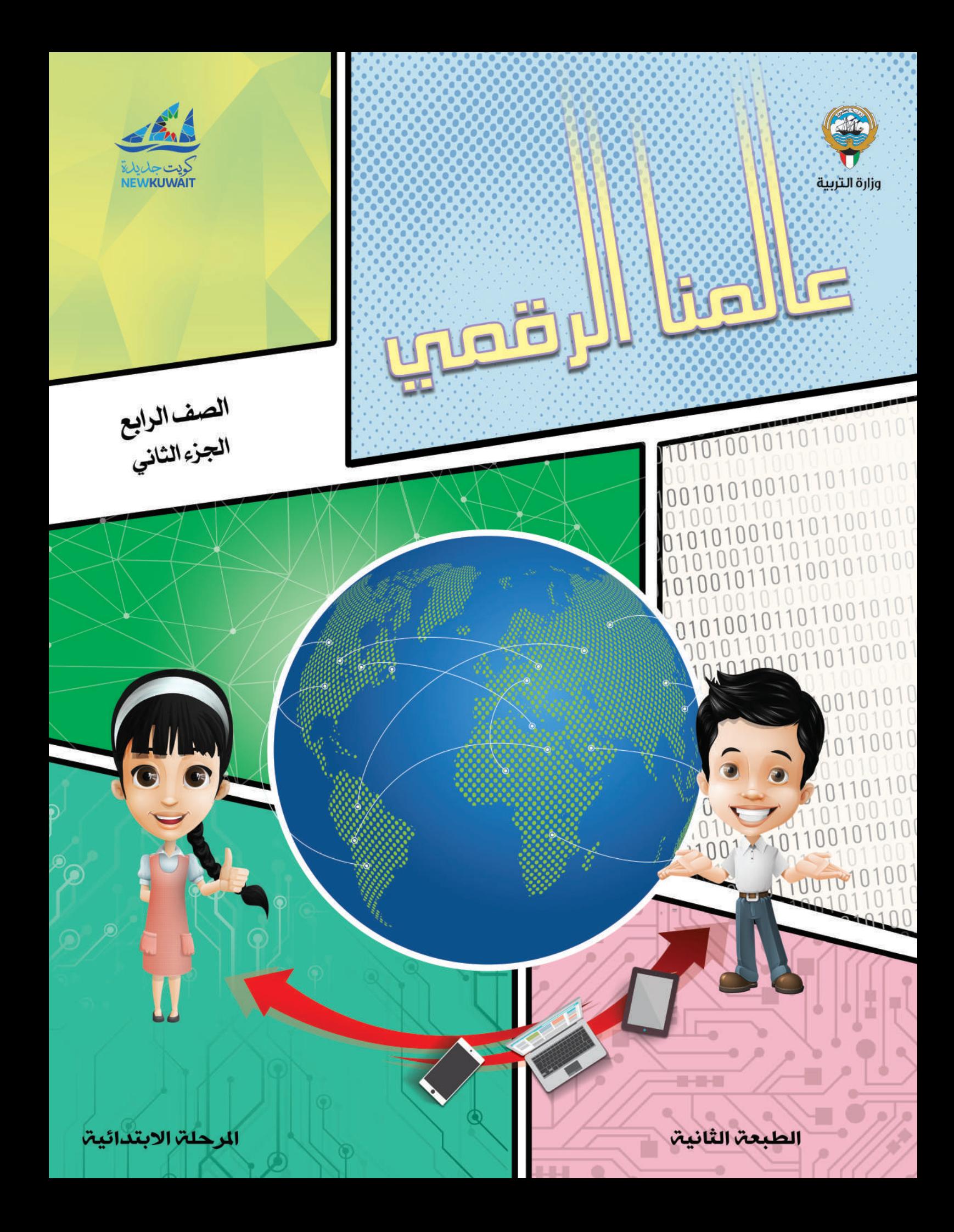

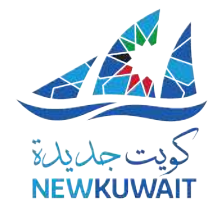

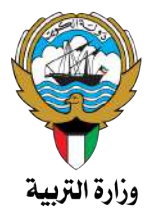

O

لل�صف الرابع اجلزء الثاين

 تأليـــــــف د. زهـير إبراهــيم المطــوع (رئيساً) أ. منى �ســـــــــــــــامل عـو�ض أ. إميان عبد العزيز الفار�سي أ.أ�شــرف ر�ضــوان �سـليمان أ. ح�ســــــــــام فــتــحي وهبـــــة أ. منى ح�ســــــن اكـــــــروف أ. �ســــــــــنية مــــــحمد املــ ؤمن

الطبعة الثانية  $122 - 1279$  $20119 - 7.11$ 

حقوق التأليف والطبع والنشر محفوظة لوزارة التربية- قطاع البحوث التربوية والمناهج إدارة تطوير المناهج

الطبعة الأولى ٢٠١٧/٢٠١٦م الطبعة الثانية 2019/2018م

**المراجعة العلمية:** أ. نور الرشيدي **التصحيح اللغوي:** محمد الهادي د. إيمان محمد **اإلخراج الفني:** سيد عيسى بدر محمد مظفراللـه عائشة الكندري  **تصميم:**  أ. سنية محمد المؤمن

#### جلنة املوائمة

أ/ علي أحمد الكندري (رئيس اللجنة) أ/ بدرية حــــــــ�سني �صادق أ/ حــــــــنان حبيب بوخم�سني أ/فاطمة عـــــوده المطيري أ/ مــــنى مكـــــــى حــــــــسين أ/ عبدالمجيد محمود حسن

$$
\begin{array}{cc}\n\begin{array}{c}\n\hline\n\text{1.1} & \text{1.1} \\
\hline\n\text{2.1} & \text{2.1} \\
\hline\n\text{3.1} & \text{3.1} \\
\hline\n\text{4.1} & \text{4.1} \\
\hline\n\text{5.1} & \text{5.1} \\
\hline\n\text{6.1} & \text{6.1} \\
\hline\n\text{7.1} & \text{6.1} \\
\hline\n\text{8.1} & \text{6.1} \\
\hline\n\text{9.1} & \text{6.1} \\
\hline\n\text{10.1} & \text{6.1} \\
\hline\n\text{11.1} & \text{6.1} \\
\hline\n\text{12.1} & \text{6.1} \\
\hline\n\text{13.1} & \text{6.1} \\
\hline\n\text{14.1} & \text{6.1} \\
\hline\n\text{15.1} & \text{6.1} \\
\hline\n\text{16.1} & \text{6.1} \\
\hline\n\text{17.1} & \text{6.1} \\
\hline\n\text{18.1} & \text{6.1} \\
\hline\n\text{19.1} & \text{6.1} \\
\hline\n\text{10.1} & \text{6.1} \\
\hline\n\text{11.1} & \text{6.1} \\
\hline\n\text{12.1} & \text{6.1} \\
\hline\n\text{13.1} & \text{6.1} \\
\hline\n\text{14.1} & \text{6.1} \\
\hline\n\text{15.1} & \text{6.1} \\
\hline\n\text{16.1} & \text{6.1} \\
\hline\n\text{17.1} & \text{6.1} \\
\hline\n\text{18.1} & \text{6.1} \\
\hline\n\text{19.1} & \text{6.1} \\
\hline\n\text{10.1} & \text{6.1} \\
\hline\n\text{11.1} & \text{6.1} \\
\hline\n\text{12.1} & \text{6.1} \\
\hline\n\text{13.1} & \text{6.1} \\
\hline\n\text{14.1} & \text{6.1} \\
\hline\n\text{15.1} & \text{6.1} \\
\hline\n\text{16.1} & \text{6.
$$

أودع بمكتبة الوزارة تحت رقم )97( بتاريخ 2018/12/9م طبع في: األلفين للطباعة

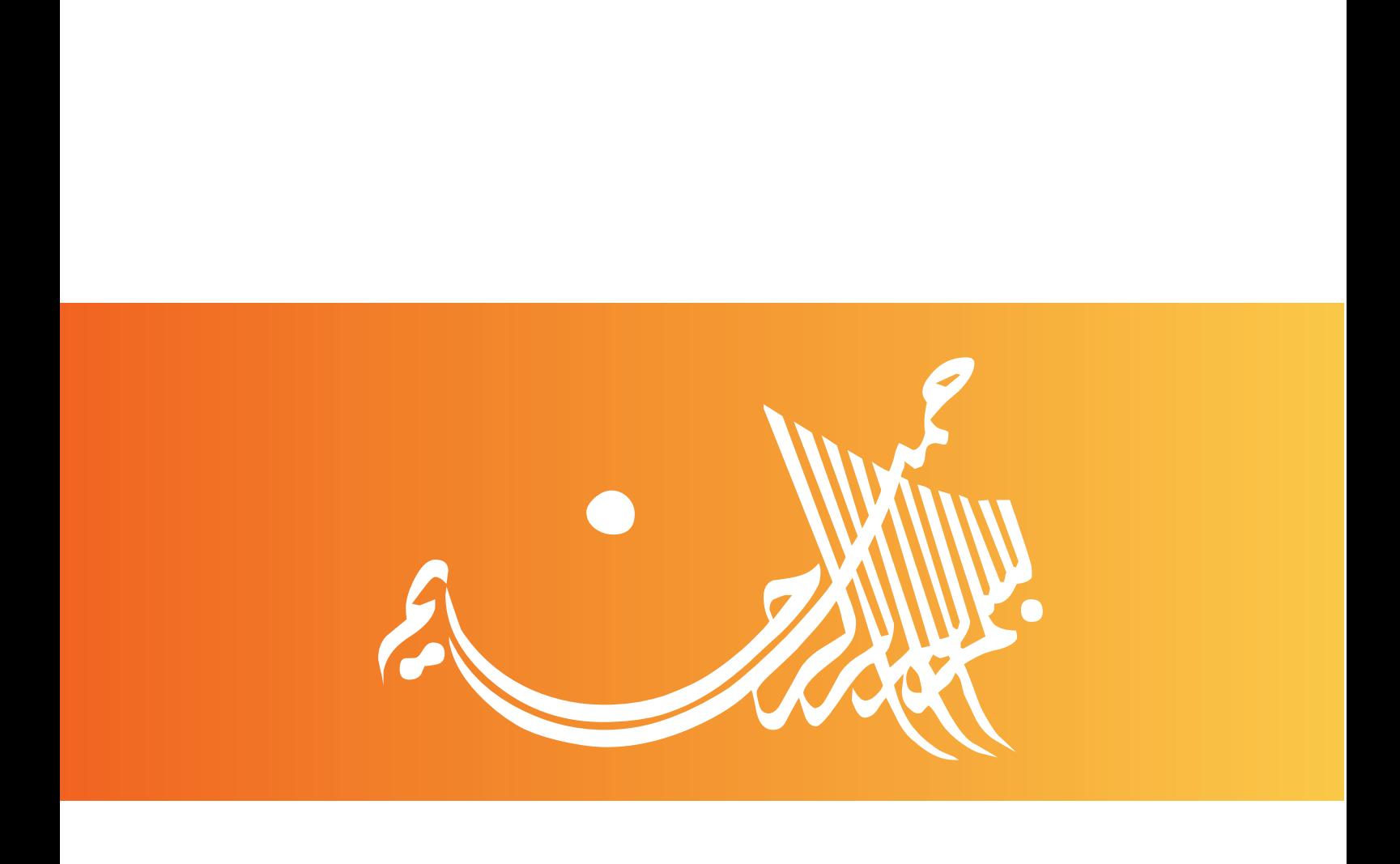

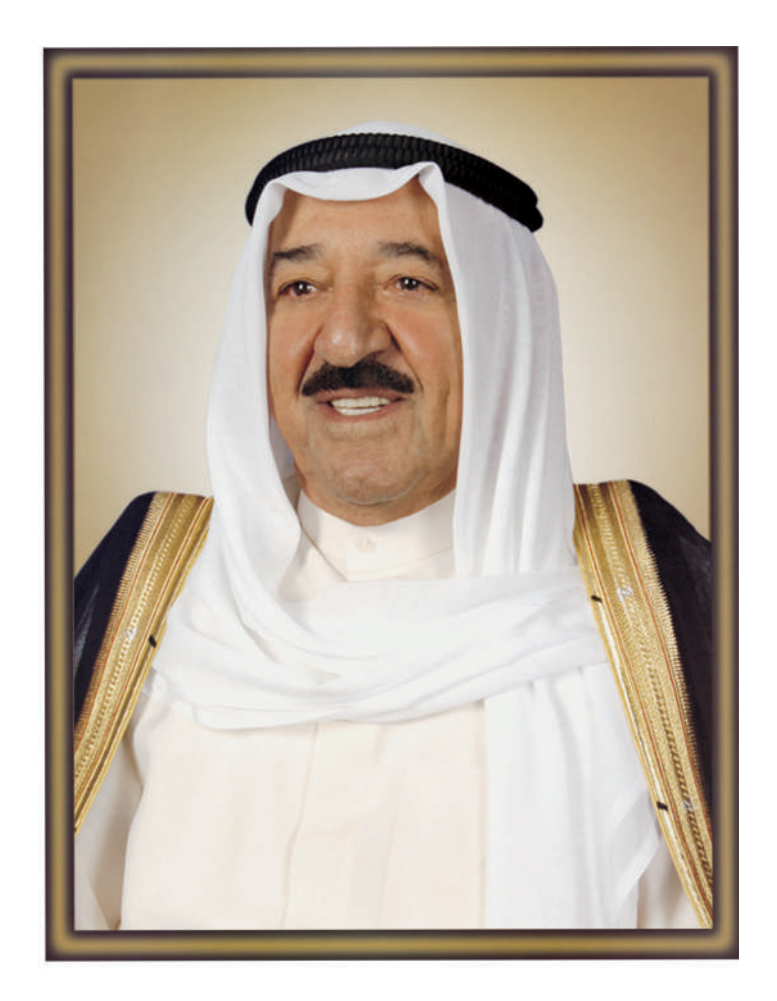

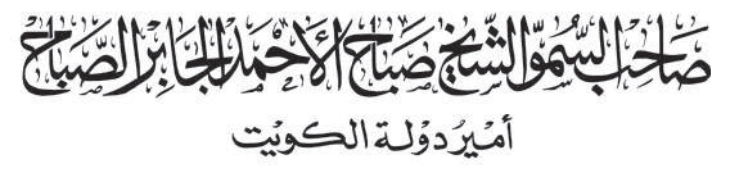

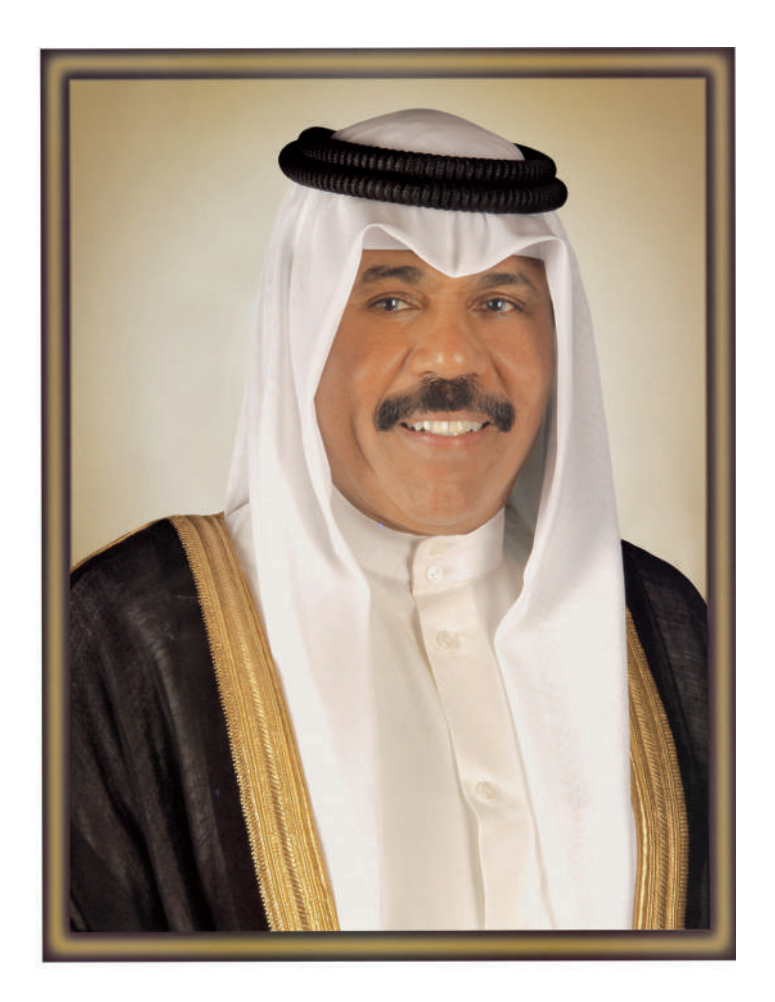

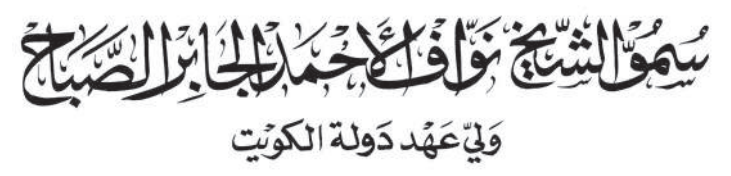

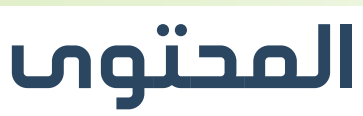

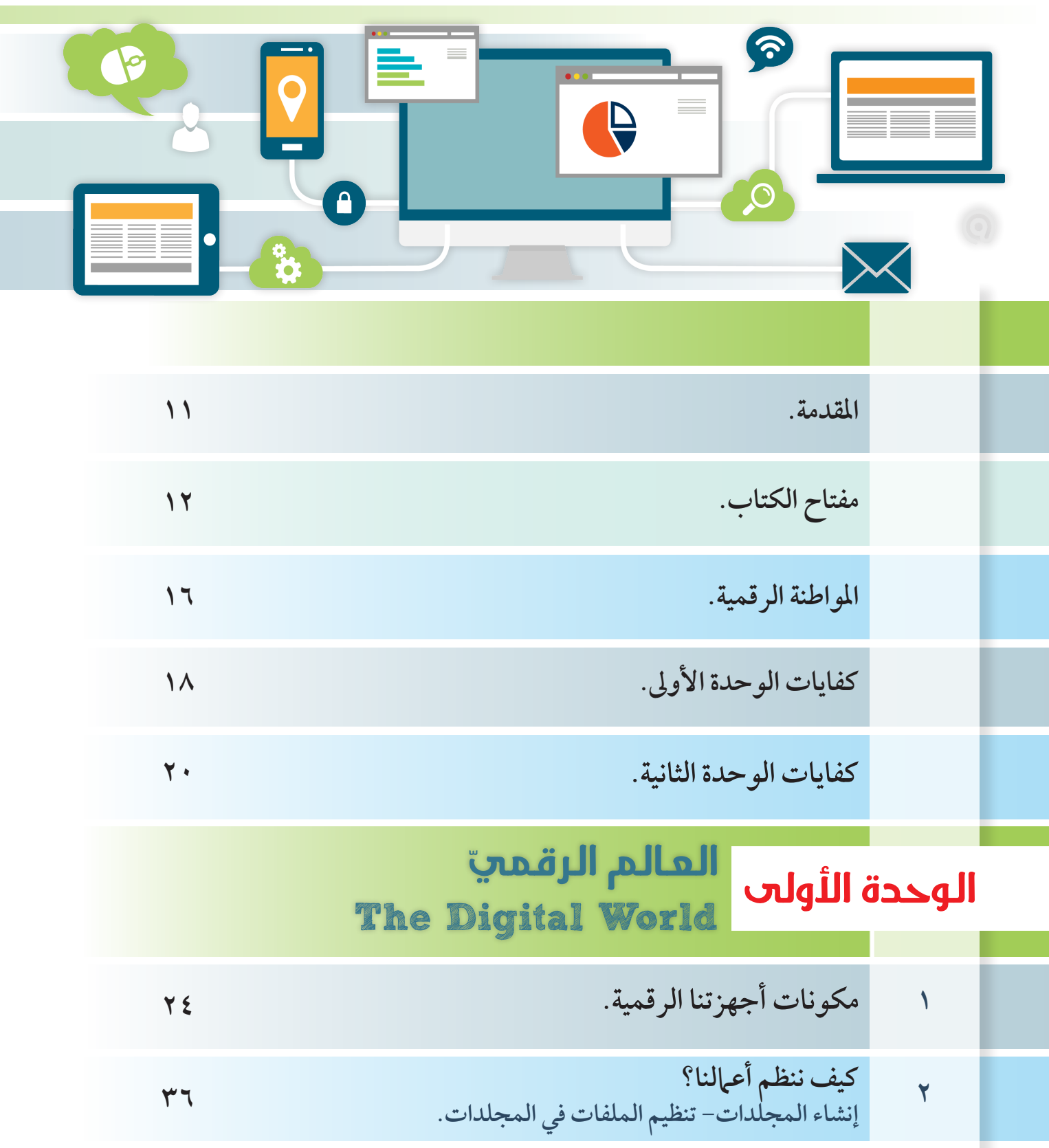

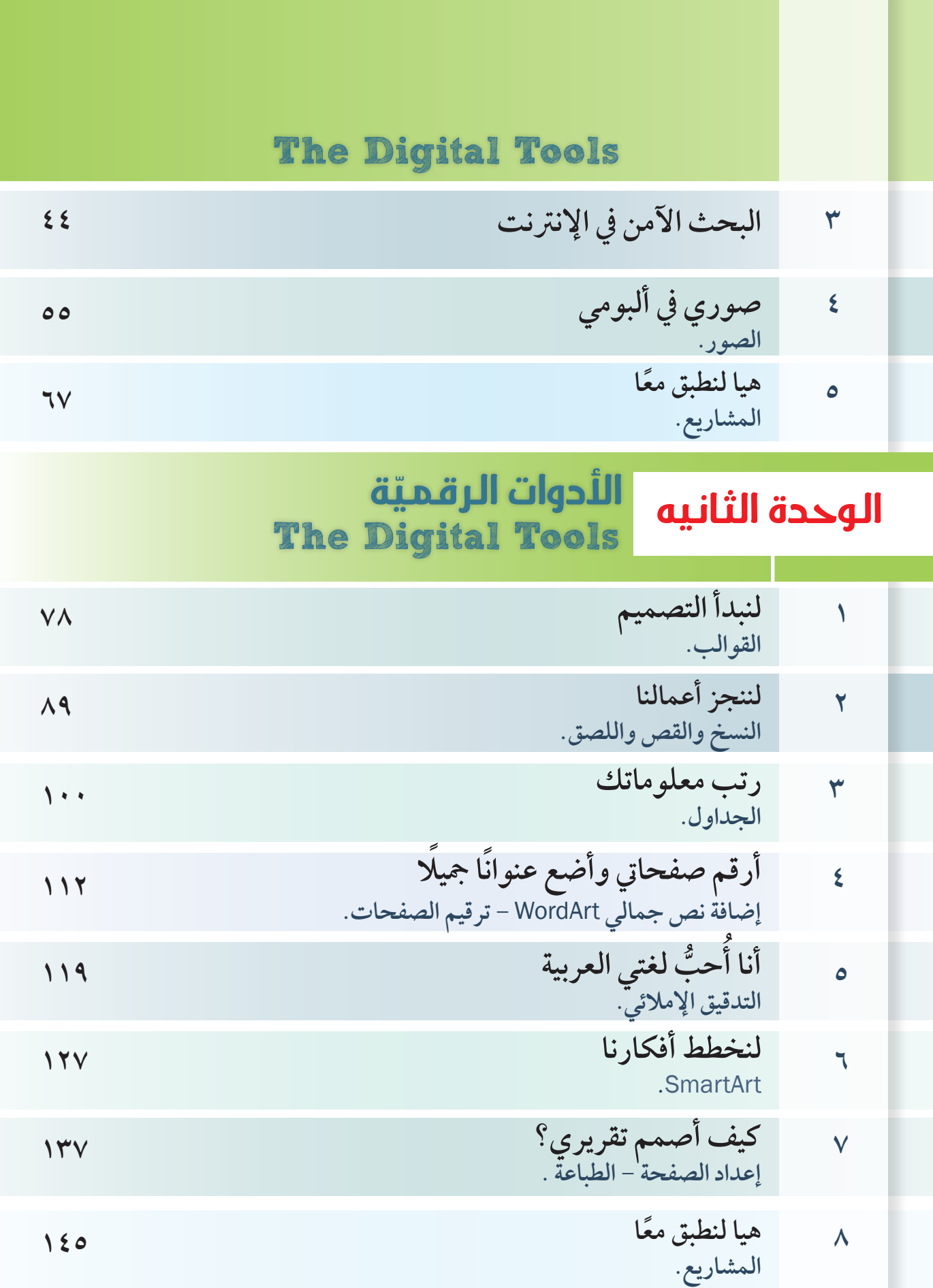

I

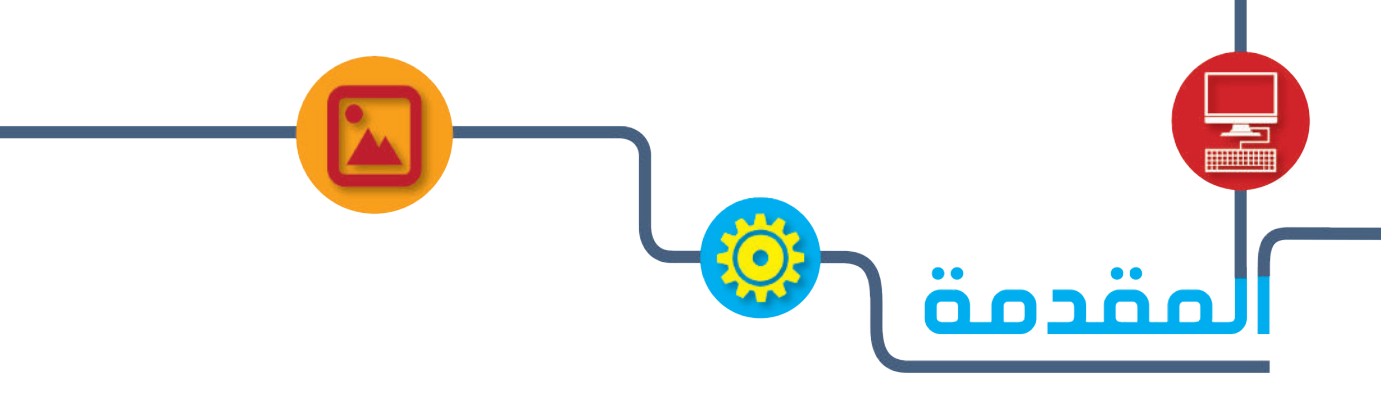

 **حتـرص وزارة الرتبيـة عـى النهـوض بالعمليـة التعليميـة بأطرافهـا املختلفـة؛ مواكبـة يف ذلـك تطـور**  المنظومـة العلميـة والمعرفيـة التـي تهـدف إلى تنميـة قـدرات المتعلـم الأبداعيـة وتفكـيره الخـلاق، مـن **َّ ِّ ـذي يبنـي بشـكل خـال تطبيـق املنهـج الوطنـي الكويتـي وفـق نظـام الكفايـات واملعايـر احلديثـة ال َّ واضـح جمموعـة مـن النظريـات واملفاهيـم الرتبويـة املعـارصة احلديثـة، والتـي تثـري العمليـة التعليميـة بصـورة كاملـة، وتسـاعد املتعلـم عـى تنميـة الـذات واكتسـاب جمموعـة مـن اخلـرات، واملعـارف، ِّ واملهـارات، والقيـم، واالجتاهـات الرتبويـة السـليمة.**

 **عزيـزي - ّ ويل األمـر - ّ ... إن ثـورة االتصـاالت الرقميـة، ومـا وفرتـه مـن سـهولة ورسعـة يف التواصـل والوصــول إىل مصــادر املعلومــات مــن خــال االســتغالل األمثــل للتقنيــة احلديثــة، لــزم علينــا عــرض هـذه املـادة العلميـة املبسـطة لتتناسـب مـع املرحلـة العمريـة وخصائـص النمـو هلـا؛ وذلـك يف إطـار نظـام الكفايـات واملعايـر وأدوات التقويـم احلديثـة مـن خـال:**

- **الوحدة األوىل:**
- **والتي تتناول العامل الرقمي، وواجبات املواطن الرقمي، وكيف تتعامل مع األجهزة الرقمية ؟ - الوحدة الثانية :**

والتي تعرض استخدامات الأجهزةِ الرقمية وتتعامل مع جهاز الحاسوب بصورة صحيحة. عزيـزي – المتعلّـم – …نتمنـى أن تحقـق المـادة العلميـة المطروحـة أهدافهـا، وتجعـلُ منـك مواطنًـا رقميًـا **ِّ ُّحيـب وطنـه، وجيتهـد مـن أجـل تقدمـه، ويشـارك يف جمتمـع املعرفـة وبنـاء االقتصـاد الرقمـي الوطنـي .**

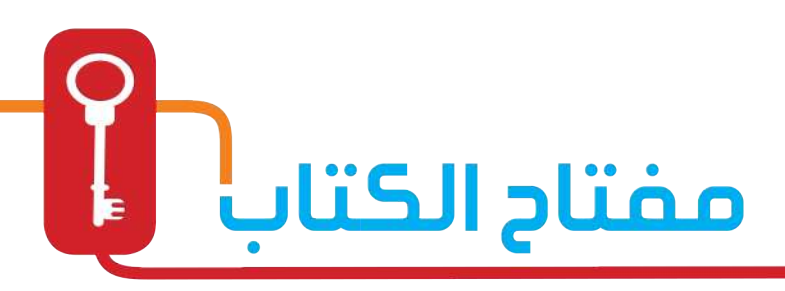

#### **اال�ستك�شاف:**

**ـم مـع ربـط املـادة العلميـة بواقـع احليـاة العامـة التـي يعيشـها املتعل ِّ أمثلـة تعـرض بصـورة قصصيـة تشـتمل عـى جمموعـة مـن املواقـف**  والمشكلات الجياتيـة التـي يواجههـا المتعلـم أثنـاء تفاعلـه مـع بيئتـه **ـم جـدوى مـا تعلمـه. فيستشـعر املتعل**

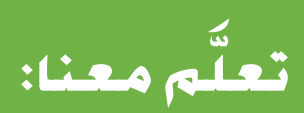

**رشح املــادة العلميــة بصــورة مبســطة ختاطــب الفئــة العمريــة ؛ ــم. لتســهل وصــول املعلومــة للمتعل ِّ**

#### **طبيق: الت َّ**

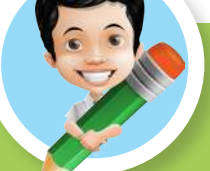

**ِّ جمموعة من التدريبات تعز ُ ز مفهوم املادة العلمية تعرض بصورة م عىل تطبيقها. ممتعة، تشجع املتعل**

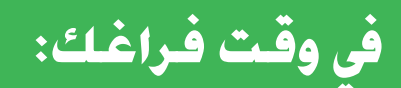

تدريبات (العاب تربوية) يطبقها المتعلم في المنزل –إن أمكن– تعزز **ِّ مفهوم املادة العلمية.**

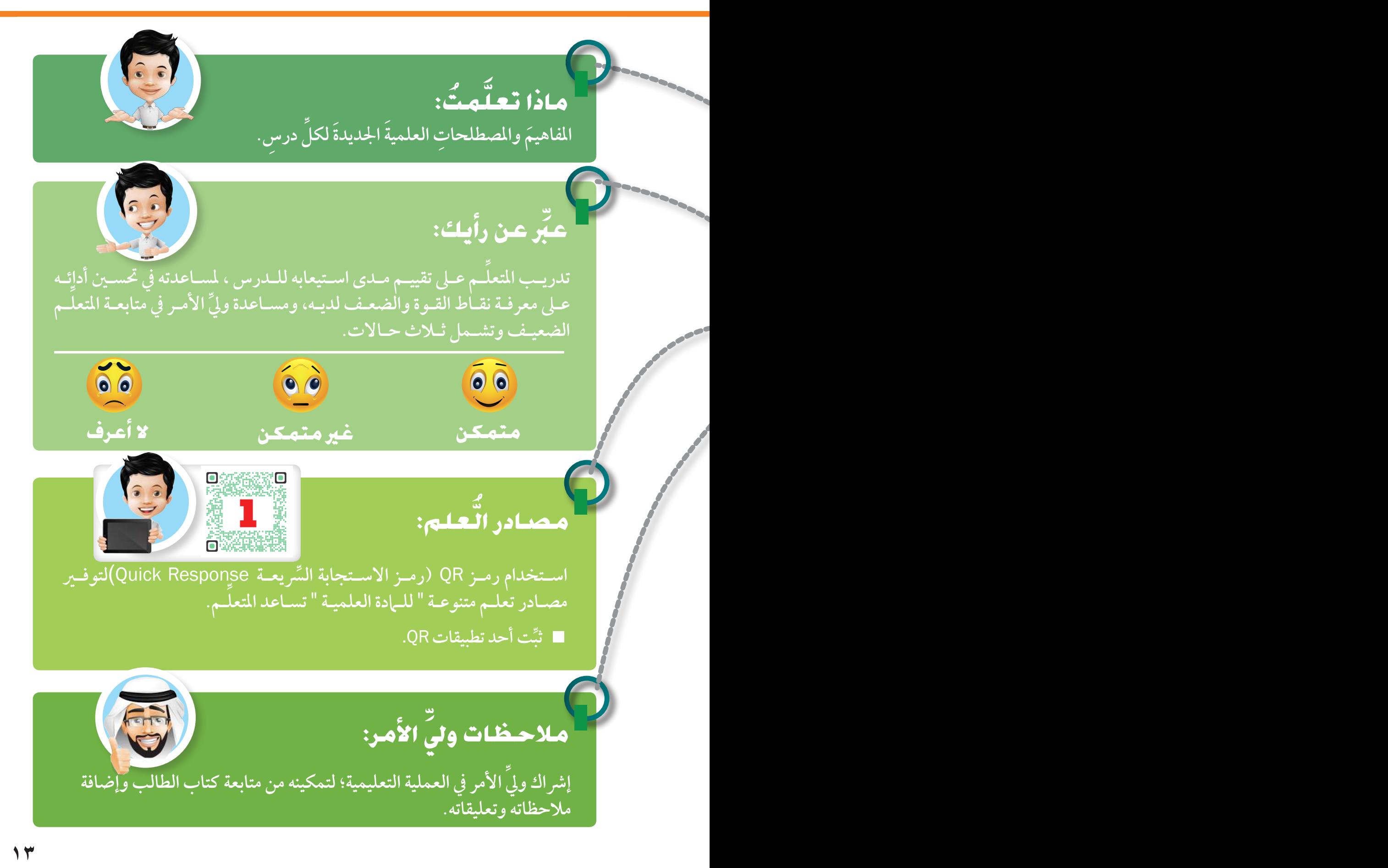

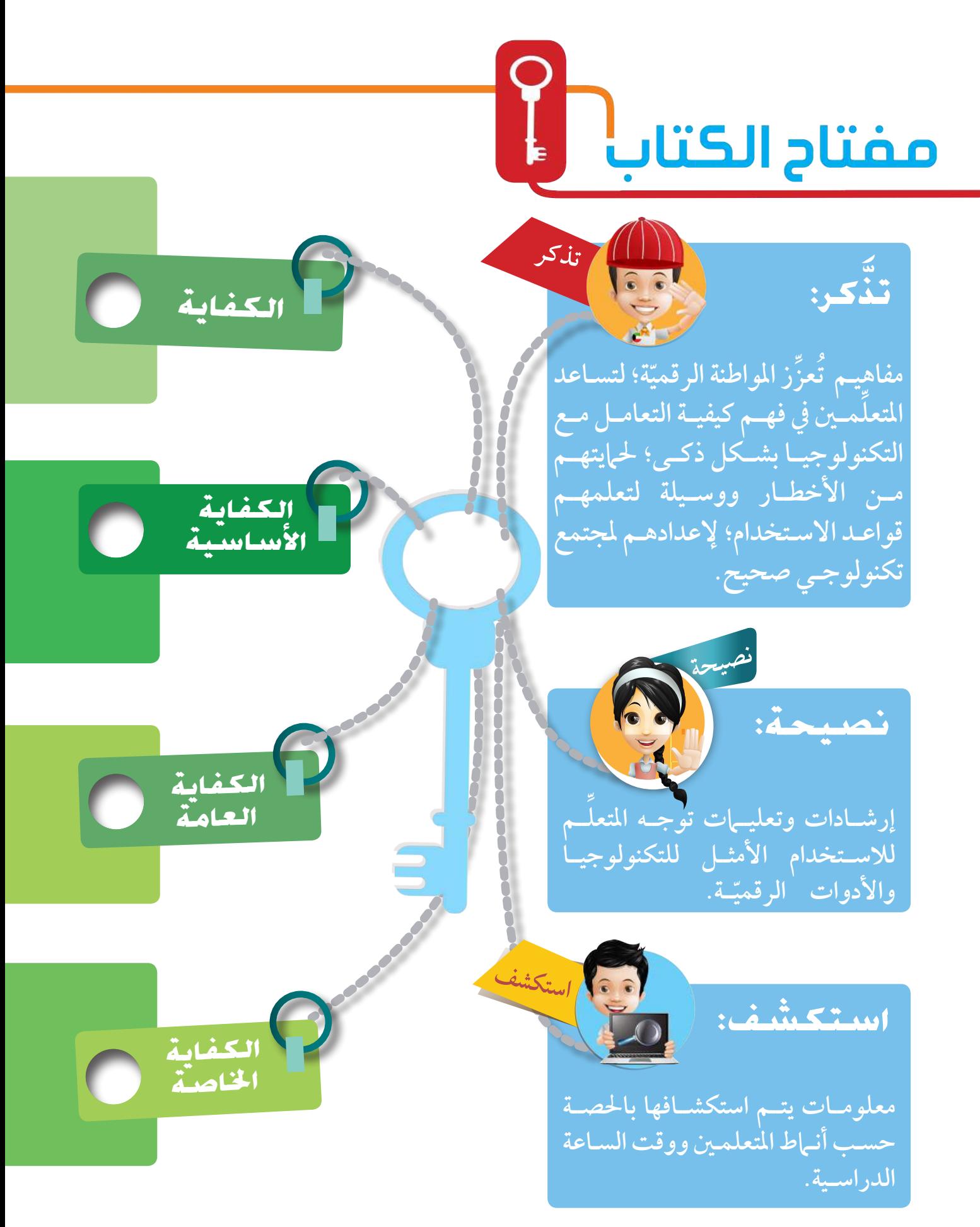

**ً الكفايـات هـي: املعـارف واملهـارات والقـدرات التـي يكتسـبها الفـرد لتصبـح جـزءا مـن سـلوكه ،**  الأمـر الـذي يمكنـه مـن أداء سـلوكيات مُرضيـة في المجـالات المعرفيـة والانفعاليـة والحركيـة ، وتبـين هــذه الكفايــات الأغــراض التعليميــة للبرنامــج الــذي يقــوم الفــرد بدراســته ، وتكتــب في صــورة **َّ أهـداف حمـددة جيـب حتقيقهـا .**

**هـي كفايـات قاعديـة أو جوهريـة ، وهـي كفايـات رضوريـة يف جمـال التعليـم، مثـل: كفايـة القـراءة، وكفايـة الكتابـة، وكفايـة الرياضيات،وكفايـة التكنولوجيا.....إلـخ، بمعنـى أن الكفايـات األساسـية**  هـي التـي تبنـى عليهـا العمليـة التعليميـة– التعلميـة، أو يبنـى عليهـا النسـق التربـوي. **ُّ**

هي الكفايات المتعلقـة بـكل مـادة دراسـية، ونحـدد المهارات والقيـم والمعتقـدات والانجاهـات المدمجـة بالنتائج التوقعـة من المتعلمـين عنـد الانتهـاء من دراسـة مـادة معينـة .

الكفايـات الخاصـة هـي: التـي يكتسـبها المتعلــم في فـترة دراسـية محـددة. أيّ إن هـذه الكفايـات مرتبطـة **َّ ِّ ّة وعموميـة َّنـة، أو جمـال نوعـي أو ختصـص مهنـي معـن. لذلـك، فهـي أقـل شـمولي بـادة دراسـية معي** مـن الكفايـة العامـة، وه*ـي* السـبيل إلى تحقيـق الكفايـات الأساسـية.

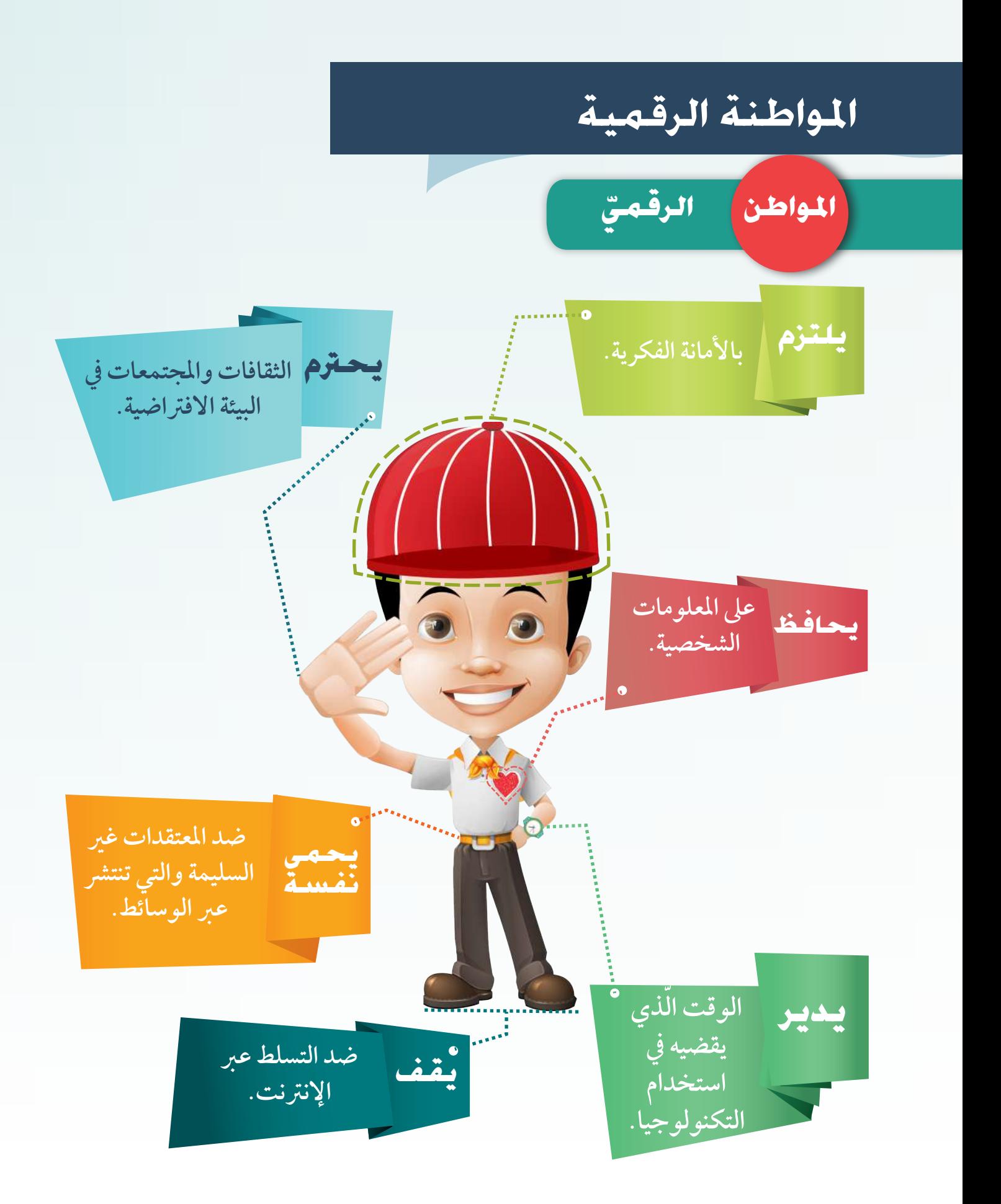

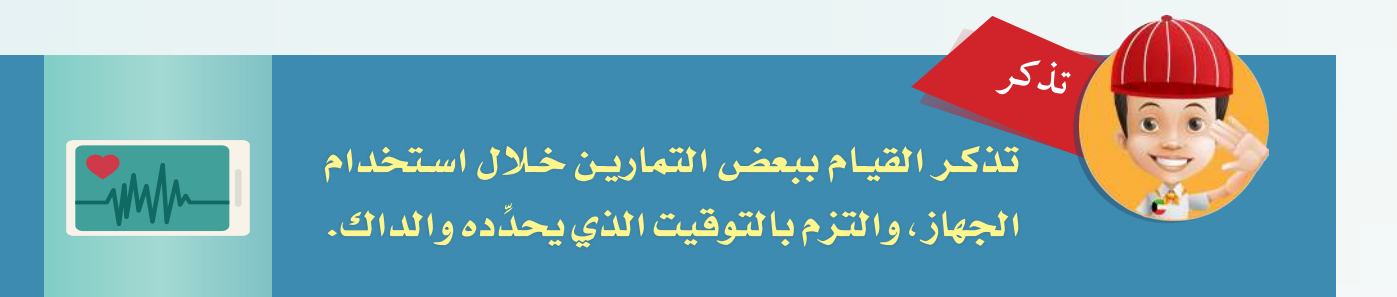

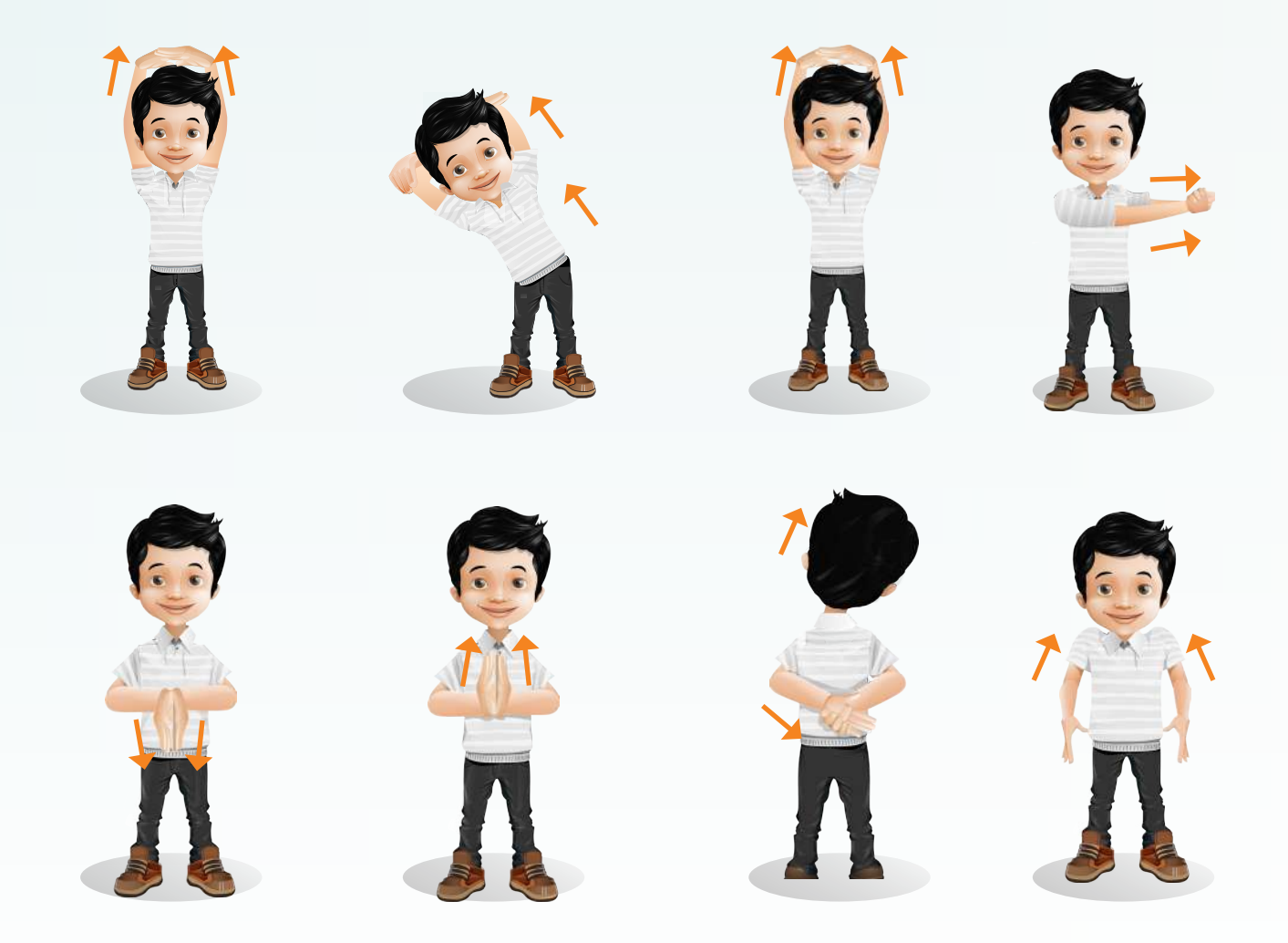

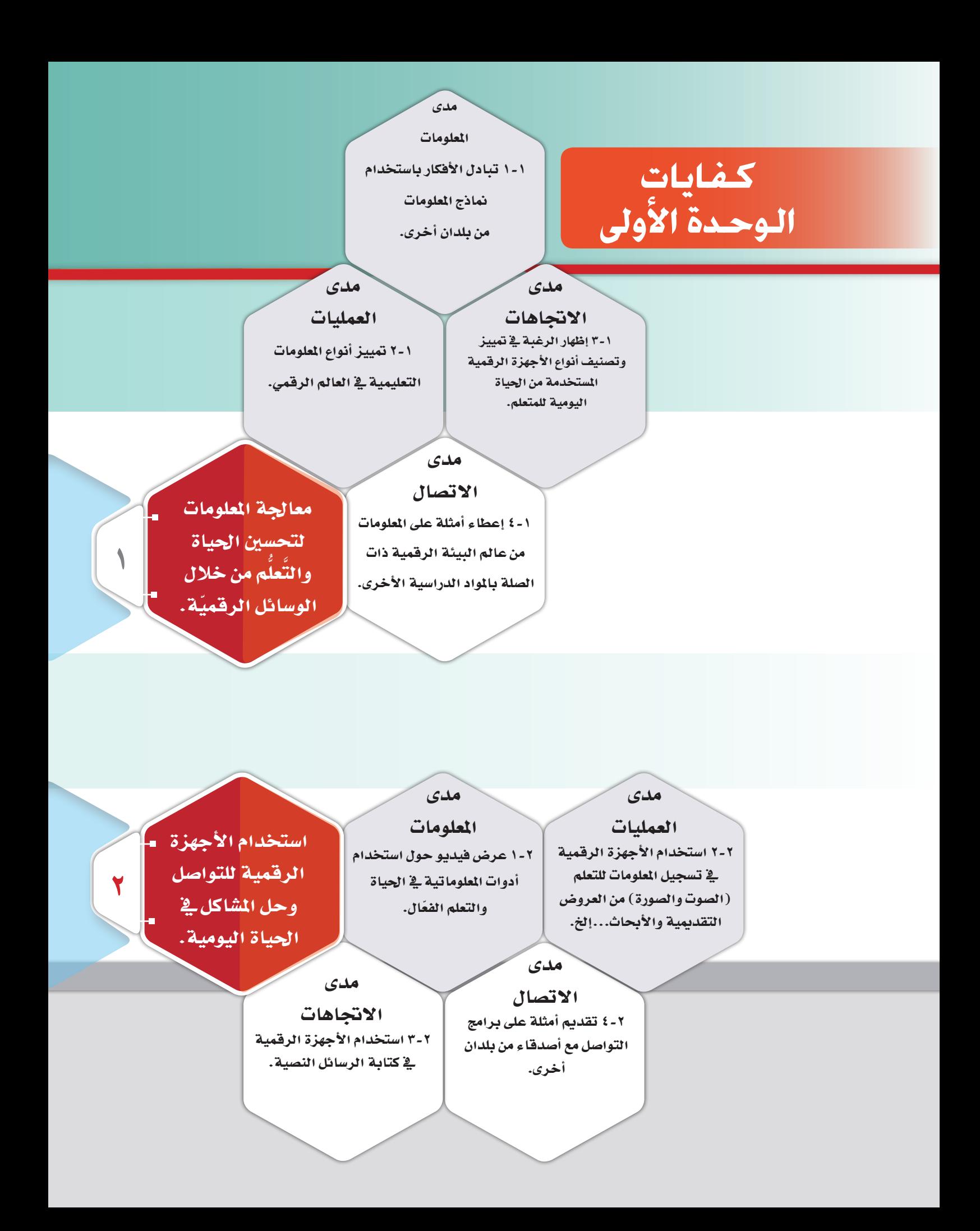

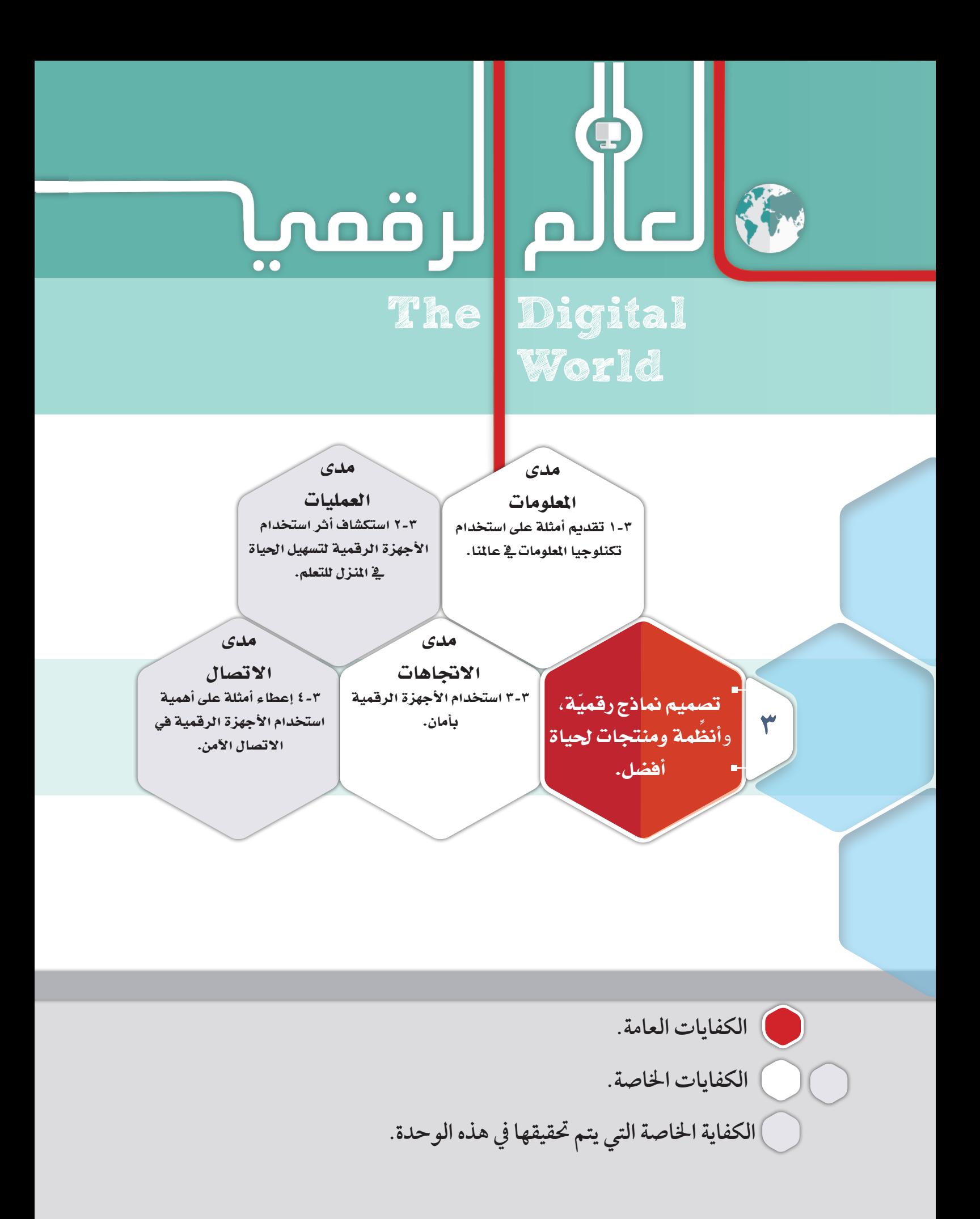

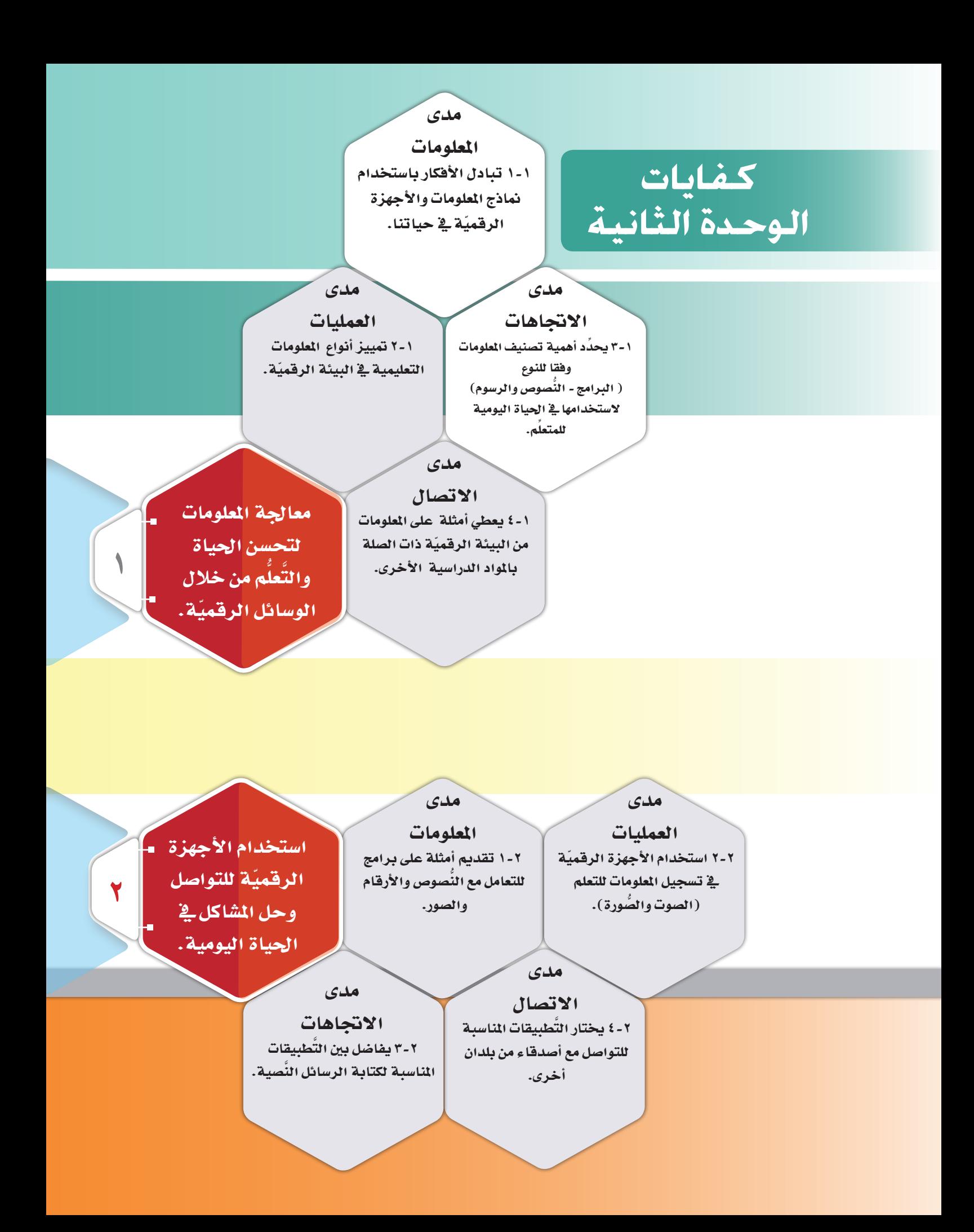

### أدوات  $\bullet\bullet$  $\bullet$  $\overline{\bullet}$ Digital The Tools

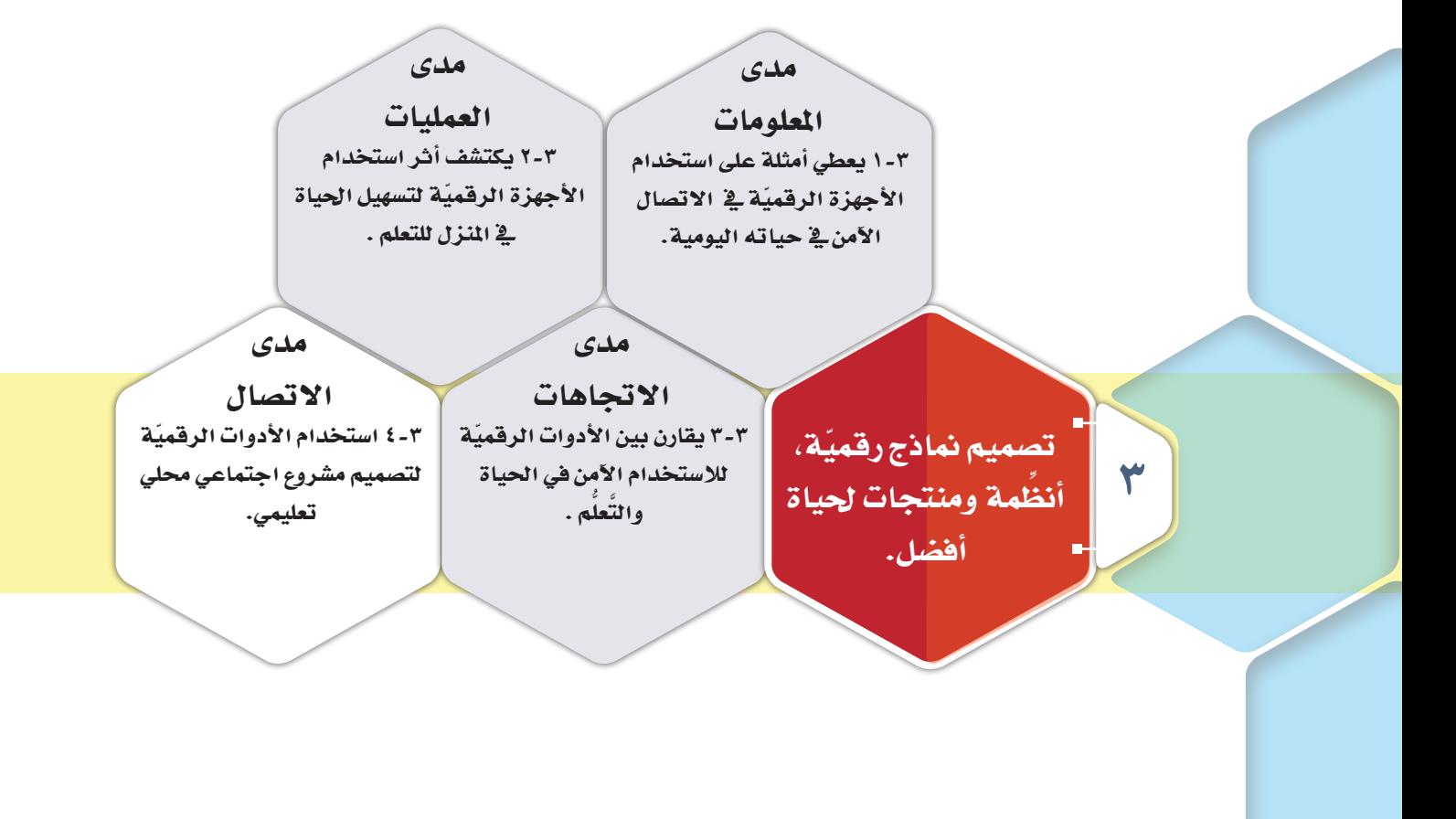

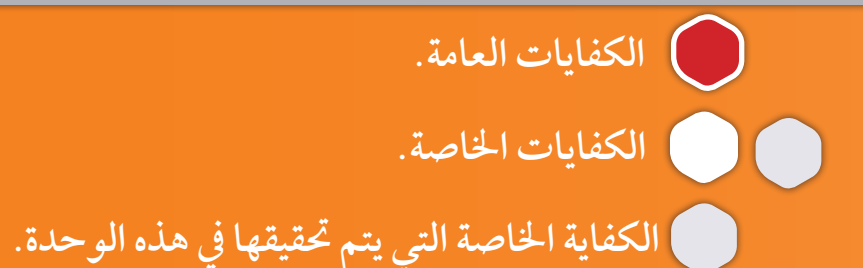

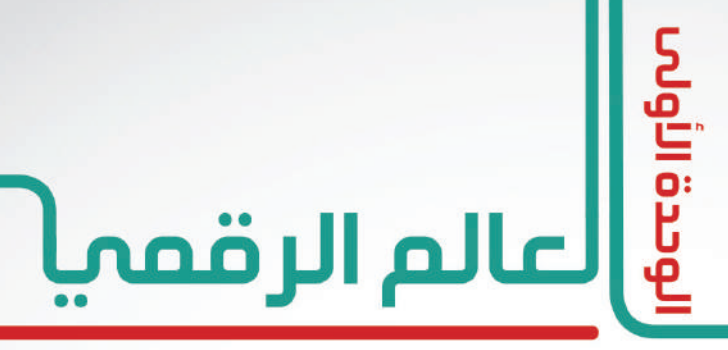

### **The Digital World**

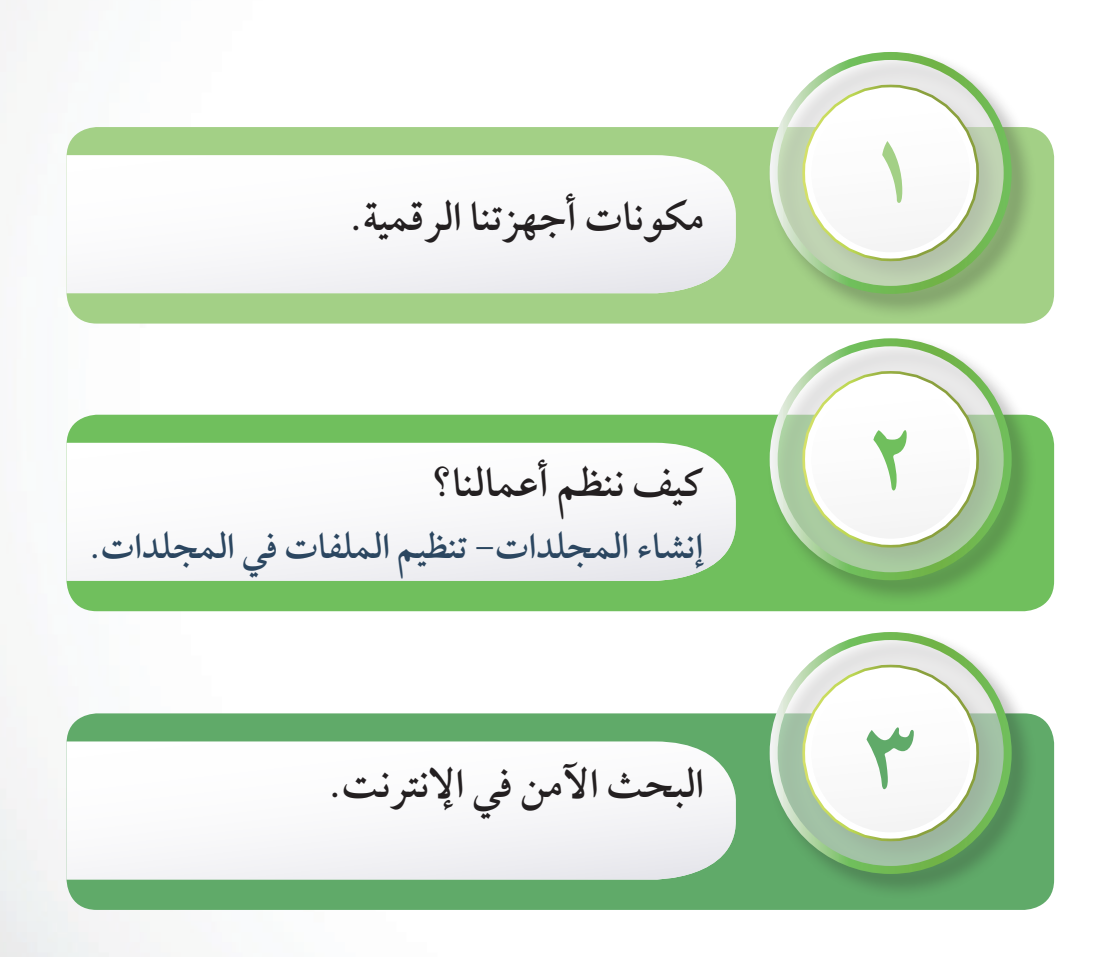

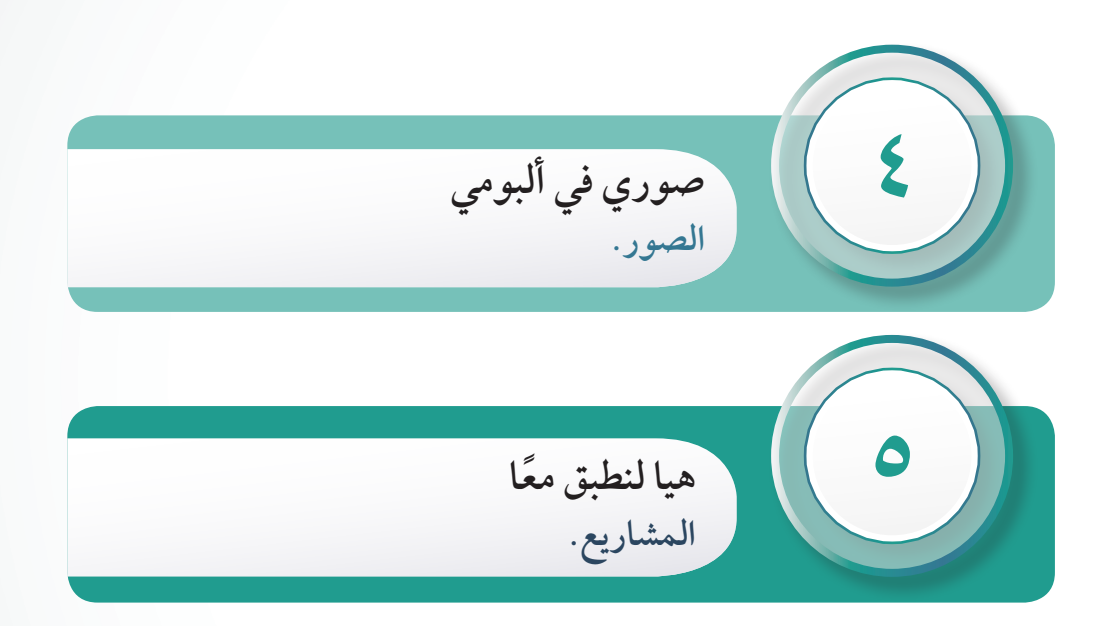

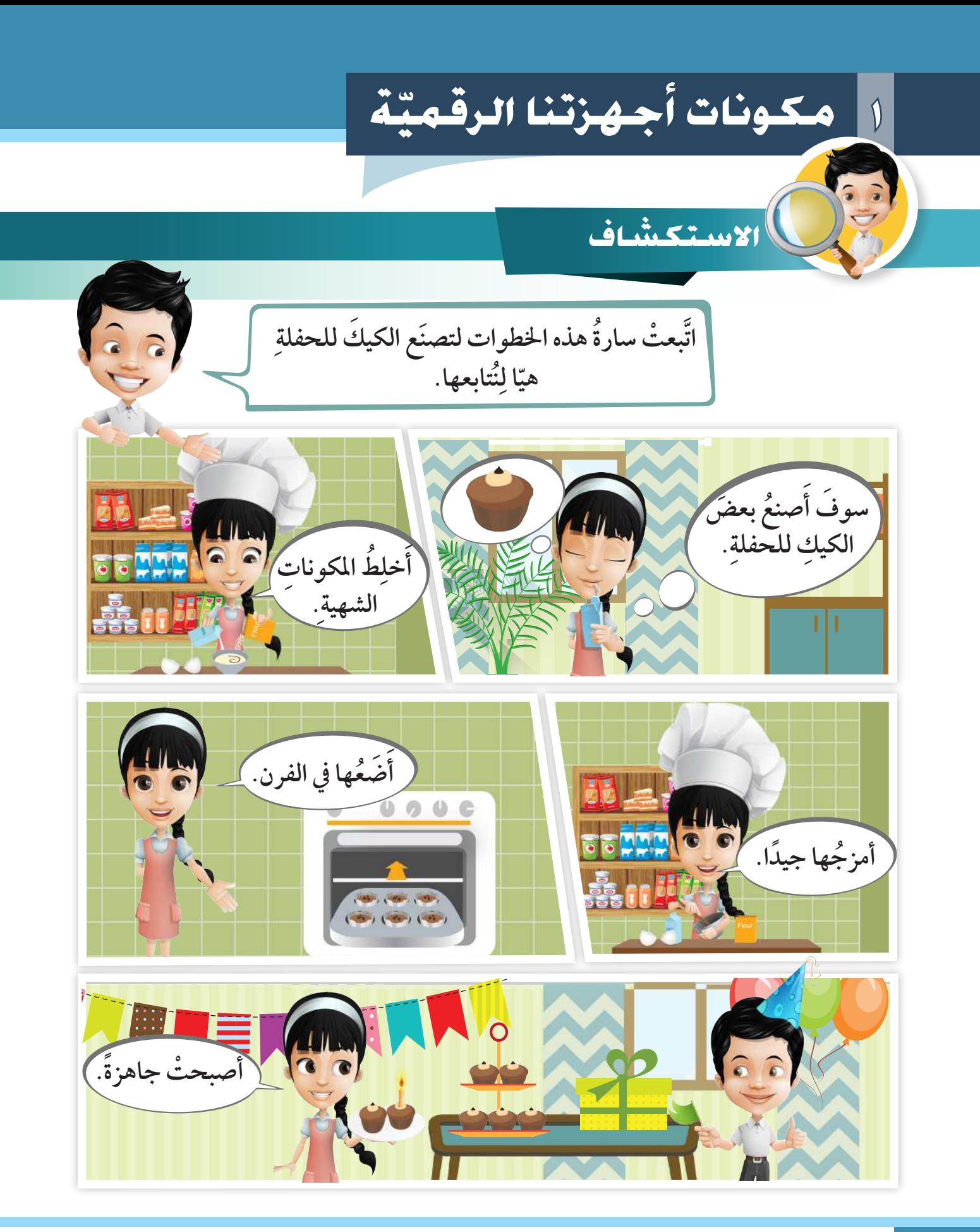

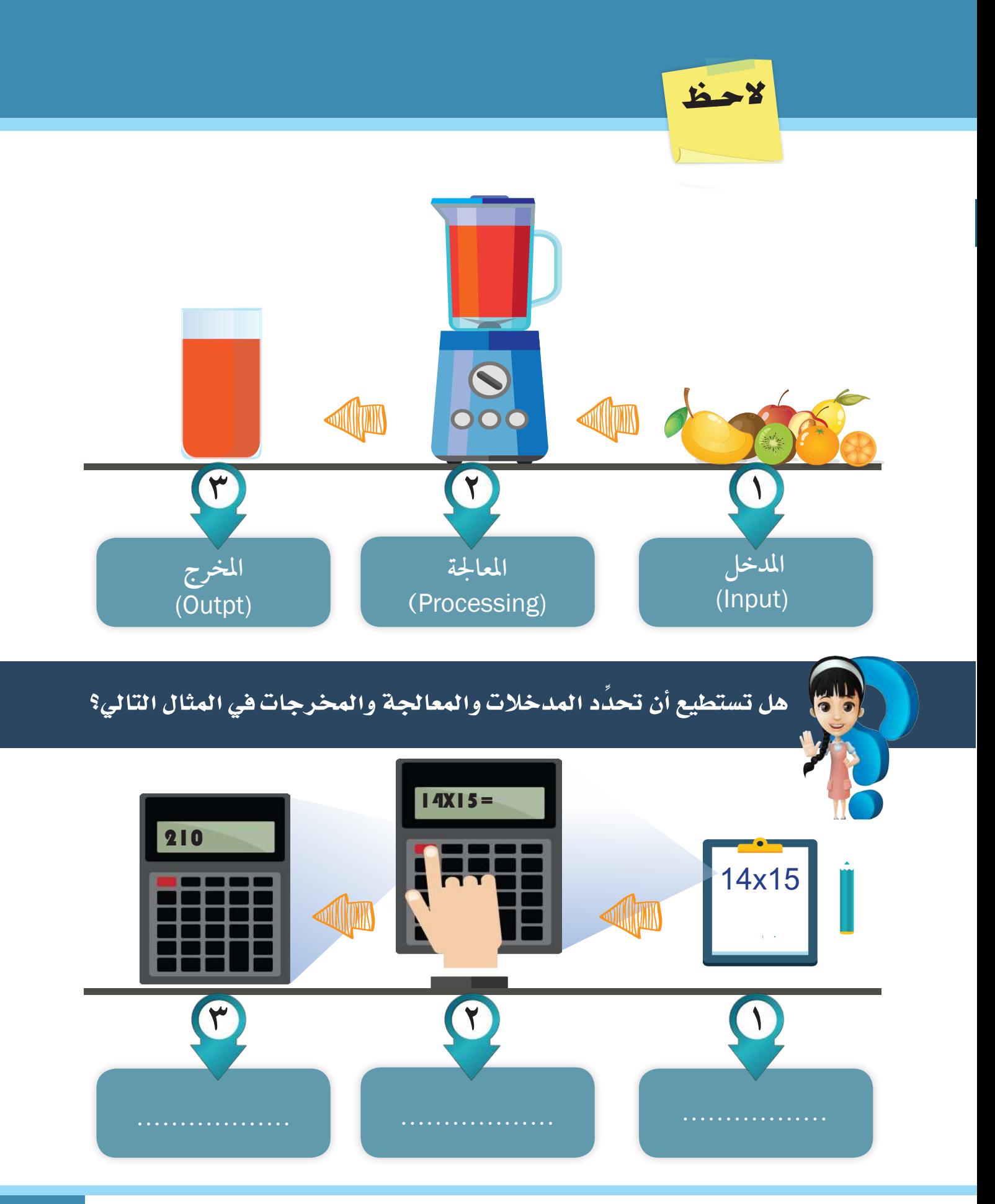

**25** وحدة العالم الرقمي

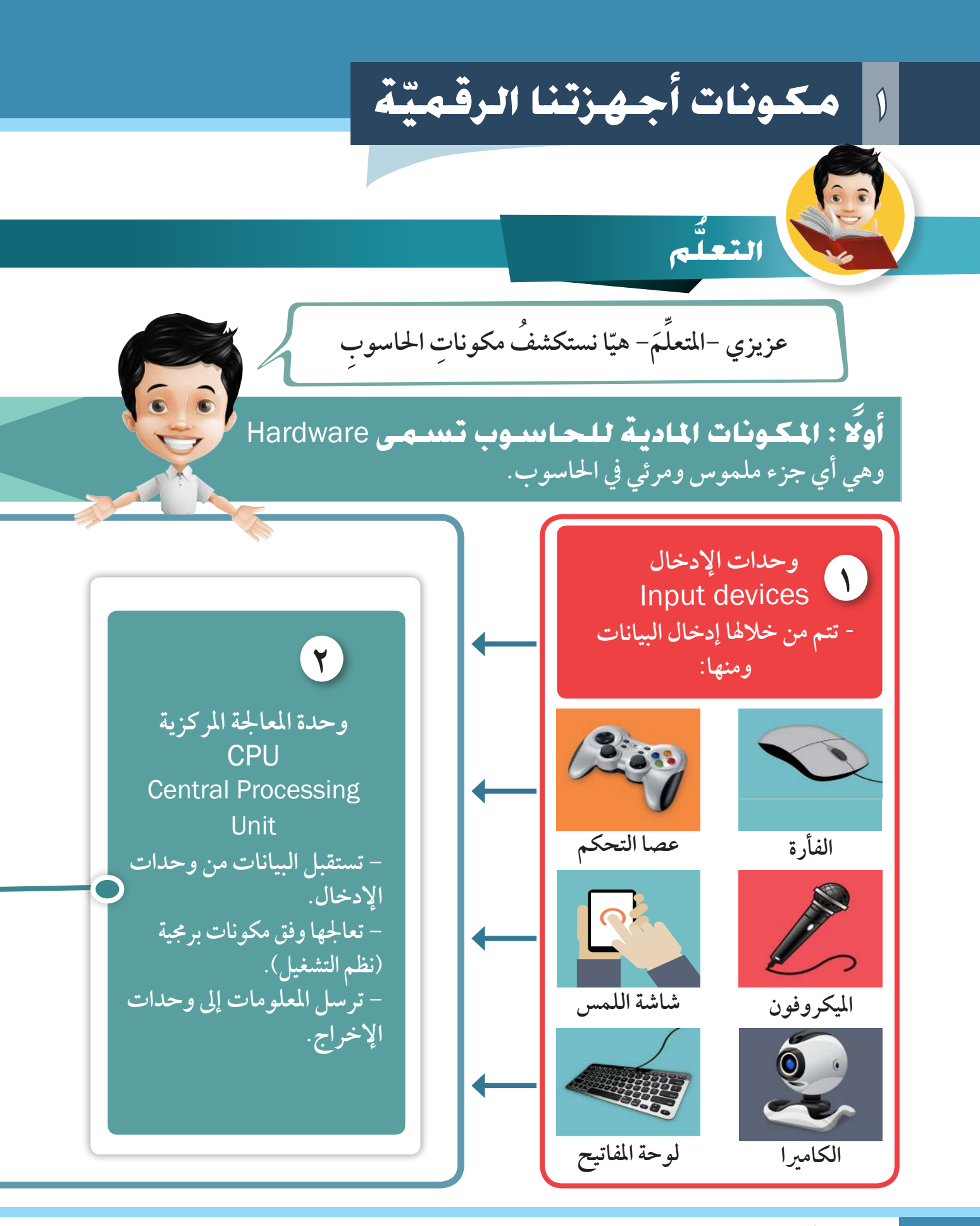

֧<u>֓</u> ق **26** استكشف ... تعلم ... طب

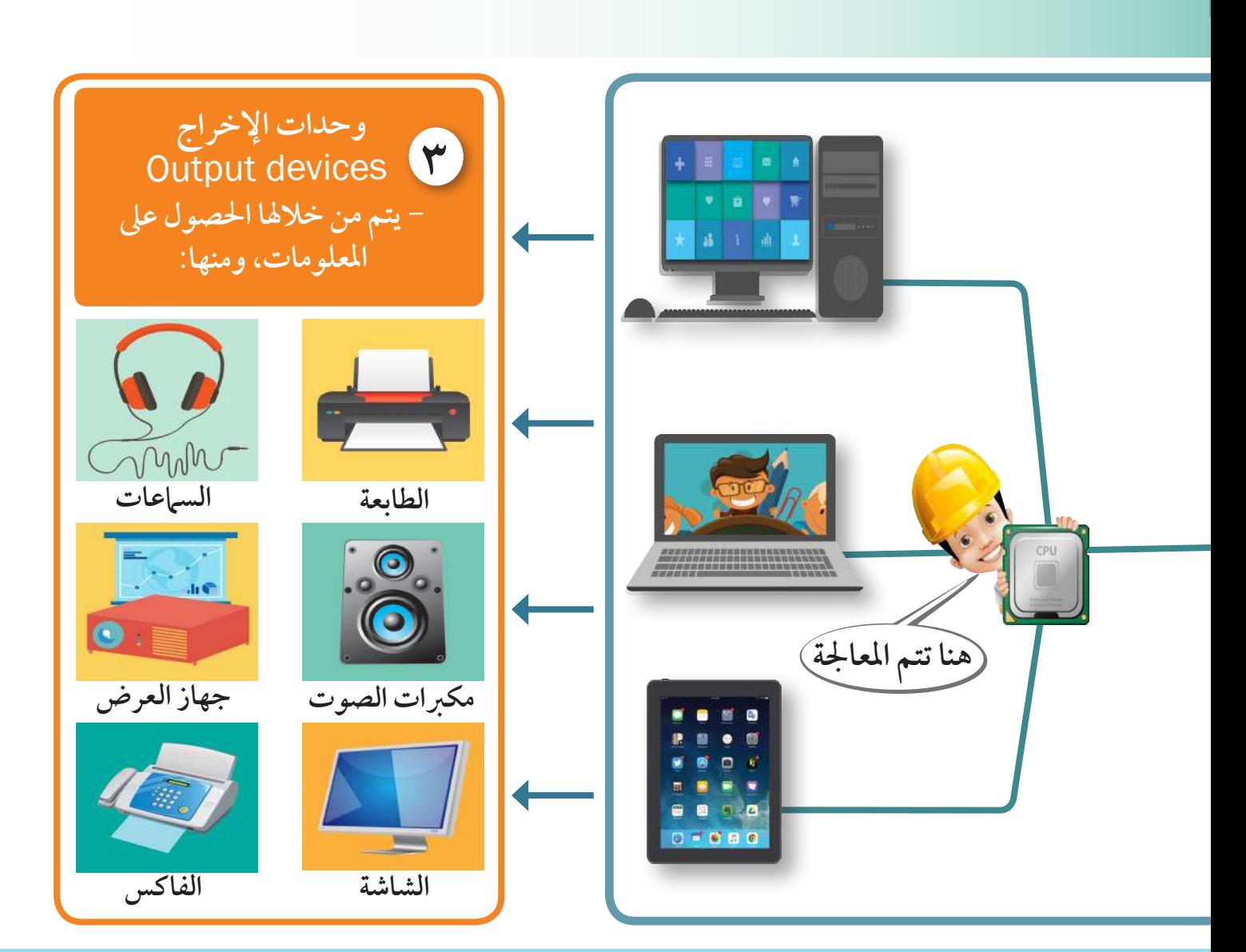

# **1 مكونات ّ أجهزتنا الرقمية**

**ًا : املكونات الربجمية للحا�سوب ت�سمى** Software **ثاني وهي عبارة عن سلسلة مرتبة من التعليامت يمكن التعامل معها بسهولة وكفاءة.**

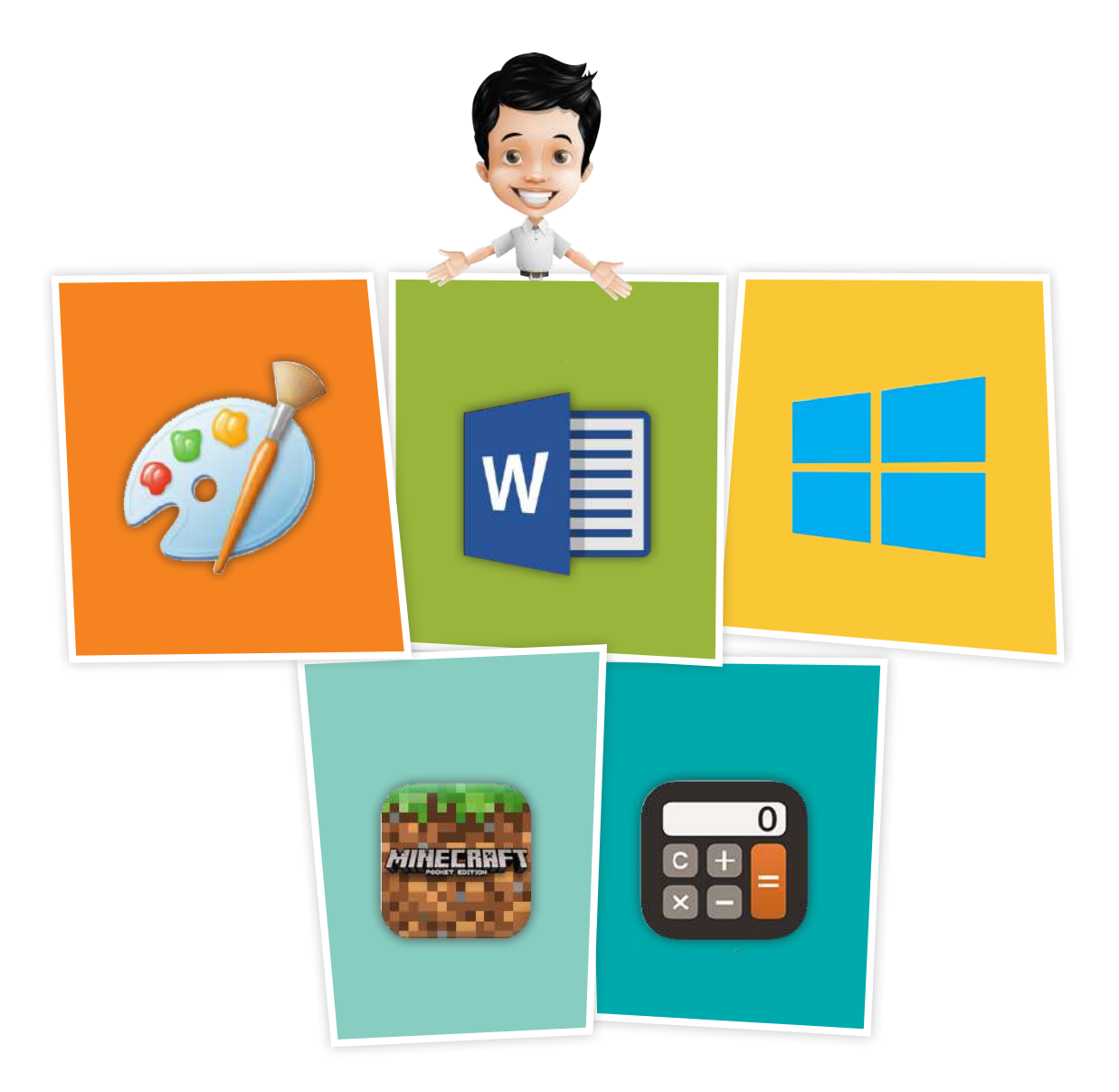

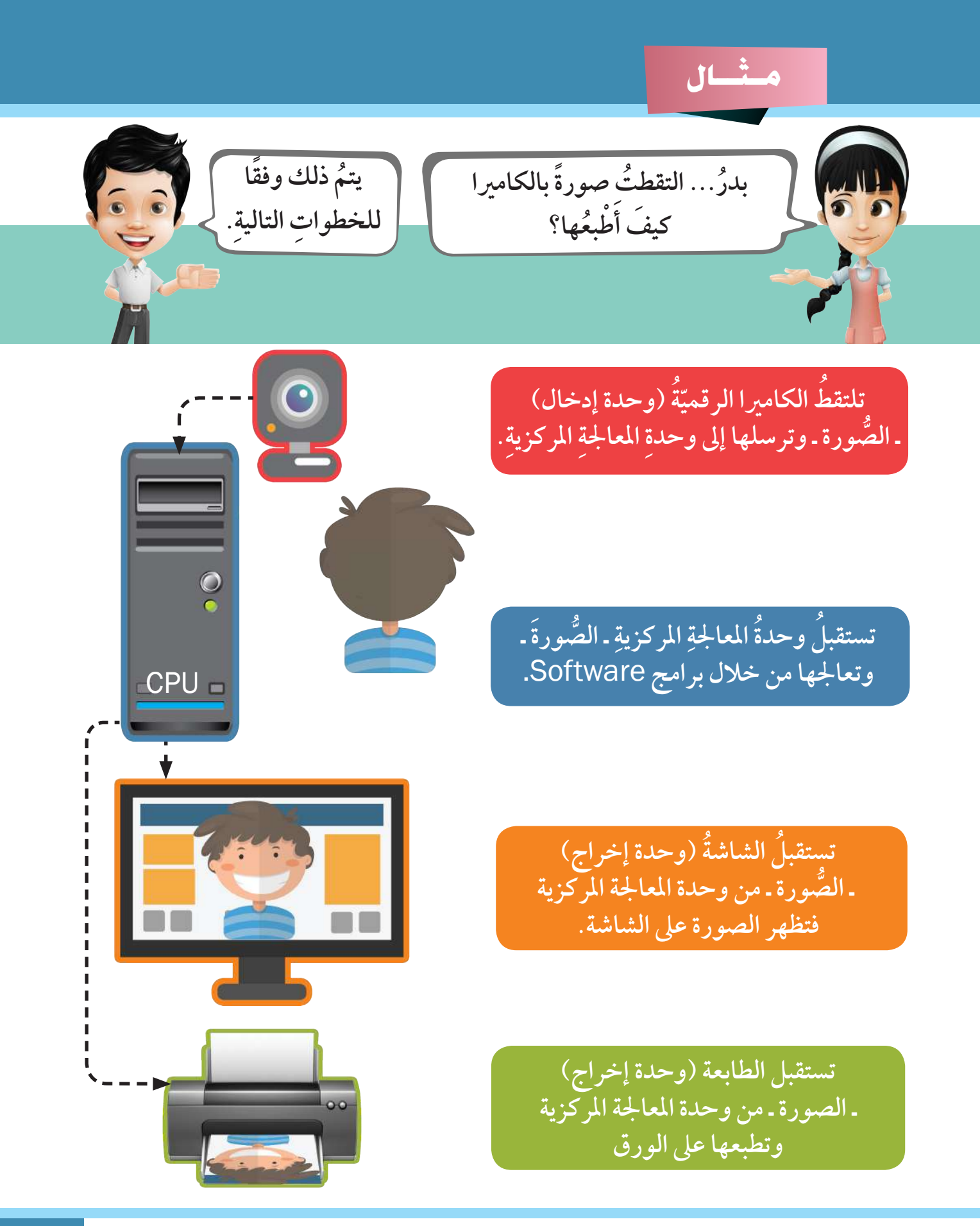

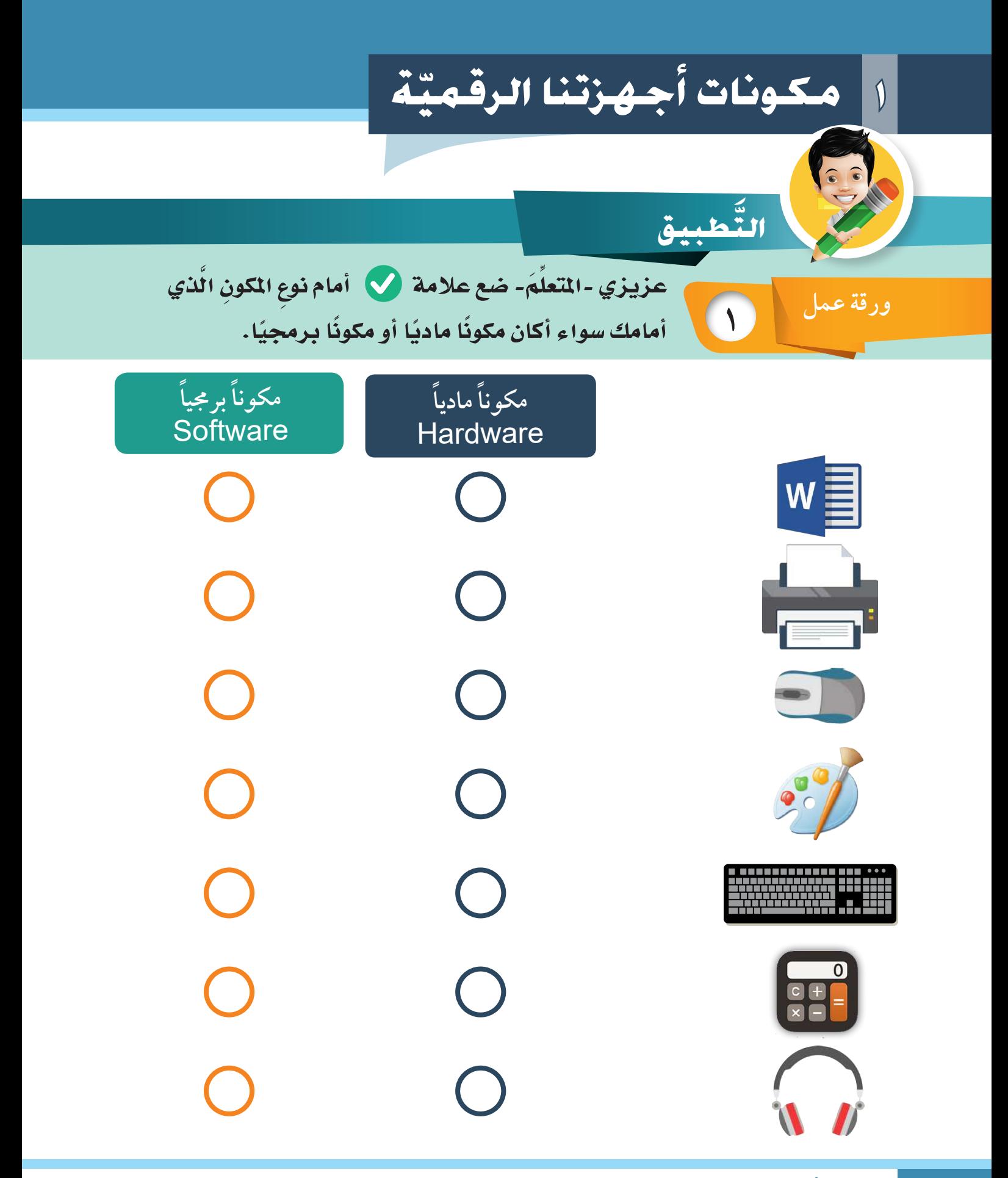

## **2 ورقة عمل**

م- أمامِكَ مجموعةٌ من وحداتِ الإدخالِ والإخراجِ ، صلْ جميعَ الأجهزةِ، ِّ الْمُسْتَقِينَ بِينَ الْمُسْتَقِينَ بِينَ الْمُسْتَقِينَ بِينَ الْمُسْتَقِينَ بِينَ الْمُسْتَقِينَ بِينَ ال عزيزي -المتعلّم- أمامك مجموعةٌ ه<br>مع وضعِ السَّهمِ في الاتَّجاه الصحيحِ. َّ

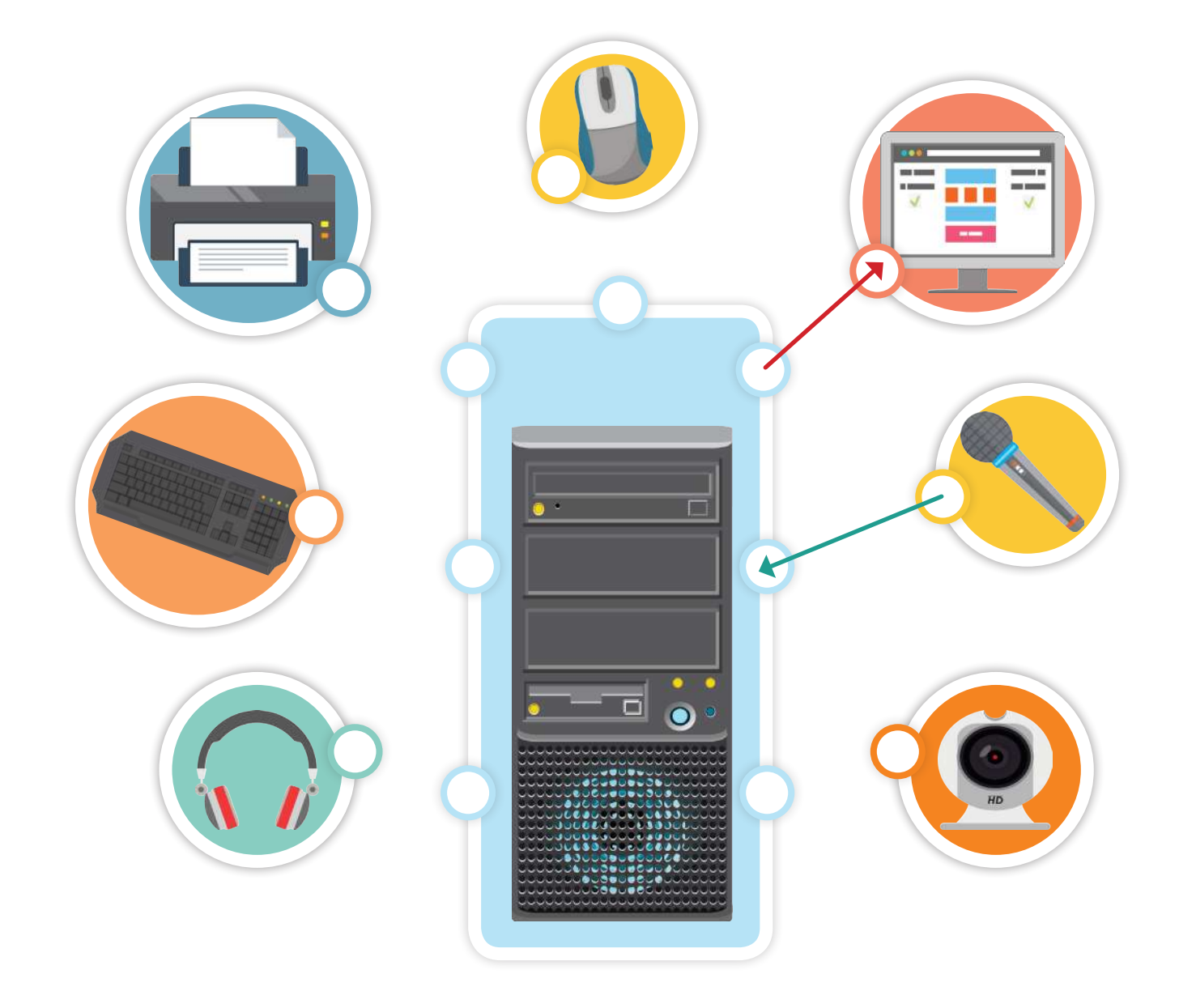

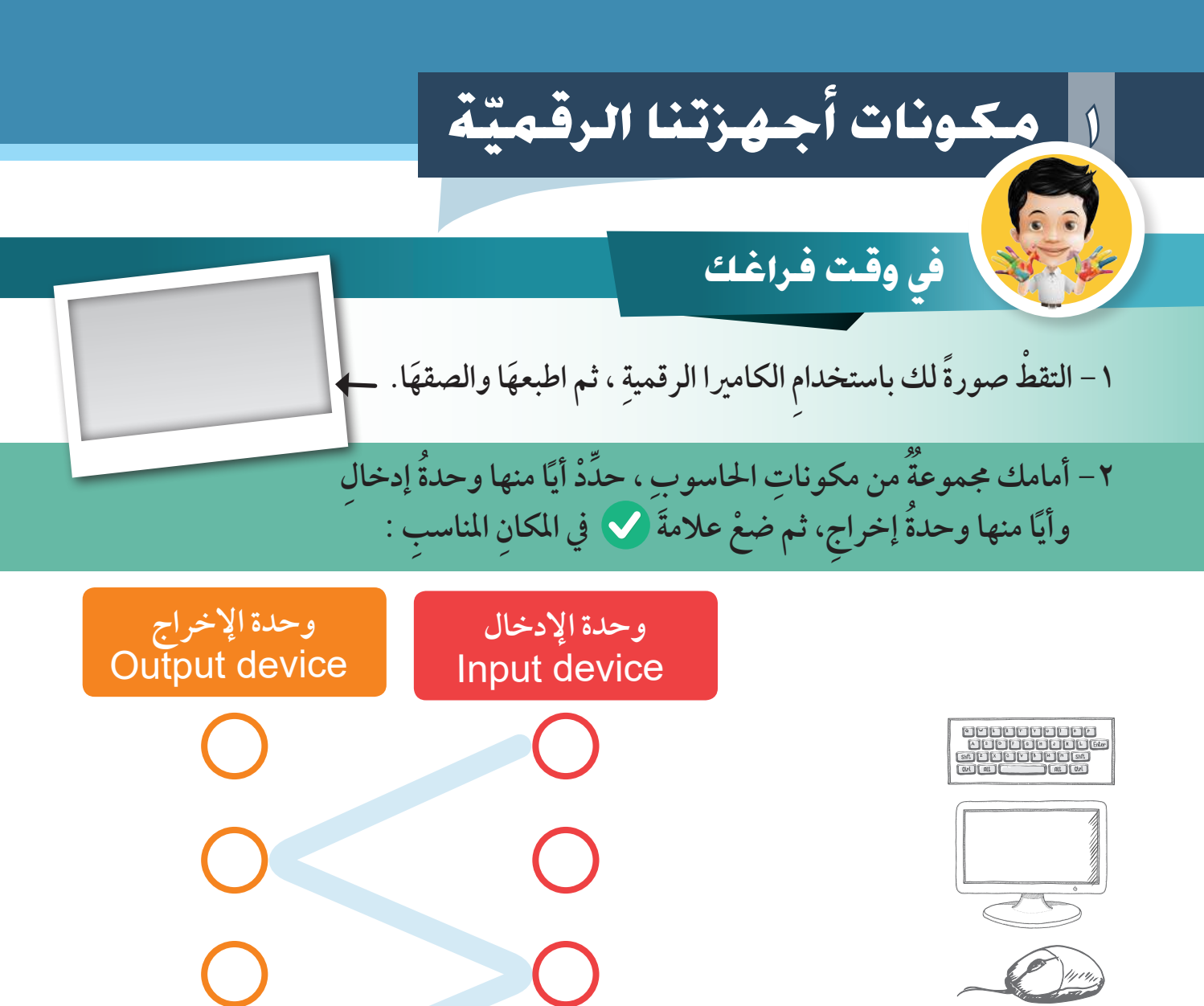

 $\bigcap$ 

 $\bigcup$ 

 $\bigcup$ 

 $\bigcap$ 

 $\bigcirc$ 

 $\bigcap$ 

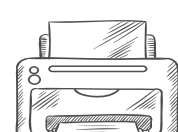

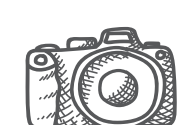

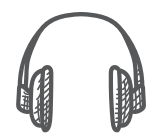

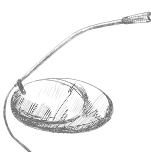

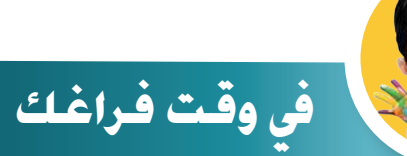

- عزيزي املتعلم- ِّ ساعدُ بدرًا في الحصول على نسخة ورقية من صورته.

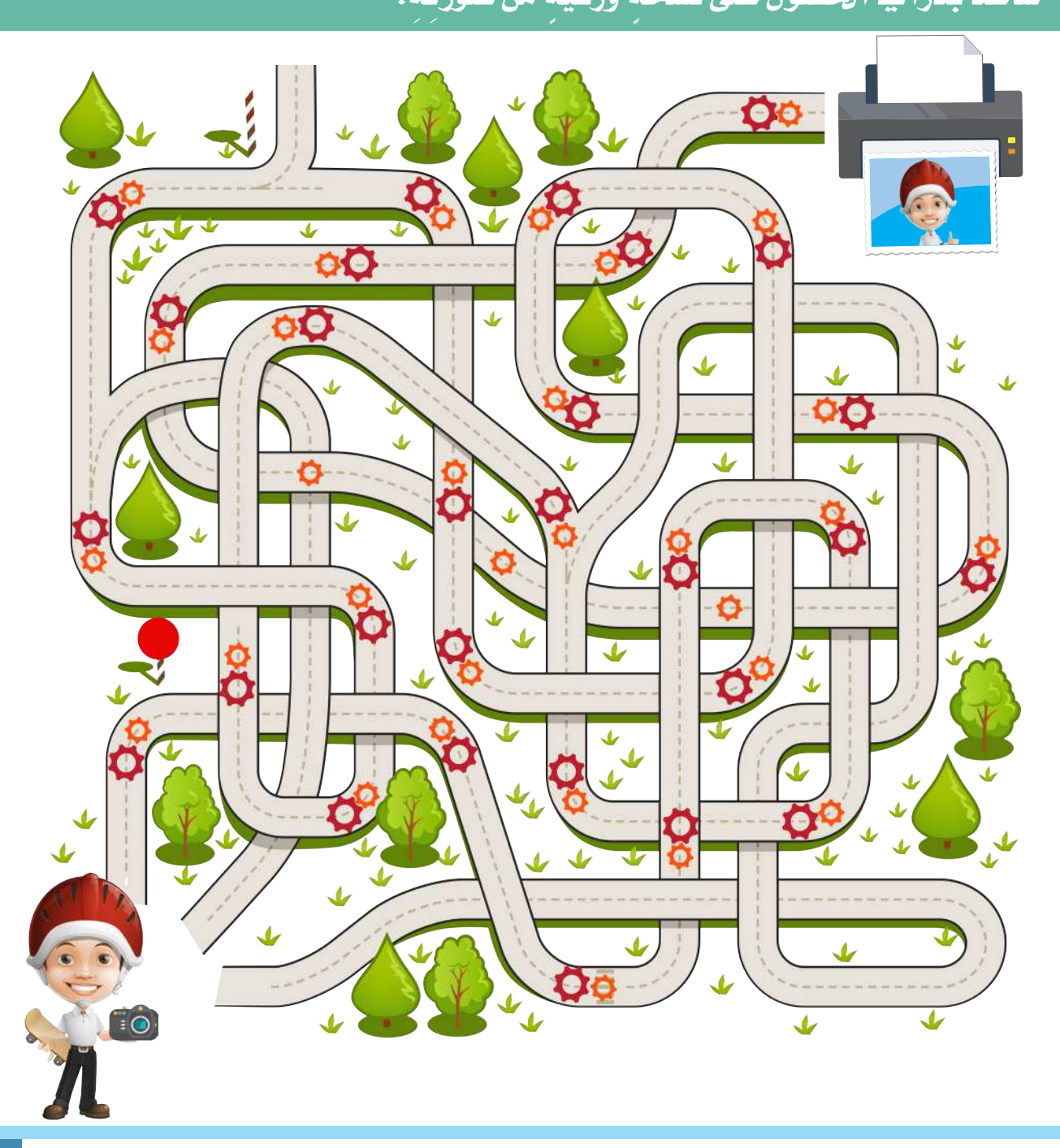

**33** وحدة العالم الرقمي

## **1 مكونات ّ أجهزتنا الرقمية**

### **مت؟ َّ ُ ماذا تعل**

- **ِ مكونات ً مادية** Hardware.
- **ِ** devices Input.  **ِ وحدات اإلدخال**
- **ِ** )Unit Processing Central(CPU. **ِ املركزية َ وحدة املعاجلة**
	- **ِ وحدات ِ اإلخراج** devices Output.
		- **ِ مكونات ً برجمية** Software.

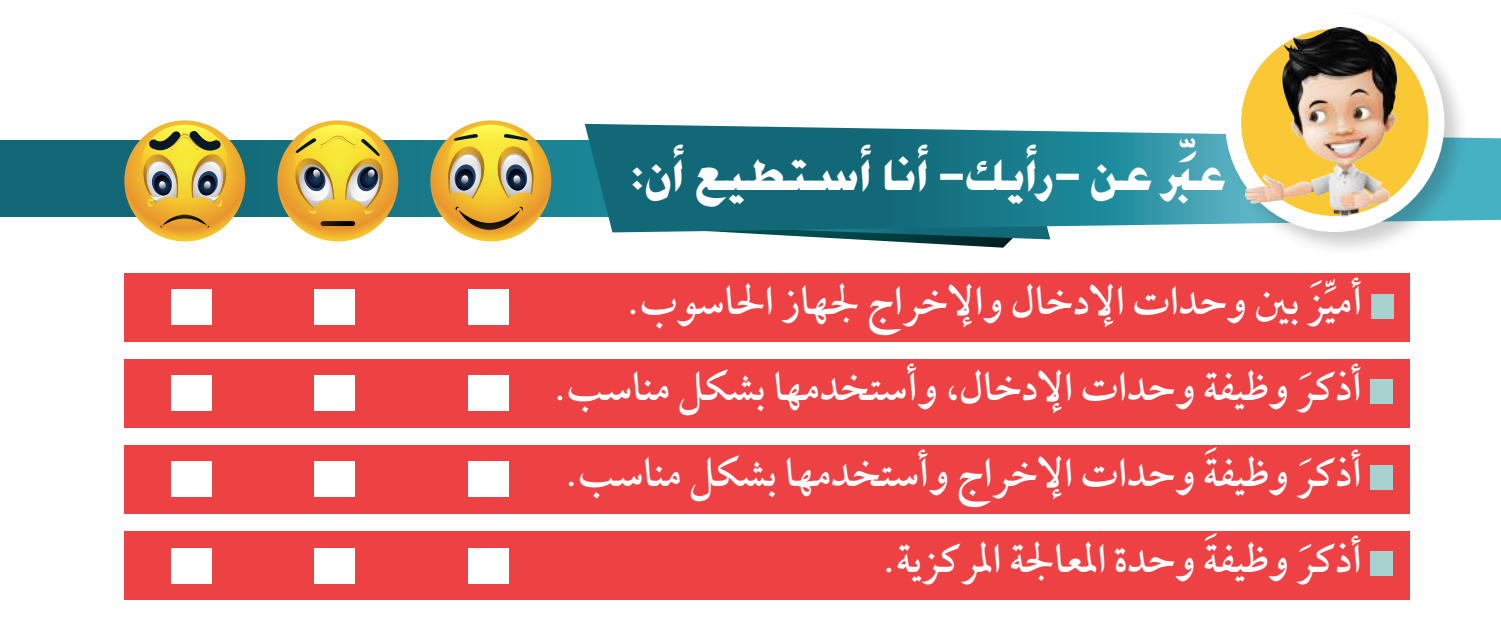

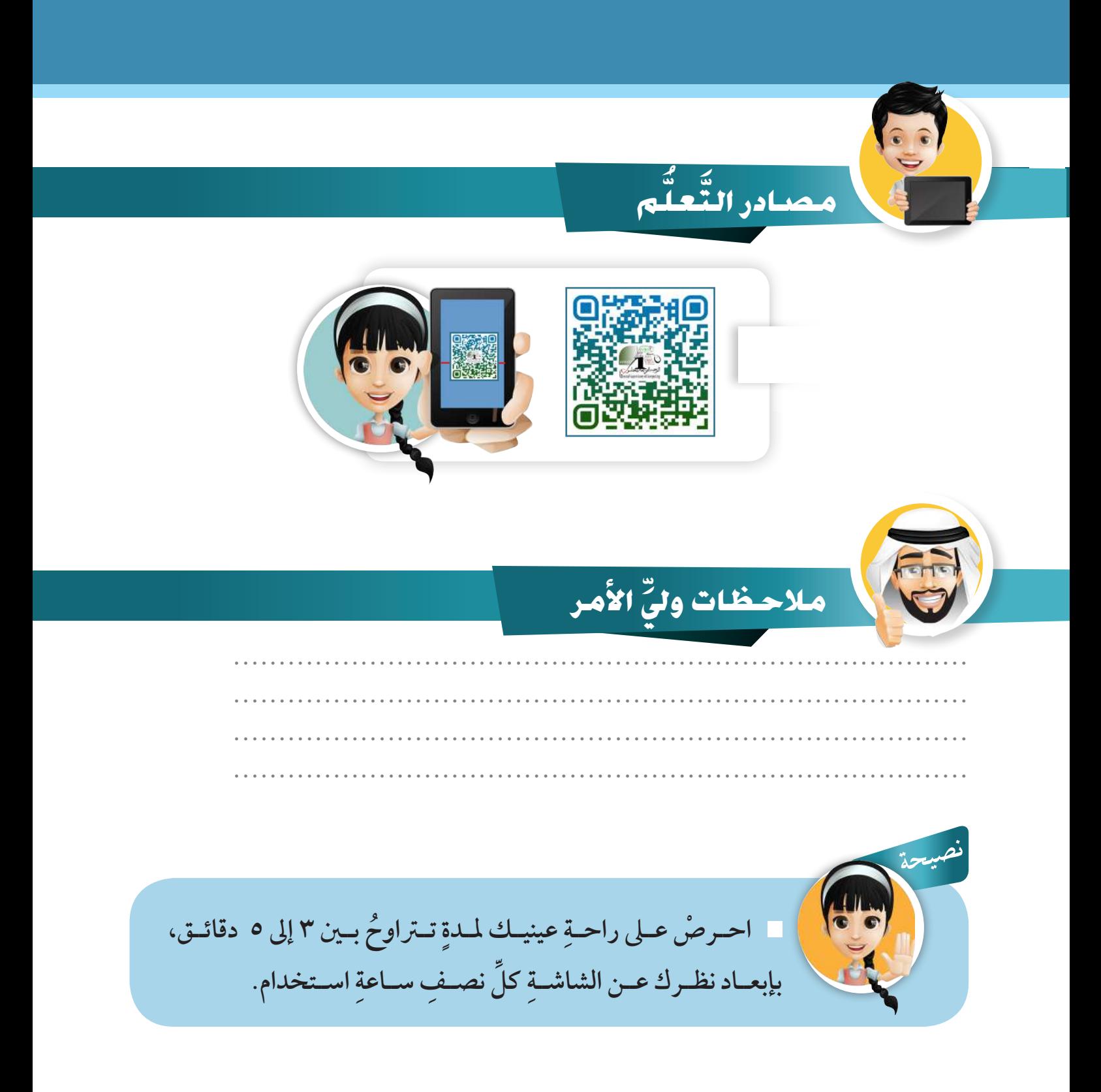
#### **كيف ننظم أعمالنا؟ ِّ 2**

**اال�ستك�شاف**

في المنزلِ أُرتِّبُ ملابسي في الخزانةِ، كلَّ مجموعةٍ في درج **ِ ِ عىل نظافة ، يساعدني هذا الرتتيب يف املحافظة ٍ خمتلف ُ** غرفتي والوصول إلى ما أَحتاجهُ بسرعةٍ أكبر.

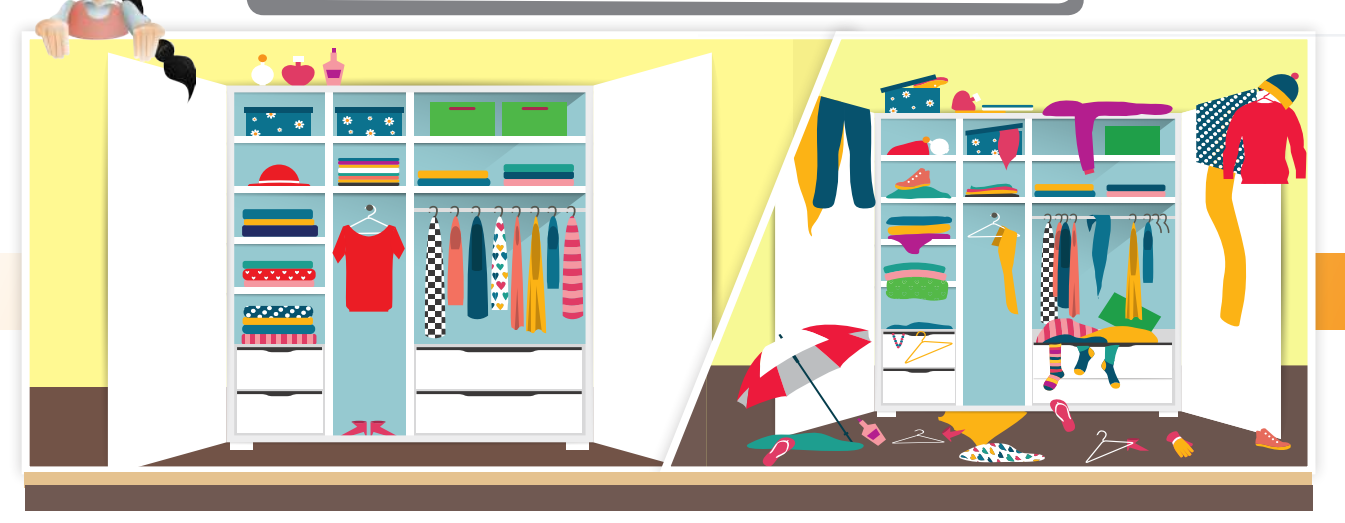

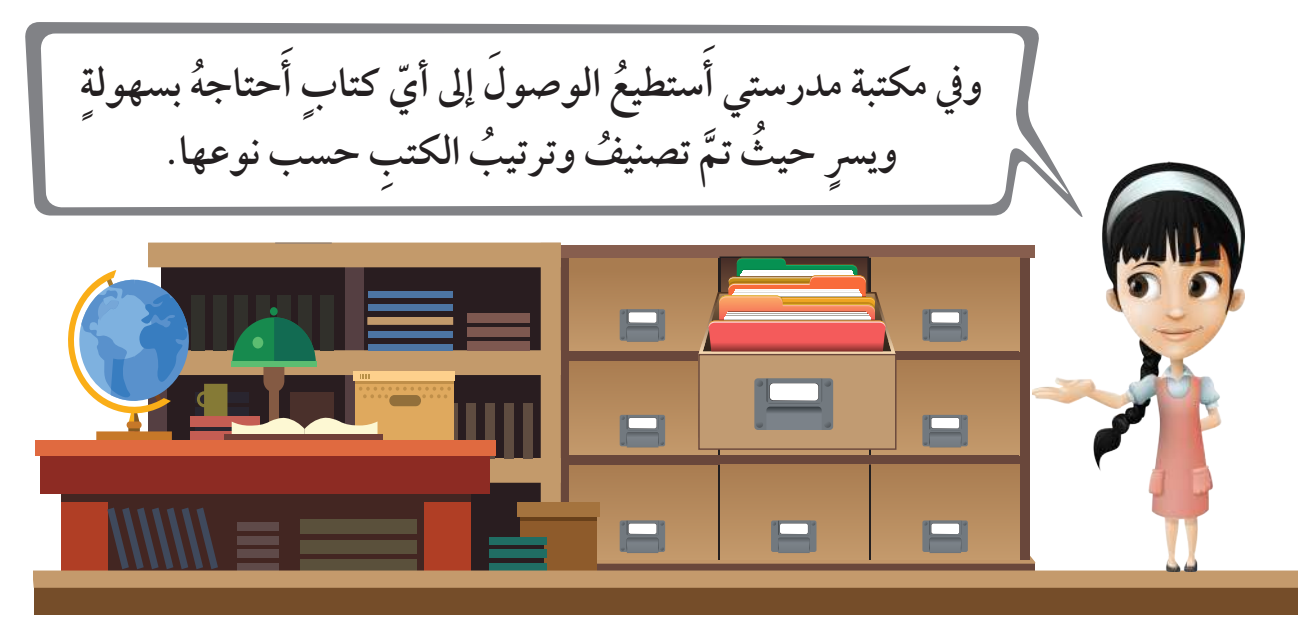

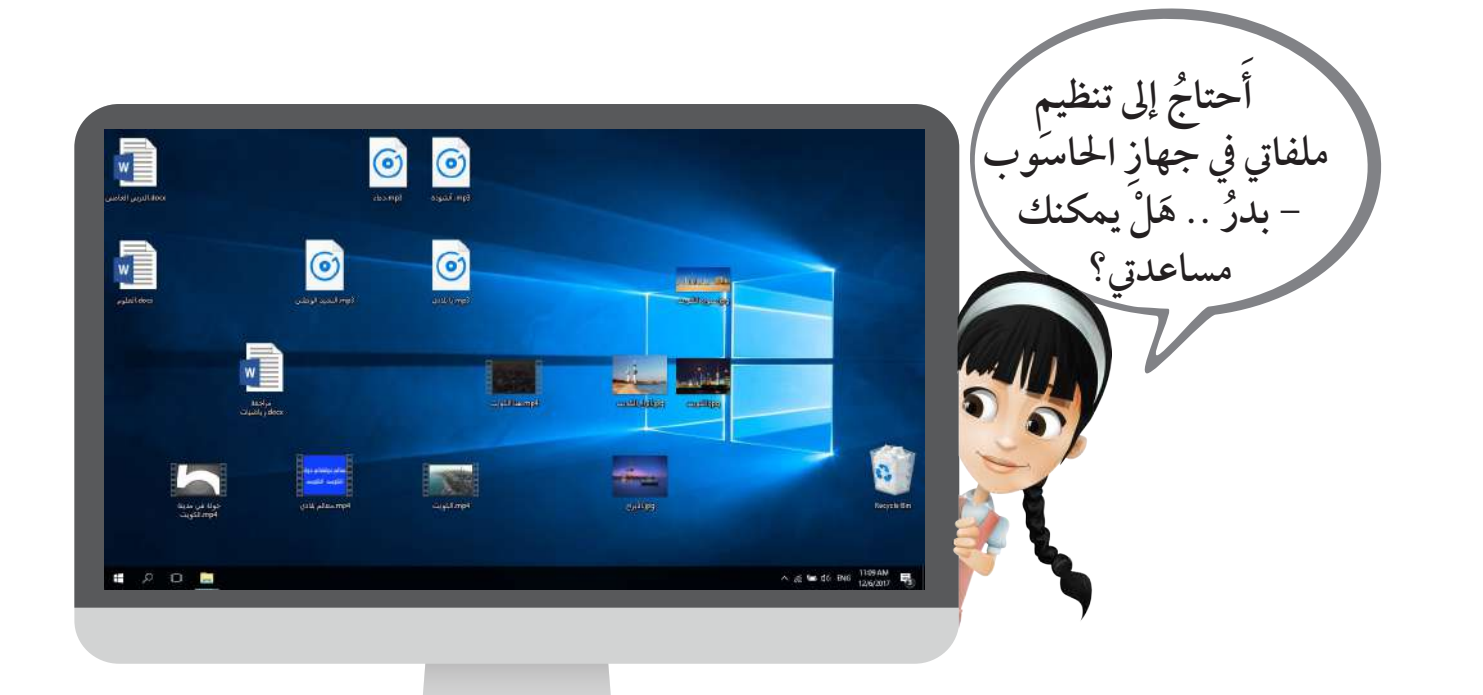

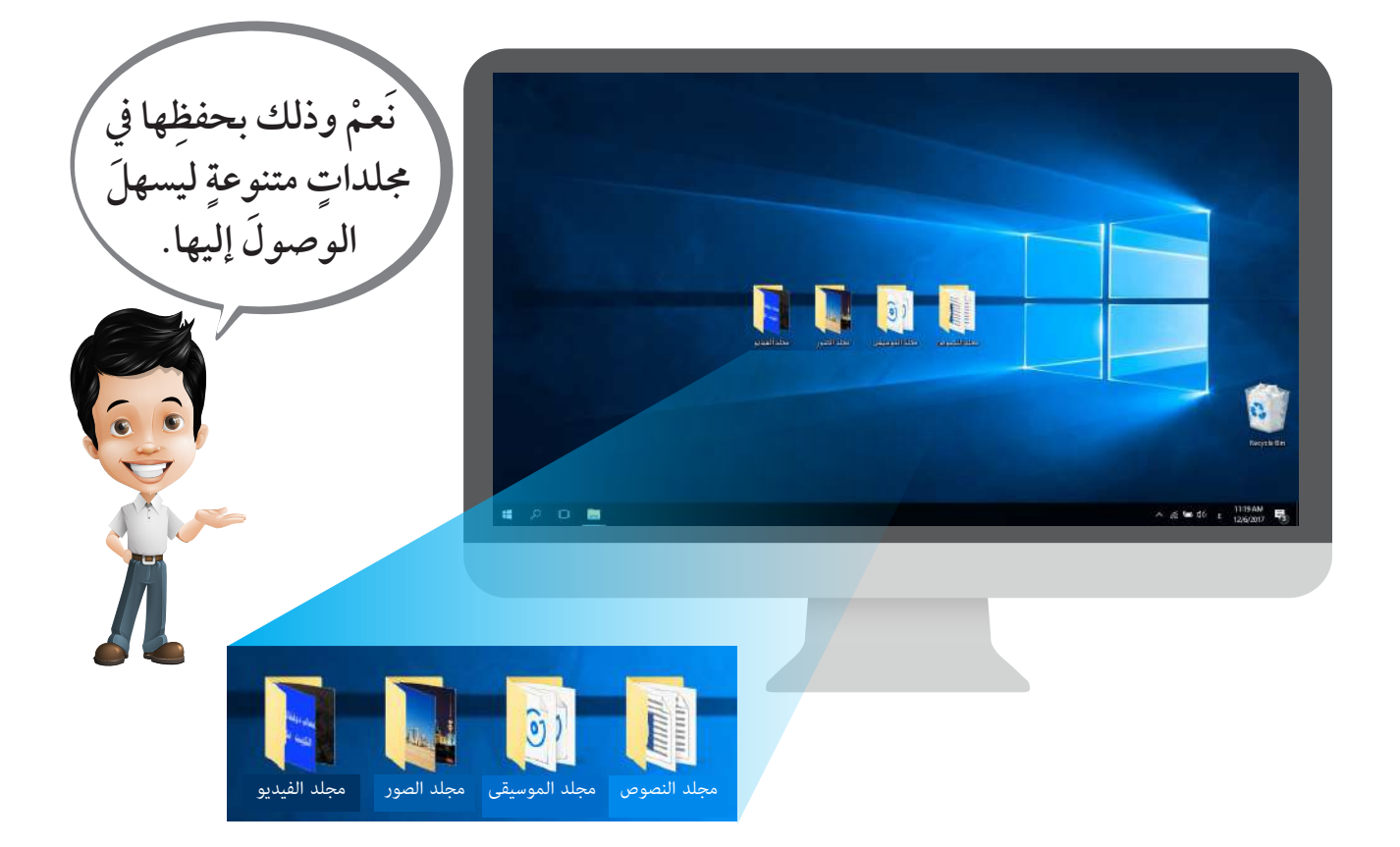

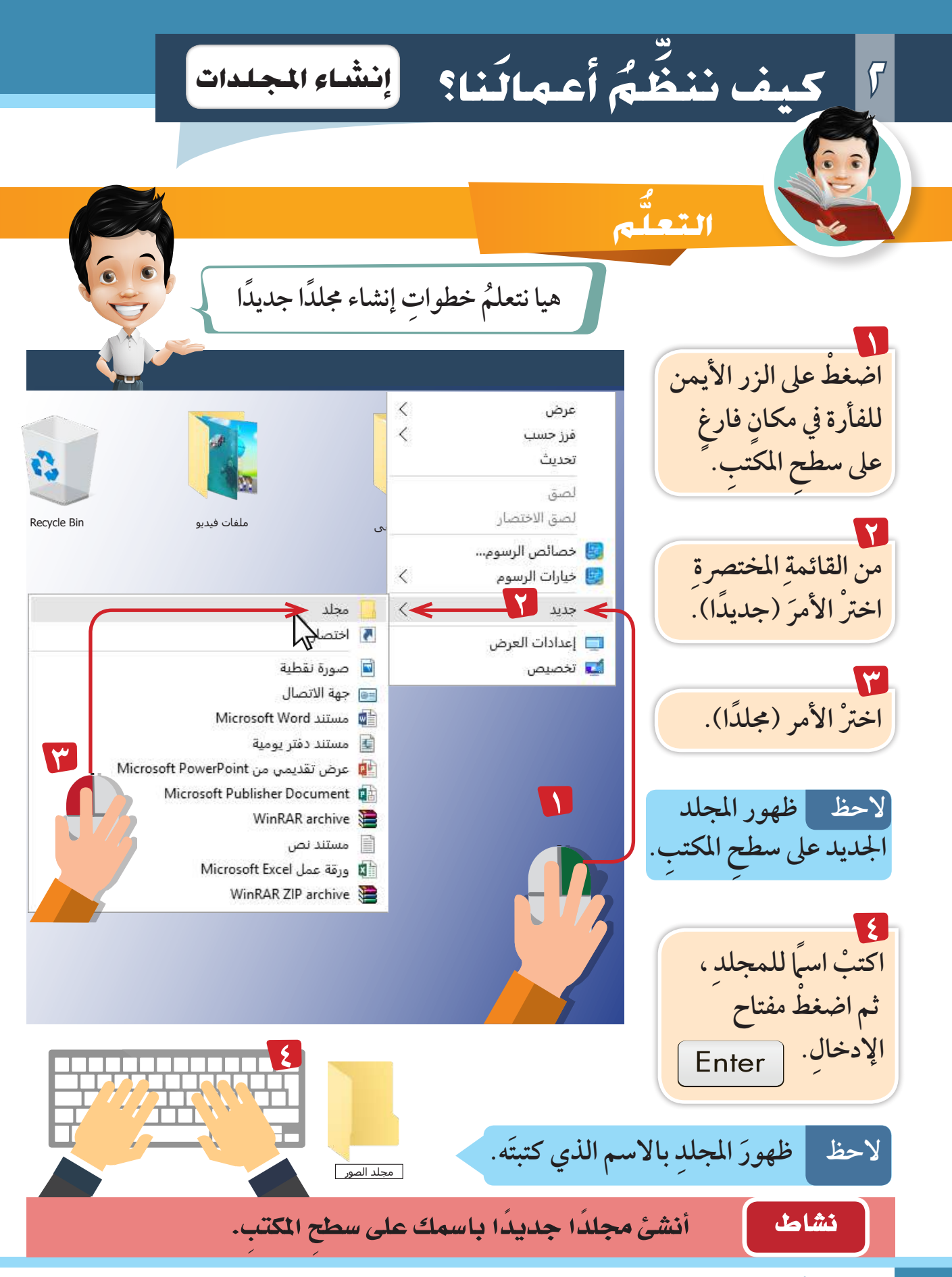

**تنظيم امللفات يف املجلدات ُ بدر لدي - عىل ِ سطح ِ املكتب- خمتلفة ِ من امللفات ٌ أنواع ٌ صوت النشيد فيديو البحار بحث وطني صورة برج َ كيف أرتبها داخل املجلدات؟ الوطني الكويت االتصاالت َّ باستخدام السحب**   $\bullet$ Ċ. **واإلفالت )بالضغط البحار عىل ِّ الزر األيرس Recycle Bin صوت النشيد مجلد الفيديو الوطني** للفأرة) نصنفٌ البحار **امللفات داخل َّ** البحار البحار **َّ دات اخلاصة هبا. املجلرحلة بحث وطني الكويت**

 $\widehat{O}$ 

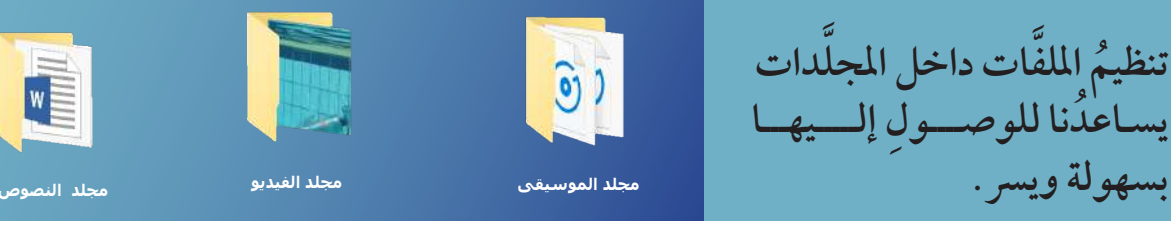

**د؟ َُّ ما هو امللف، وما هو املجل َ هل علمت َ اآلن ُ**

**امللف** File**:** جمموعة من املعلومات املخزنة مثل:)الن�صو�ص- ال�صور- ال�صوت- الفيديو ...(. هو وعاء يحتوي على ملفات. **د** Folder**: املجل** ֚֚ **َّ**

**KEN** 

#### **نا؟ م أعمال كيف ننظ ُ َ ِّ 2 طبيق الت َّ** ورقة عمل**1**

أنشيئ مجلدًا باسم (دولة الكويت) على سطح المكتب، ثمَّ رتَب الملفَّات **َّ د. َّ )ملفات الصور( التي أمامك ملعامل الكويت داخل املجل َّ**

ورقة عمل

**ن الشكل. َّ د، ثم ِّ لو ات املناسبة لكل جمل ل امللف ِص َّ َّ َّ**

**2**

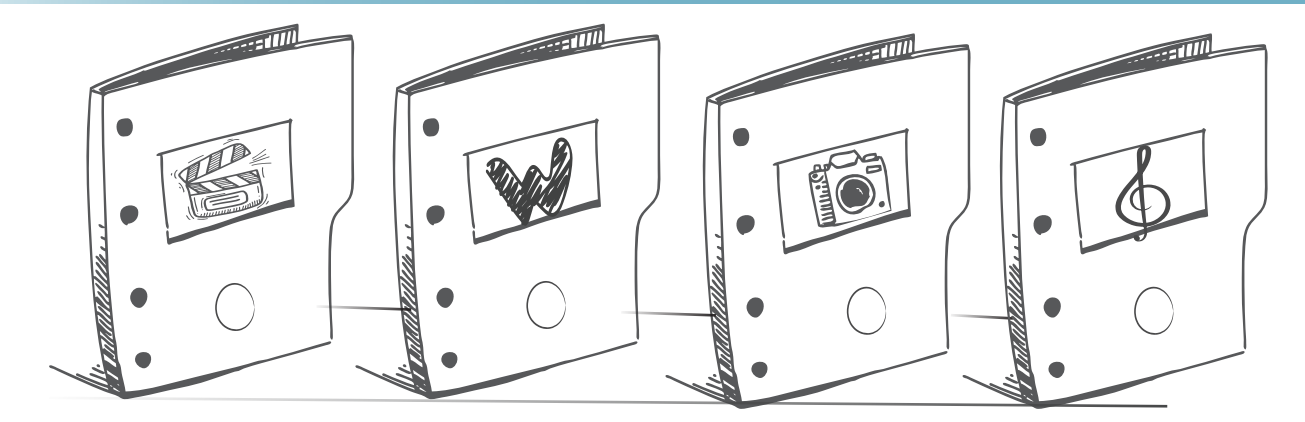

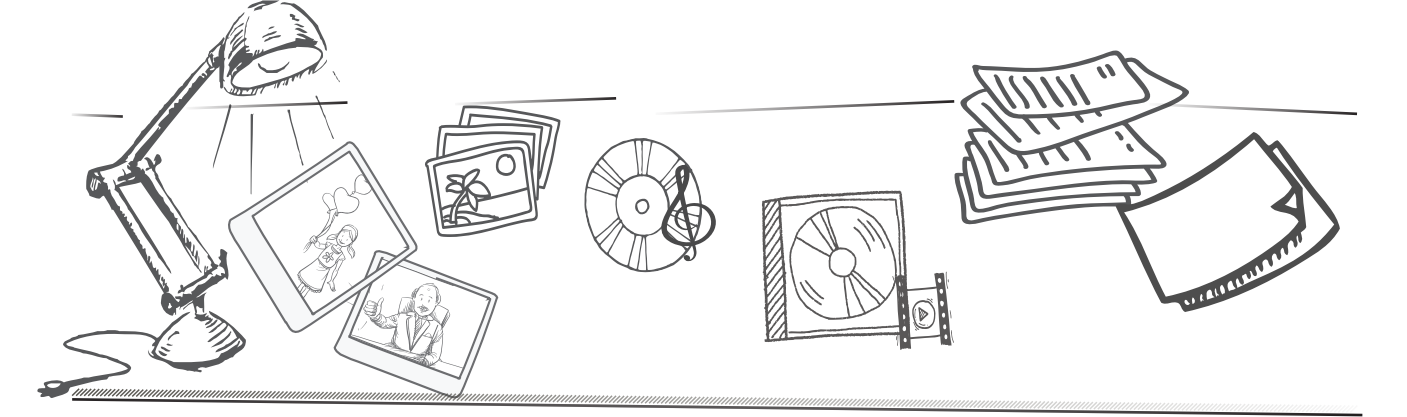

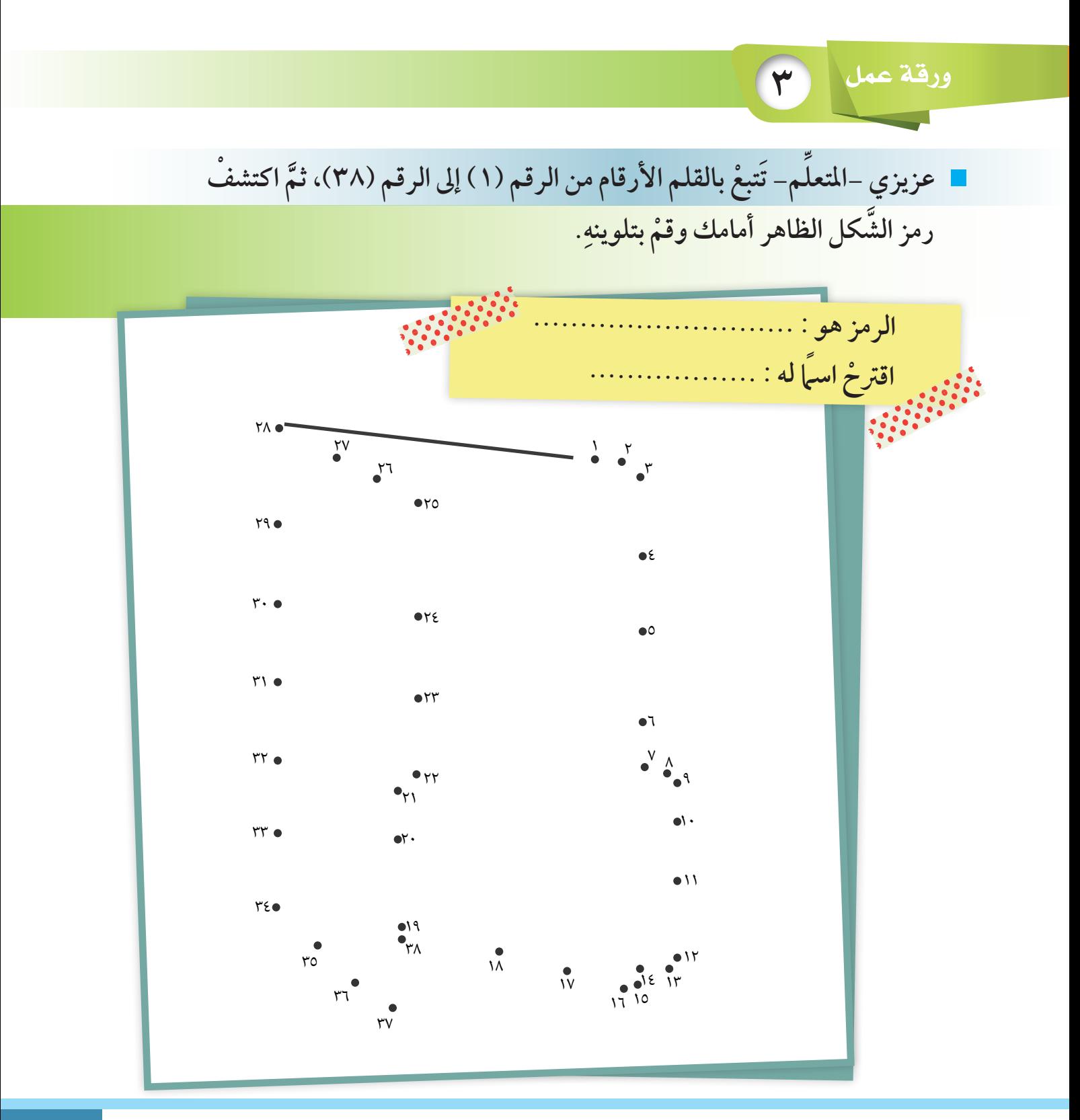

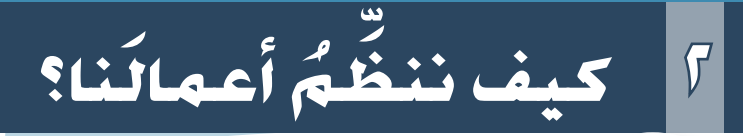

# **يف وقت فراغك**

أُنشئ مجلَّدًا على جهازك في البيت(الآيباد-اللآبتوب-آيبود...)،  $\mathbf{f}$  ثمَّ رتَّبْ ملفَّات الأَلعاب بداخله. **َّ ِّ**

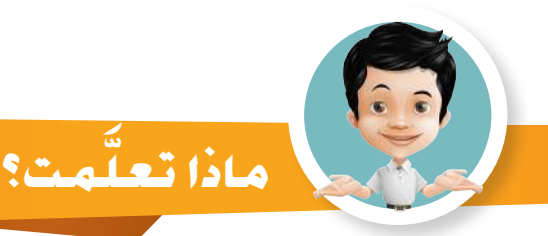

GG

**د** Folder.  **إنشاء جمل َّ** .**ِ َ الفرق ِ بني امللف، واملجلد ِ تنظيم امللفات داخل املجلدات**.

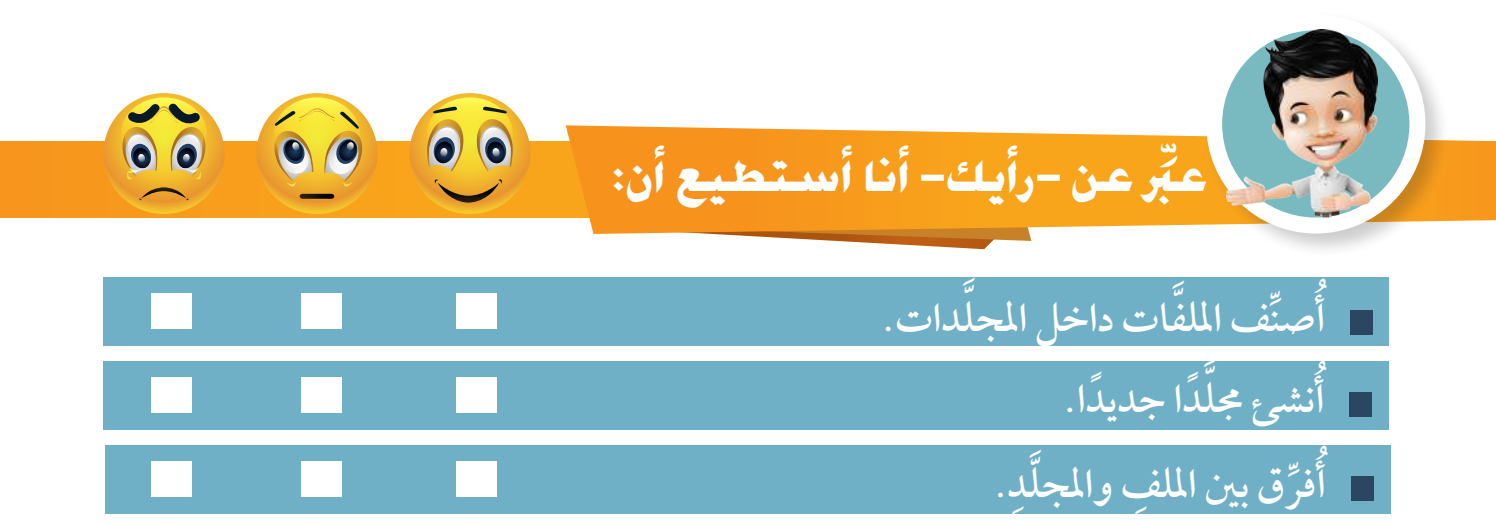

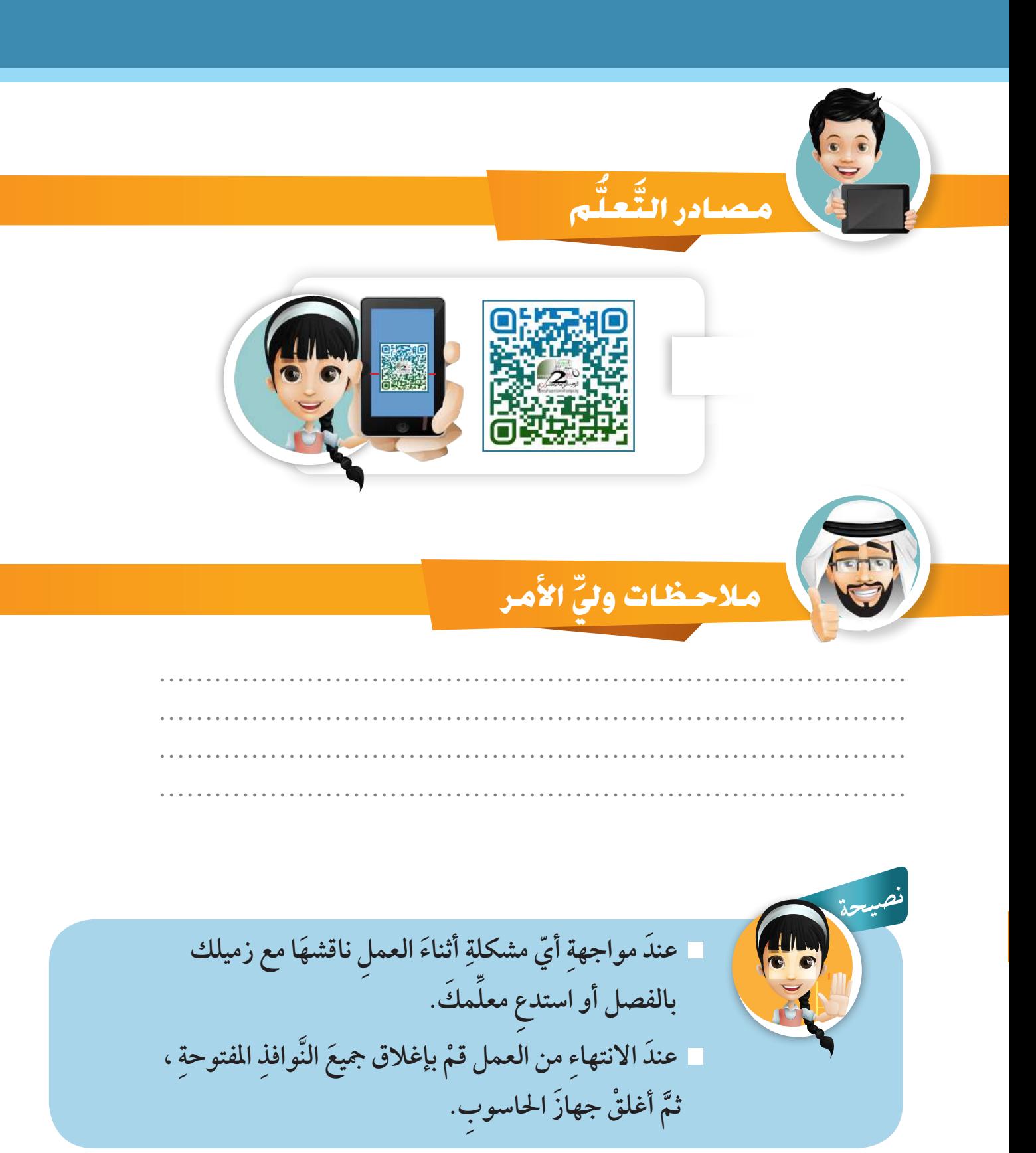

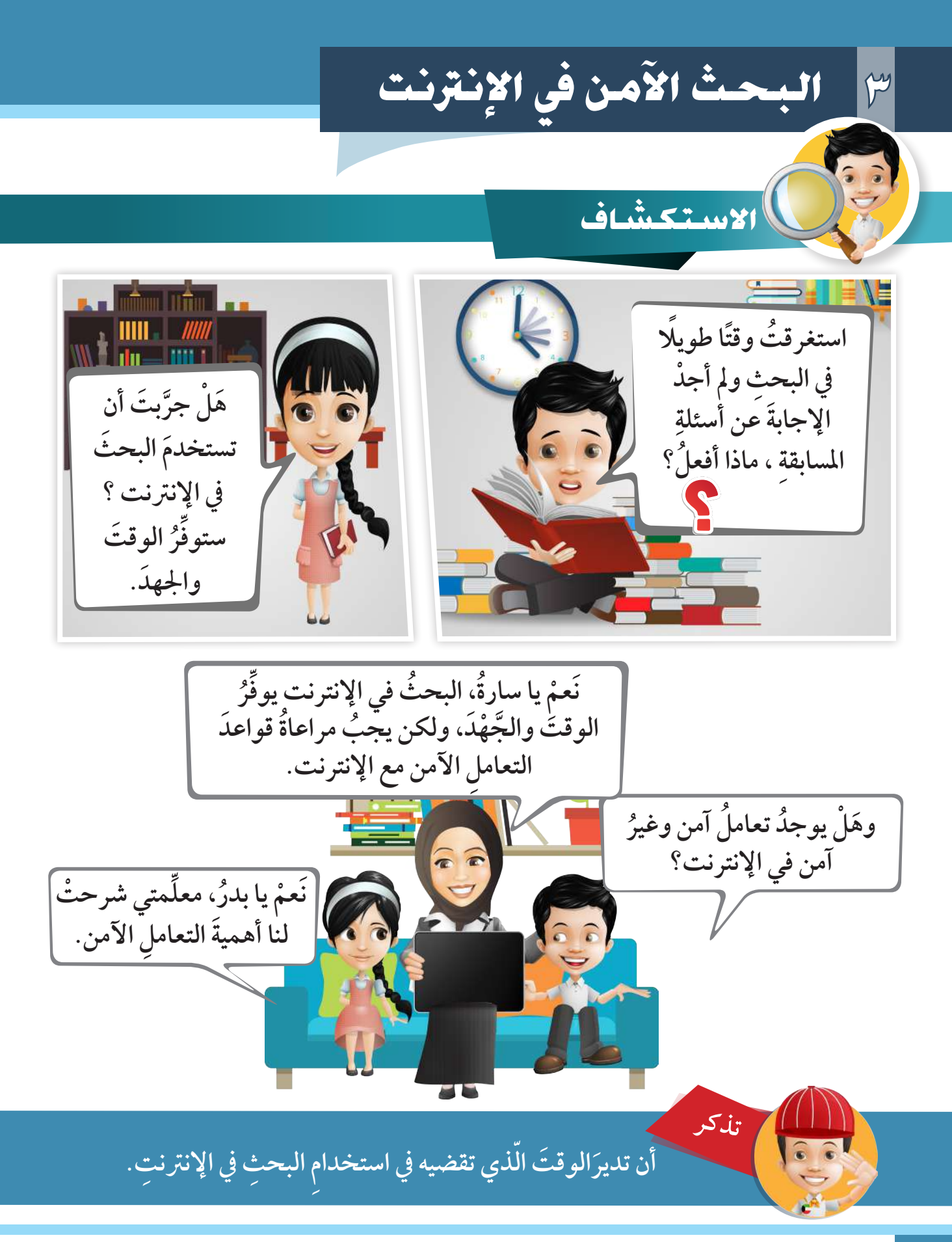

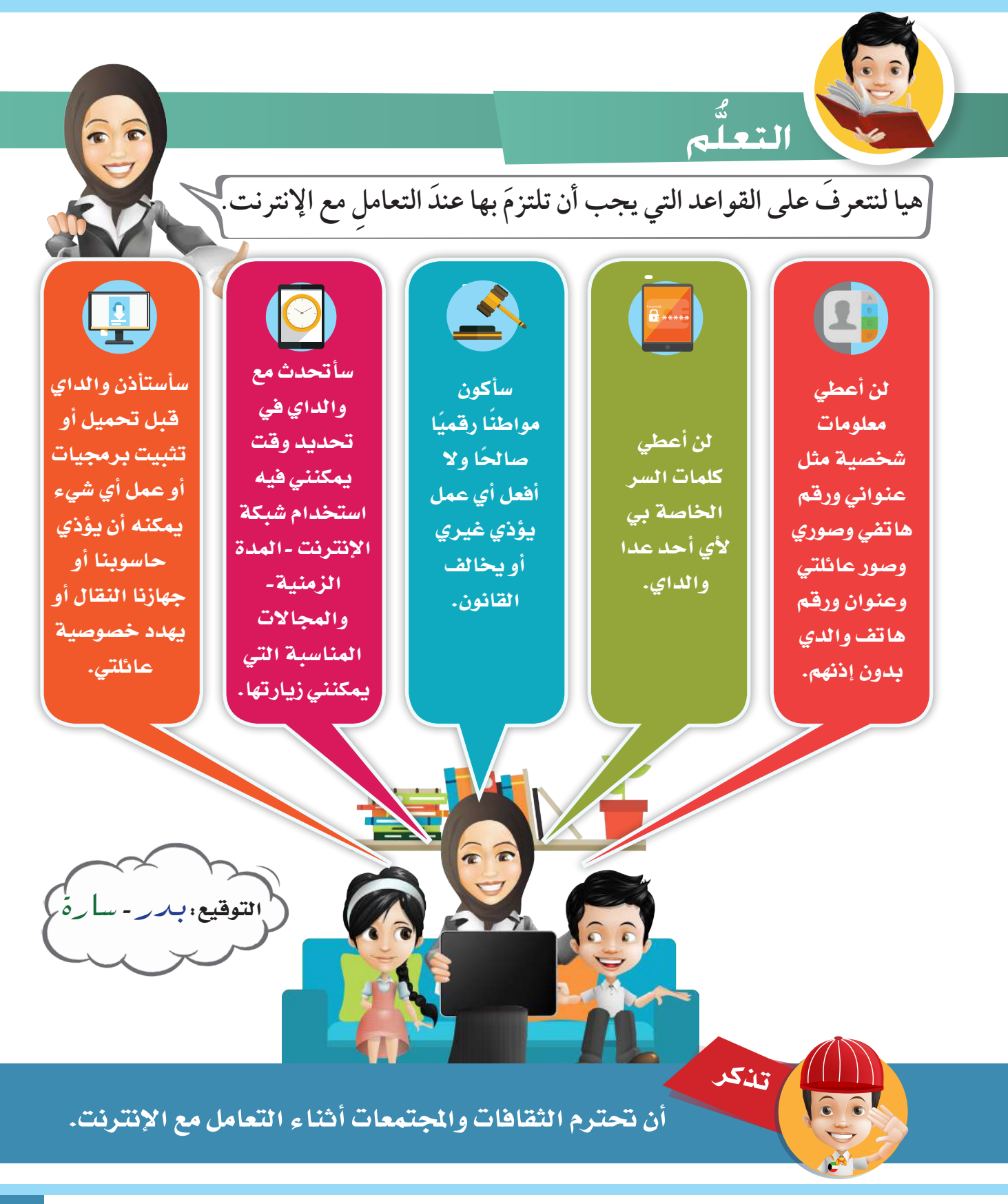

**45** وحدة العالم الرقمي

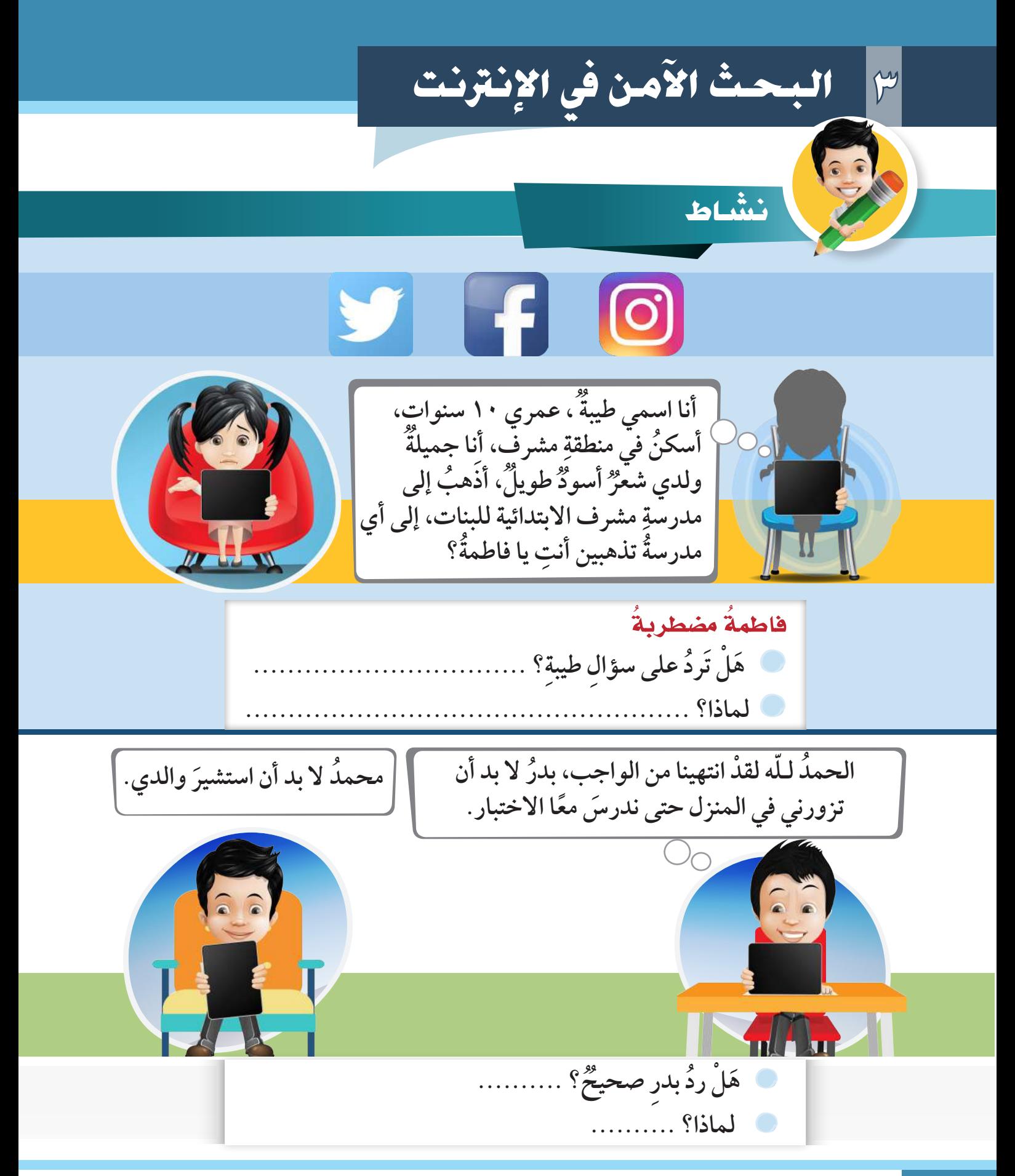

**البحث يف الإنرتنت**

**عزيزي - املتعلم - للبحث عن املعلومات يف اإلنرت ُ نت نستخدم برامج متصفحات اإلنرتنت، والتي تساعدنا يف فتح مواقع حمركات البحث والوصول إىل املعلومات بصورة رسيعة مثل:**

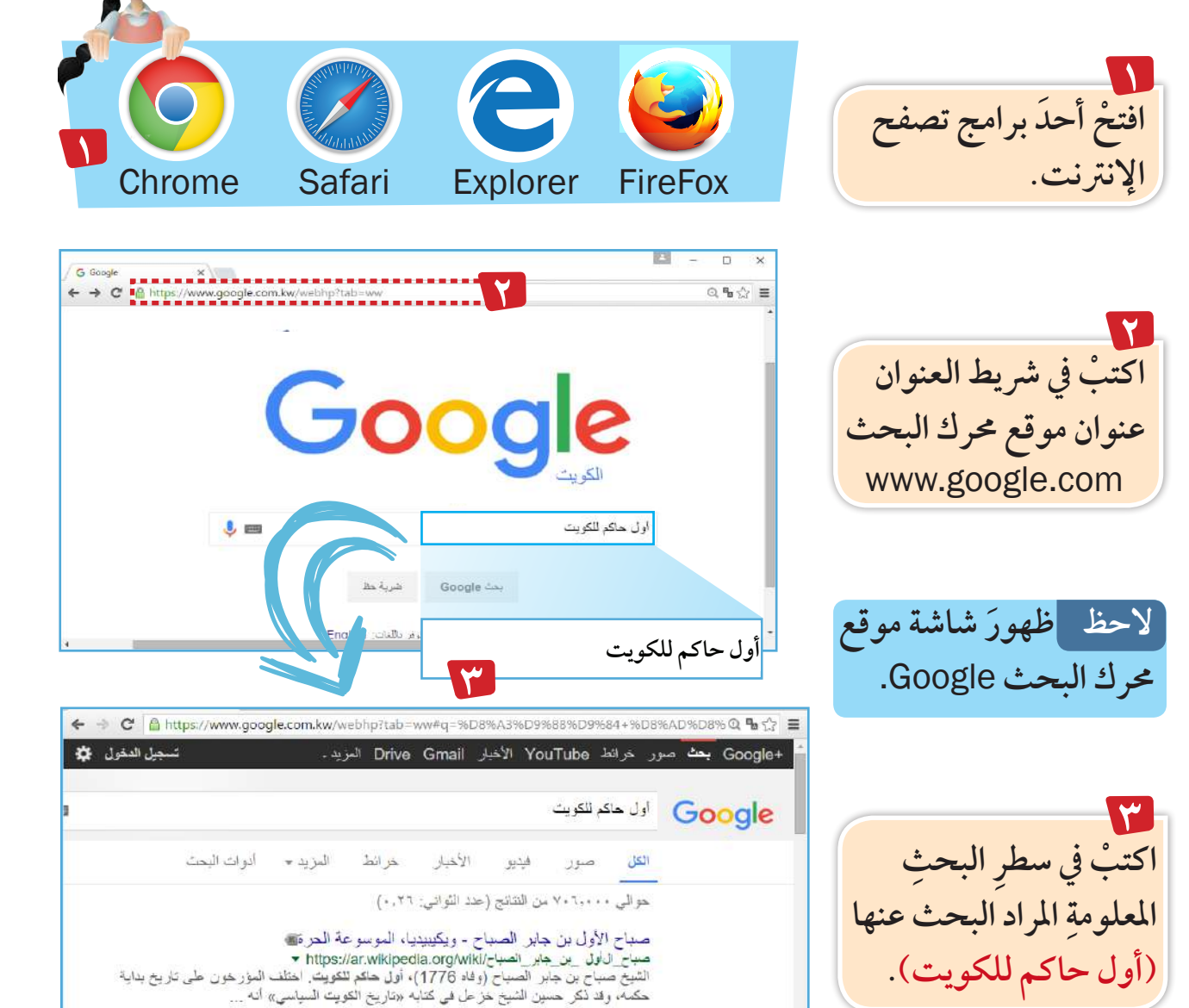

لاحظ | ظهورَ عناوين المواقع التي يُذكرُ فيها النَّصِّ (أول حاكم للكويت).

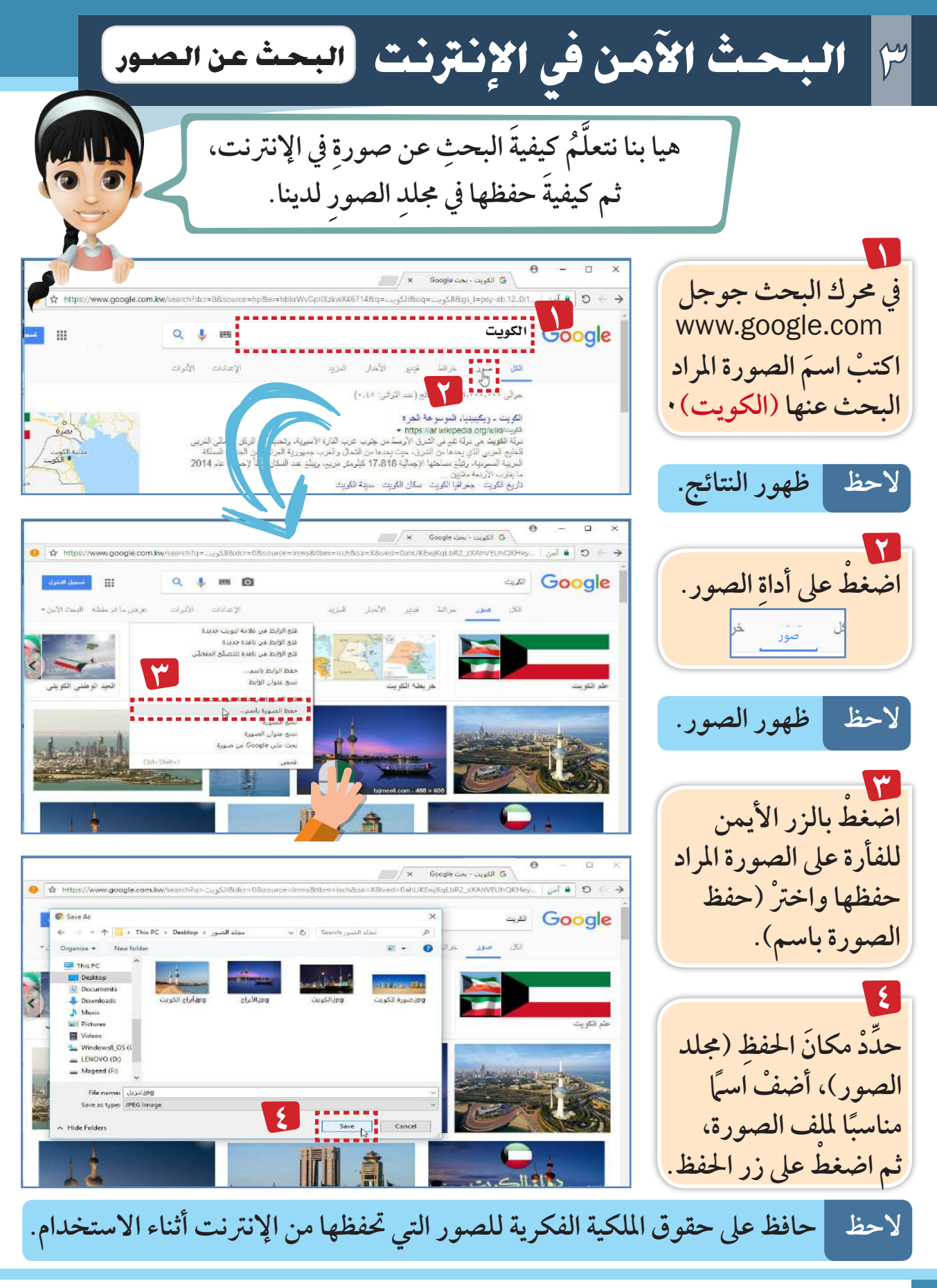

֧<u>֓</u> ق **48** استكشف ... تعلم ... طب أمامك (مخططَ للهرم الغذائي) الَّذِي يساعدُكَ في معرفـة كميـة كلّ نـوع مـن الأغذيـة التـي **ٌ َّ عـن املخط ِّ ـط باسـتخدام أحـد حمـر ْ كات البحـث وأكمـل َ الناقـص ُ حيتاجهـا جسـم َك ْ ، ابحـث َّ مـن املخط ِ ـط. َّ جمموعة ِ الدهون ُ و السكريات. ُ ّات. جمموعة اللحوم والبقولي ُ جمموعة الفواكه. ُ ................... ....................... ............................ 1** ورقة عمل

٣ | البحث الآمن في الإنترنت

 $\mathbf{r}$ 

ناقش مع أفراد مجموعتك لماذا يجبُ الالتزامُ بأخلاقيات الإنترنت.

## أخلاقياتُ الإنترنت

<mark>قبل أن تنشر أي معلومة.</mark>

الأخرين عند استخدامك للإنترنت وابتعد عن الشائعات.

عن إحضار برامج شخصية أو أقراص ضوئية أو حاسوب محمول.

تحدث

حتفظ

ورقة عمل

فكر

احترم

امتنع

إلى معلمك أو والديك عن رؤيتك أي *شيءِ م*خجل أو يجعلك غير *م*رتاح.

بمعلوماتك الشخصية ولا تفصح عنها أثناء التحدث للآخرين عبر الإنترنت.

حسنًا... لنتعهدَ جميعنا الآنَ بأن نحافظَ على أخلاقيات الإنترنت.

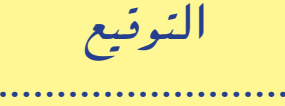

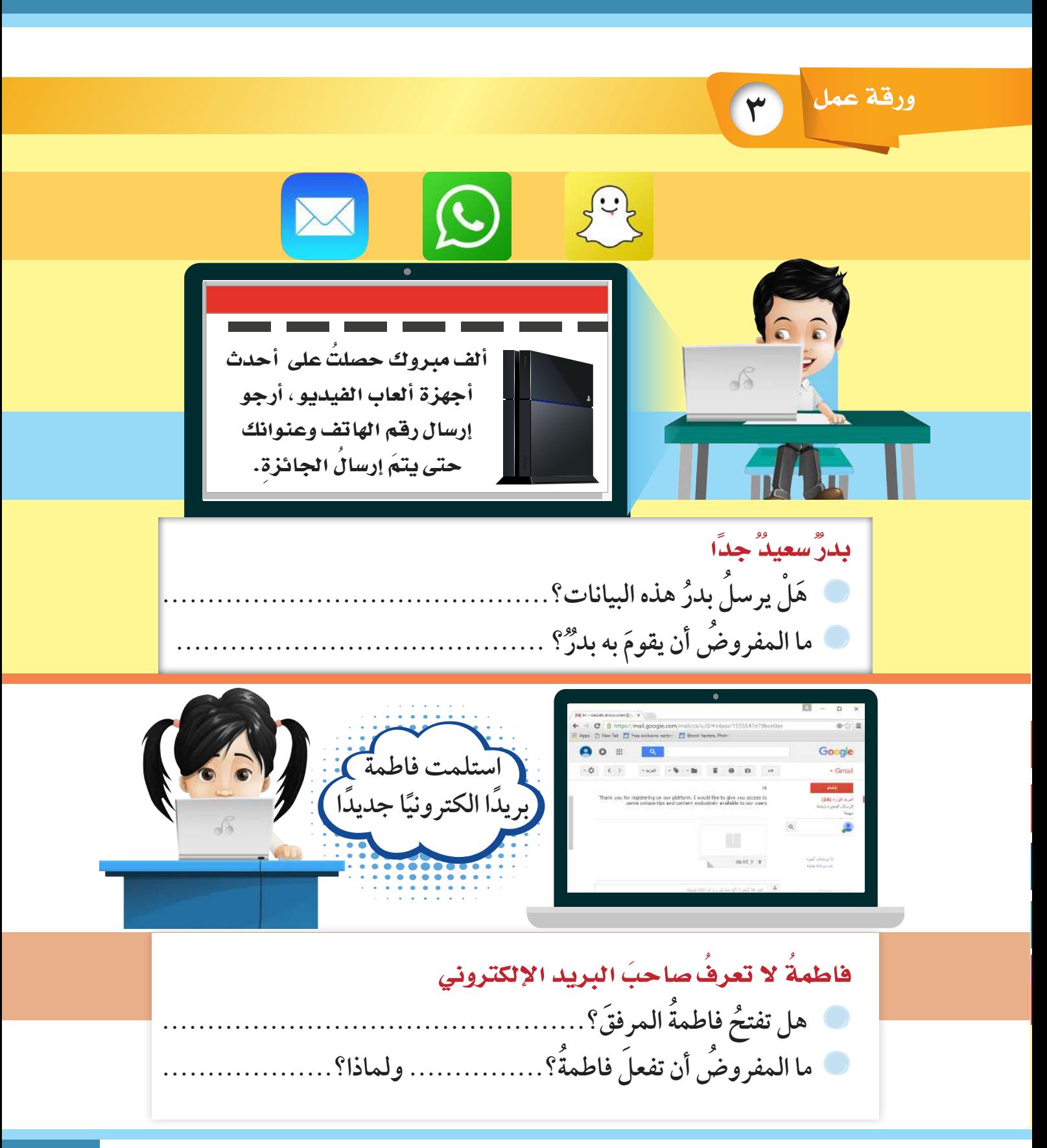

**3 البحث الآمن يف الإنرتنت**

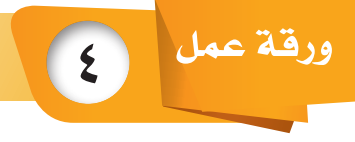

ابحث عزيزي - المتعلّم - عن موضوع (الموطن الطبيعي للكائنات الحيَّة )، ֺ֦֦ׅ֦֦֖֦֦֖֖֧֖֖֖֧֦֧֚֚֚֚֚֚֚֚֚֚֚֚֚֚֚֚֚֚֚֚֚֚֚֡֡֡֡֡֡֘֝֬֘֩֡֡֡֬֝֬֞֞֞֞֞֞֞֞֝֬֝֬֞֞֞֞֞֞֞֞֞֞֞֝֬֞֞֞֞֝֬֝֝֬֝֬֝֬ ثمَّ أجبُ عما يلي:

**ُ ماذا حيتاج ُ الكائن َ احلي يف موطنه الطبيعي ليعيش؟**

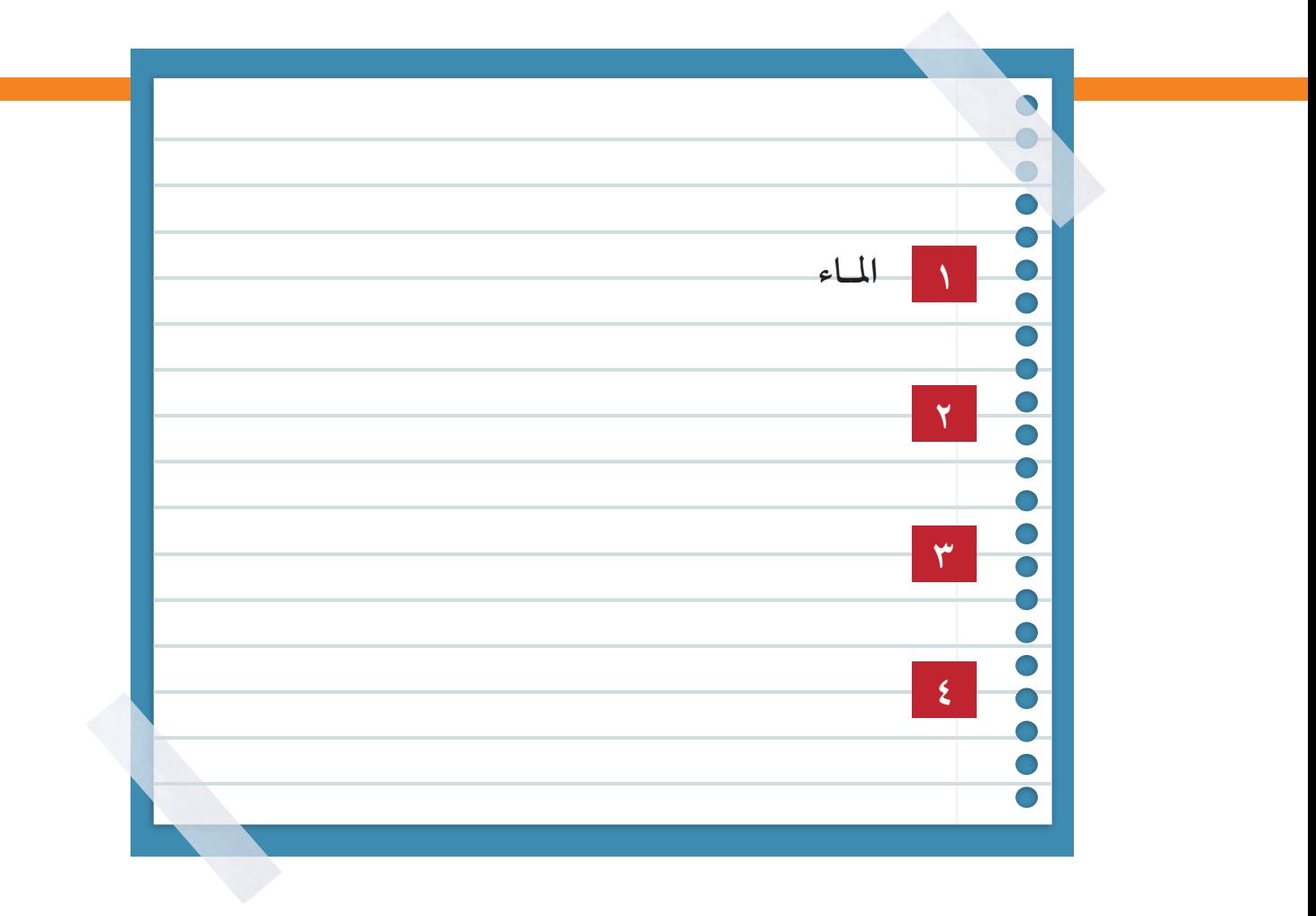

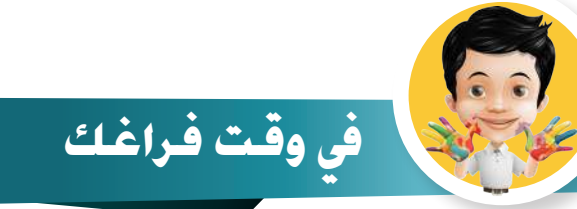

### من خلال البحث في الإنترنت، اذكرْ اثنين من أهم وقائع معجزة الإسراء والمعراج.

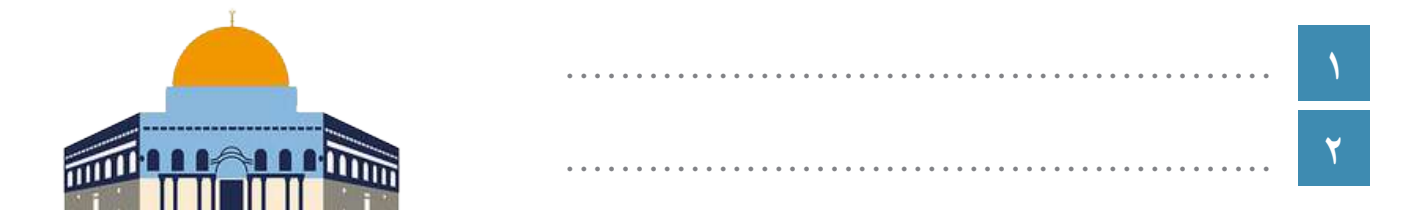

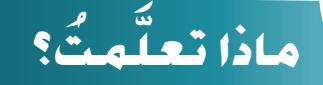

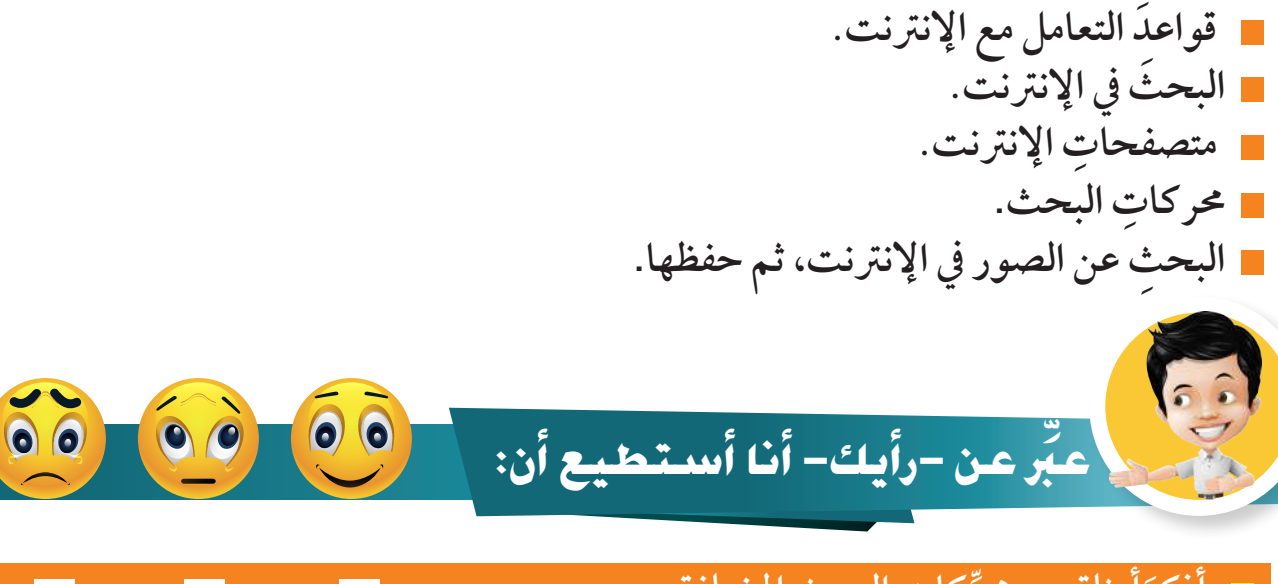

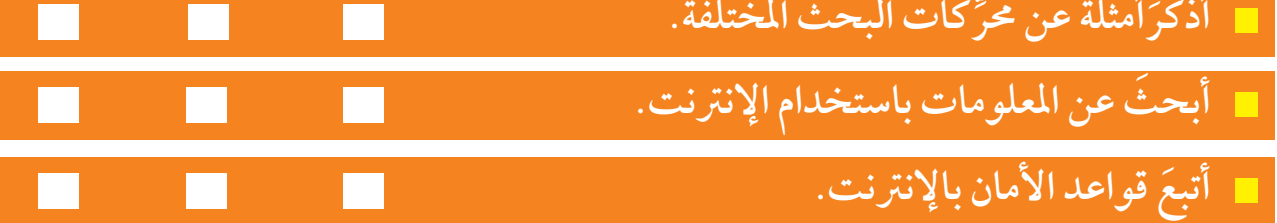

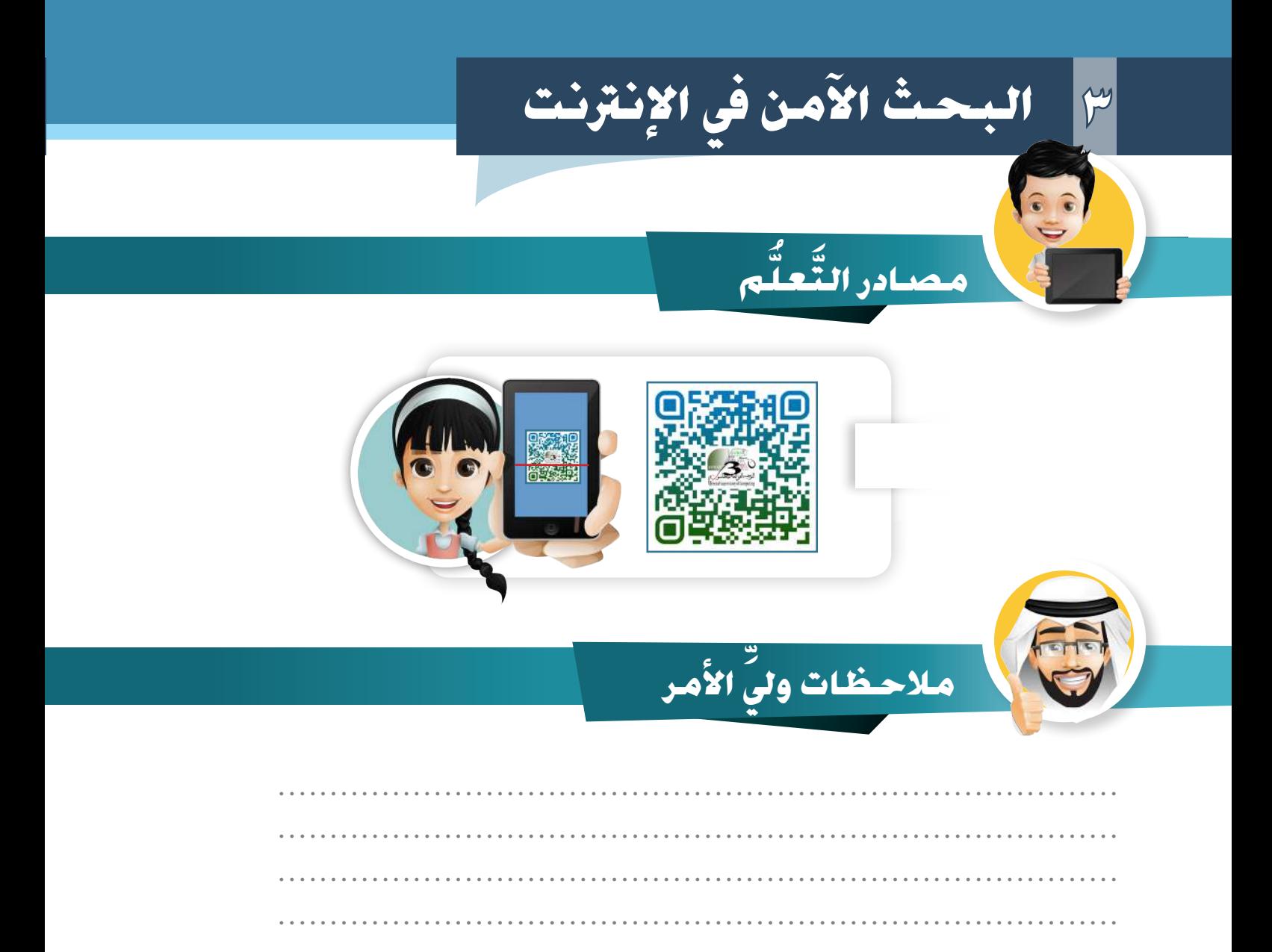

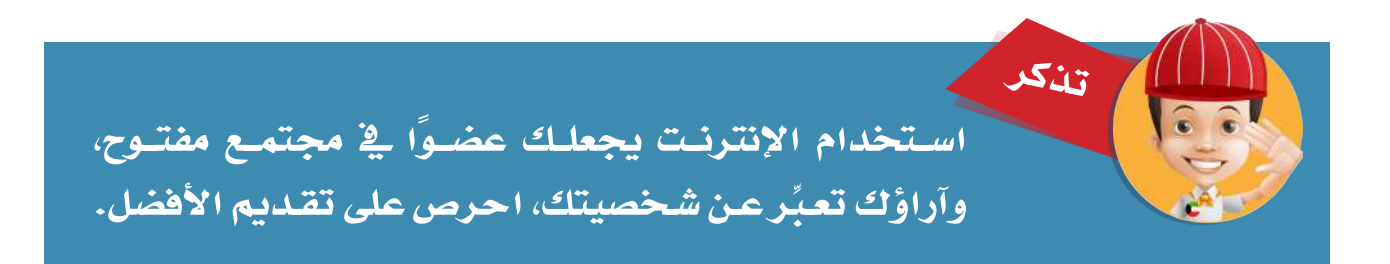

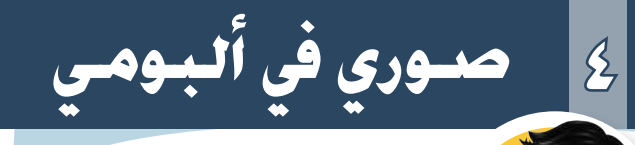

# **اال�ستك�شاف**

اطلع على الألبومات القديمة في منزلك، هيا لنتناقشَ كيفَ تطورت عمليةً التصوير **ُ وحتميض الصور واالحتفاظ هبا؟**

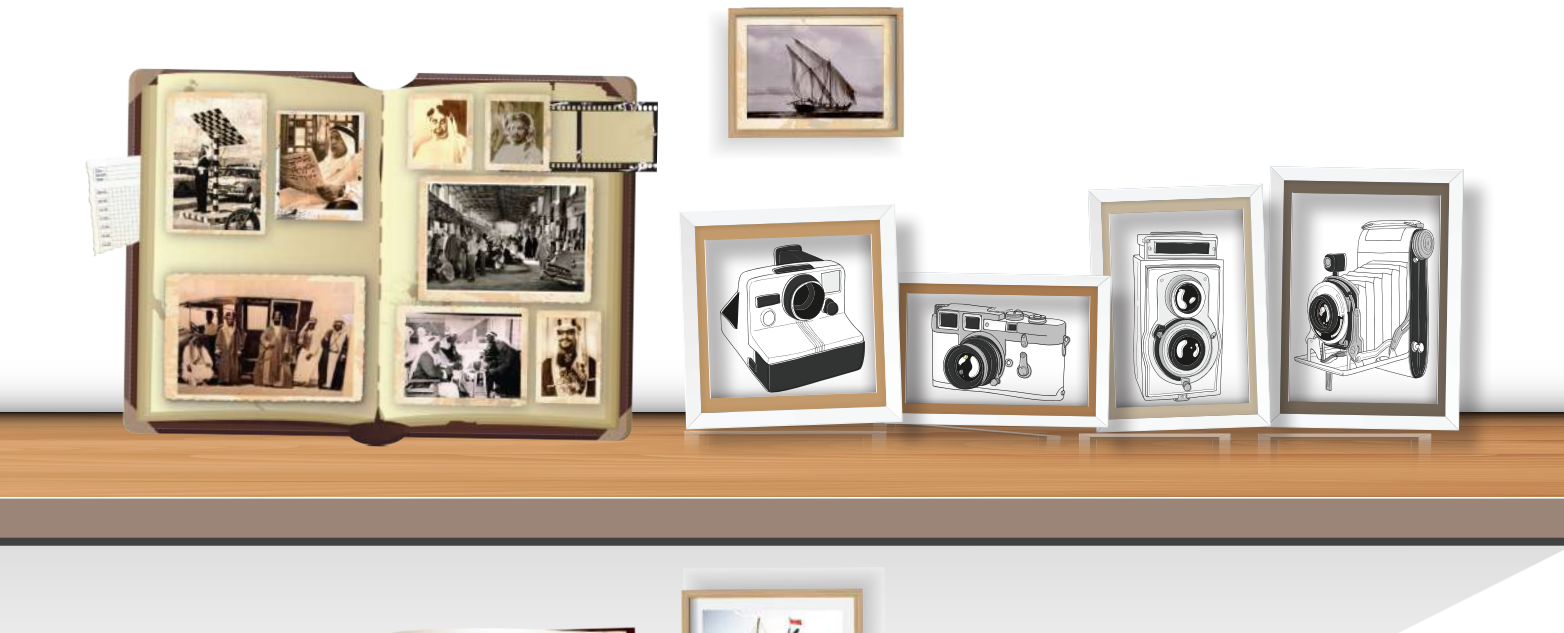

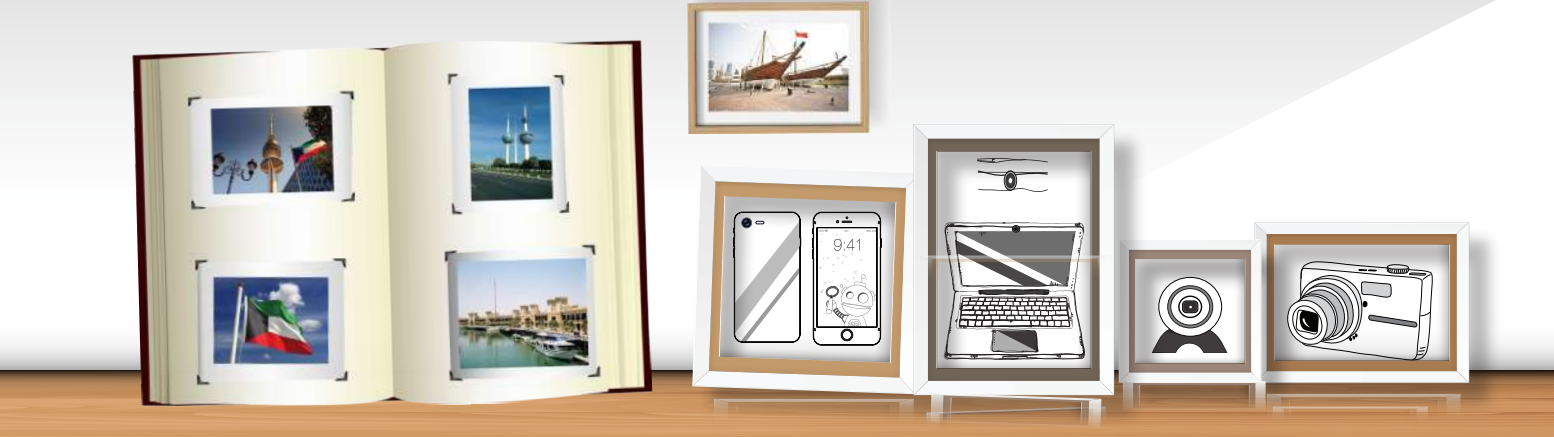

#### **الحظ جودة الصور وألواهنا**

**4 �صوري يف ألبومي**

حفظ الصور في الألبومات يأخذُ حيزًا في التخزين ويصعبُ نقلها. **َ أما اآلن ومع استخدام األجهزة الرقمية ) أجهزة الحاسوب ، األجهزة اللوحية ، الهواتف المحمولة ...( أصبح االحتفاظ بالصور وعرضها وتعديلها سهًل .**

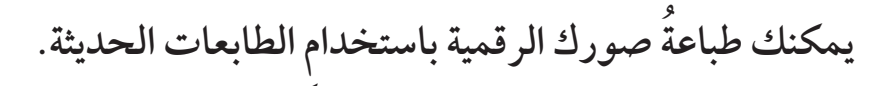

 $0.0.0$ 

ا بومبات بدر

**Poled F** 

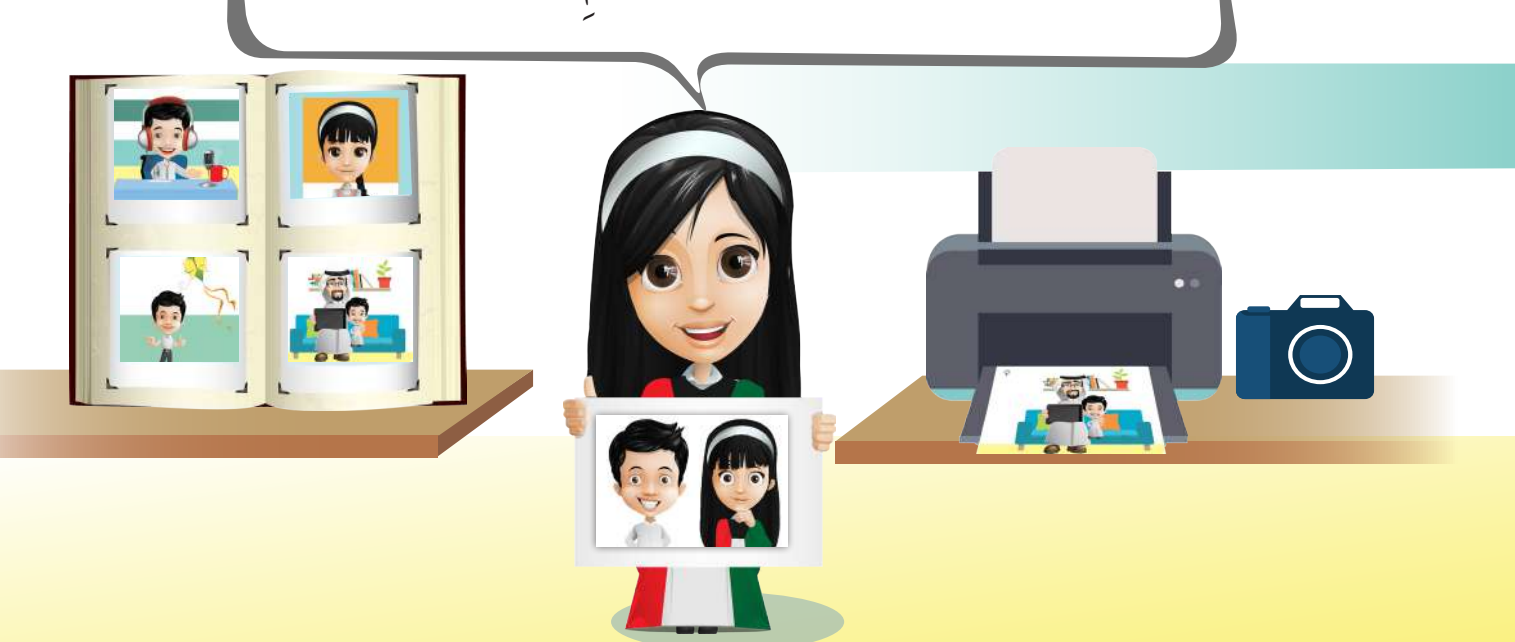

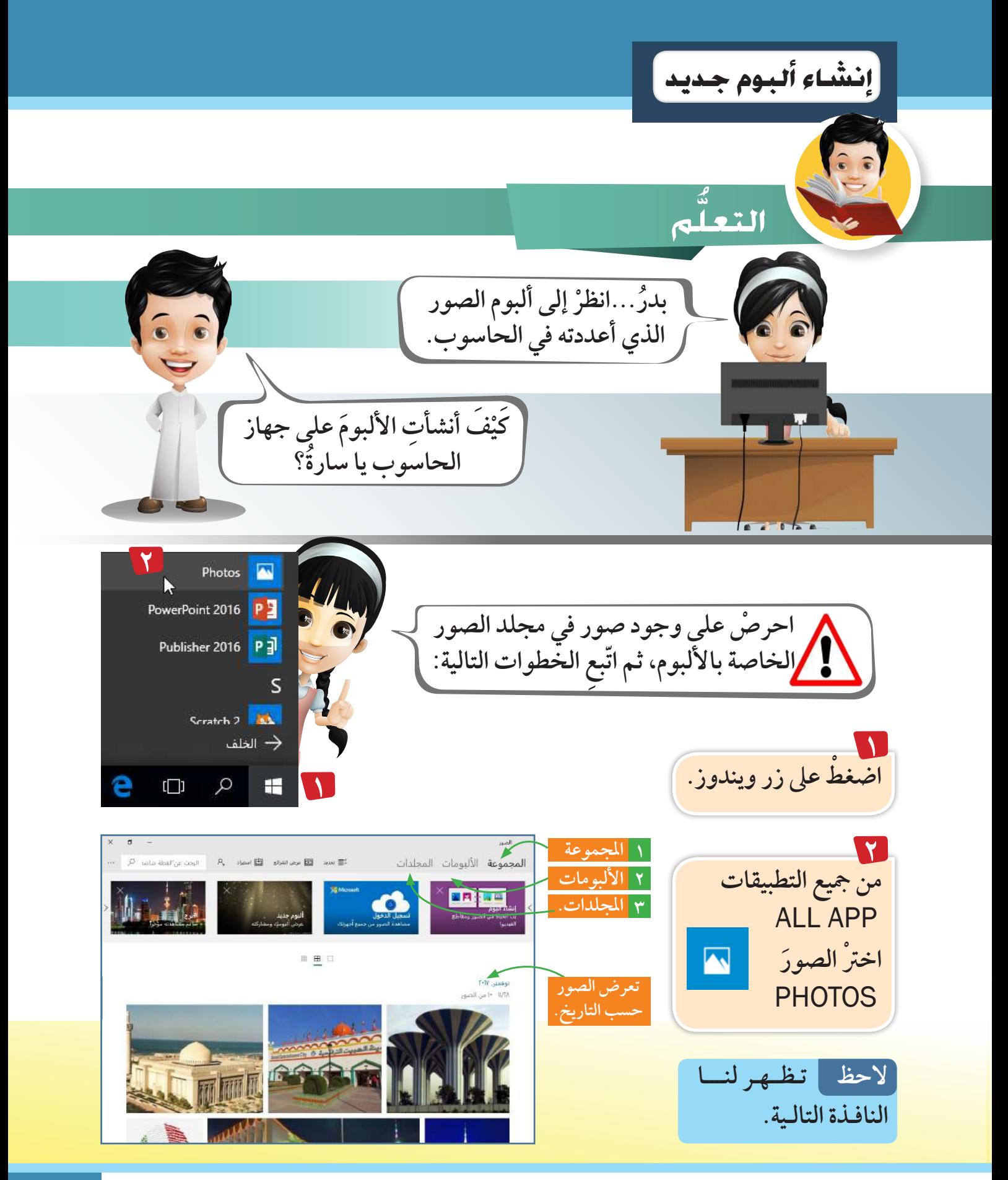

**4 �صوري يف ألبومي**

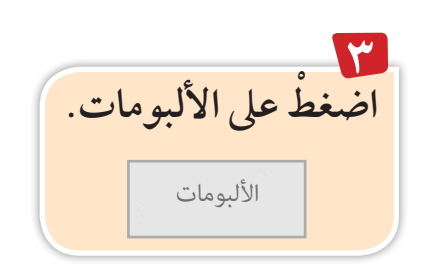

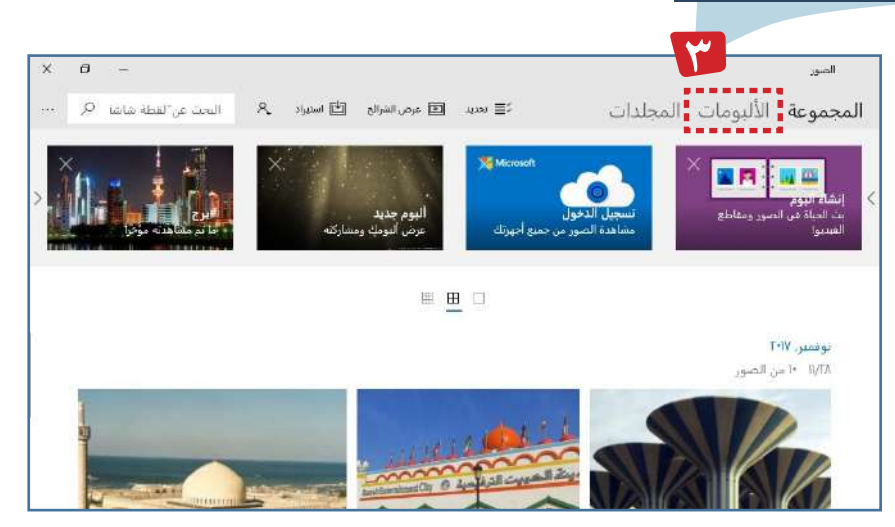

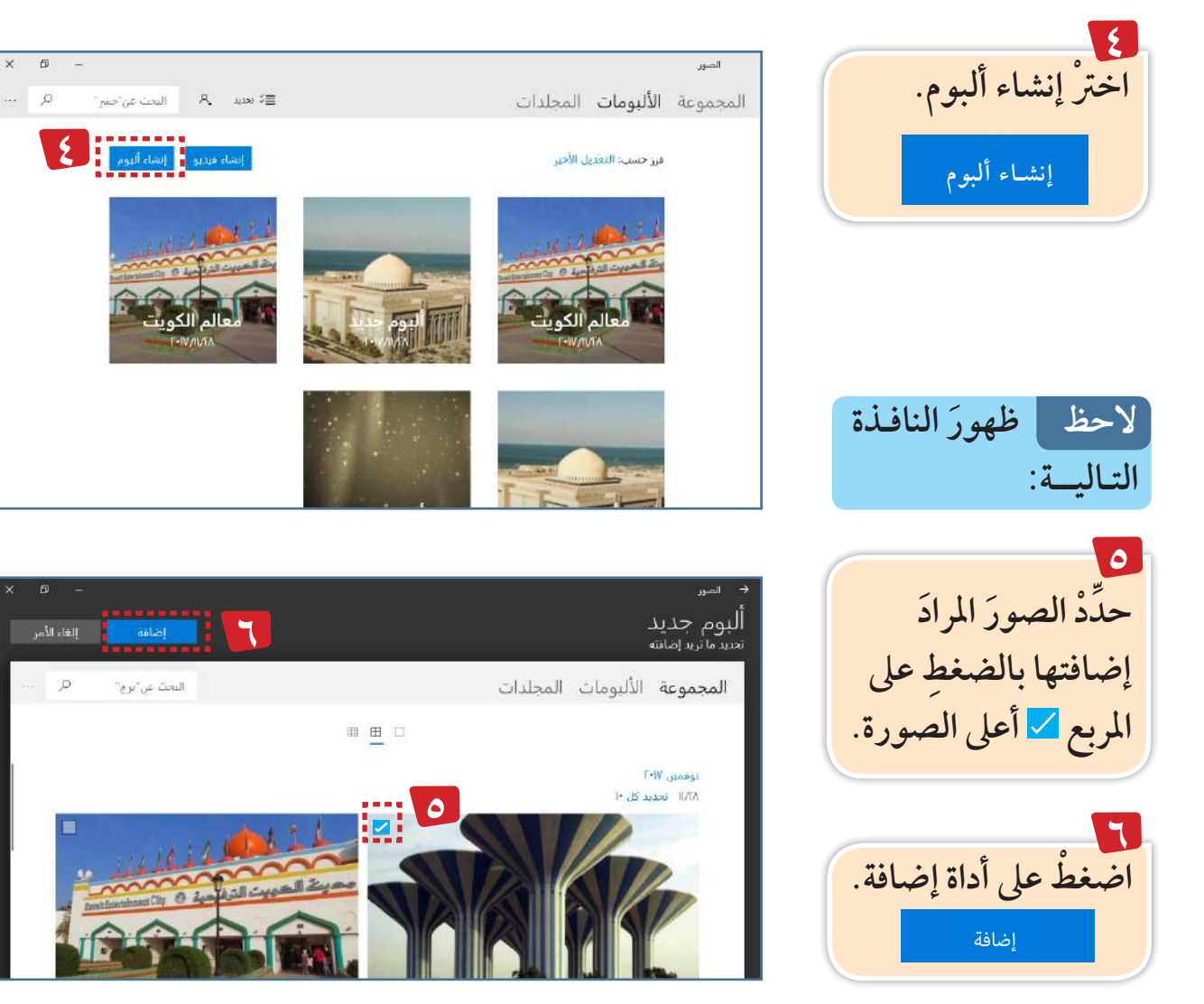

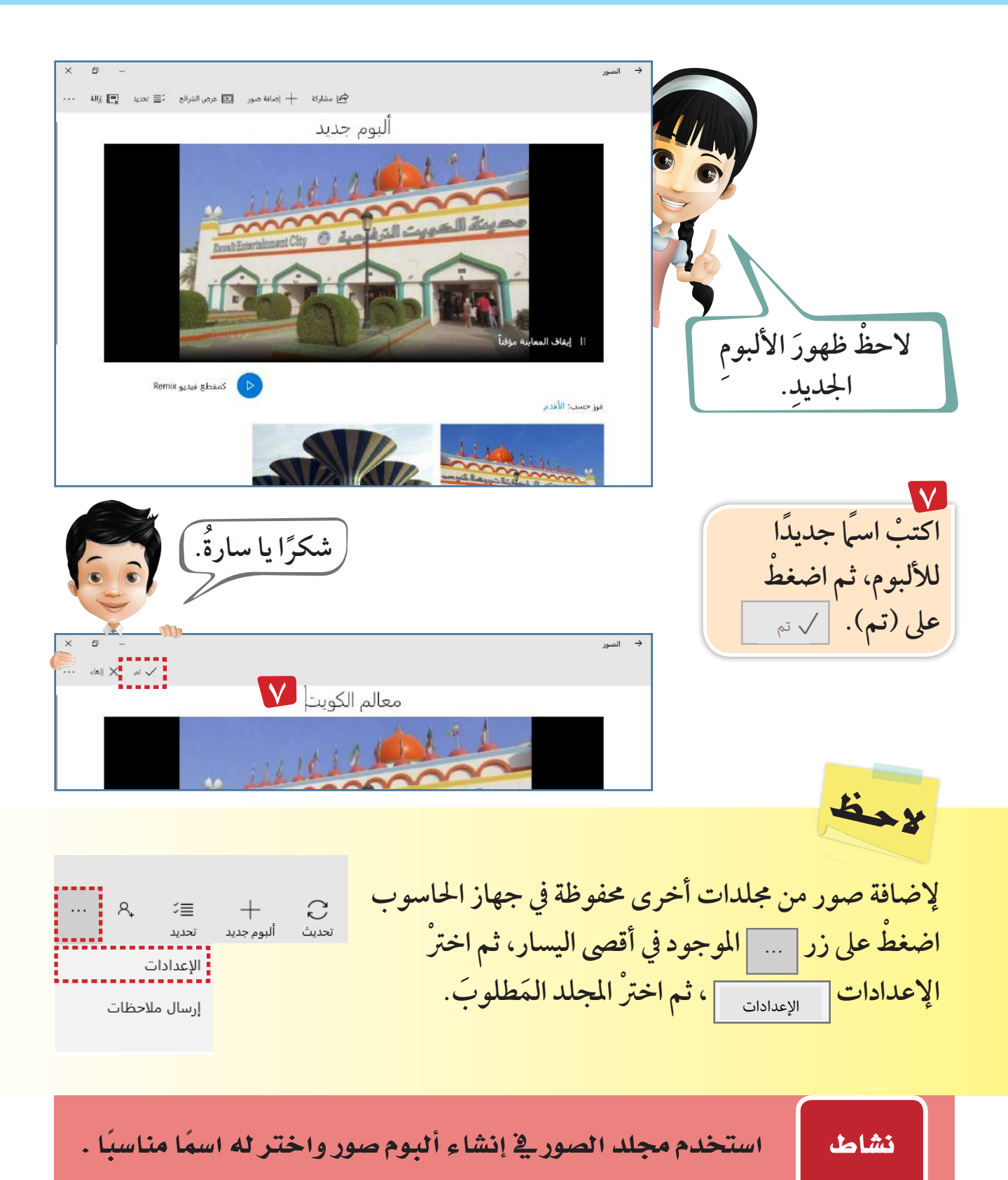

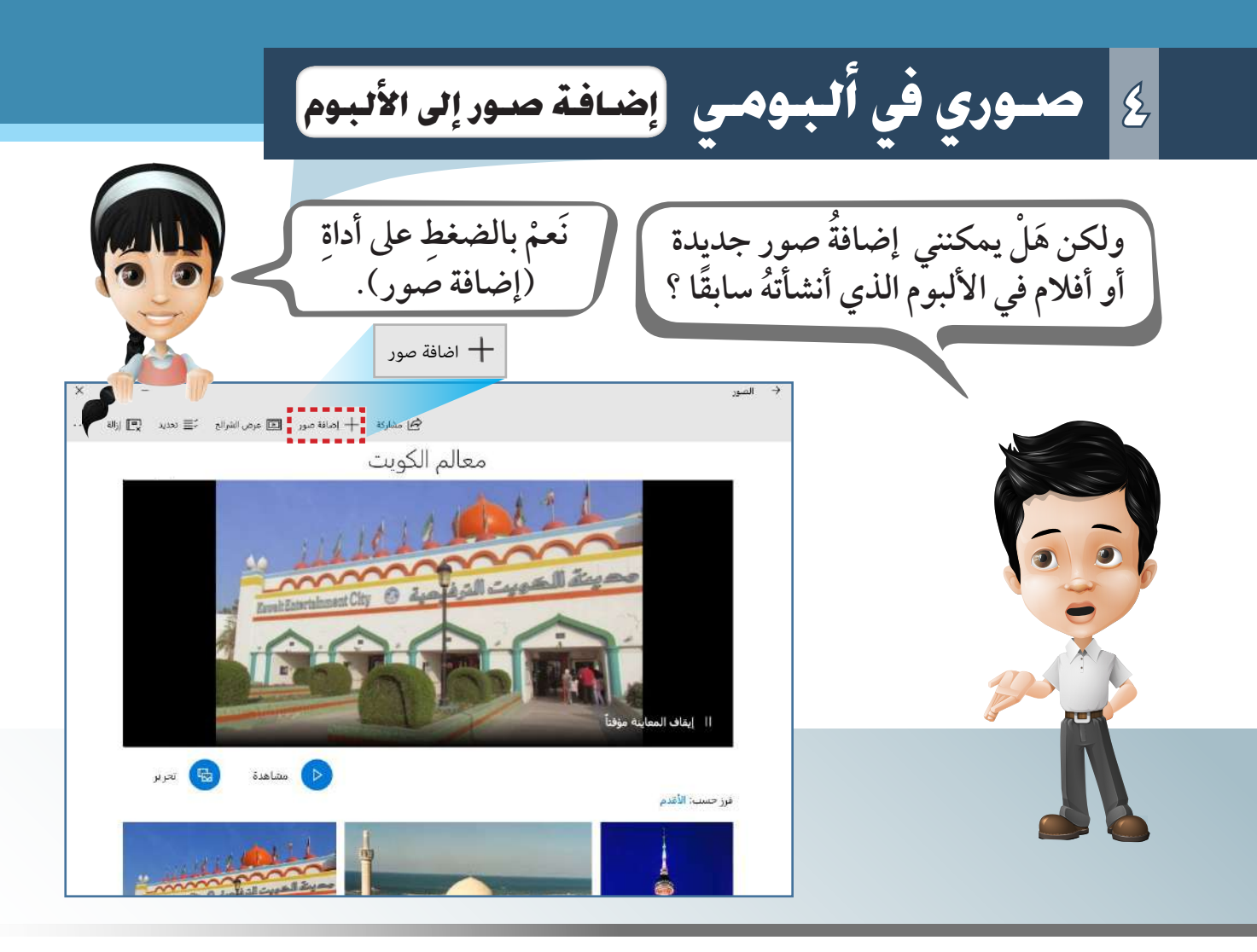

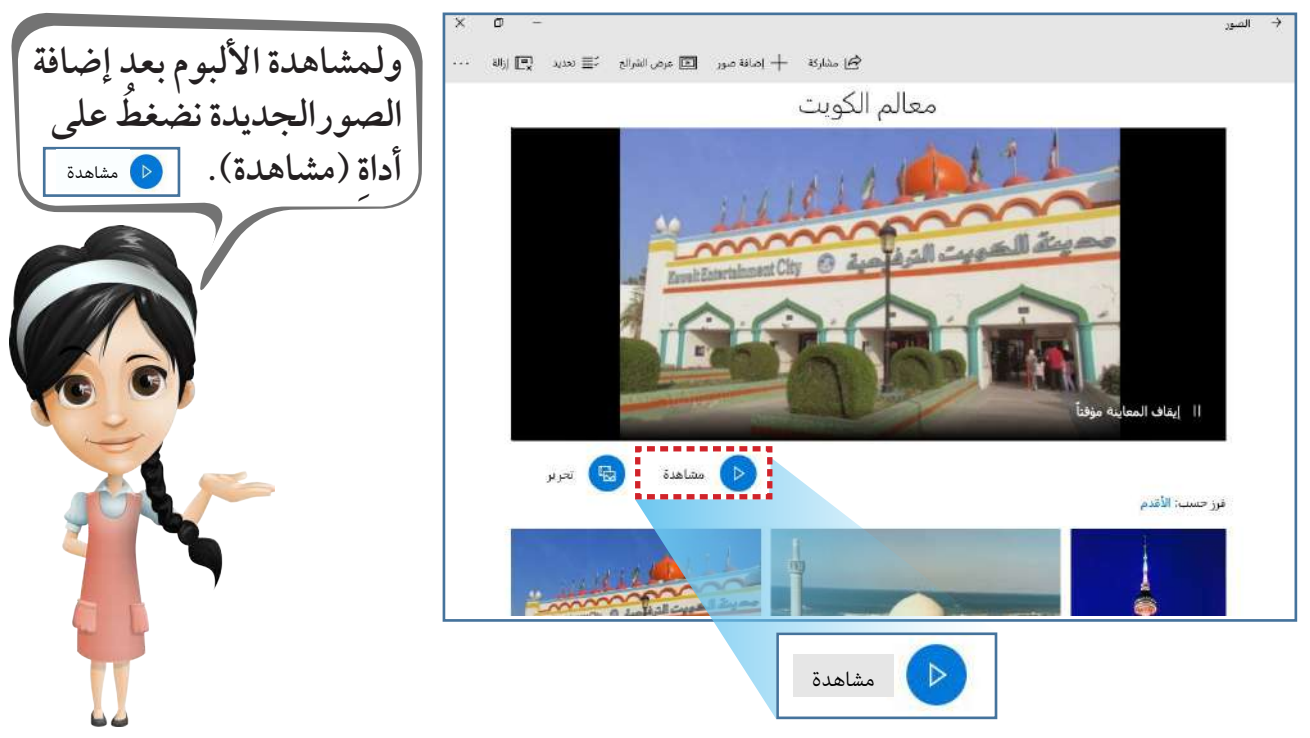

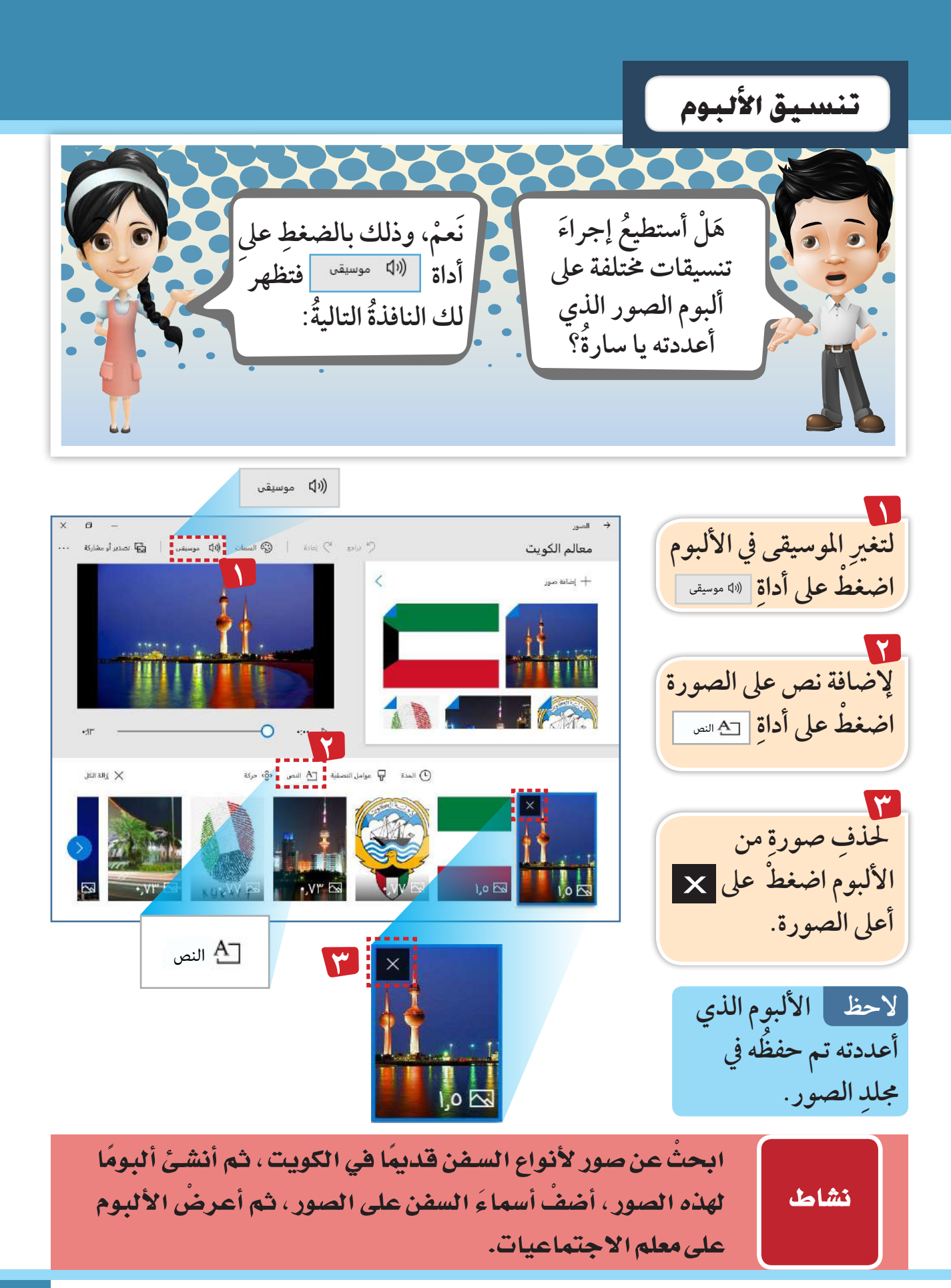

**4 �صوري يف ألبومي**

استكشف<mark>،</mark> - عزيزي المتعلّمِ -֢֚֚ أمامك مجموعةٌ من أدوات تحرير الألبوم المختلفة، استكشف وظيفة الأدوات التالية، ثم صلْ الأداةَ بوظيفتها.

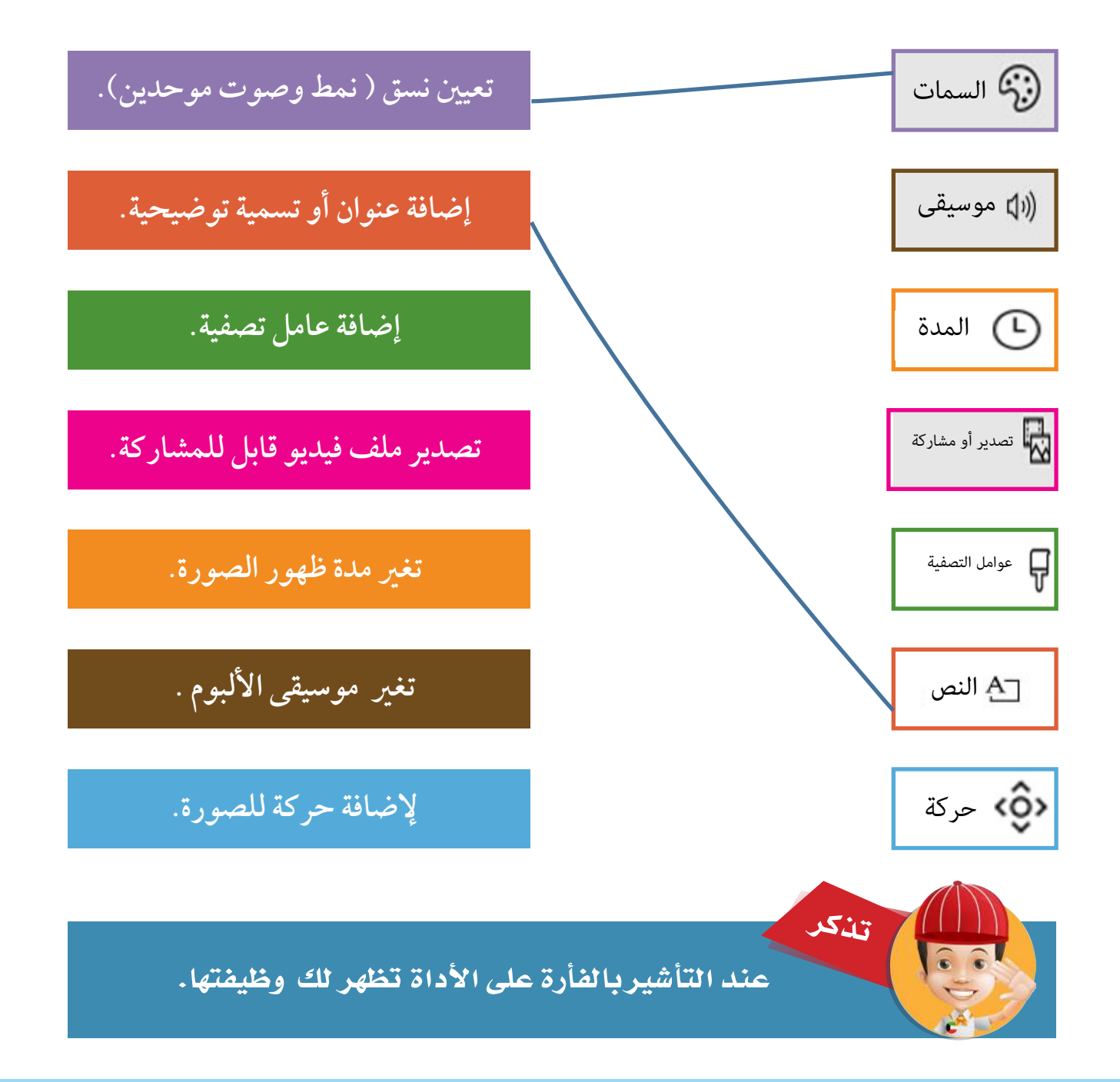

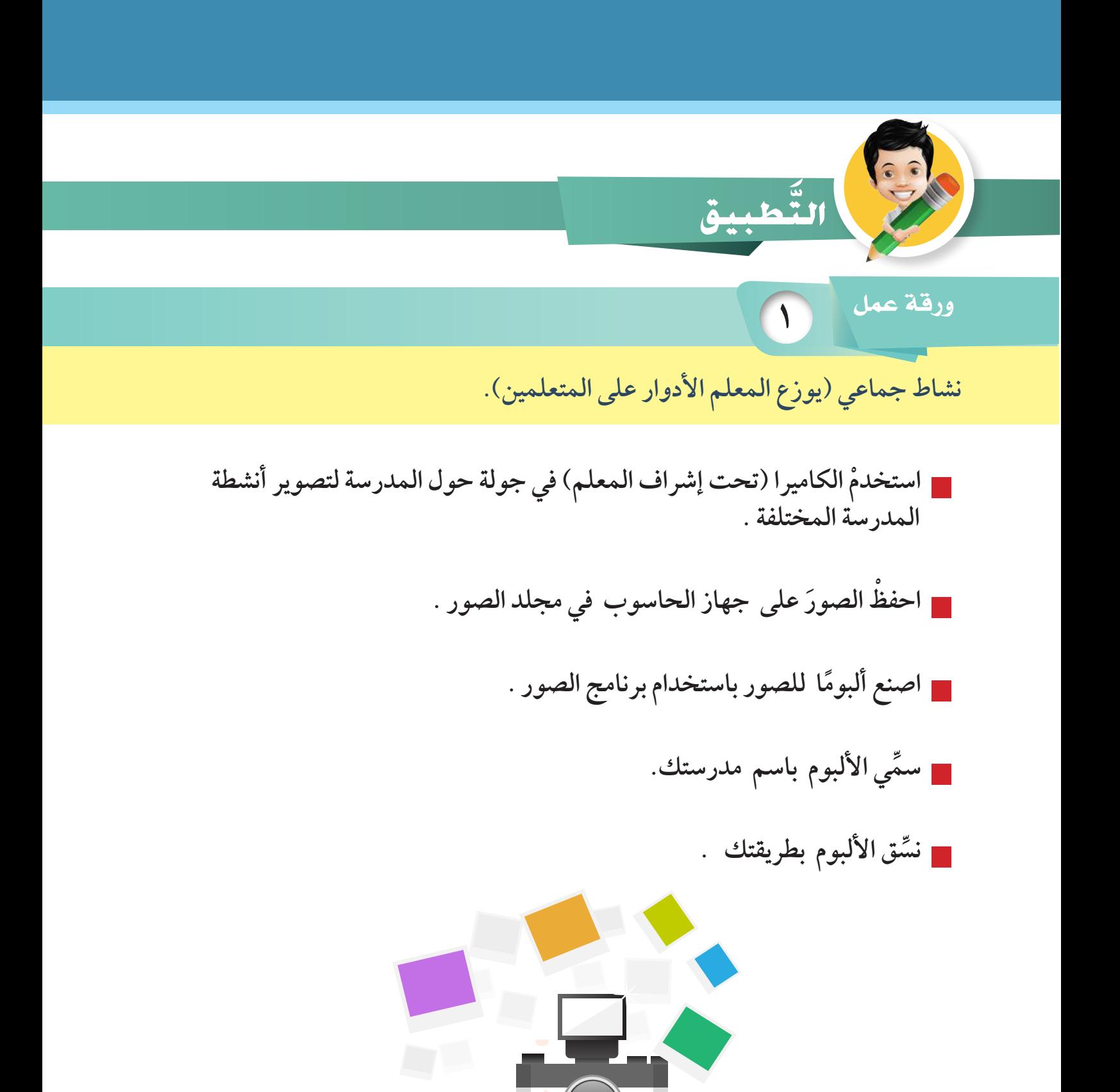

**4 �صوري يف ألبومي كي وقت فراغك** F.

## عزيزي –المتعلّم– ارسمْ أو الصقْ صورَ لعائلتك في الألبوم الذي أمامك:

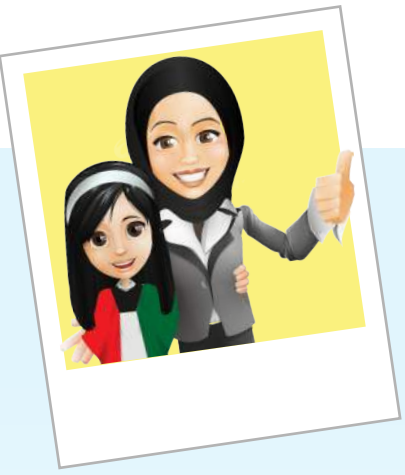

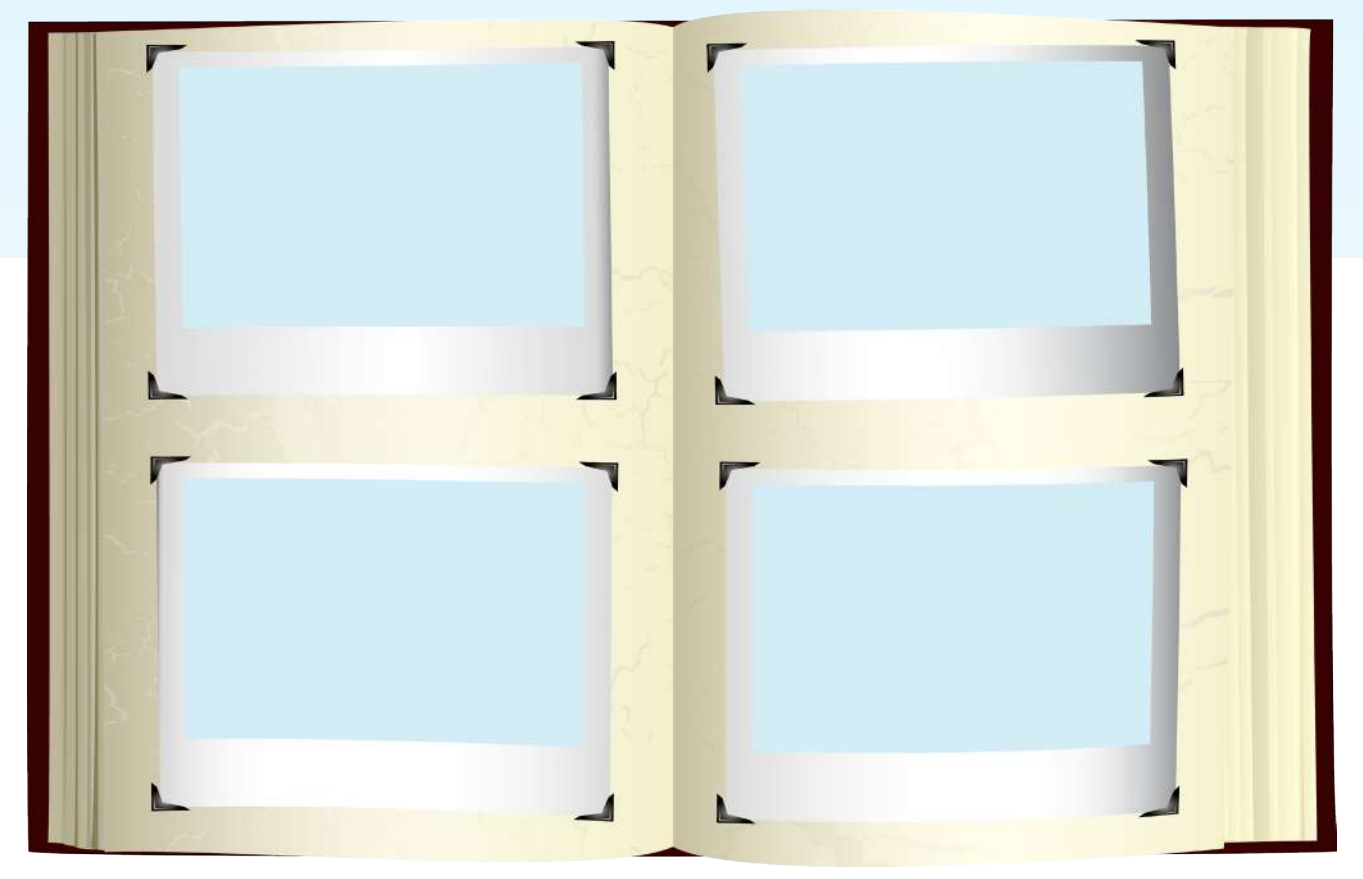

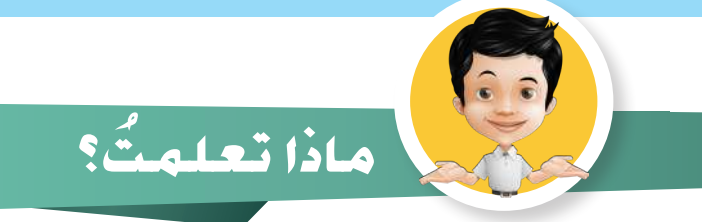

- **إنشاء ألبوم يف برنامج الصور** Photos**. التعديل يف األلبوم.**
	- **تنسيق األلبوم.**
	- **استعراض األلبوم.**

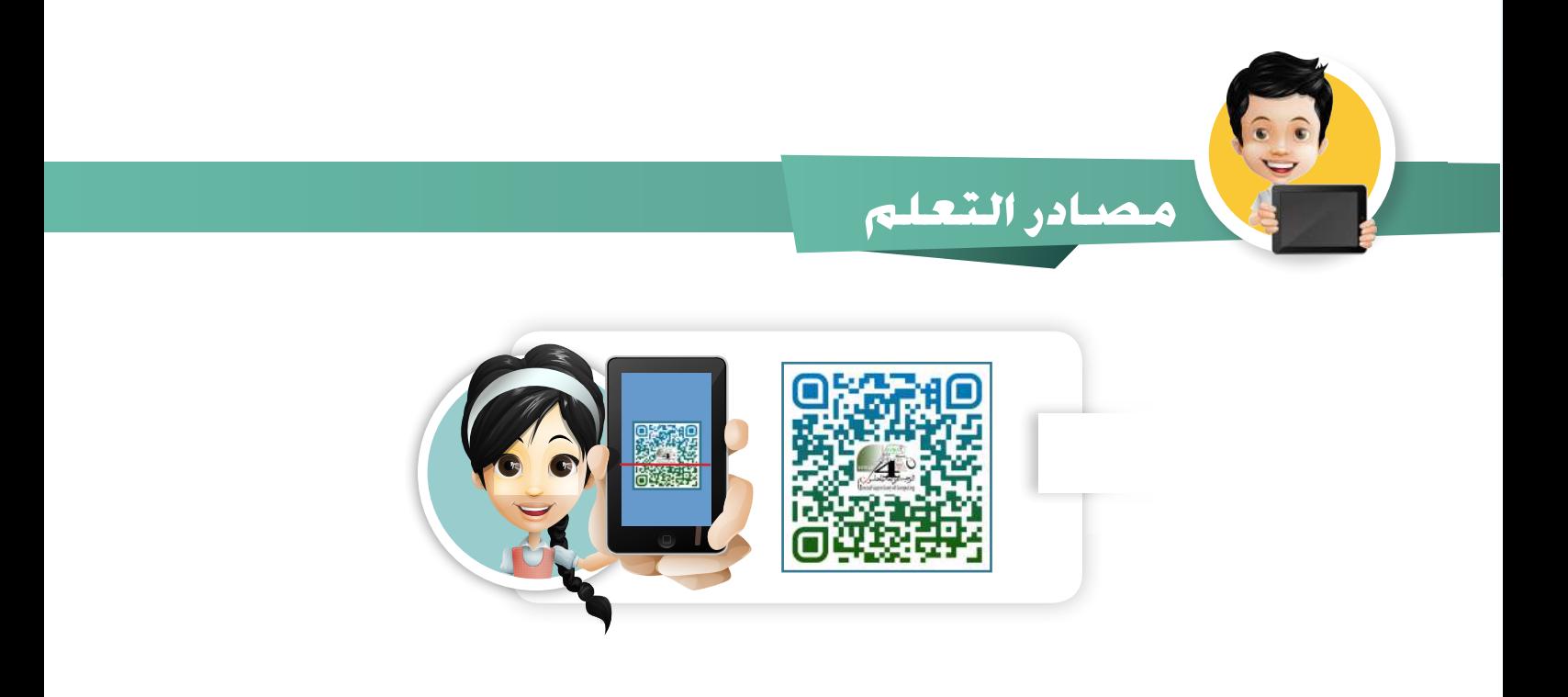

صوري في ألبومي  $\beta$ 

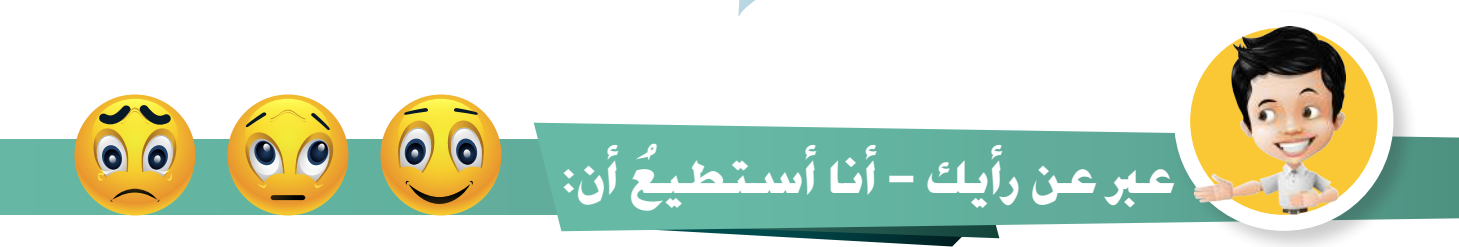

■ أنظَّم صوري في برنامج عارض الصور.

■ أَعدِّل وأَنسِّق أَلبوم الصور.

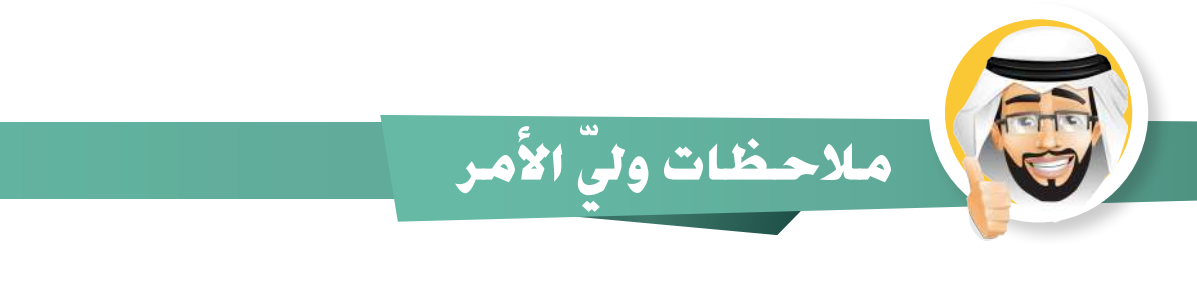

**ً هيا لنطبق معا**

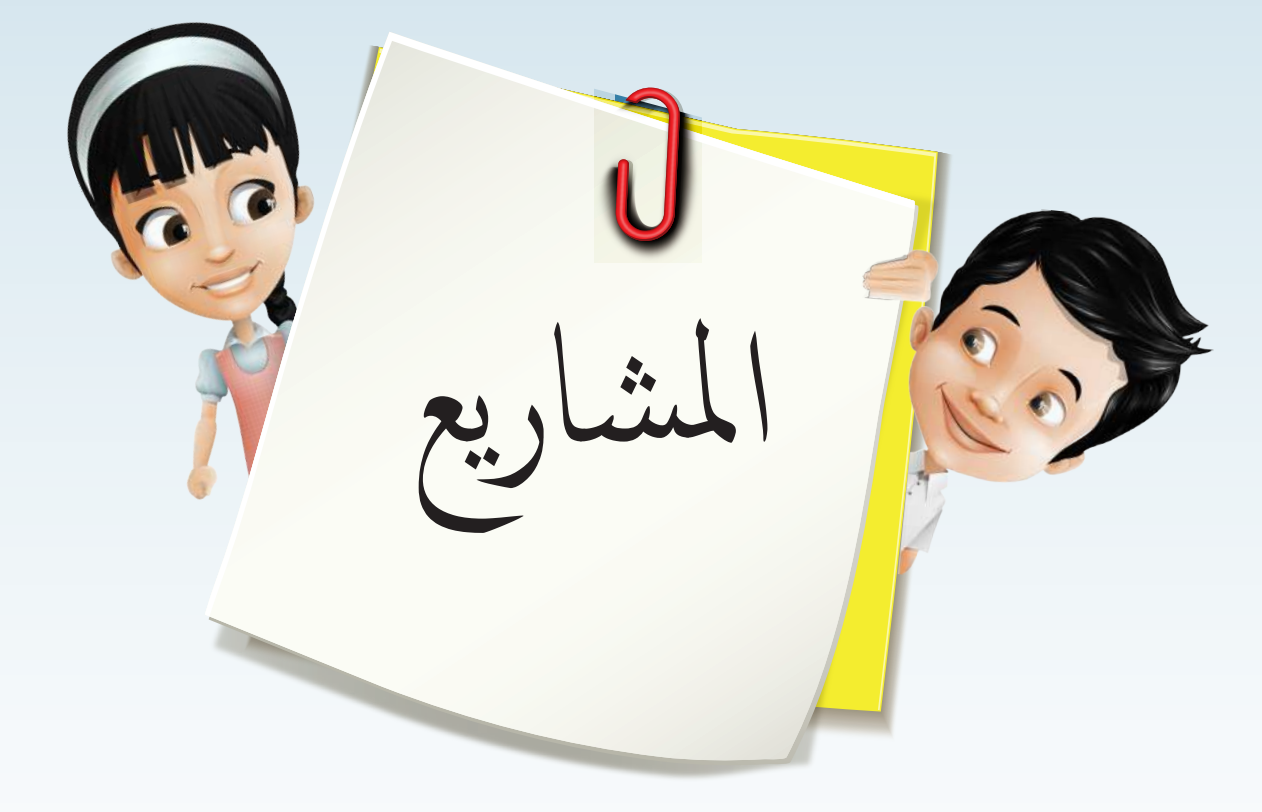

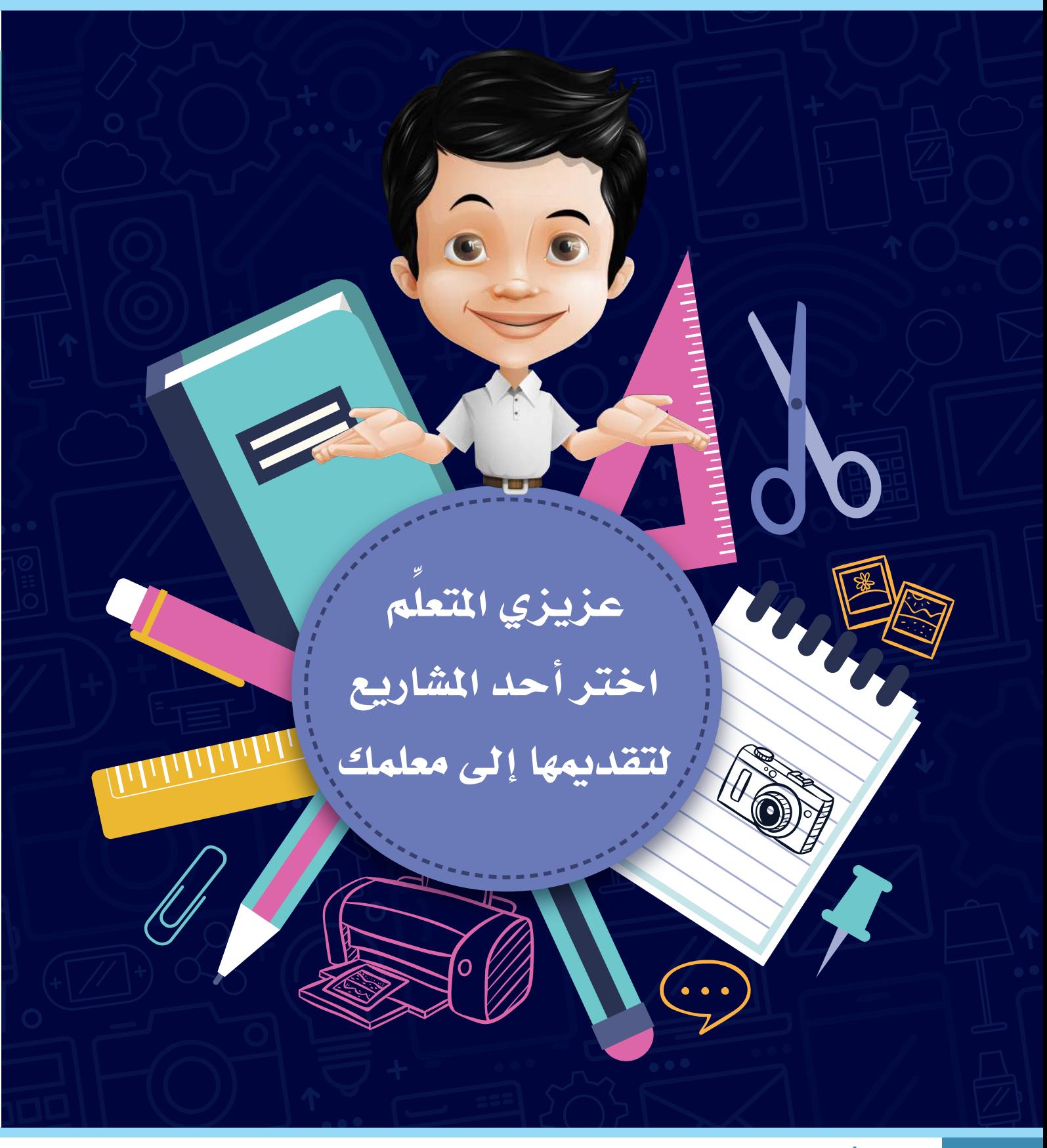

**وص ْ ــل َ النقــاط ْ حتــى تنتهــي مــن إنشــاء حاســوبك اخلــاص، وارســم باقــي أجــزاء ِّ احلاســوب .** مشروع | 1

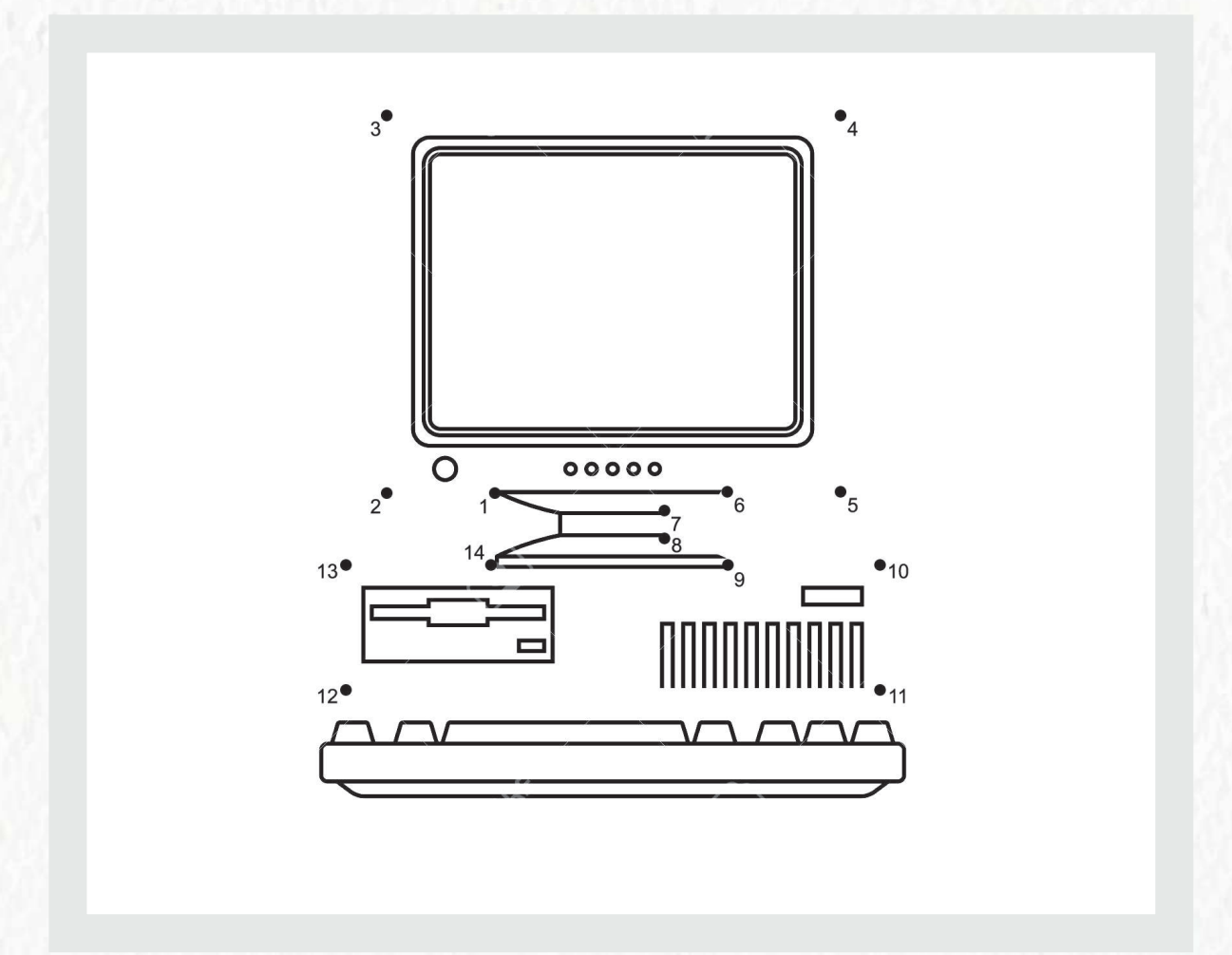

#### - عزيزي المتعلّم -ِّ

**2** م�شروع

افتحْ برنامج معالج النصوص، ثم افتحْ ملف (أجهزتي الرقمية)، ثم أدرجْ صورةَ<br>كلِّ جهاز من مجلد صور الأجهزة الرقمية في الجدول الذي أمامك. ِّ

## مكونات أجهزتنا الرقمية

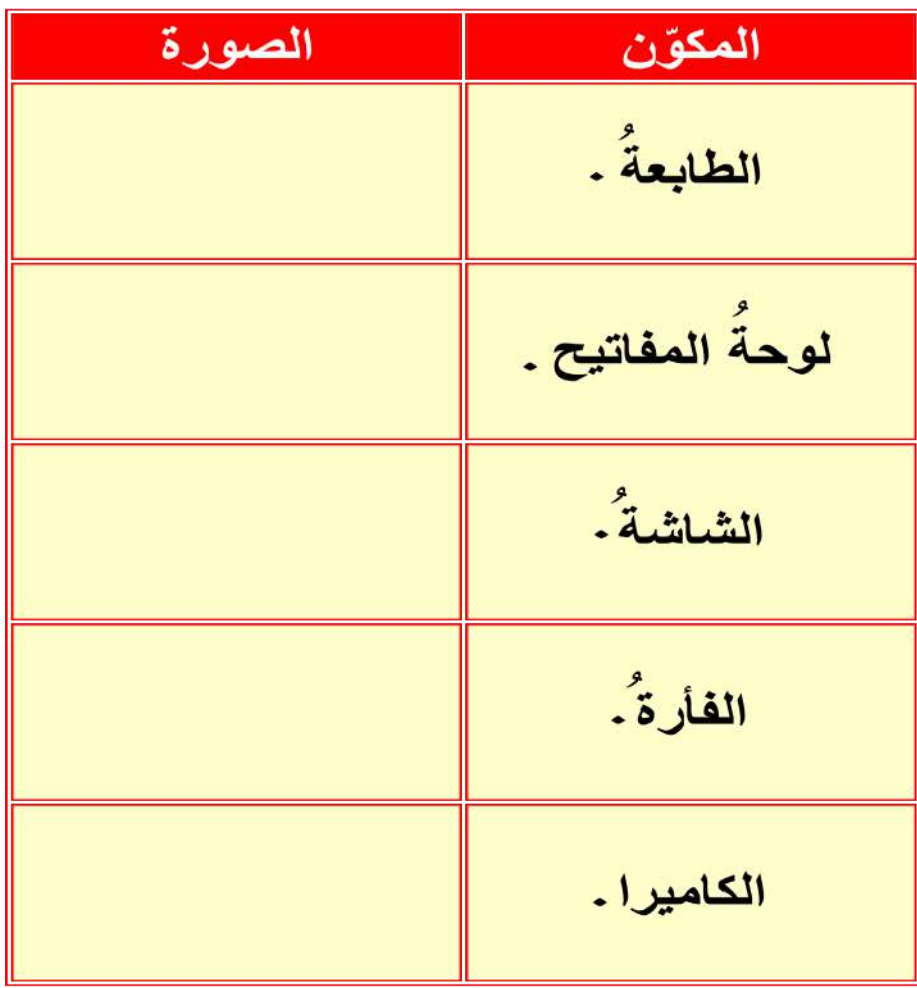

- عزيزي المتعلّم -ֺ<u>֓</u> افتحٌ برنامج معالج النصوص، ثم افتحْ ملف (مكونات الحاسوب). اكتبُ مقابلَ كلٍّ جهاز استخدامات هذا الجهاز حسب ما تراه مناسبًا . ֺ֚֚

**3** م�شروع

#### استخدامات مكونات الحاسوب

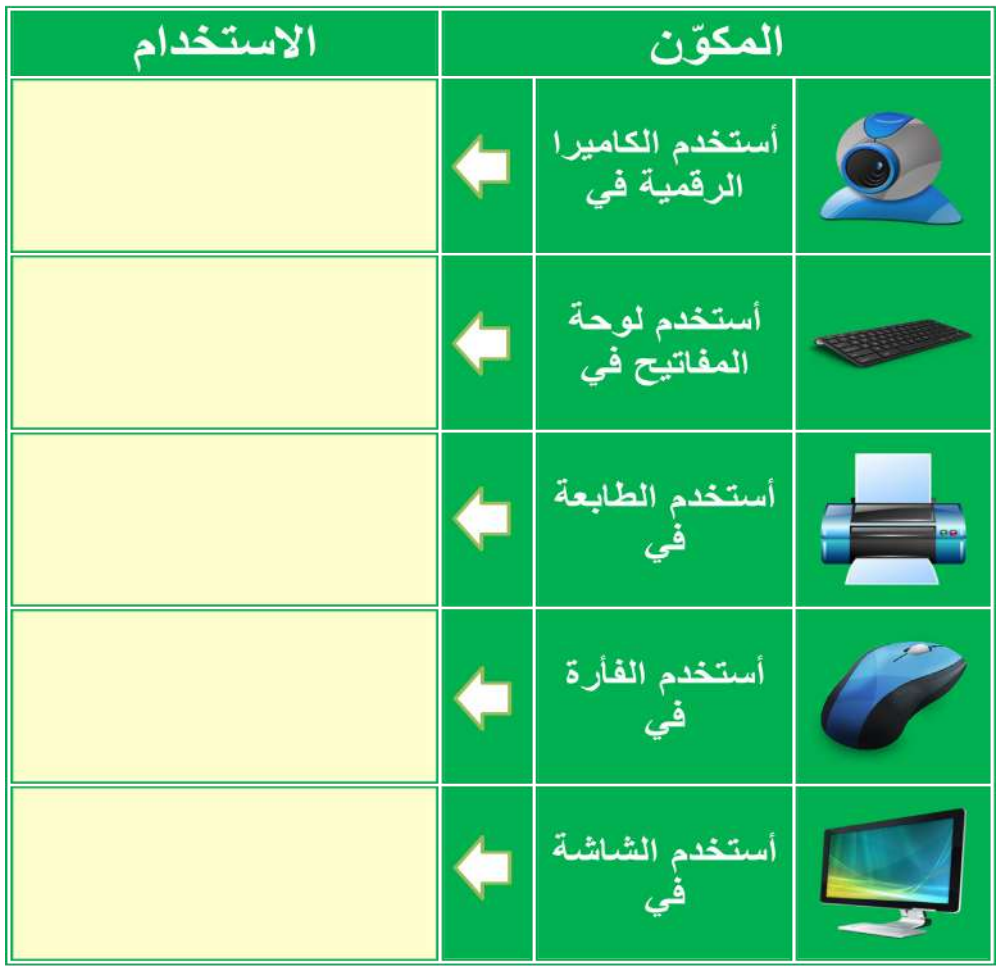

**71** وحدة العالم الرقمي
**4** م�شروع

**ُ أبحث يف اإلنرتنت عن صور ألحد املوضوعات التالية: تـي - الشـمس )تضاريـس دولتنـا احلبيبـة الكويـت - نباتـات بـادي الطبيعيـة - البيـت الكوي َّ والكواكـب والقمـر( أو أي موضـوع آخـر يعجبـك بعـد موافقـة معلمـك.**

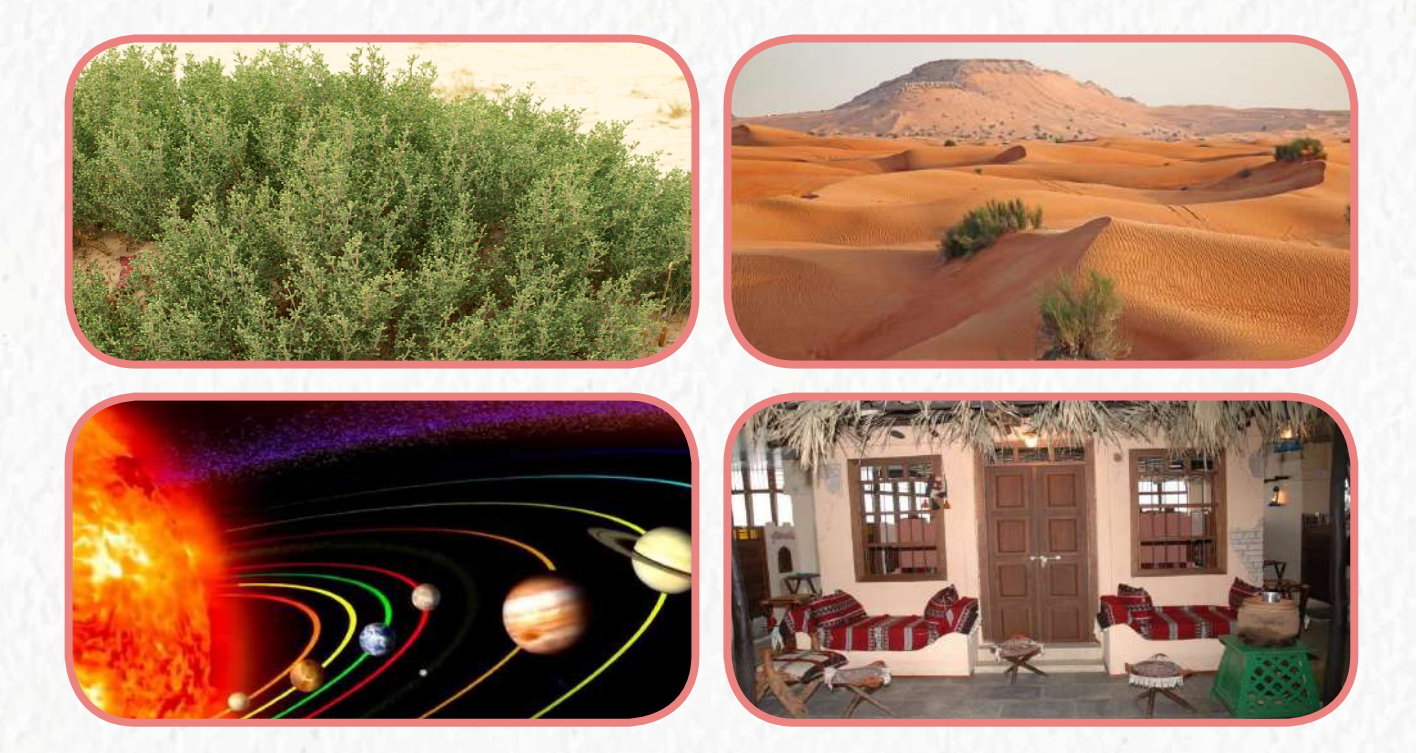

 **ِ احفظ َ الصور يف جملد خاص بك عىل سطح املكتب.** اسْتخدمْ برنامج (الصور) وأنشئ ألبومًا مع إدخال عنوان لكلٍ صورةٍ.  **اعرض امللف عىل زمالئك يف الفصل.**

**5** م�شروع

نشاط جماعي (يوزعُ المعلمُ الأدوارَ على المتعلمين).

 **ْ ابحث في اإلنترنت عن صور وموضوعات في االستخدام اآلمن لإلنترنت. ْصمم مع زمالئك في المجموعة بوستر عن االستخدام اآلمن لإلنترنت. ْ اطبع بمساعدة معلمك الصور والموضوعات. علق البوستر في الفصل.**

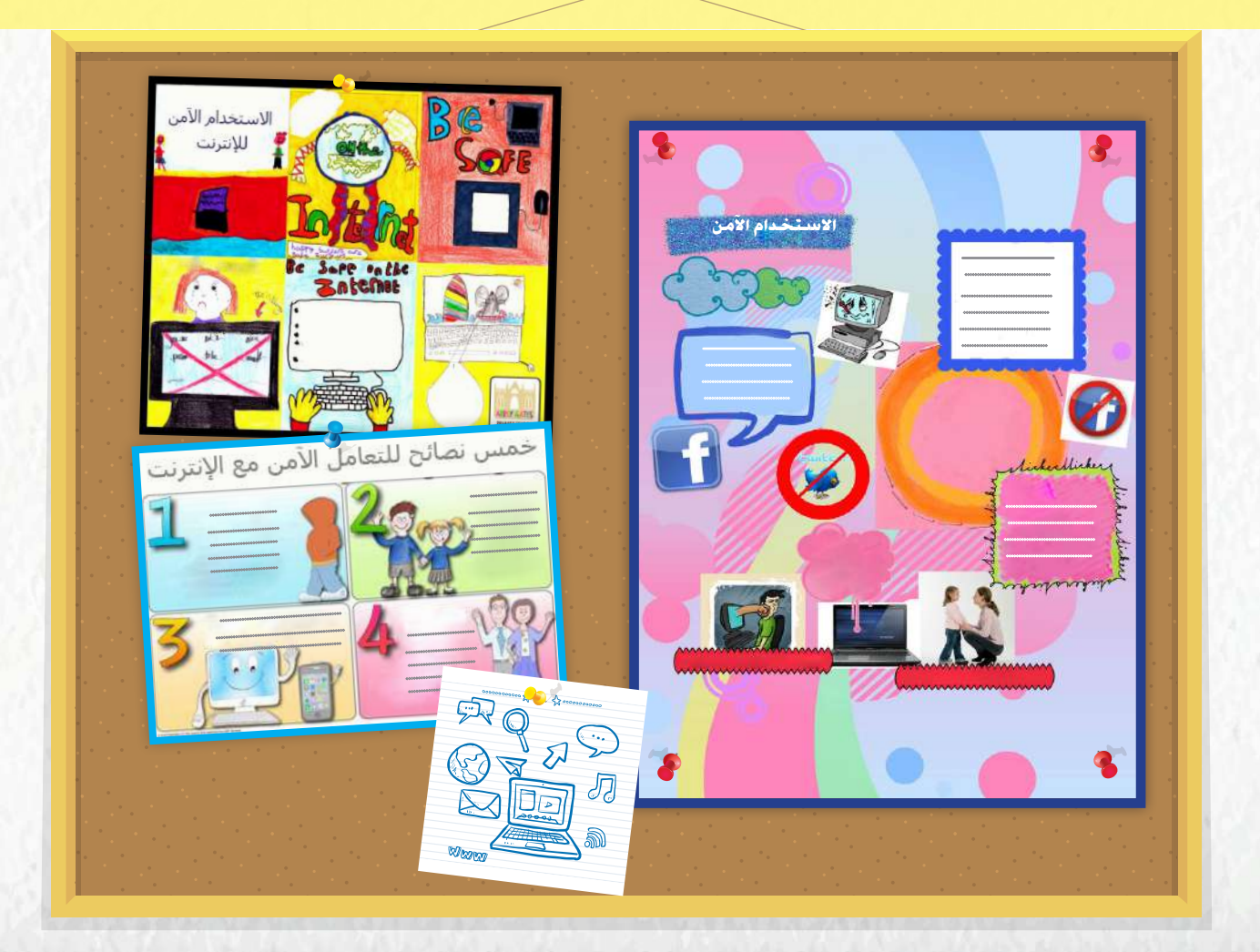

**6** م�شروع

### نشاط فردي (ارسم باستخدام الألوان عن السلامة في استخدام الإنترنت ، ثم علّق اللوحة في غرفتك). ِّ

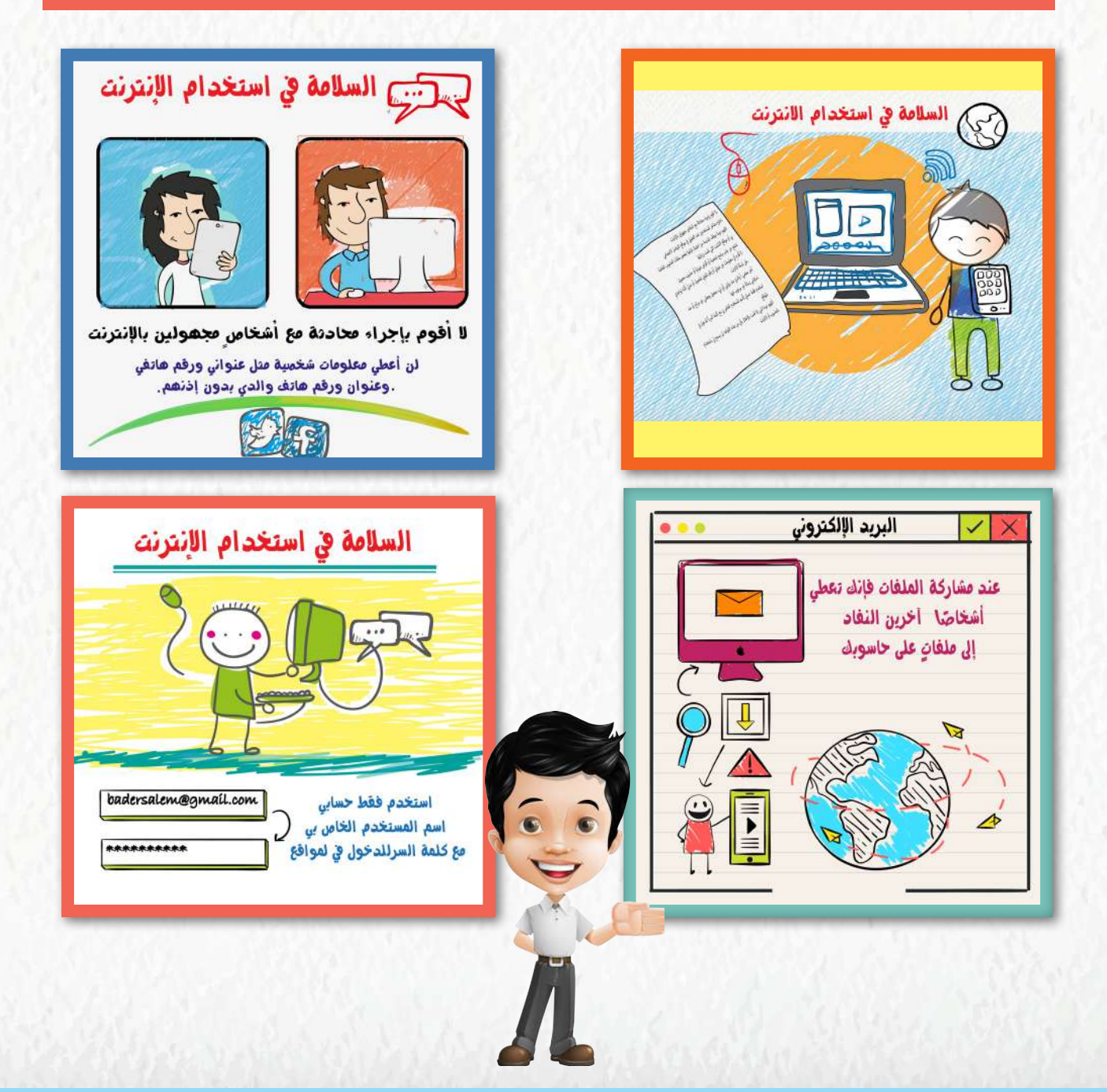

 **من خال ً ل البحث في اإلنترنت، أنشئ ألبوما من اختيارك ألحد الموضوعات التالية:**

**7** م�شروع

**)الحيوانات األليفة- الحيوانات المفترسة-أنواع الزهور- معالم بالدي الكويت( أو أي ُ َك. ُ موضوع من اختيارك يوافق عليه معلم**

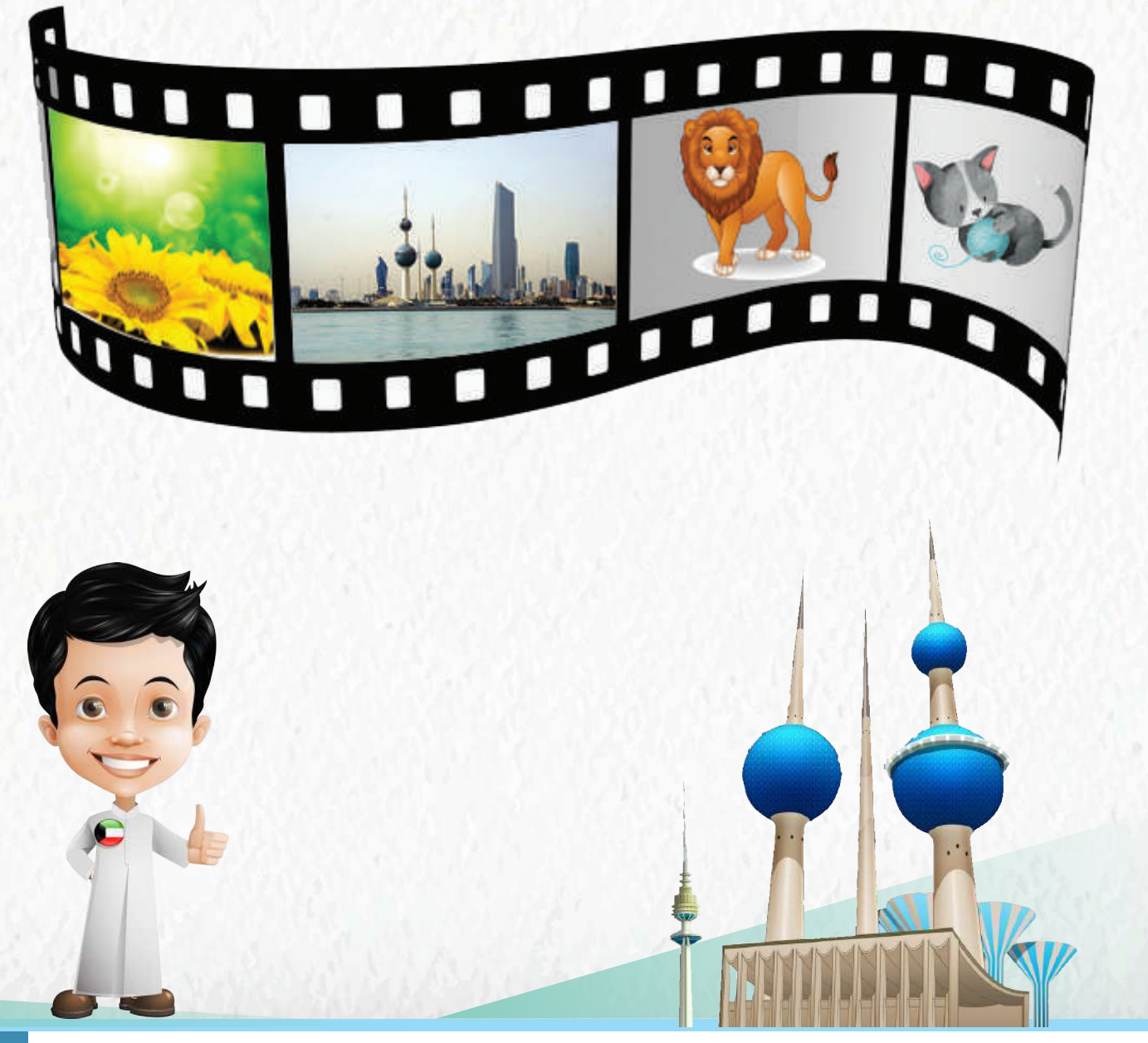

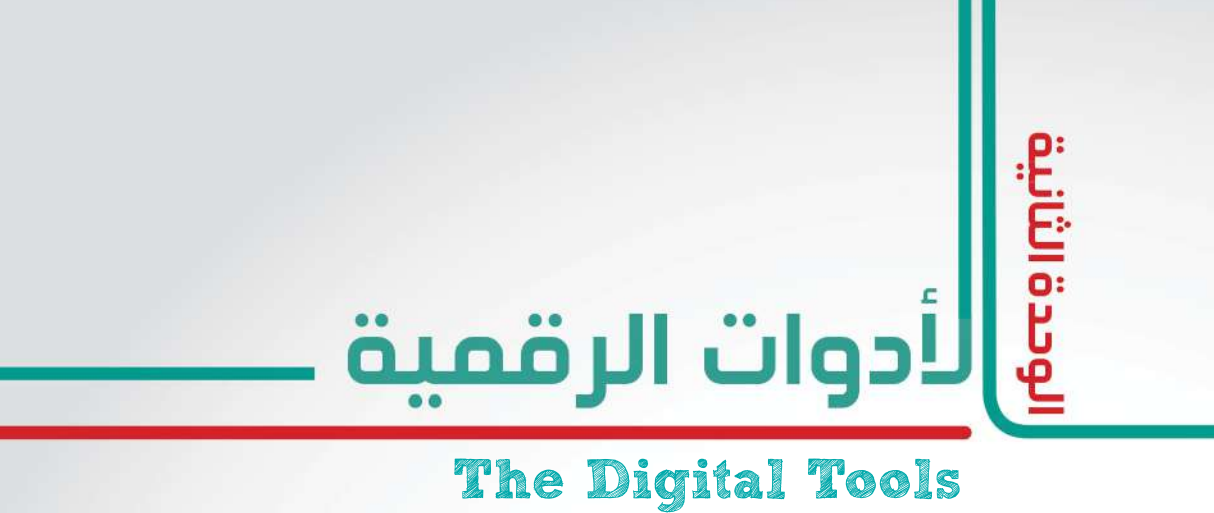

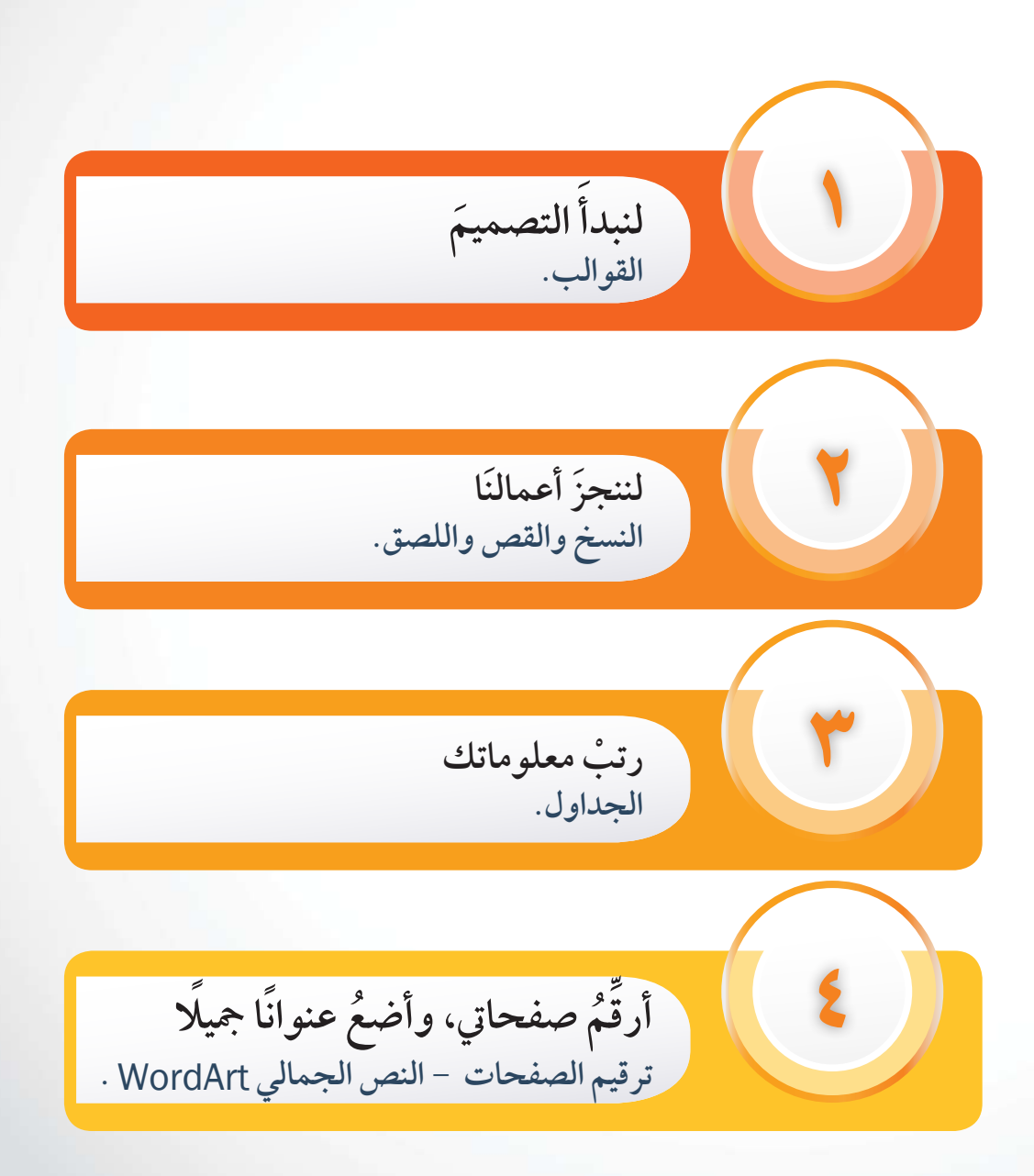

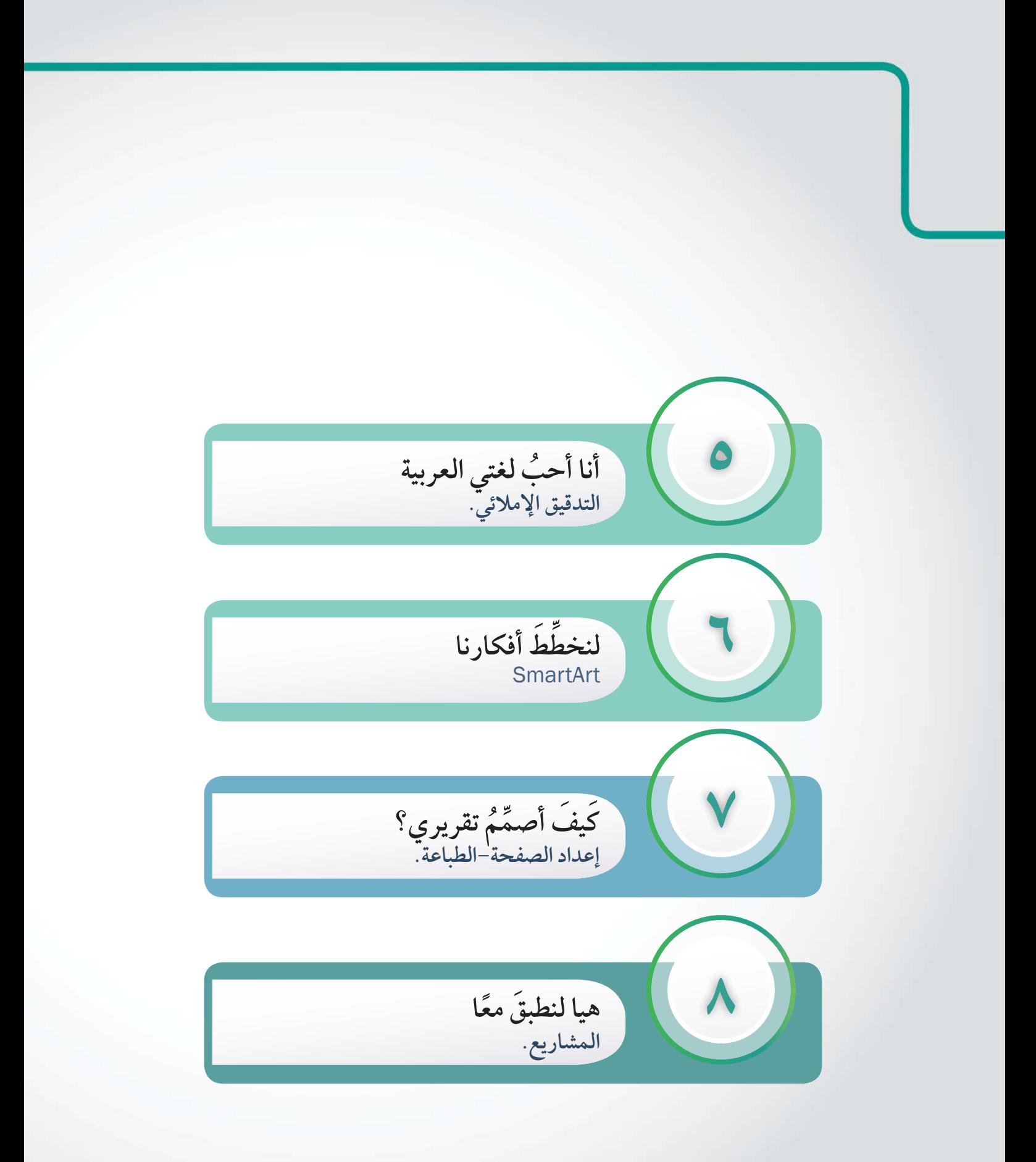

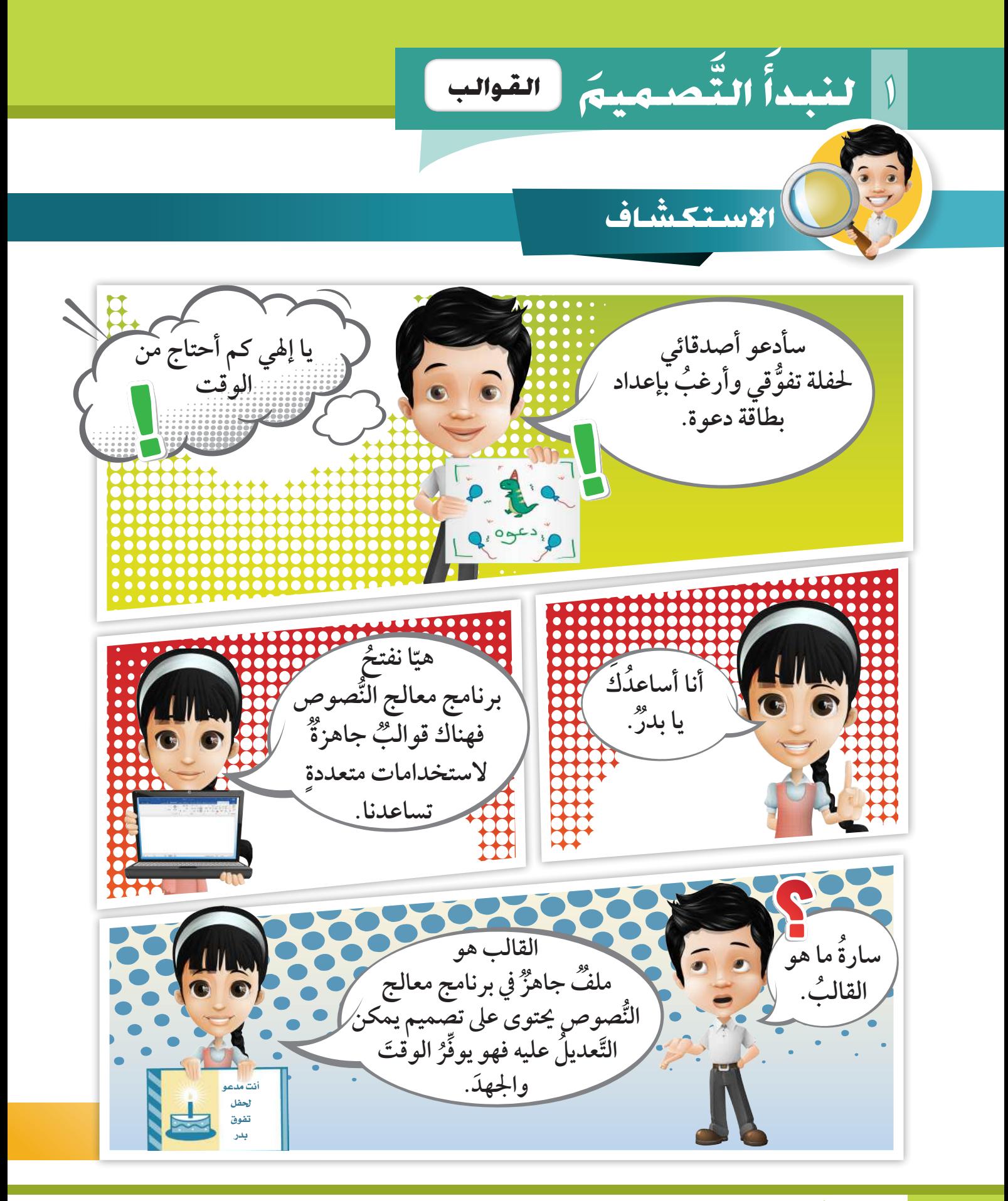

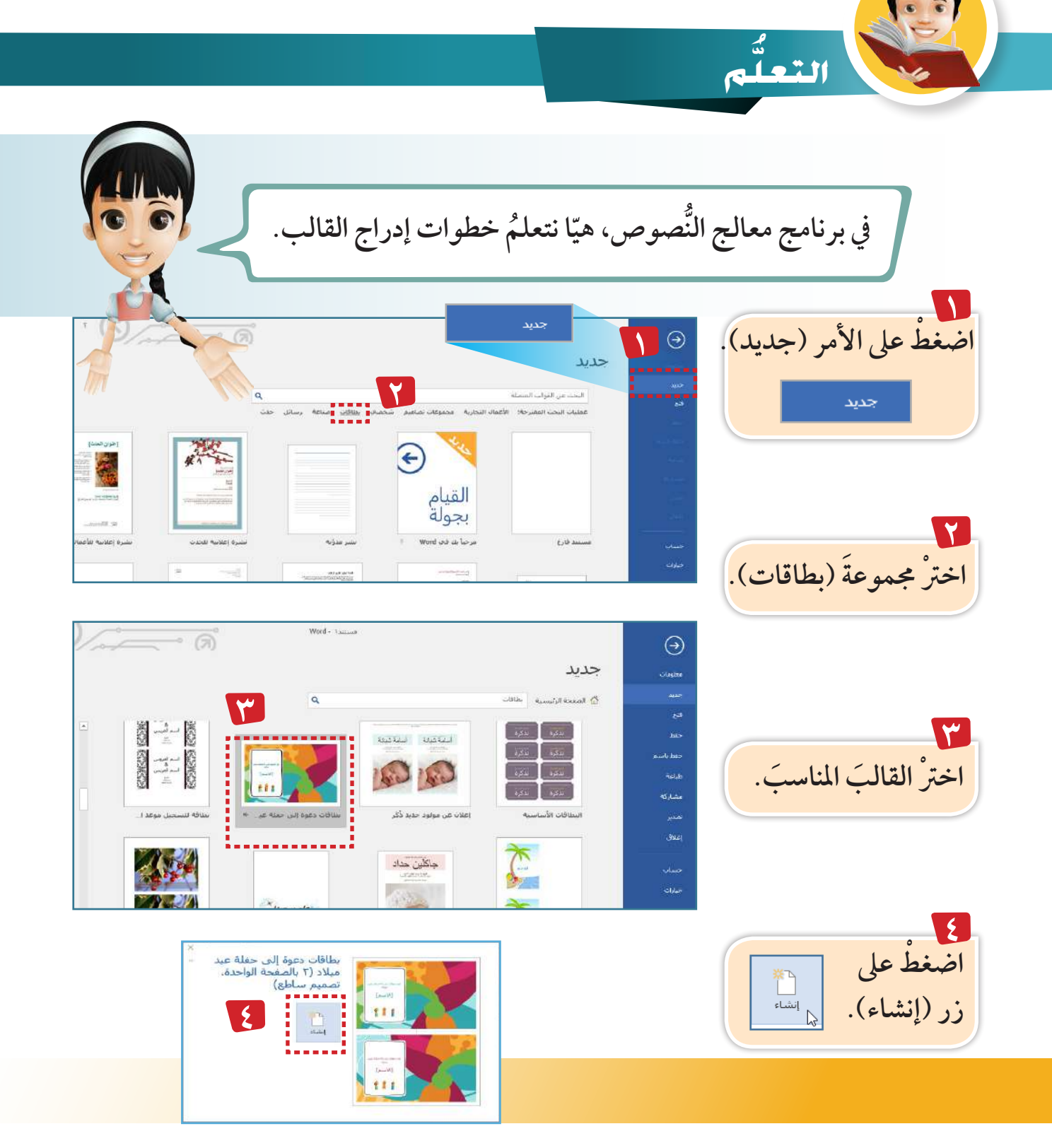

**79**

**�صميم َّ َ الت 1 لنبدأ**

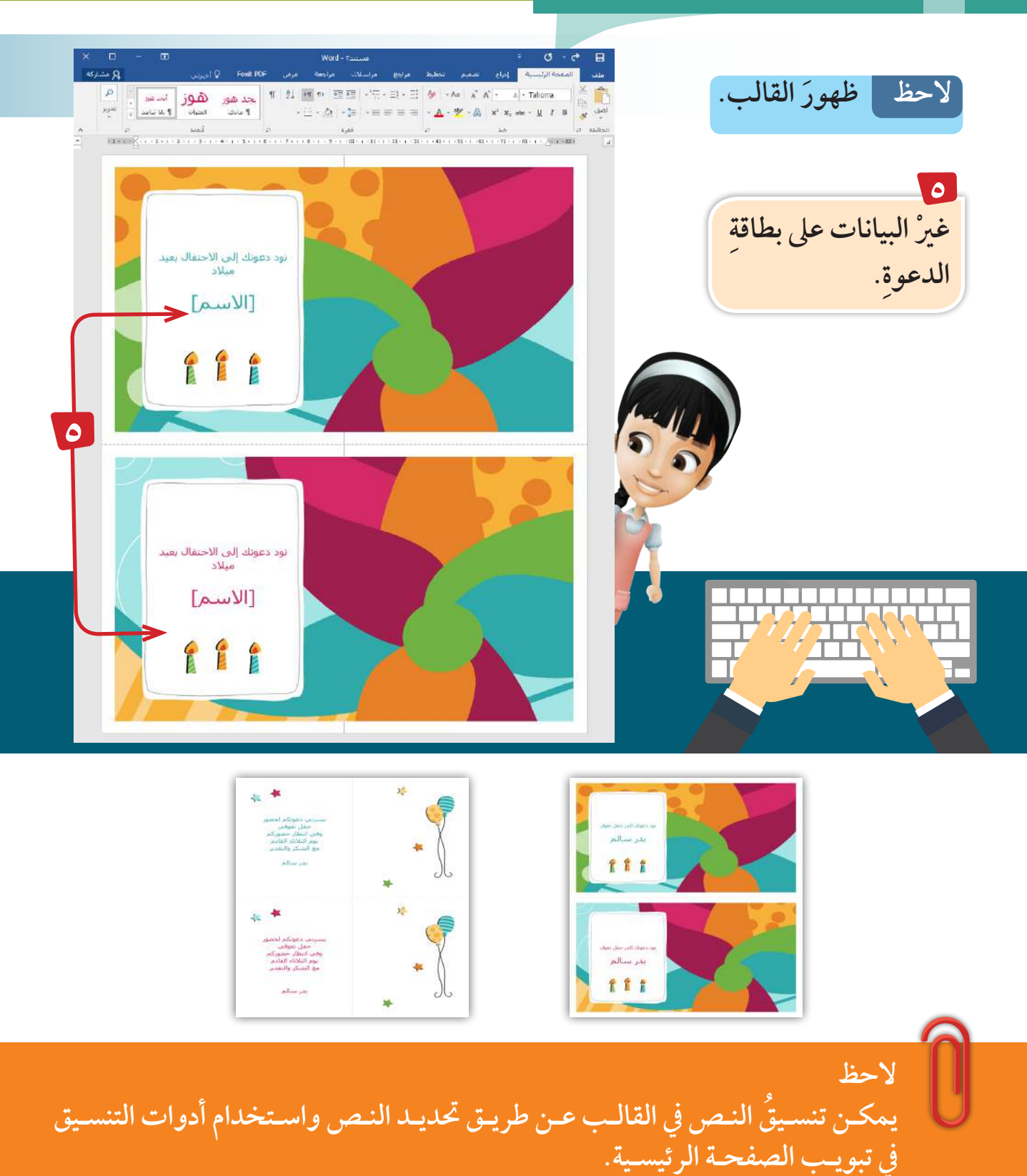

ֺ<u>֓</u> ق **80** استكشف ... تعلم ... طب

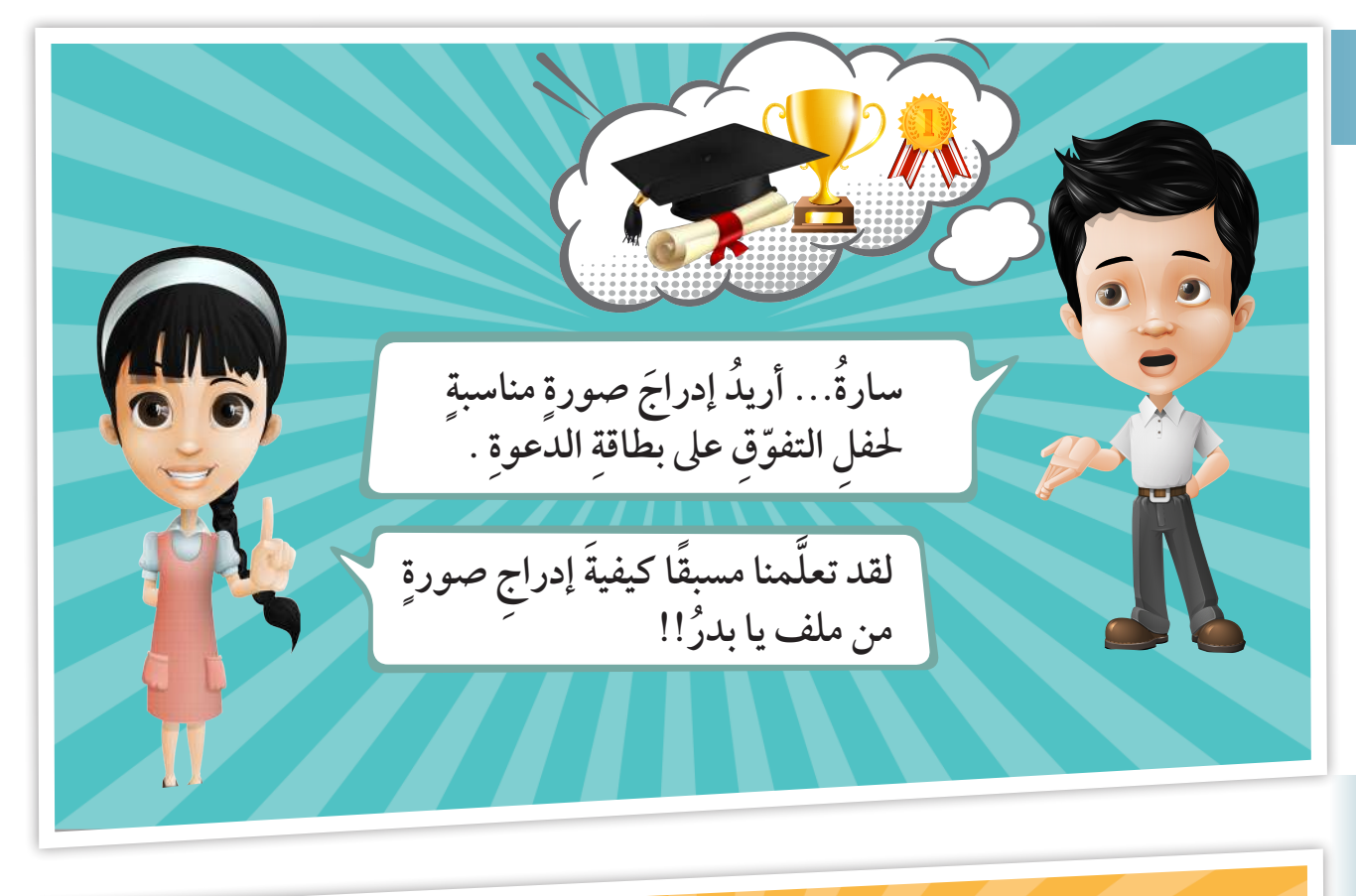

**ورة ً ليست موجودة لدي. ّ ولكن الص ُ ُ لك برنامج معالج النصوص يتيح ُ َ إمكانية البحث يف اإلنرتنت عن صور وإدراجها يف امللف، َّ وذلك باتباع اخلطوات التالية:**62

**�صميم َّ َ الت 1 لنبدأ**

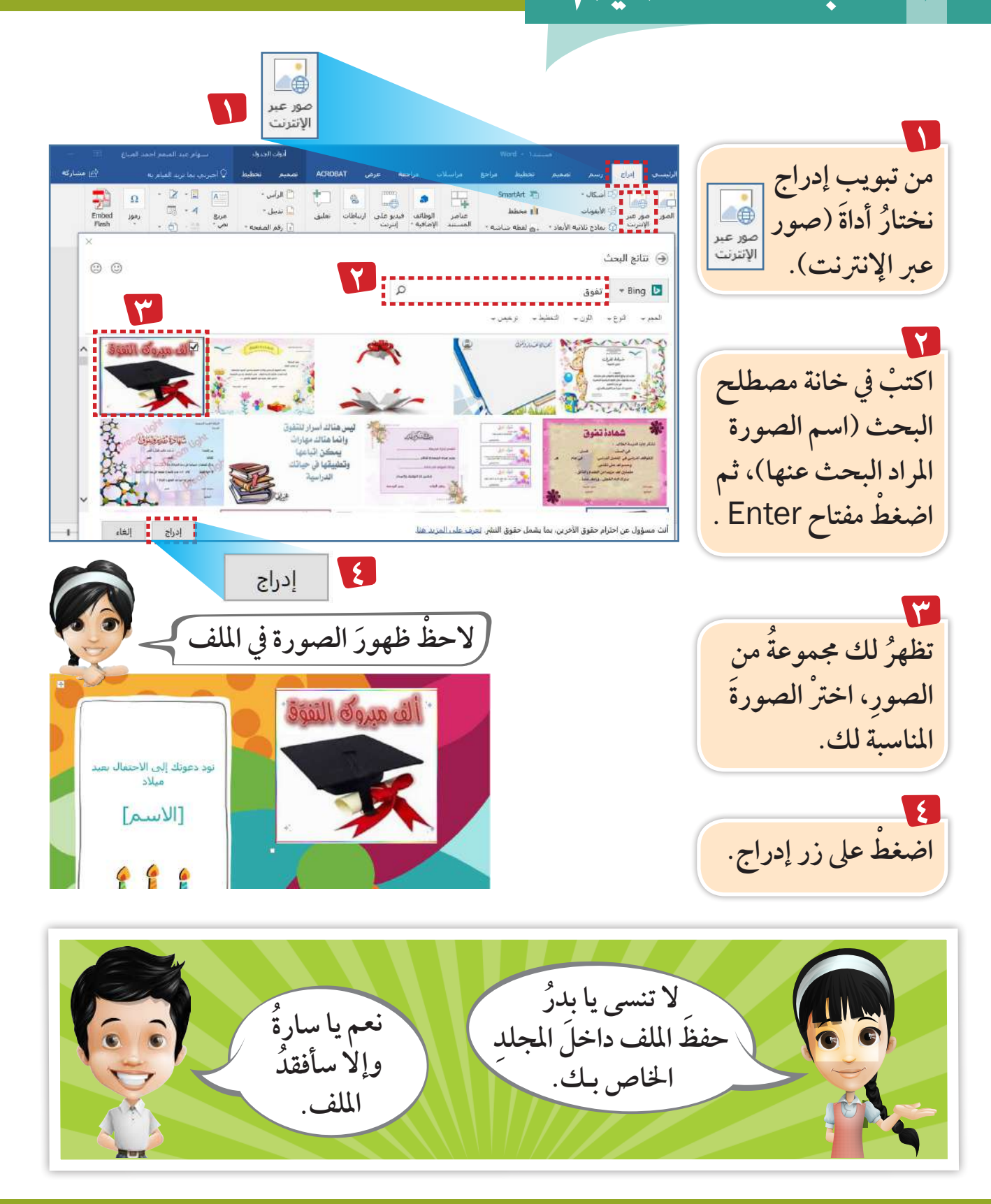

# **ْ استخدم َ القوالب َ اجلاهزة لتصميم طوابع لدفاتر املدرسة ْ وأضف ً صورة ً مناسبة.**

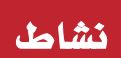

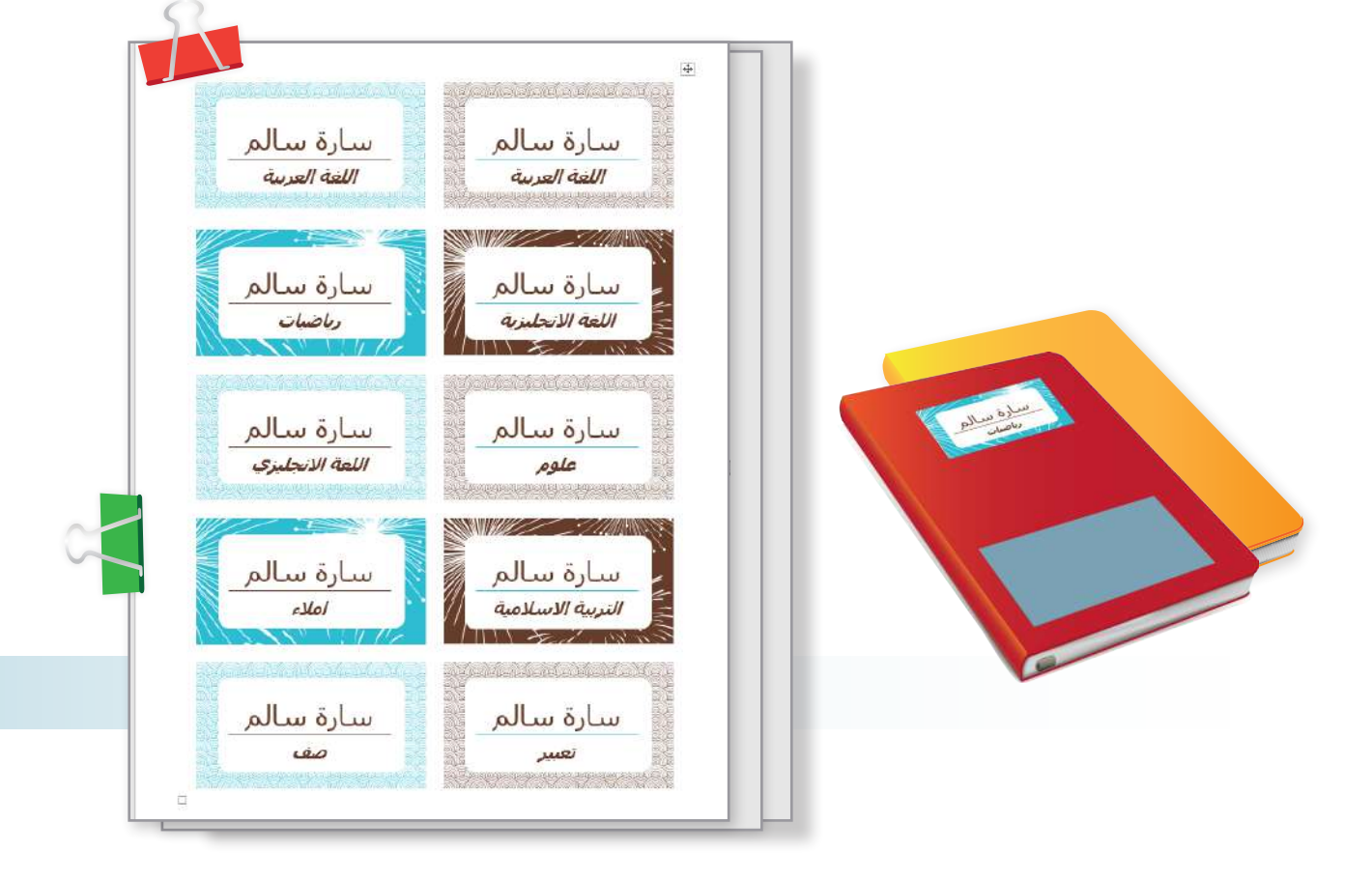

**الحظ يوف ُ ـر الربنامـج َ العديـد مـن القوالـب عـى ُ اإلنرتنـت، تسـتطيع َ أن تسـتفيد منهـا، مثـل: ِّ قوالــب للتقاريــر- شــهادات- رزنامــات وغريهــا مــن القوالــب املفيــدة تســاعدك يف**  التصميـم بـكل احترافيَّـة. **َّ**

 $\Lambda$ ۳

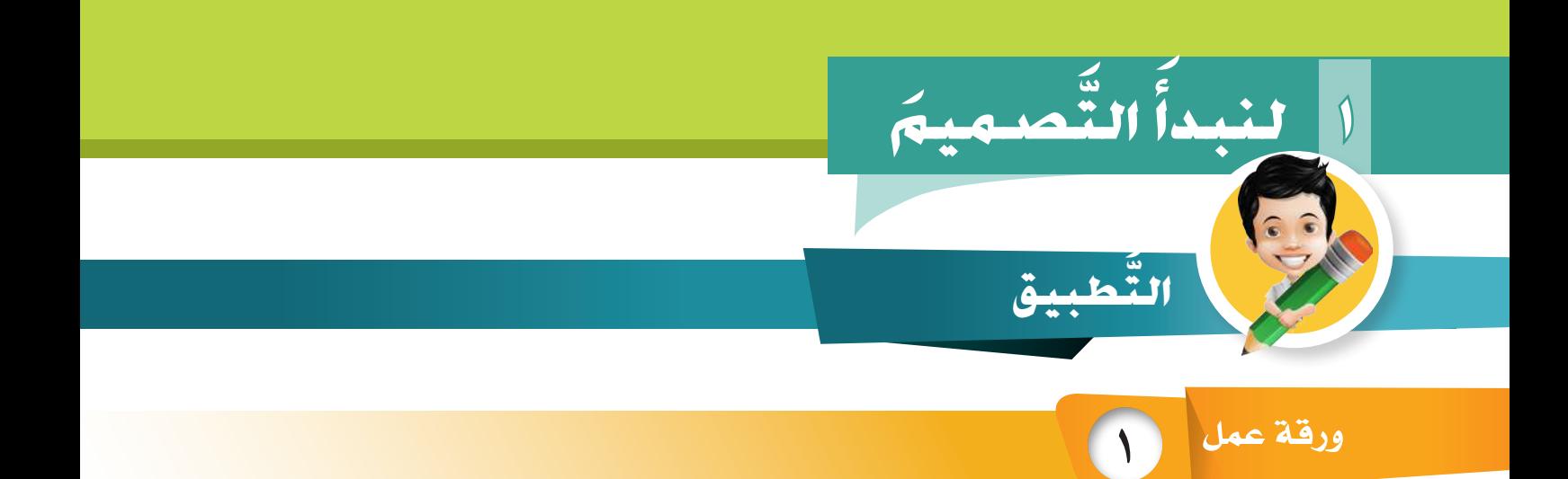

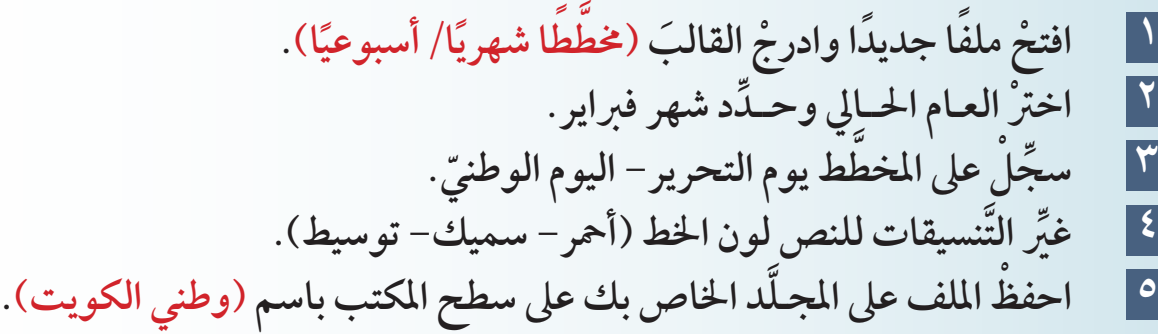

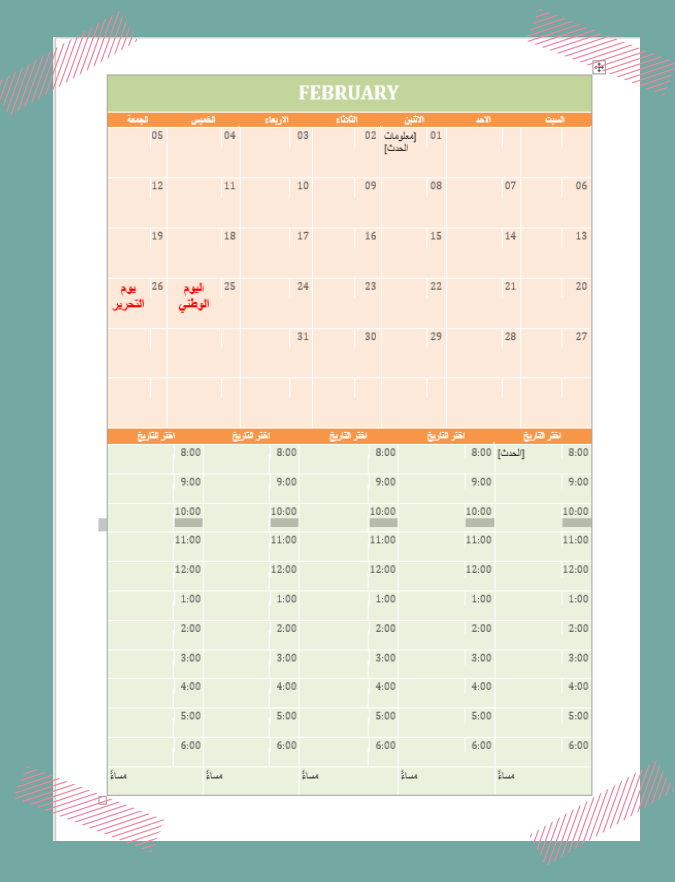

**2** ورقة عمل $*$ شكراً لك ر<br>اسم المدرسة] المعلم *| أح*مد خالد<br>| المعلم *|* أحمد خالد  $\overline{\odot}$ المستخدم / احتمد خالد<br>الجهودك المخلصة في التعليم الأحد، 102 أكنوبر/2016 **ِّ** صممْ شهادة شكر لملمك.<br>مصمم **1 ْ افتح ً ملف ً ا جديدا وادرج القالب ٍ )شهادة شكر(. 2 ْ اكتب ّ التايل: ِّ اسـم مـعـلمـك.**

 **مجلة شكر من تأليفك. اسمك. التاريخ. مك. ِّ الش َ هادة َّ من مدير املدرسة، ثم ِّ كرم معل َّ ِّ َ مك لتعتمد 3 ْ اطبع ْ امللف، واستأذن معل 4 ُ إذا فكرت بتصميم شهادة شكر ثانية ملن سوف ترسلها ؟ )...................(**

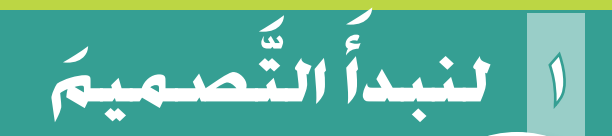

# **يف وقت فراغك**

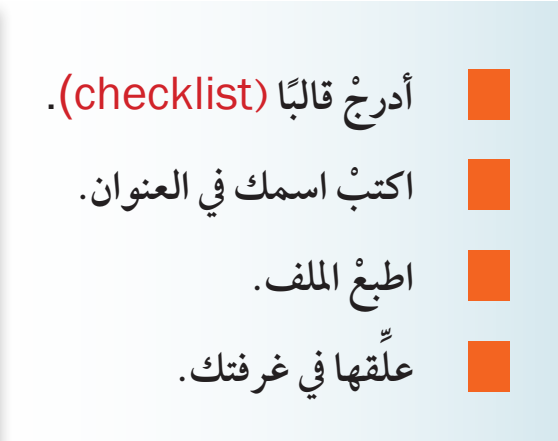

**FOR** 

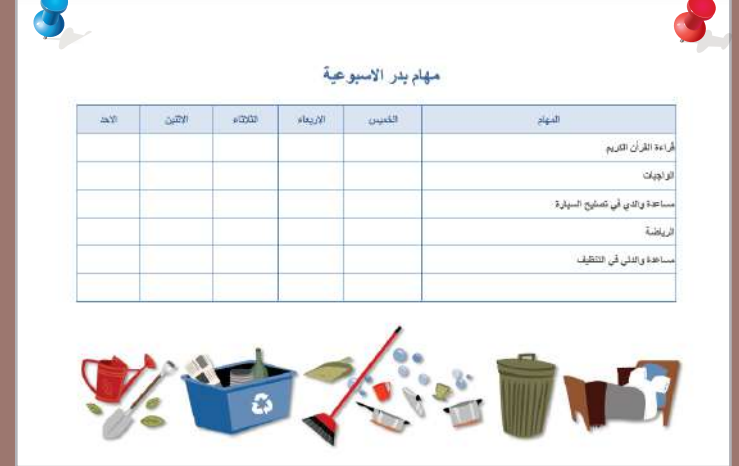

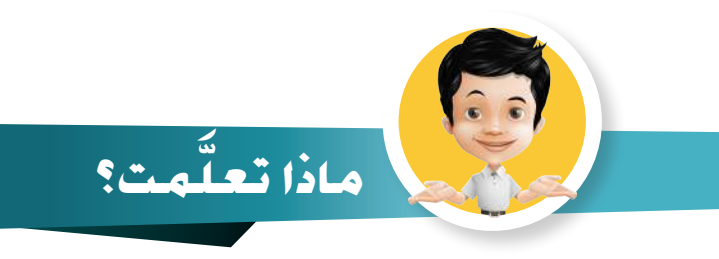

- **َ إنشاء قالب** Templates**.**
	- **َ التعديل عىل القالب .**
	- **َ إدراج صور من اإلنرتنت .**

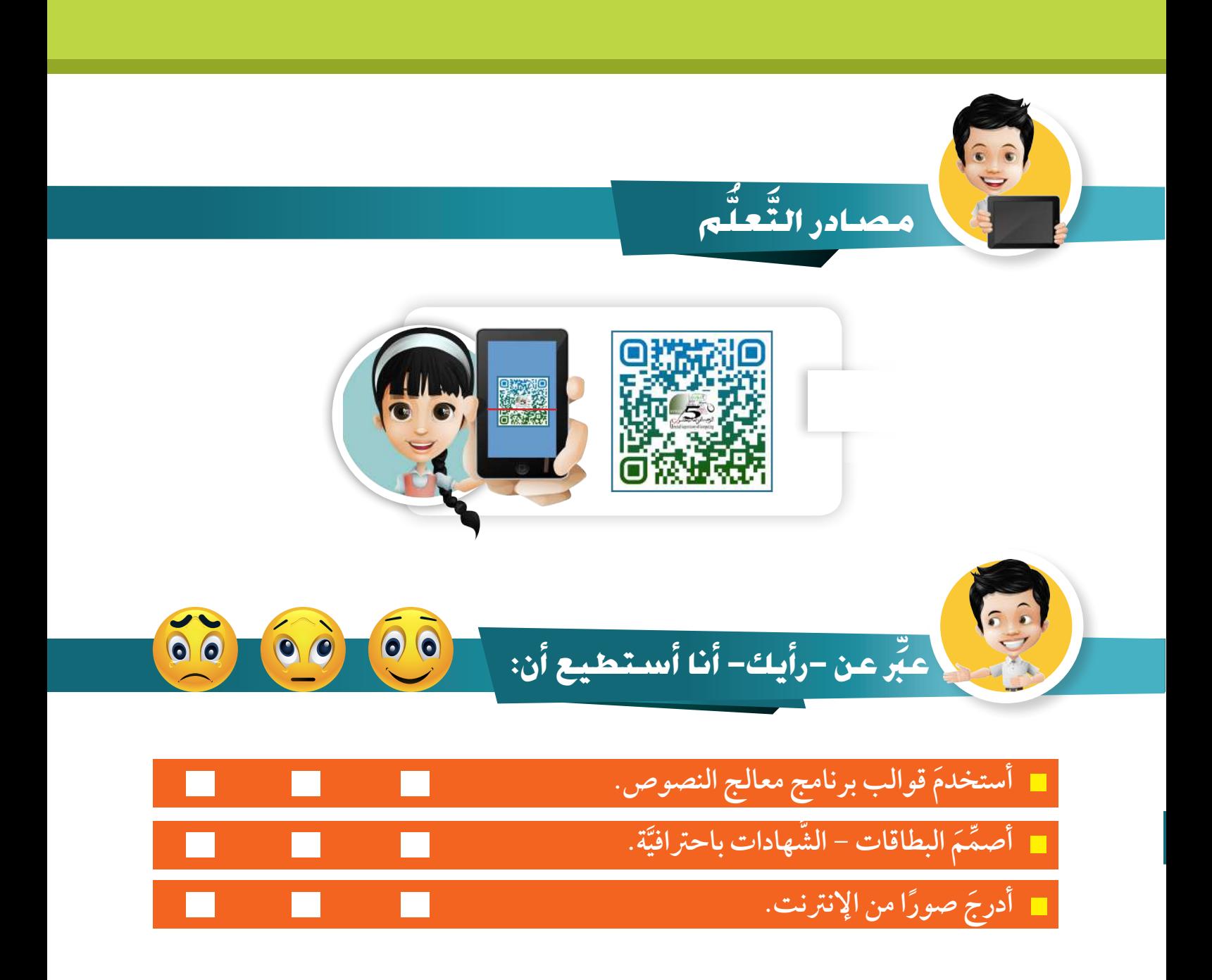

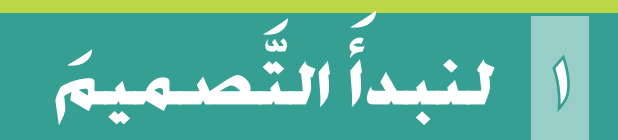

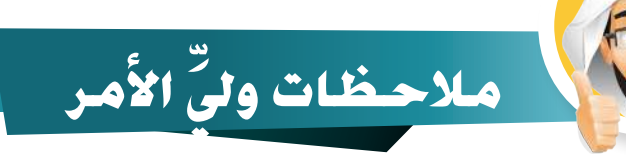

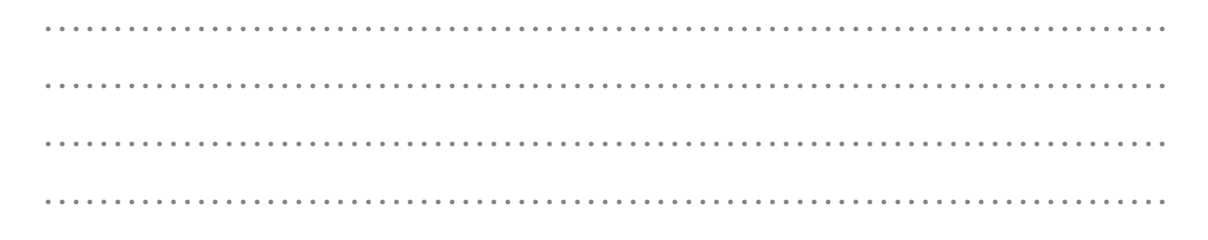

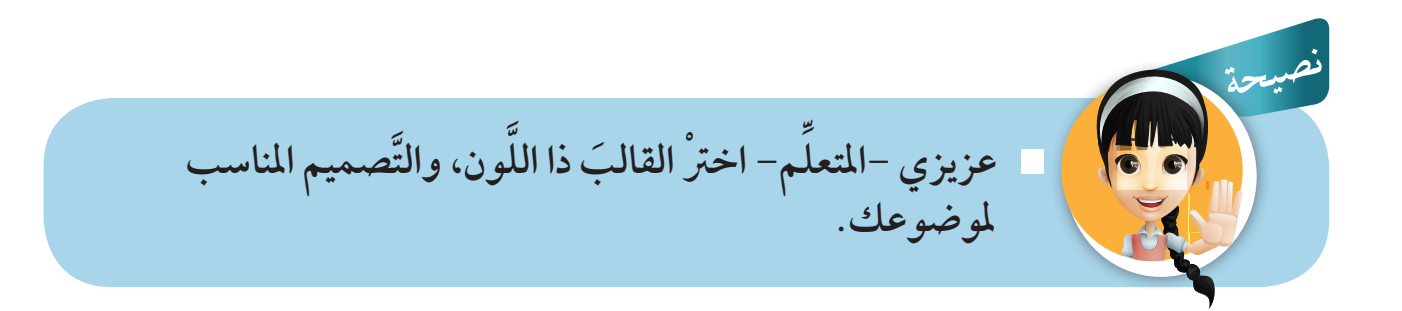

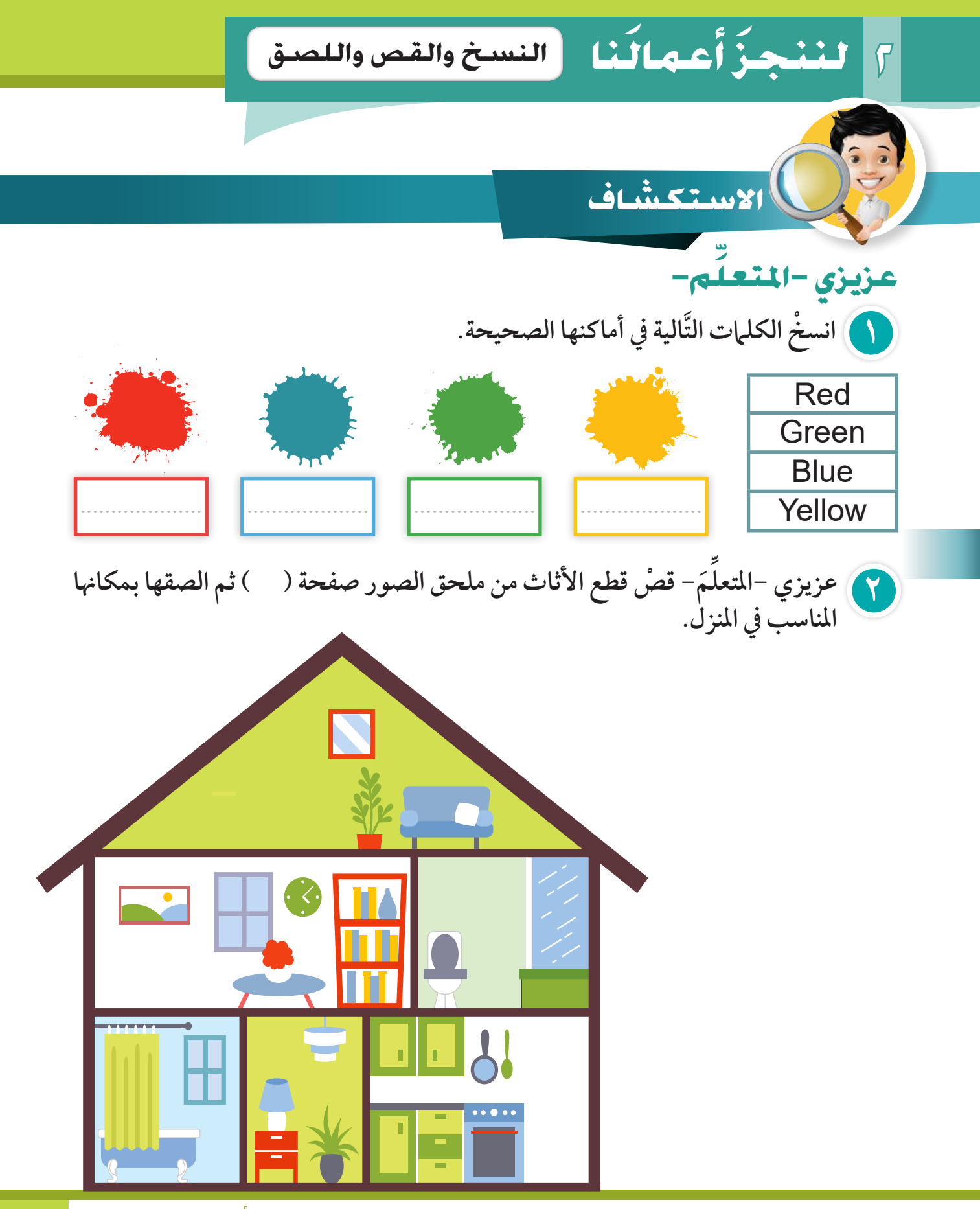

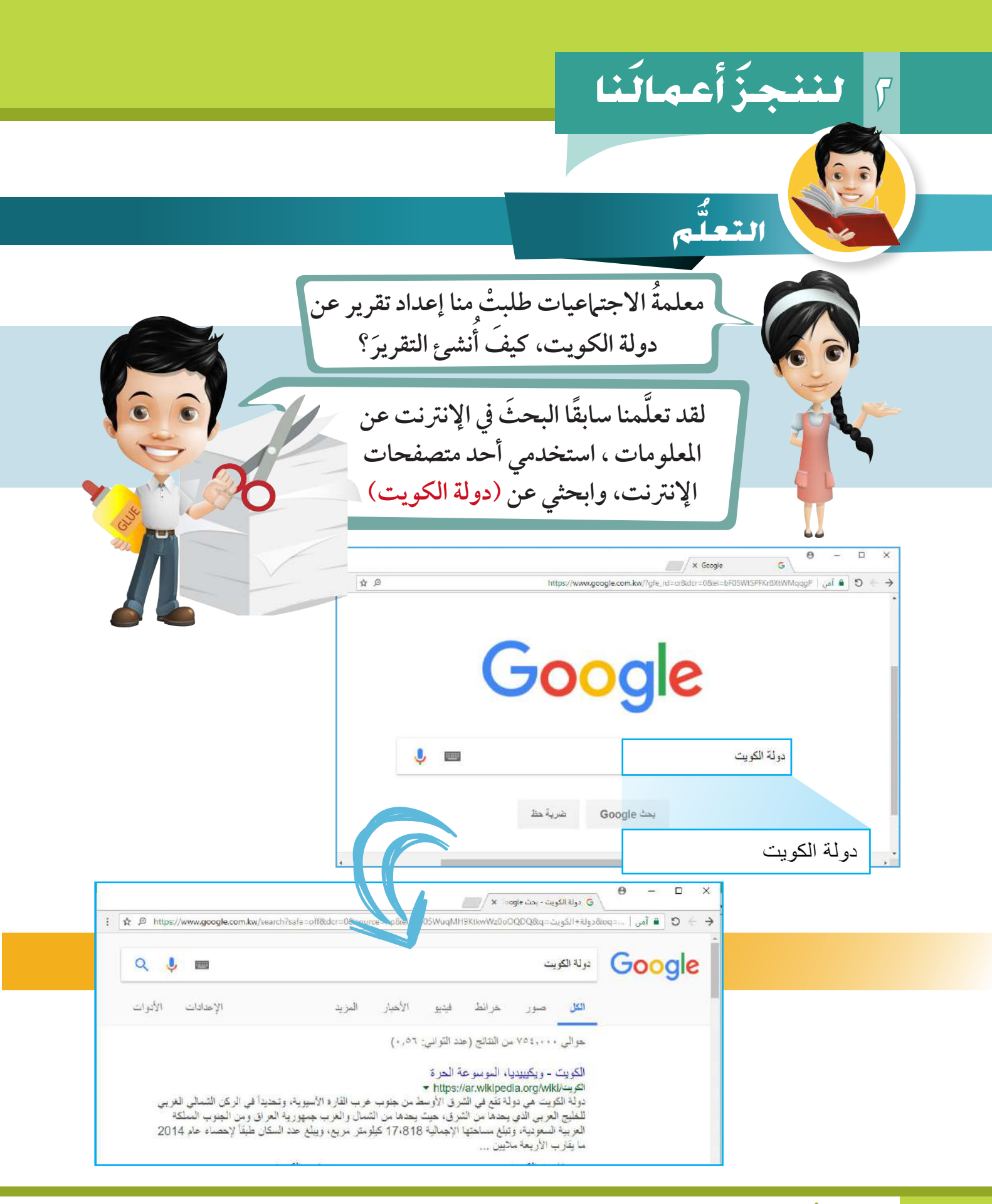

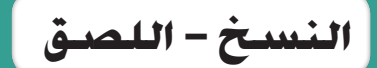

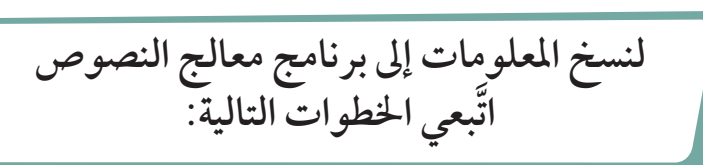

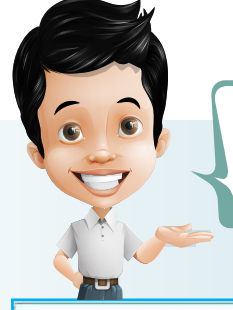

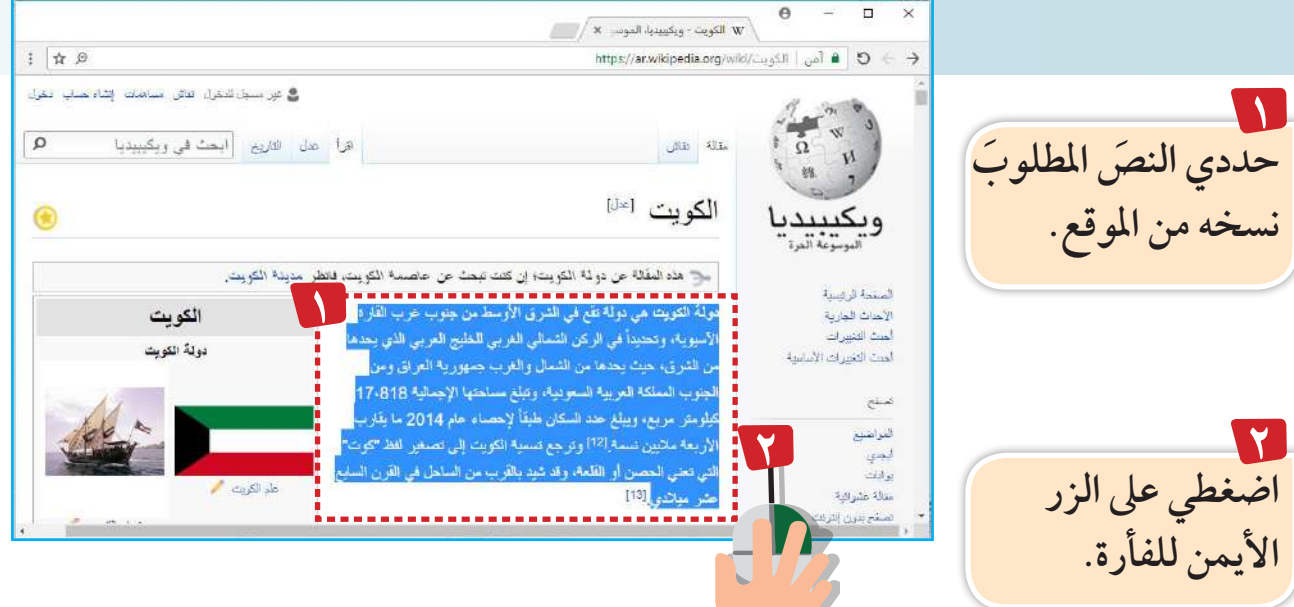

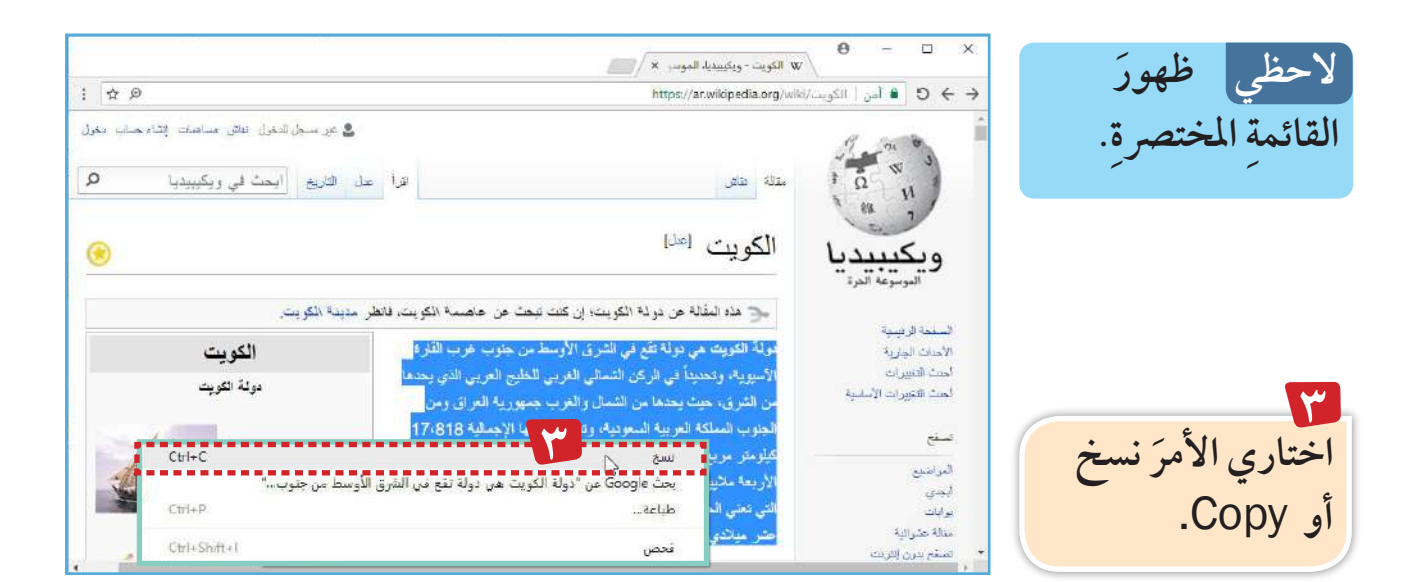

# **نا َ أعمال 2 لننجز َ**

**اآلن وصلنا للخطوة األخرية ا، وضع املؤش يف املكان املناسب للصق. ً انتبه جيد ِّ**

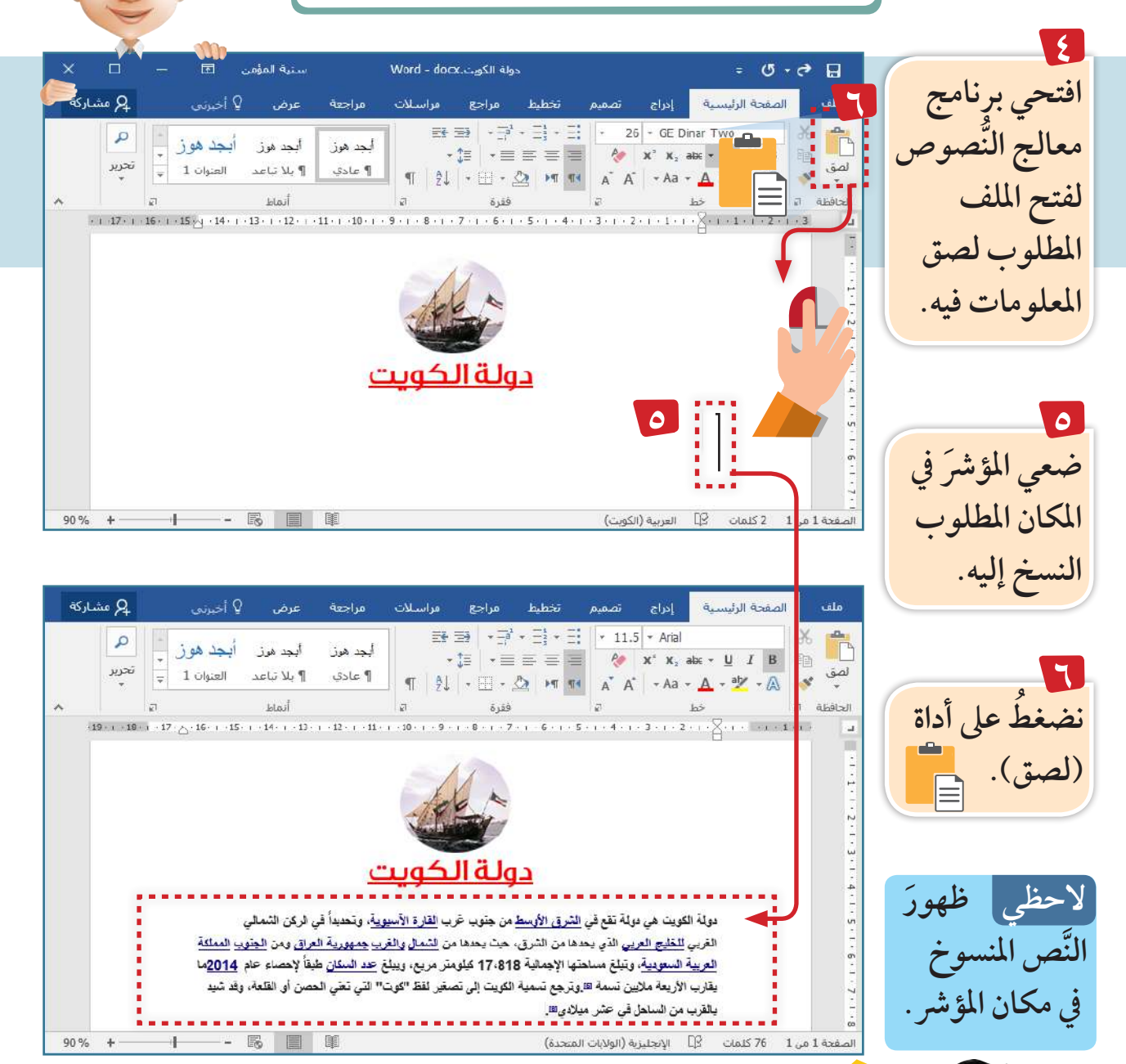

استكشف مع معلمك خطوات تكرار بعض النصوص في الملف دون إعادة كتابتها. **استكشف**

**الق�ص - الل�صق**

**ْ بعد تقديم التقرير ملعلمة االجتامعيات طلبت مني جزيرة فيلكا يف املعلمة إعادة ترتيب الفقرات، َ لتظهر ُ ُ ُ بداية معامل دولة الكويت، ساعدني يا بدر.**

**ُ سأساعدك يا سارة باستخدام أدايت**

 **القص واللصق** 

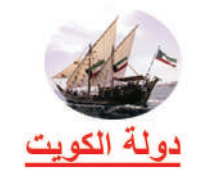

دولة الكويت هي دولة تقع في الشرق الأوسط من جلوب غرب الفارة الآسيوية، وتحديداً في الركن الشمالي الغربي للخليج العربي الذي يحدها من الشرق، حيث يحدها من الشمال والغرب جمهورية العراق ومن الجلوب المملكة العربية السعودية، وتبلغ مساحتها الإجمالية ١٧،٨١٨ كيلومتر مربع، ويبلغ عدد السكان طبقاً لإحصاء عام ٢٠١٤ ما يقارب الأربعة ملايين نسمة وترجع تسمية الكويت إلى تصغير لفظ "كوت" التي تعني الحصن أو القلعة، وقد شيد بالقرب من الساحل في القرن السابع عشر میلادی.

### معالم دولة الكويت

#### أبراج الكويت

هي عبارة عن ثلاثة أبراج رنيسيّة واقعة على ساحل الخليج العربي، تحديداً في منطقة تسمّى برأس العجوزة في العاصمةَ الكويت، وتمّ افتتاحها رسمياً في العام ١٩٧٩م وتطلّ كلّ منها على جميع الكويت.

#### بيت السدو

بيت للتراث تمّ تأسيسه في العام ١٩٧٩م من أجل المحافظة على صناعة النسيج التقليدي، والذي يتضمّن بيوت الشعر والخيام وغير ها من الأشياء التي تصنع من الصوف، علماً بأنّ هذا البيت بني لأول مرّة من الطين وكان ذلك في العام ١٩٣٦م.

الجزيرة الخضراء جزيرة اصطناعيّة تمّ إنشارَها بالقرب من الأبراج، وتبلغ مساحتها حوالي سبعمنة وخمسة وتُمانين ألف متر مربع، وتعتبر أوّل جِزيرة مصنّعة من قبل الإنسان في منطقة الخليج العربي.

#### جزير ة فيلكا

من أجمل الجزر الواقعة في الكويت، وتضجَّ بالأماكن التاريخيَّة التي ترجع لعصور زمنيَّة قديمة تعود إلى الألقية الثالثة لما قبل المبلاد.

## **نا َ أعمال 2 لننجز َ**

**َّ لنقل نص حمدد من مكان إىل َّ آخر، اتبعي اخلطوات التالية:**

**1977م من والسلطان العام ١٩٣٦م.** 

 $\gamma\boxplus\gamma\boxtimes\rightarrow\boxplus\gamma\equiv\equiv\equiv\equiv\cdots\rightarrow\underline{\Delta}\cdot\underline{\Psi}\cdot\textcolor{red}{\otimes}\mid\textcolor{red}{\mathbf{x}^{\star}}\textcolor{red}{\mathbf{x}_{\star}}\textcolor{red}{\textbf{a}\textbf{a}}\cdot\textcolor{red}{\mathbf{u}}\mid\textcolor{red}{\mathbf{1}}\mid\textcolor{red}{\mathbf{B}}$ 

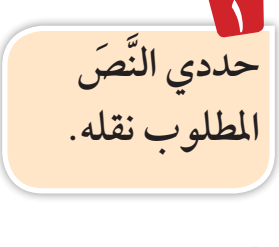

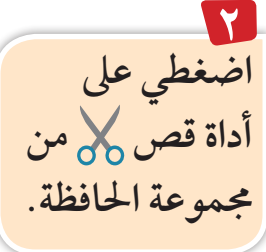

الجزيرة الخضراء جزيرة اصطناعيّة تمّ إنشاوْها بالقرب من الأبراج، وتبلغ مساحتها حوالي سبعمنة وخمسة وثمانين ألف متر مربع، وتعتبر أوّل جزيرة مصنّعة من قبلّ الإنسان في منطقة الخليج العربي. جزيرة فيلكا

كمبيسه في العام ١٩٧٩م من أجل المحافظة على صناعة النسيج التقليدي، والذي

|الخيام و غير ها من الأشياء التي تصنع من الصوف، علماً بأنّ هذا البيت بني لأول

**1**

**College** 

 $\qquad \qquad \text{Right} \ \top$ 

من أجمل الجزر الواقعة في الكويت، وتضجّ بالأماكن التاريخيّة التي ترجع لعصور زمنيّة قديمة تعود إلى الألفية الثالثة لما قبل الميلاد.

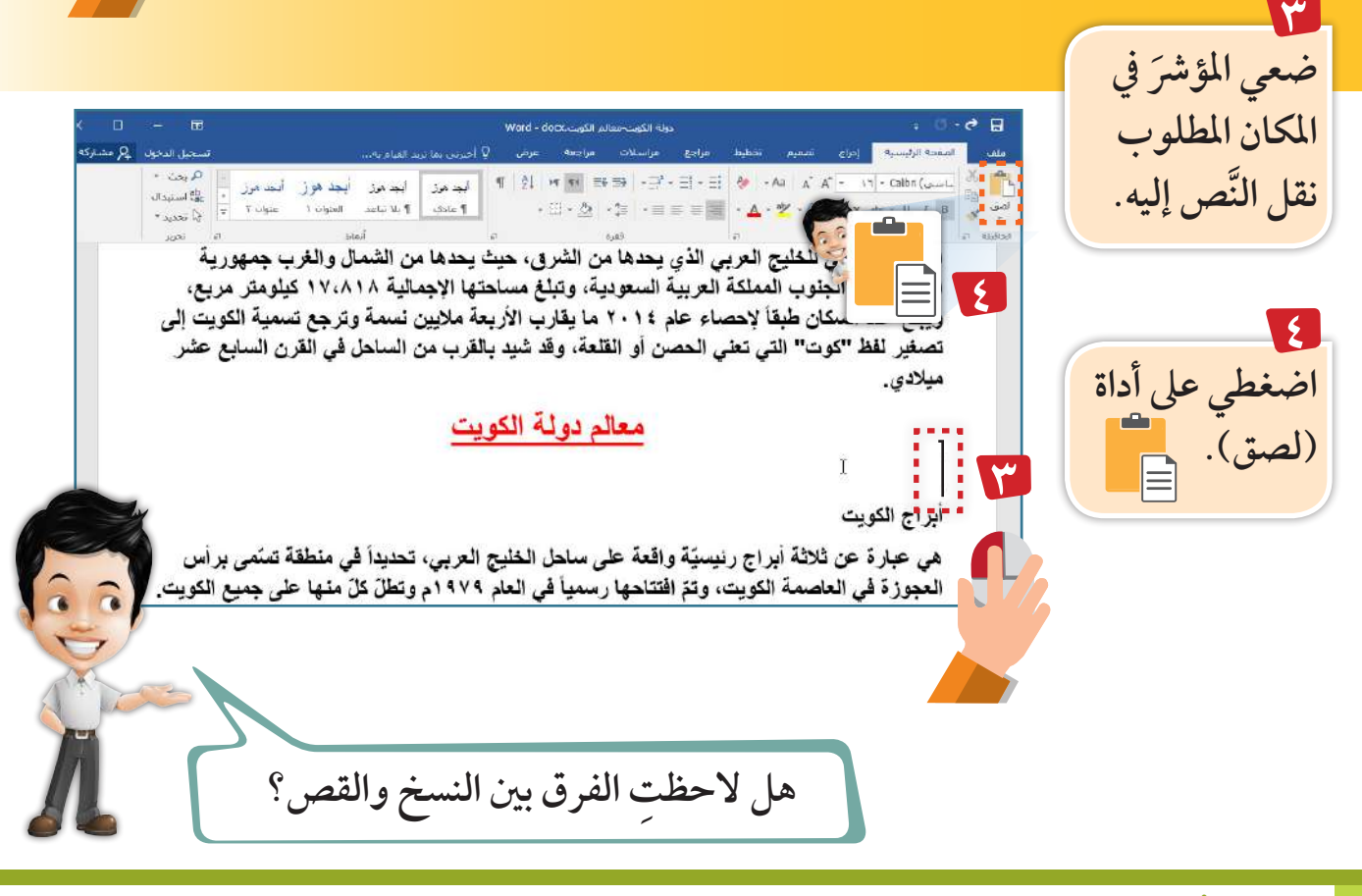

 **النص املنقول يف مكان املؤرش. َ الحظي ظهور َّ**

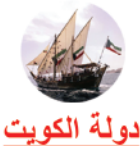

دولة الكويت هي دولة تقع في الشرق الأوسط من جنوب غرب القارة الآسبوية، وتحديداً في الركن الشمالي الغربي للخليج العربي الذي يحدها من الشرق، حيث يحدها من الشمال والغرب جمهورية العراق ومن الجنوب المملكة العربية السعودية، وتبلغ مساحتها الإجمالية ١٧،٨١٨ كيلومتر مربع، ويبلغ عدد السكان طبقاً لإحصاء عام ٢٠١٤ ما يقارب الأربعة ملايين نسمة وترجع تسمية الكويت إلى تصغير لفظ "كوت" التي تعني الحصن أو الفلعة، وقد شيد بالقرب من الساحل في القرن السابع عشر ميلادي.

### معالم دولة الكويت

#### جزيرة فيلكا

من أجمل الجزر الواقعة في الكويت، وتضجَّ بالأماكن التاريخيّة التي ترجع لعصور زمنيّة قديمة تعود إلى الألقية الثالثة لما قبل المبلاد.

#### أبر اج الكويت

هي عبارة عن ثلاثة أبراج رئيسيّة واقعة على ساحل الخليج العربي، تحديداً في منطقة تسمّى برأس العجوزة في العاصمة الكويت، وتمّ افْتَناحها رسمياً في العام ٢٧٩م وتطلّ كلّ منها على جميع الكويت.

#### بيت السدو

بيت للتراث تمّ تأسيسه في العام ١٩٧٩م من أجل المحافظة على صناعة النسيج التقليدي، والذي يتضمّن بيوت الشعر والخيام وغير ها من الأشياء التي تصنع من الصوف، علماً بأنّ هذا البيت بنّي لأول مرَّة من الطين وكان ذلك في العام ١٩٣٦م.

الجزيرة الخضراء جزيرة اصطناعيّة تمّ إنشارها بالقرب من الأبراج، وتبلغ مساحتها حوالي سبعمنة وخمسة وثمانين ألف متر مربع، وتعتبر أوّل جزيرة مصنّعة من فَبِل الإنسان في منطقة الخليج العربي.

**ً شكر ُ ا يا بدر...**

**تذكر**

**يمكنــك حفــظ امللفــات التــي أنشــأهتا داخــل جملــد خــاص بــك عــى ســطح املكتــب.**

**95**

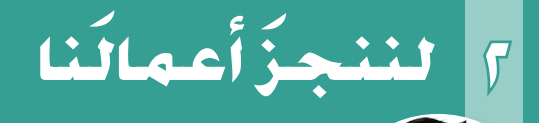

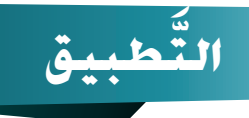

**1** ورقة عمل

- **1 ْ ابحث عن موضوع )صفات الرسول ^( ِّ باستخدام حمرك البحث . 2 ْ انسخ َ الفقرة والصقها يف برنامج معالج النصوص . 3 ْ أدرج ً صورة عن احلرم النبوي الرشيف يف امللف . 4 ْ اكتب اسمك وصفك. ًا . 5 ِّ نس ْق َ النصوص يف امللف بام تراه مناسب**
	- **6 ْ احفظ َ امللف باسم )صفات الرسول( .**

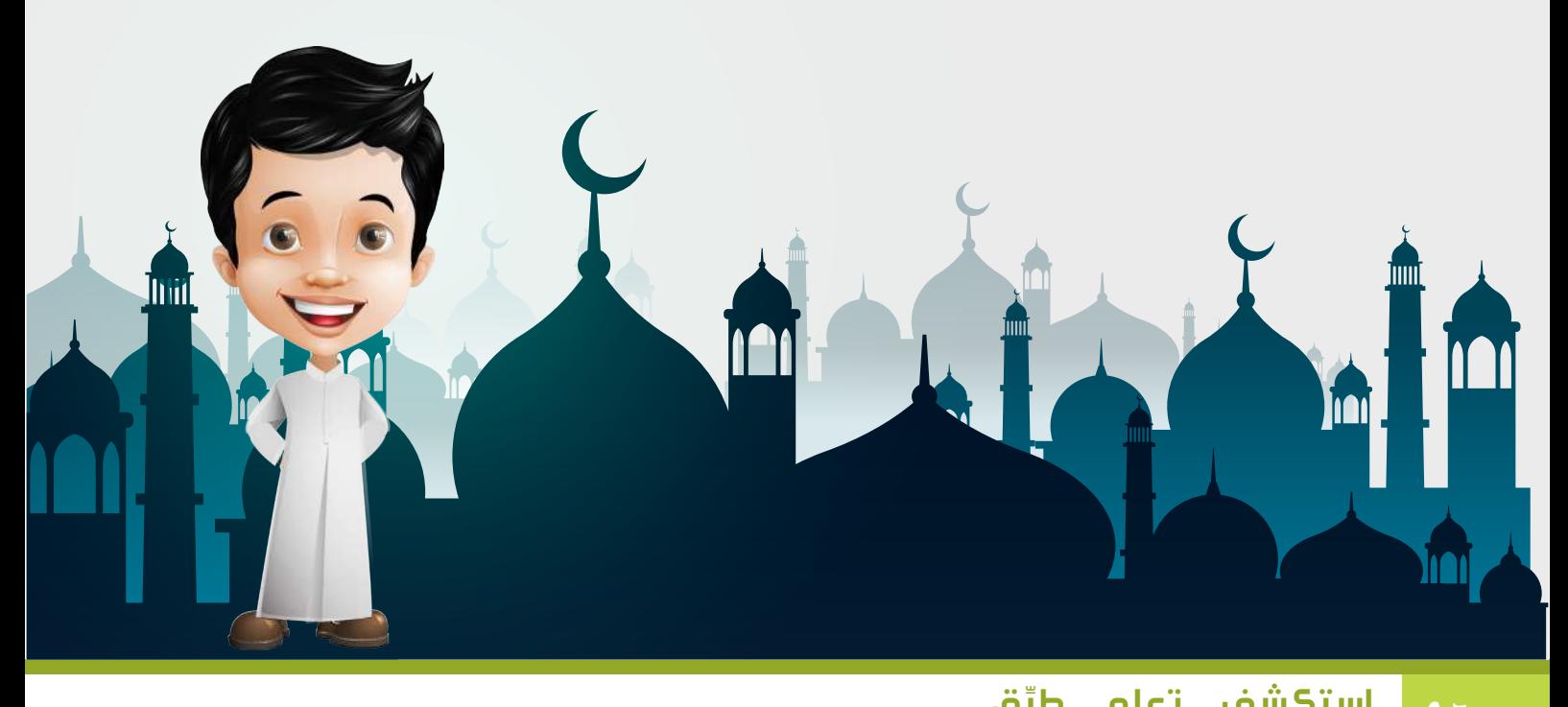

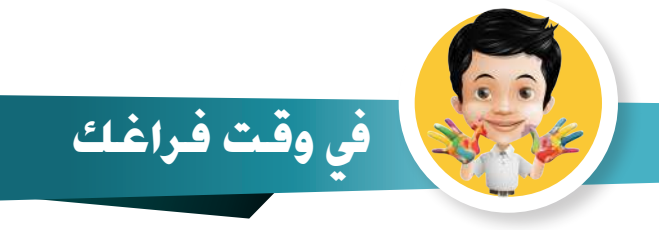

#### عزيزي –المتعلم– افتح ملف الساعة، ثم انقل صورة الساعة أمام التوقيت المناسب لها. **ِّ**

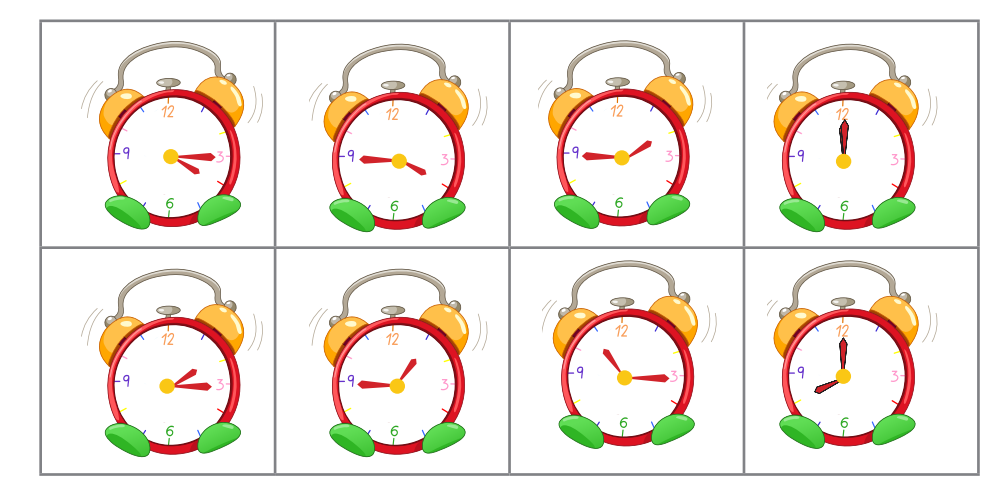

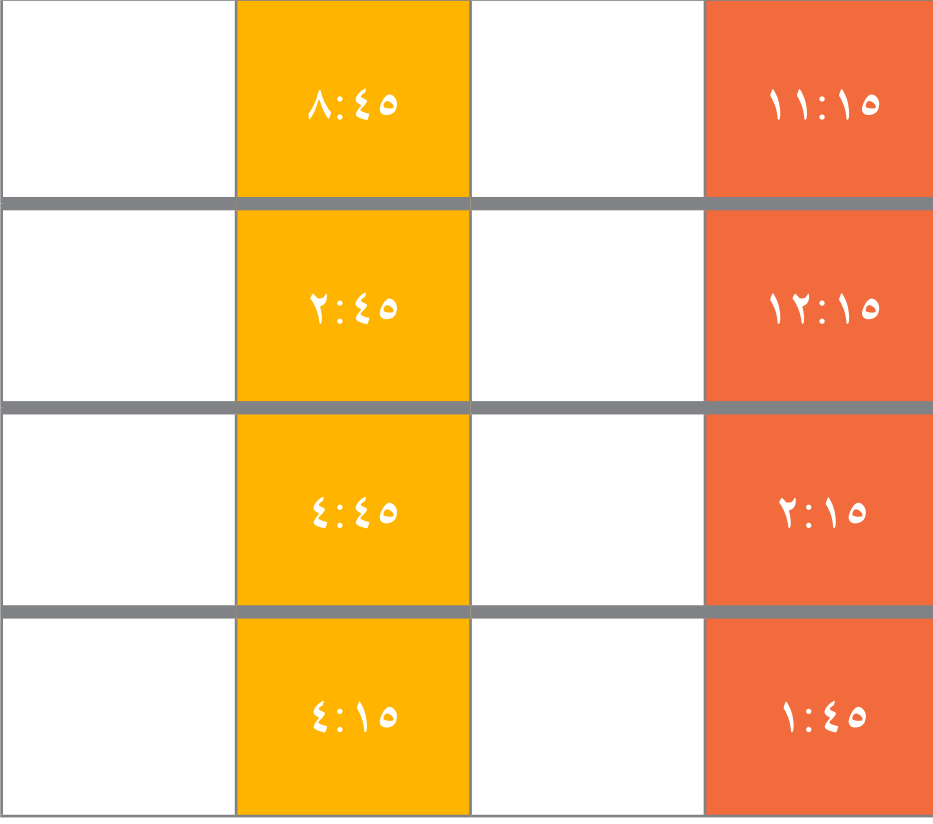

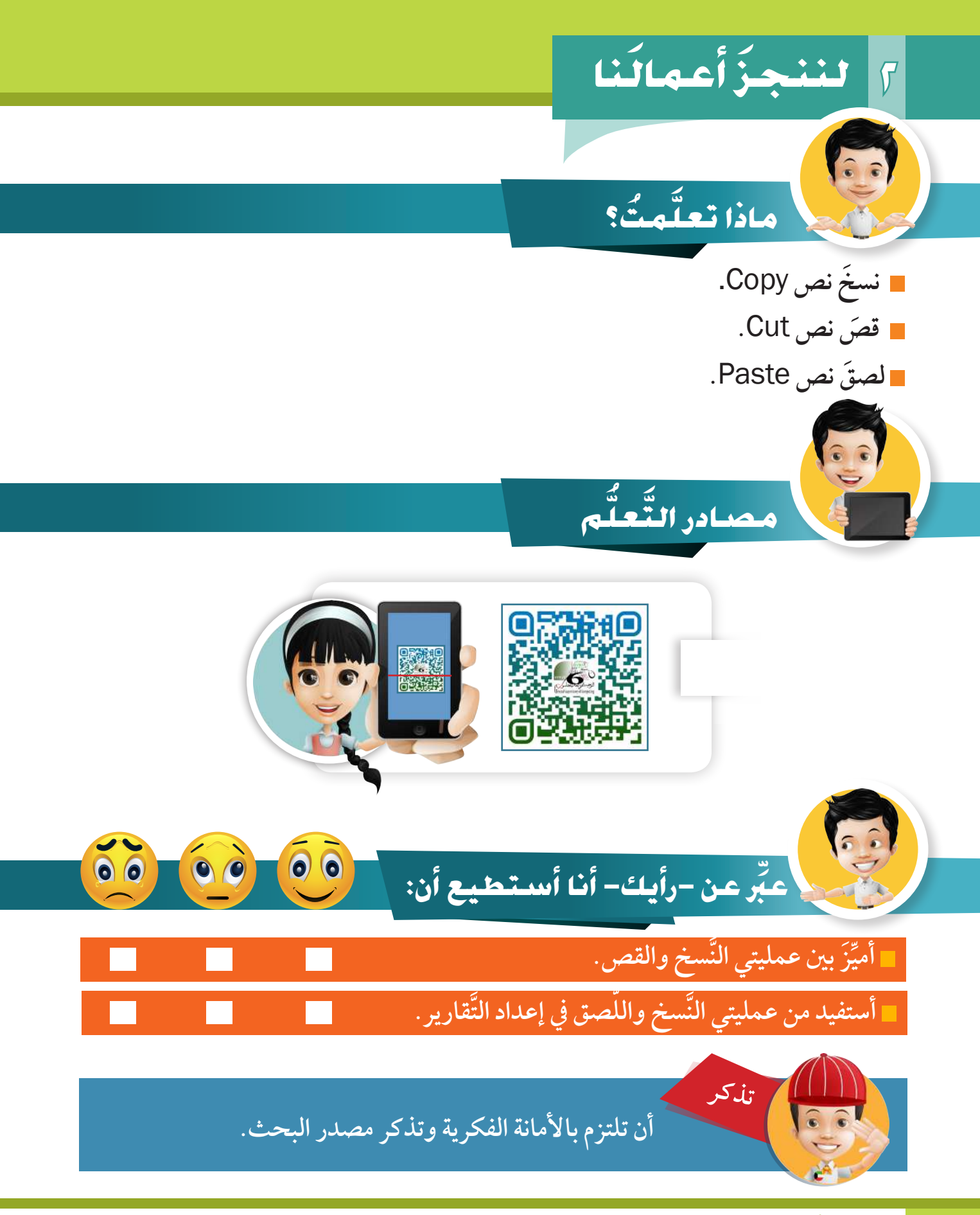

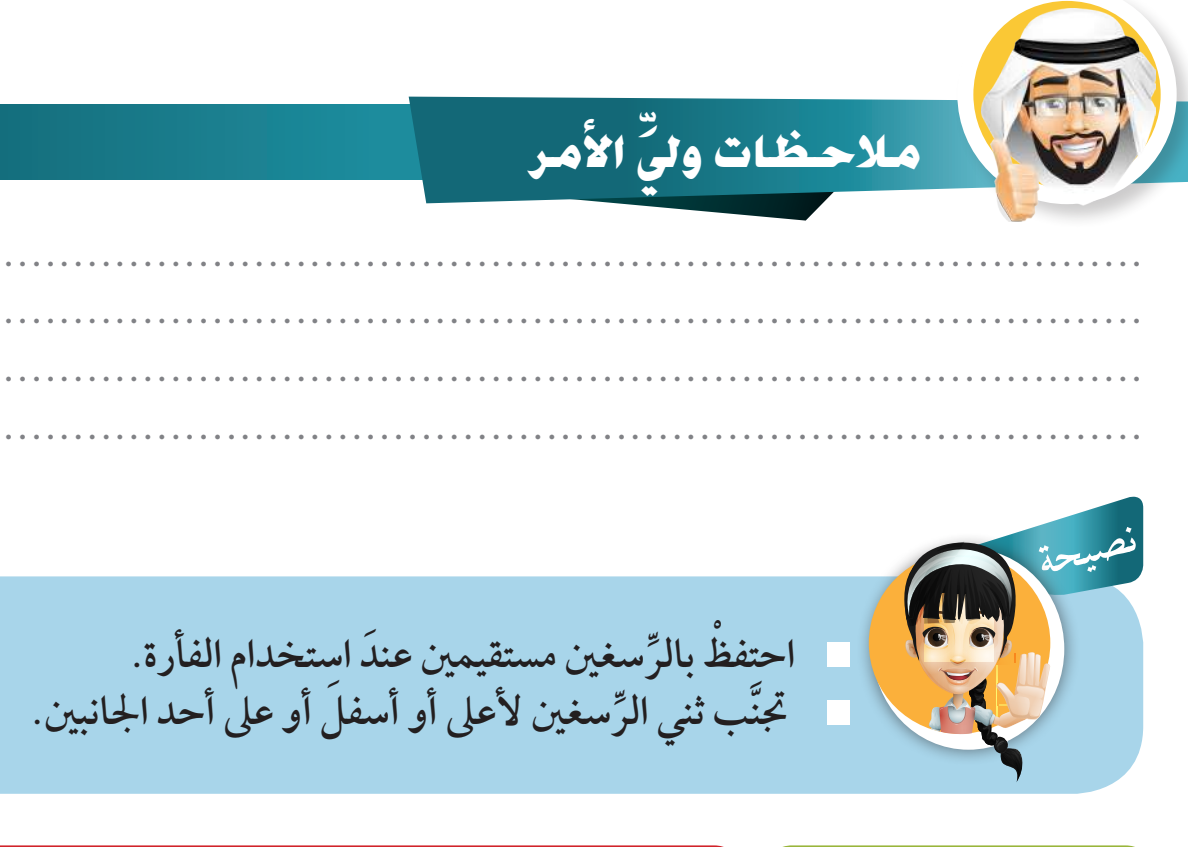

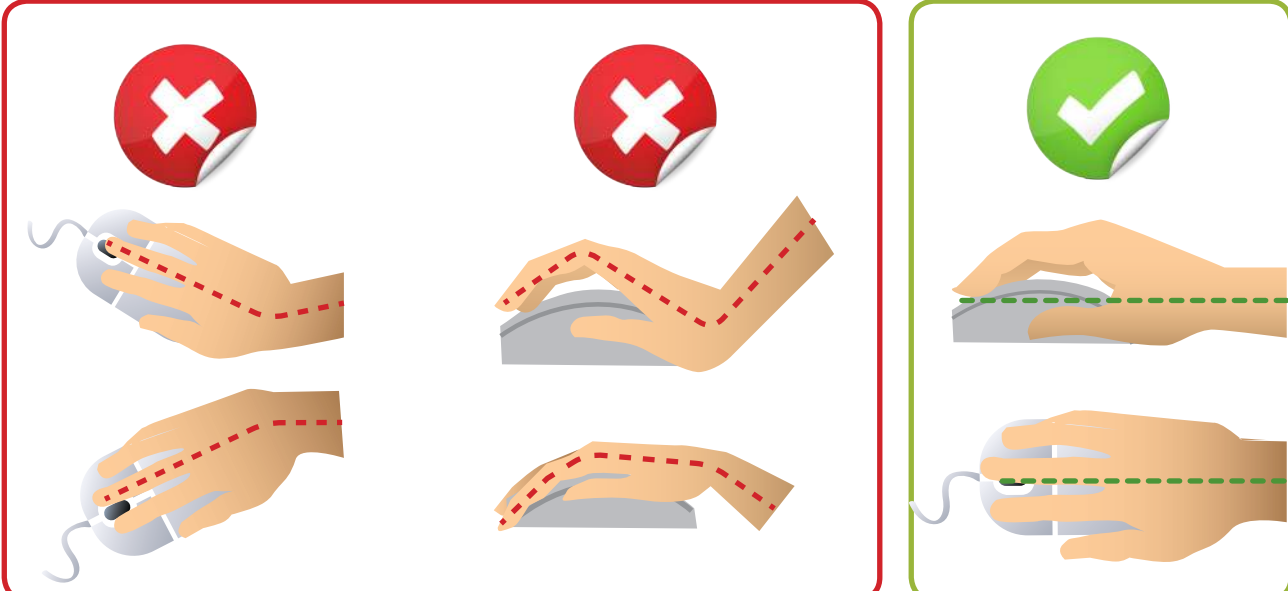

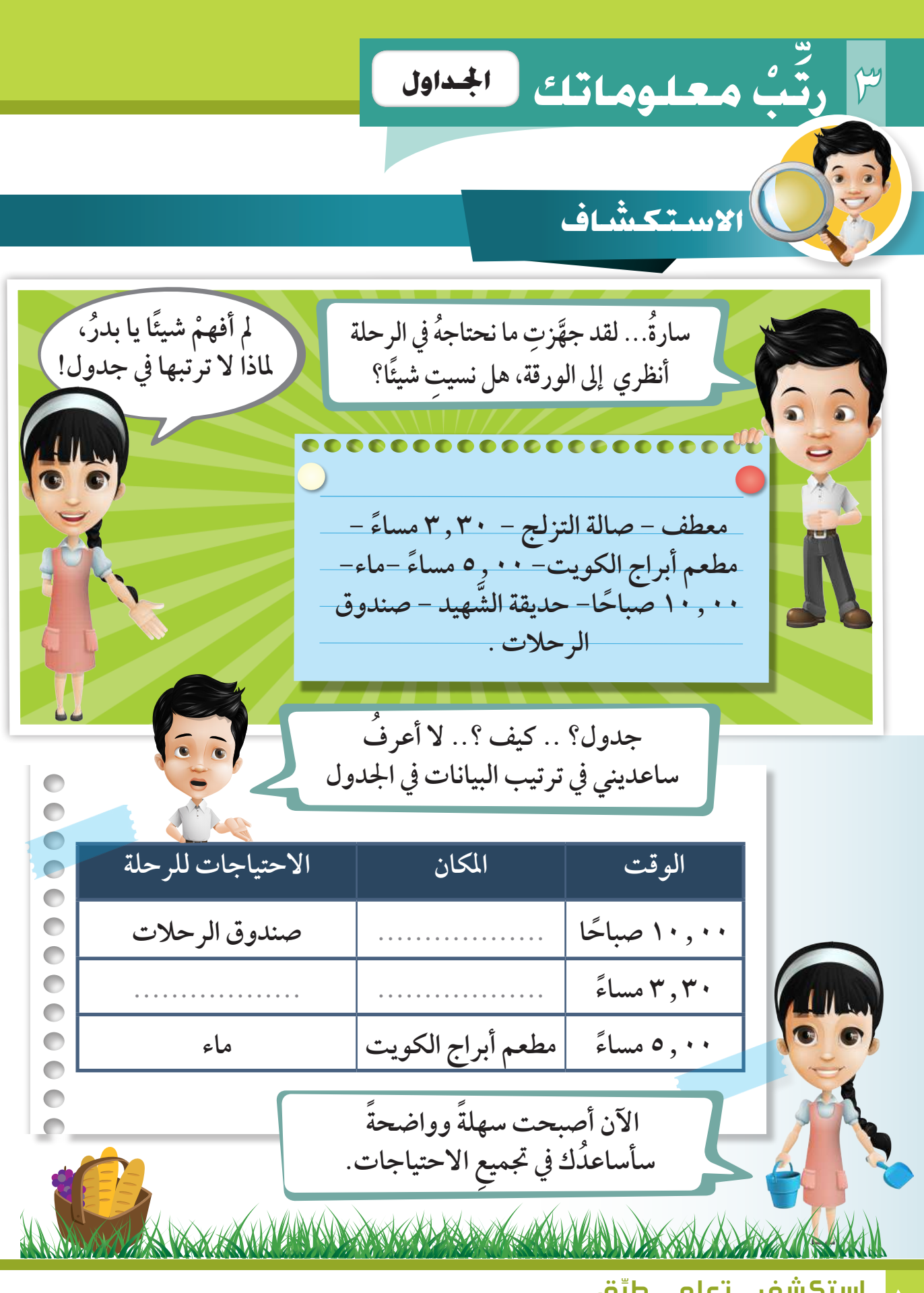

. . . | استكشف ... ت*ع*لم ... طبِّق

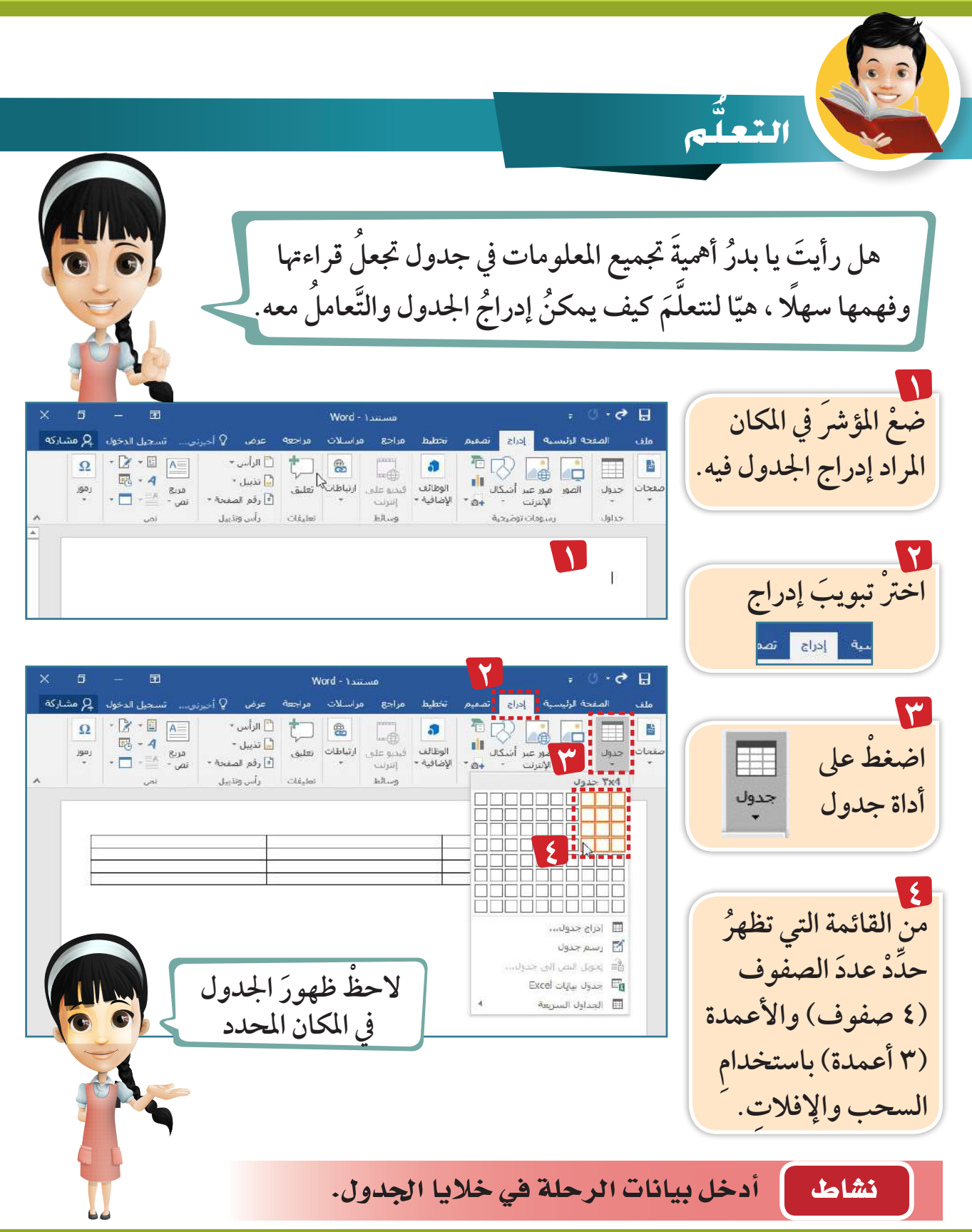

وحدة الأدوات ال<mark>رقمية</mark>

**ب معلوماتك ِّ ْ 3 تن�سيق اجلداول رت**

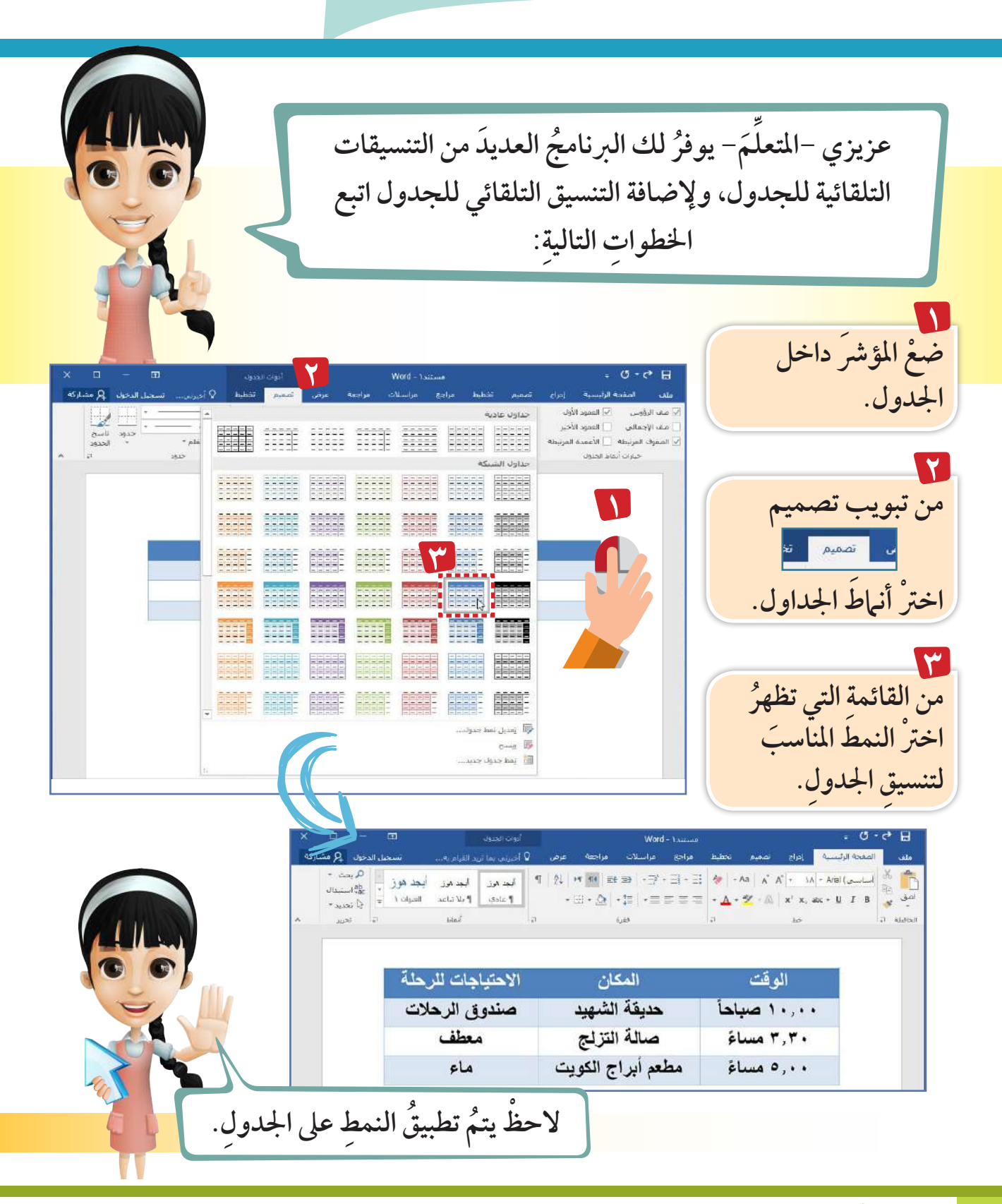

ֺ<u>֓</u> ق **102** استكشف ... تعلم ... طب

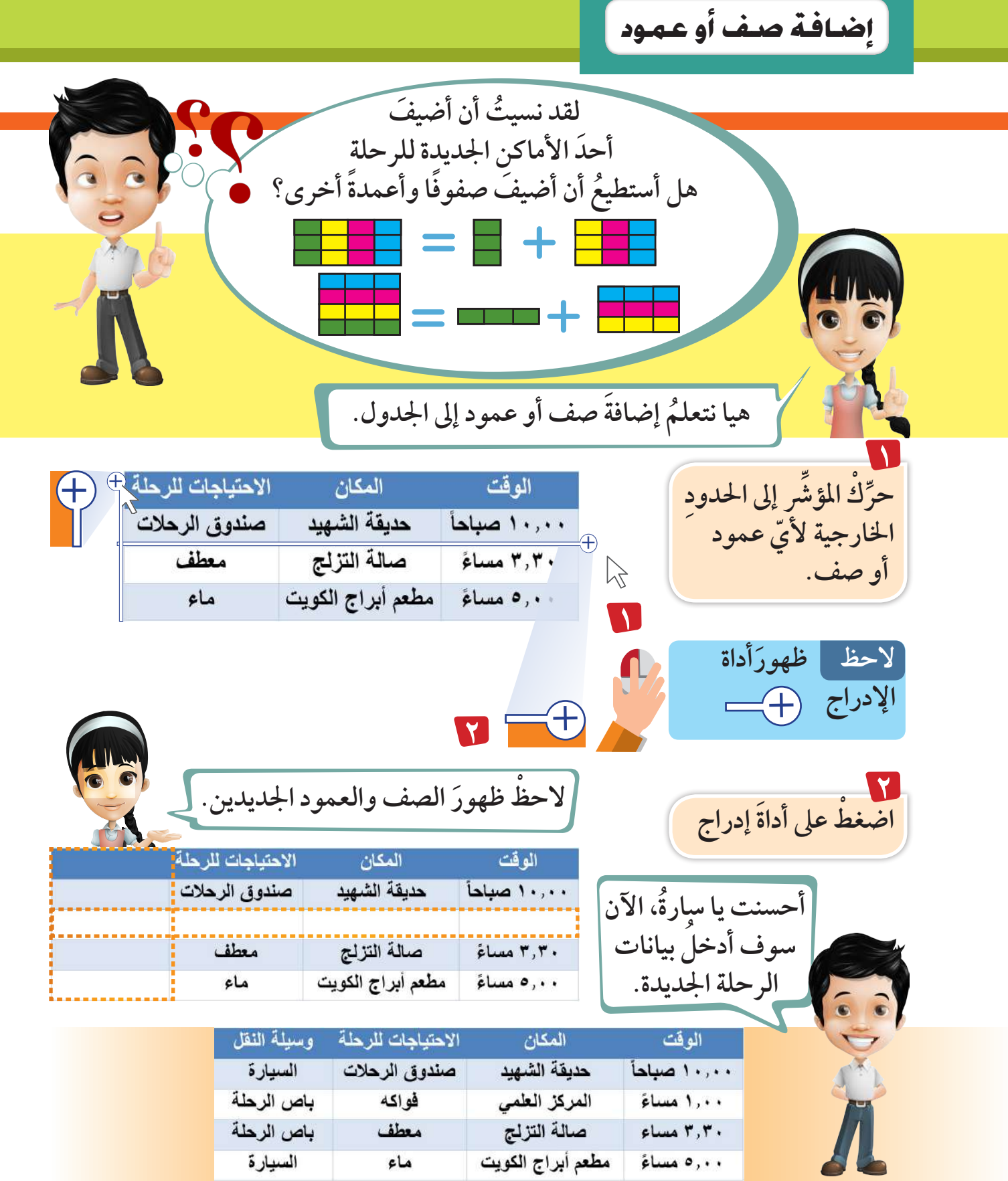

**ب معلوماتك ِّ ْ 3 حذف �صف أو عمود رت**

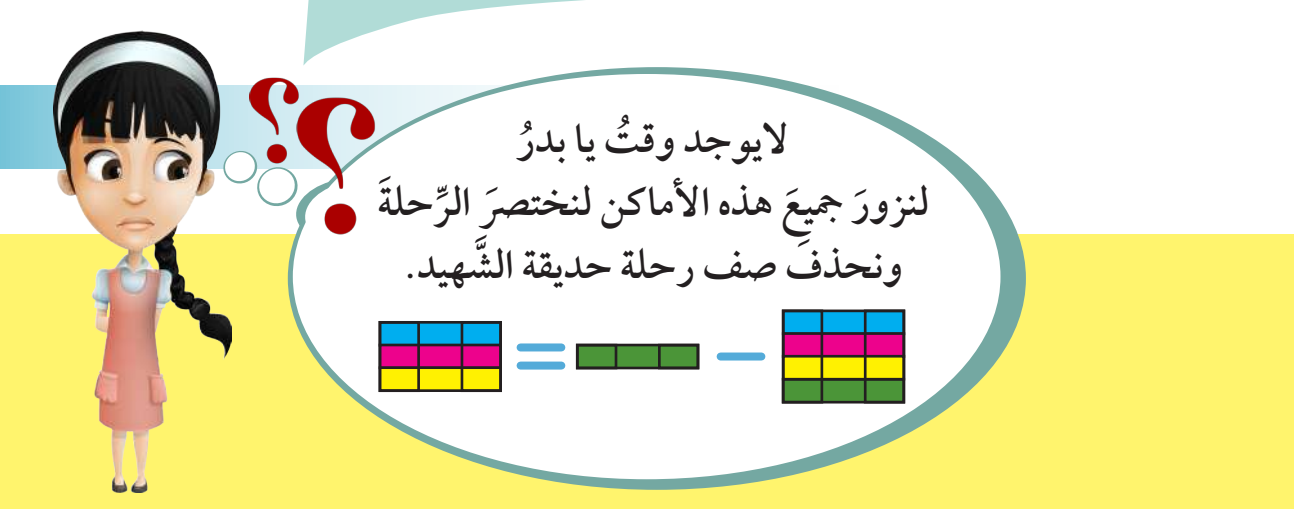

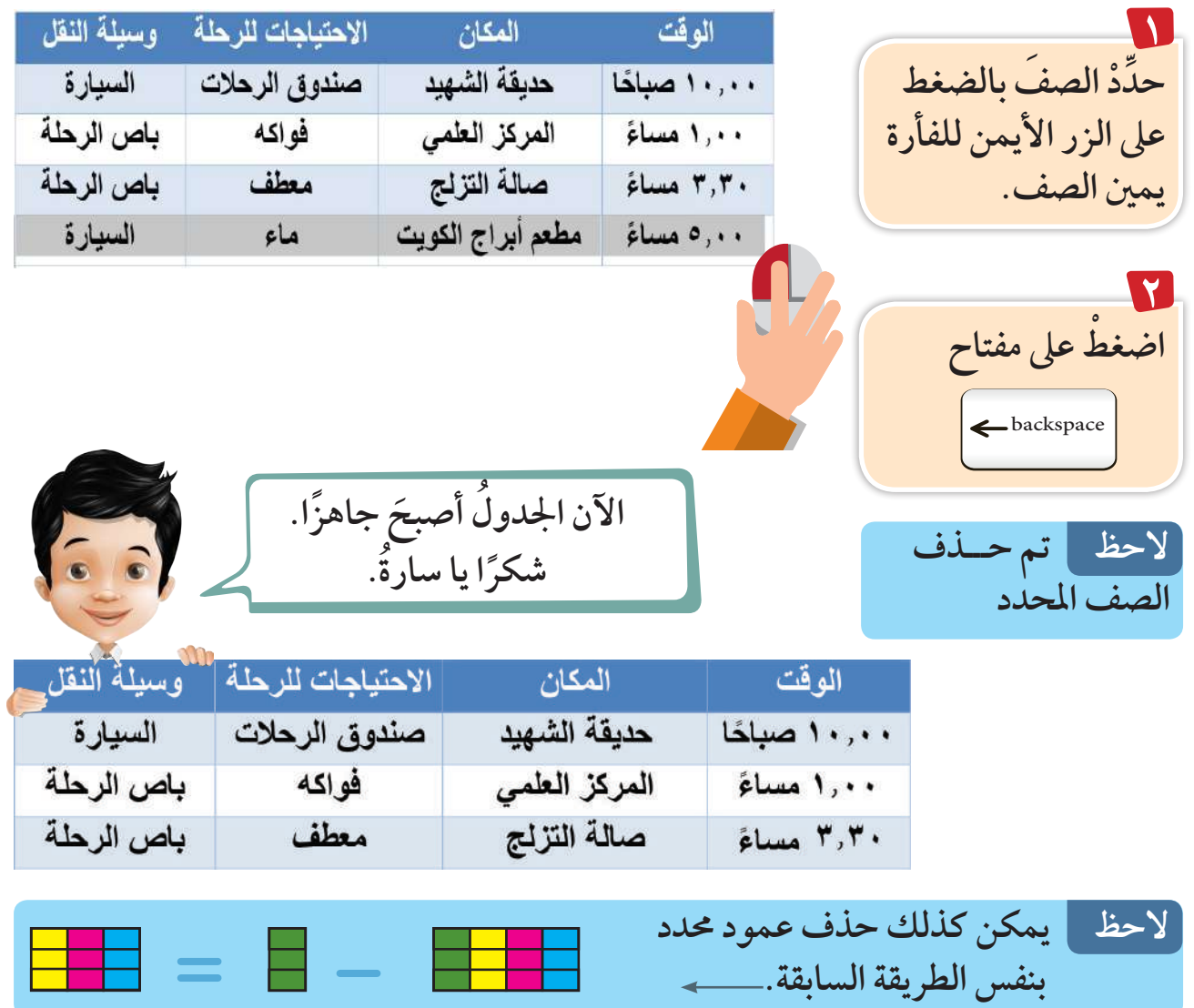

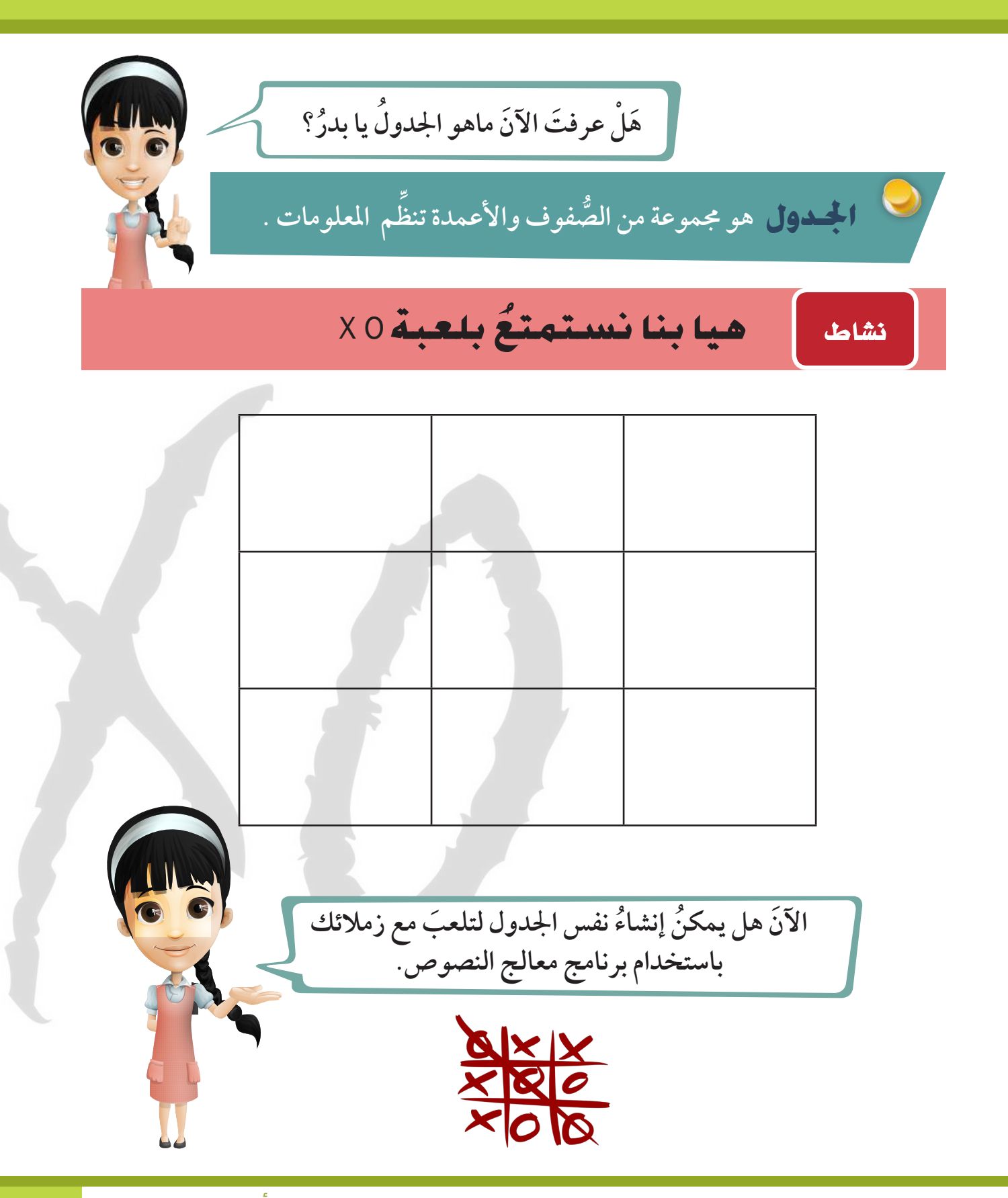

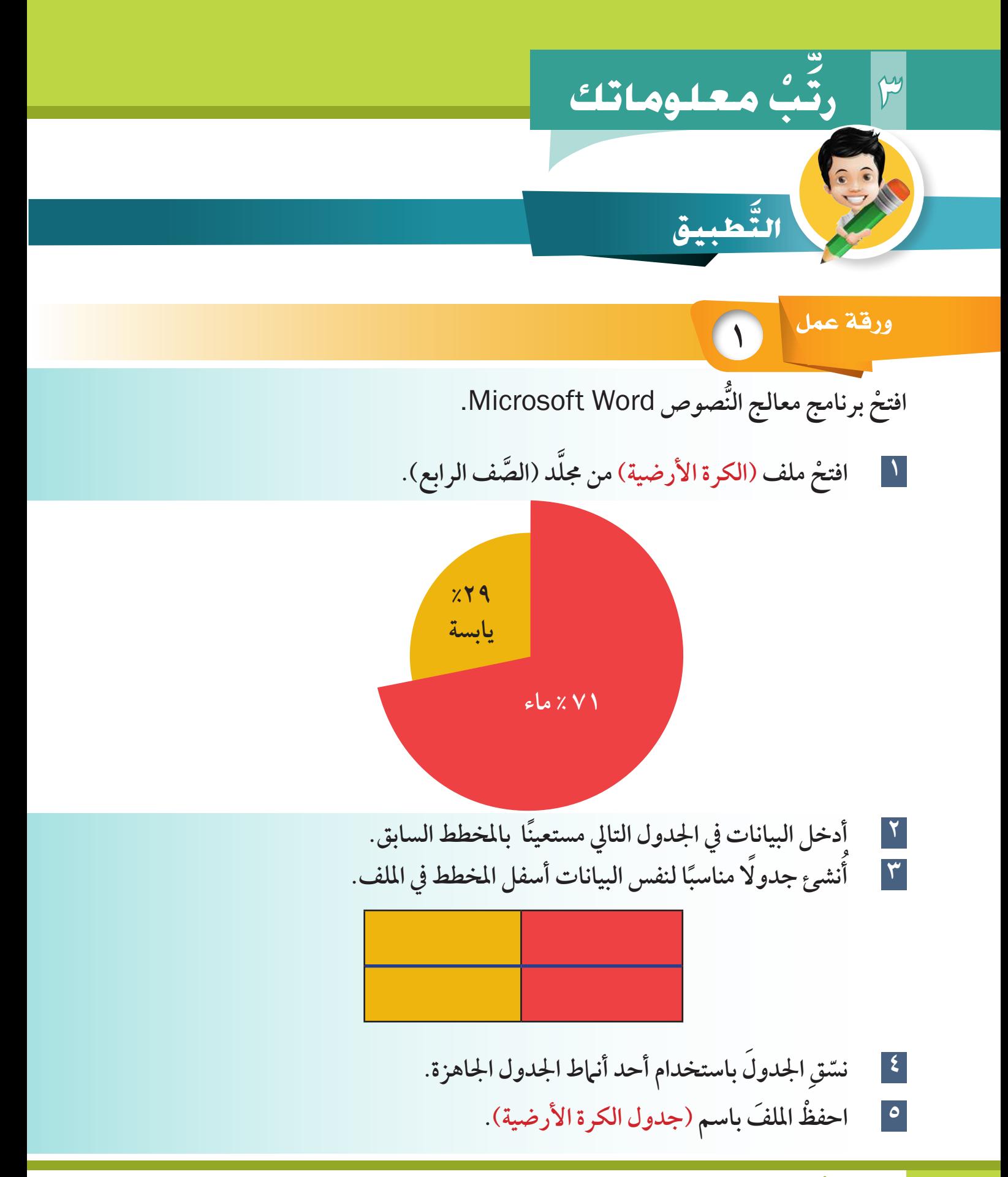

**2** ورقة عمل

**ْ افتح ُّ برنامج معالج النصوص** Word Microsoft.

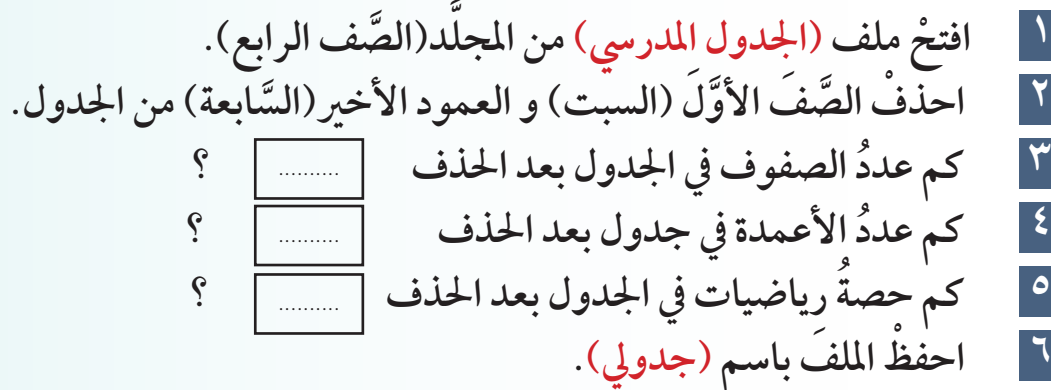

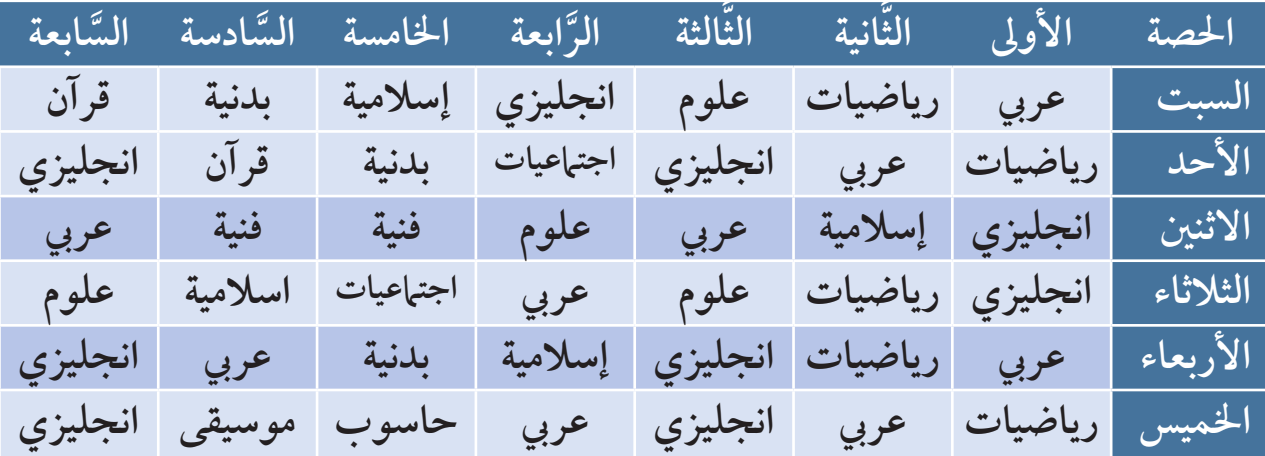

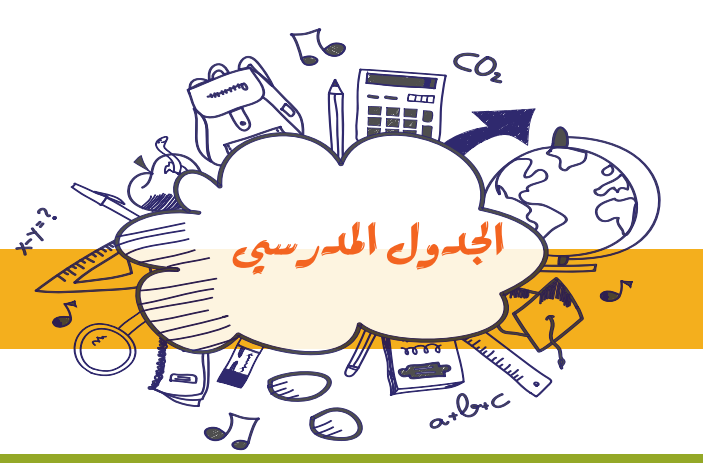
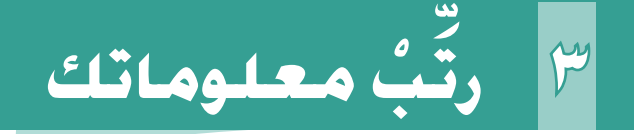

**3** ورقة عمل

**ْ افتح ُّ برنامج معالج النصوص** Word Microsoft.

**َّ َّ د )الص ْ ف الرابع( وأدرج ُّ الصفوف الناقصة 1 ْ افتح ملف )مائدة الطعام( من جمل ِ** أسفل الصور، ثُمَّ انسخْ الكلماتِ المناسبةُ في مكانها الصحيح أسفلَ كلَ صورةِ  **يف اجلدول.**

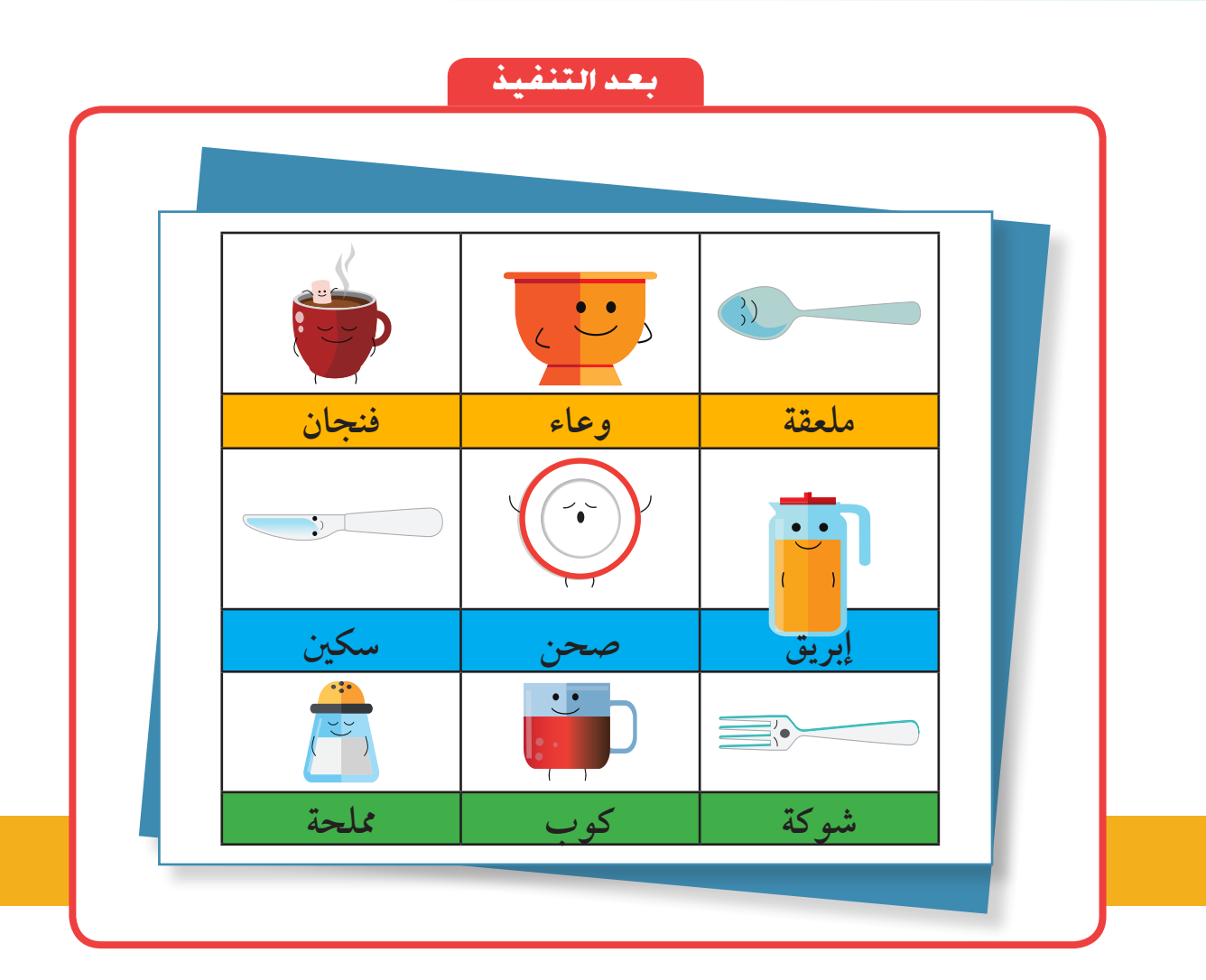

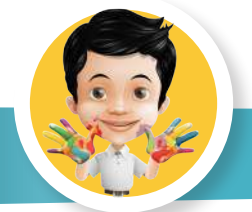

# **يف وقت فراغك**

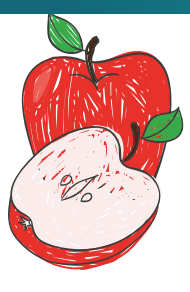

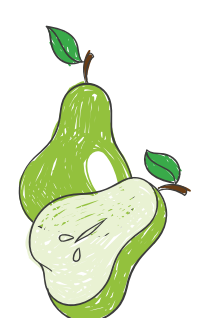

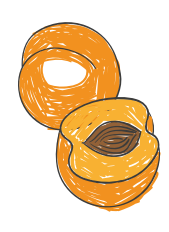

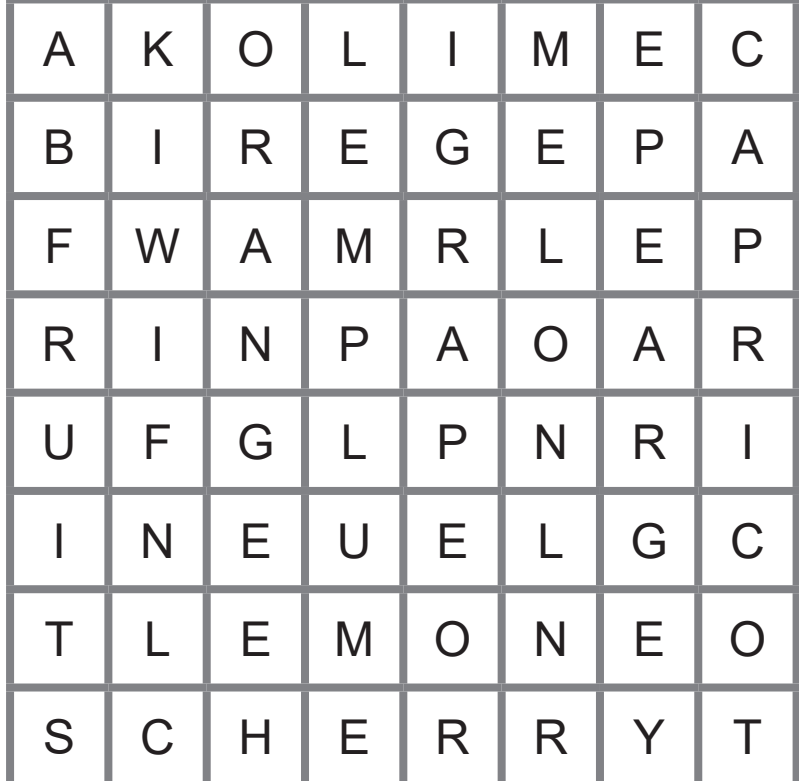

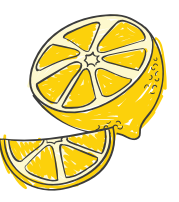

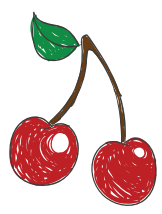

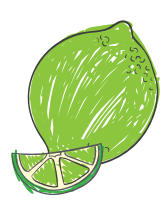

## عزيزي –المتعلّم– ابحث عن الكلمات التَّالية بوضع خط عليها .

FRUITS APPLE ORANGE MANGO APRICOT PEAR MELON CHERRY KIWI LIME PLUM LEMON FIG

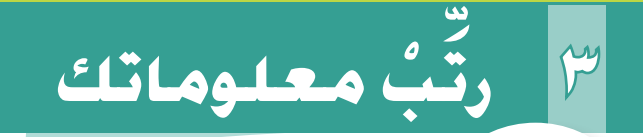

#### ماذا تعلمت؟ **َّ**

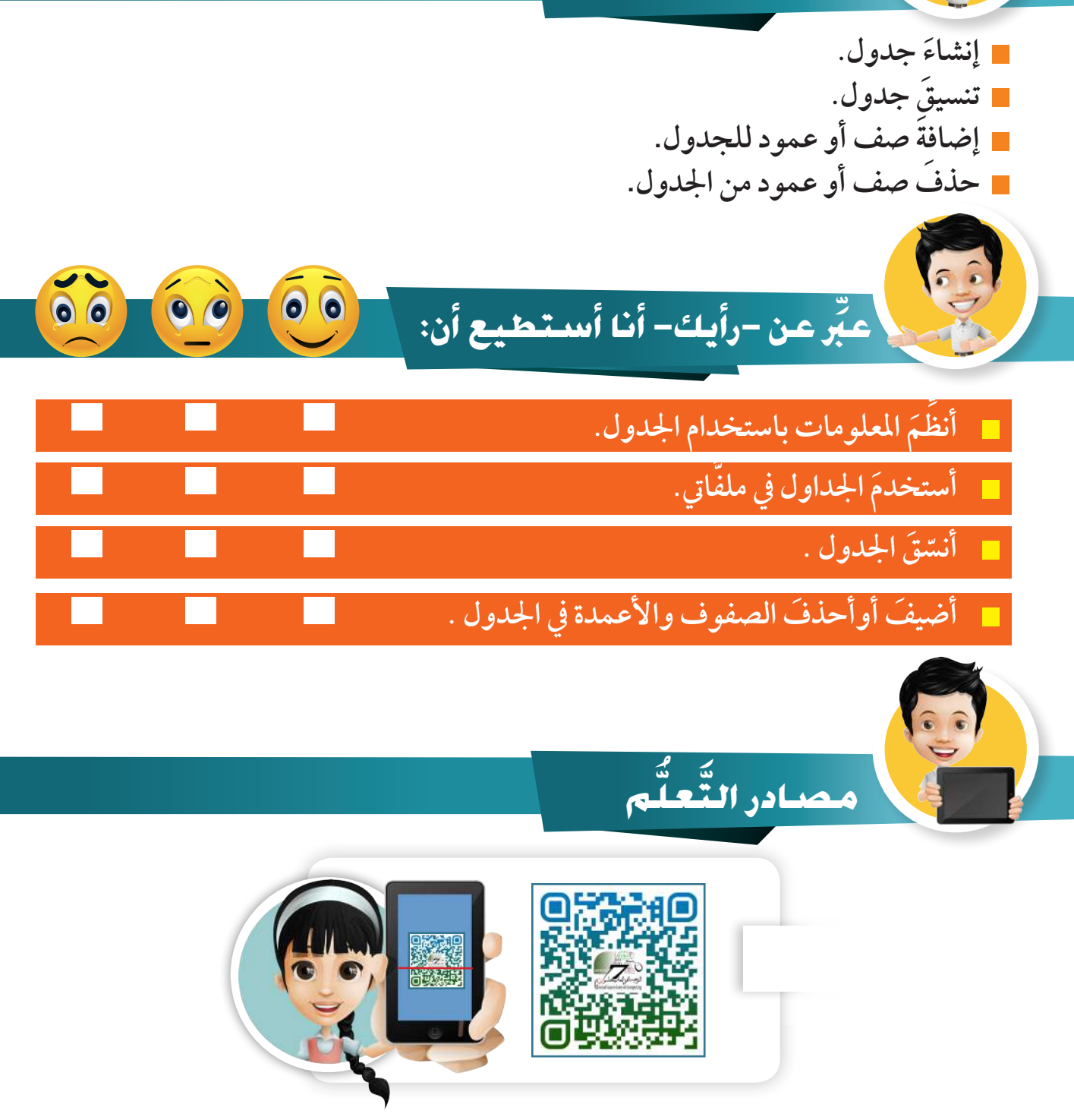

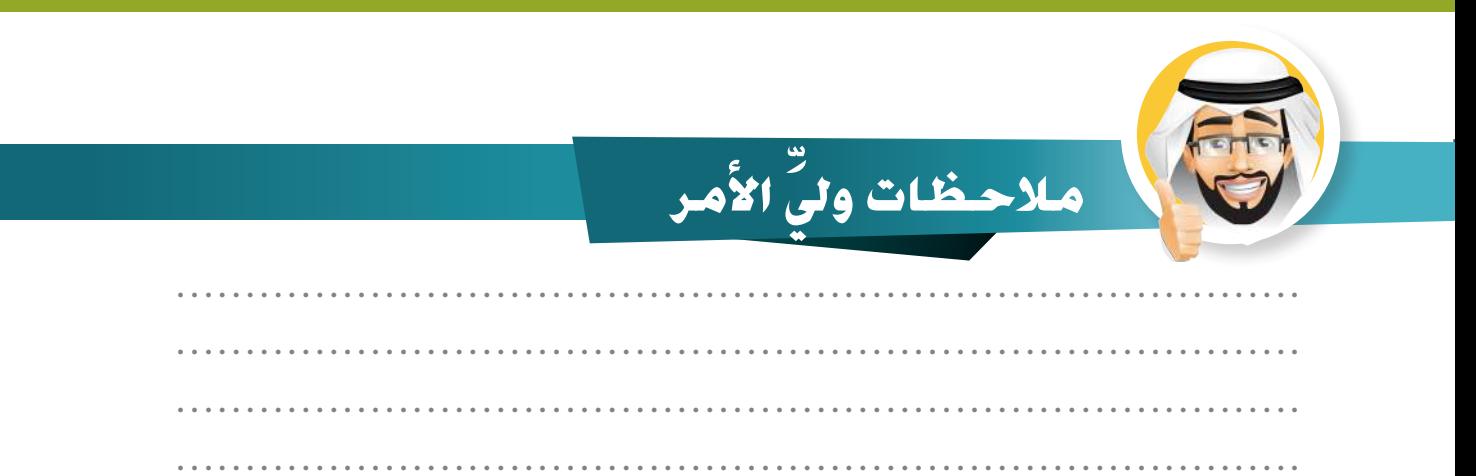

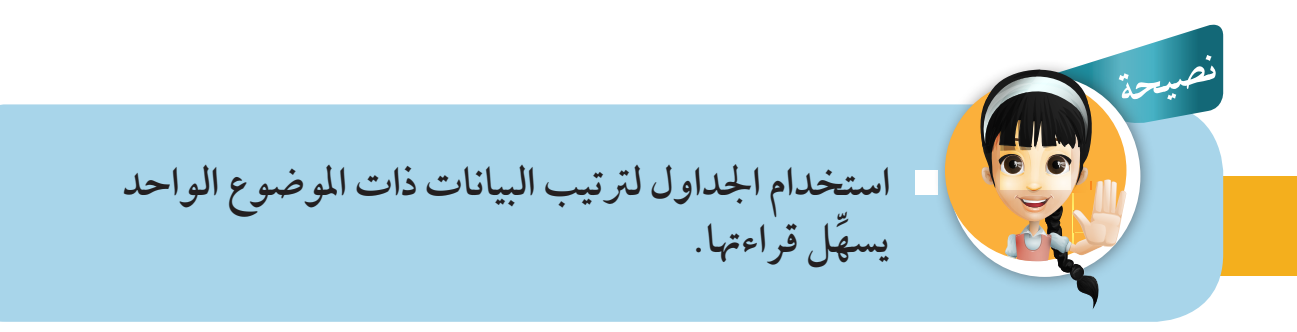

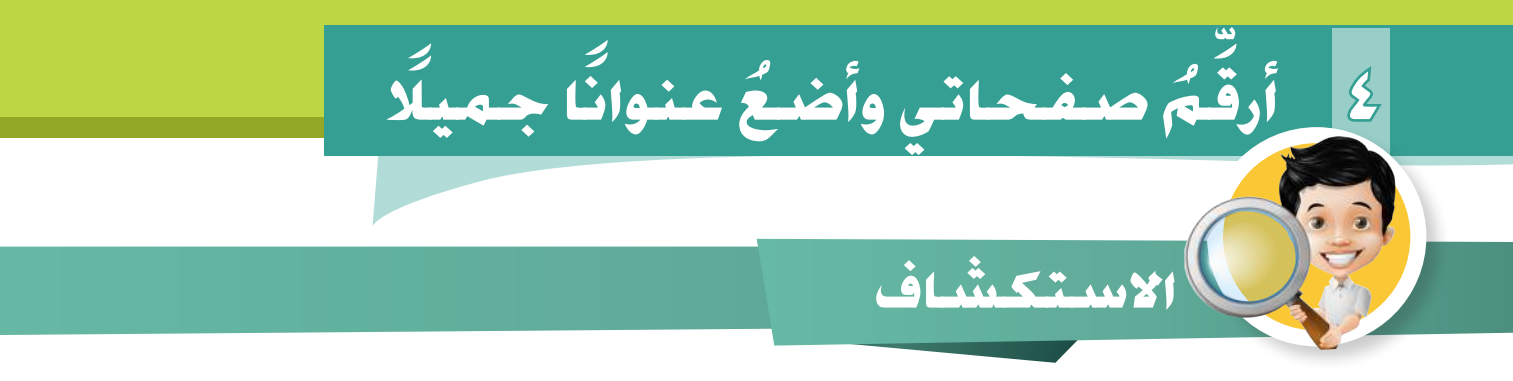

### عزيزي -المتعلم-

### لاحظ مع زميلك مجموعةً من المجلات المتوافرة في مكتبة الفصل أو مكتبة المدرسة.

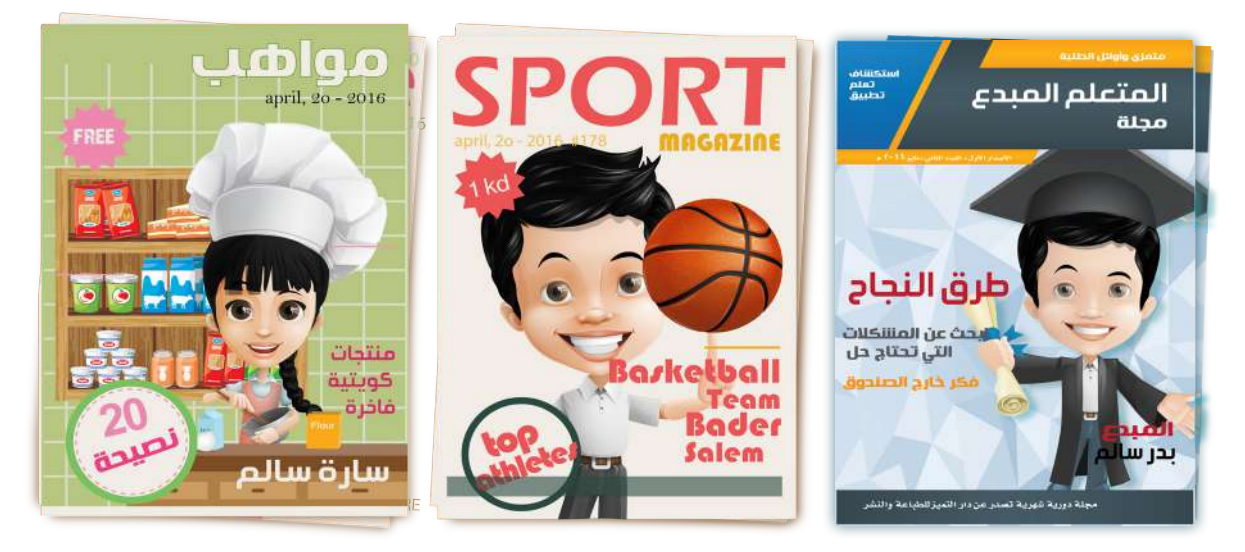

**ناقش مع المعلم وزمالئك كيف تمت كتابة العناوين، وترقيم الصفحات؟ ُ َ هل انتبهت إلى أن كًل من هذه الصفحات يحتوي ً رقم ً ا خاصا به.**

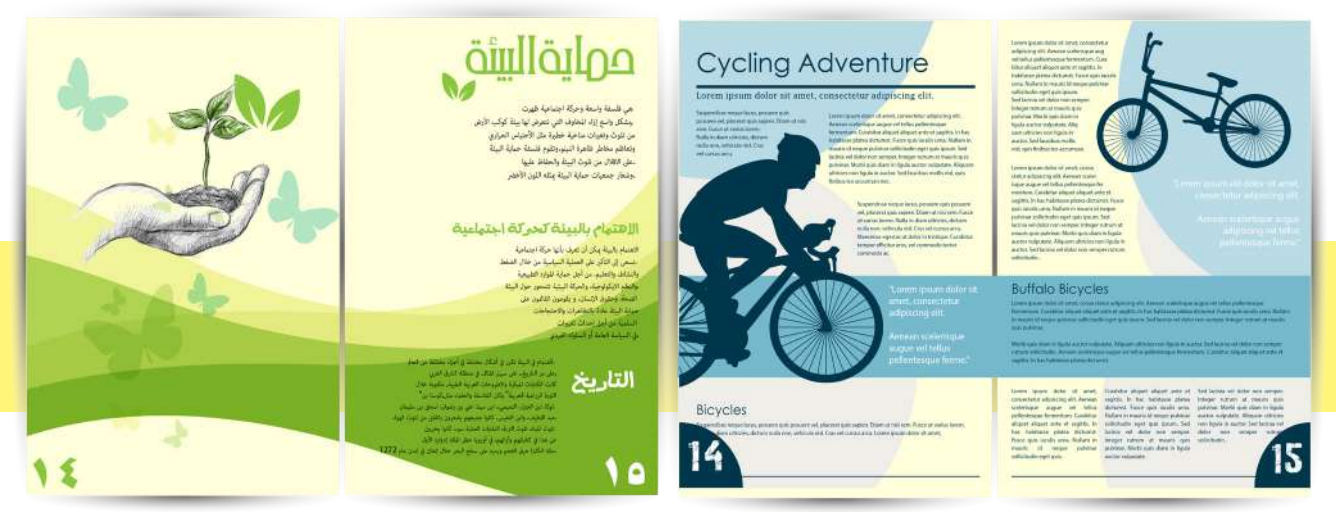

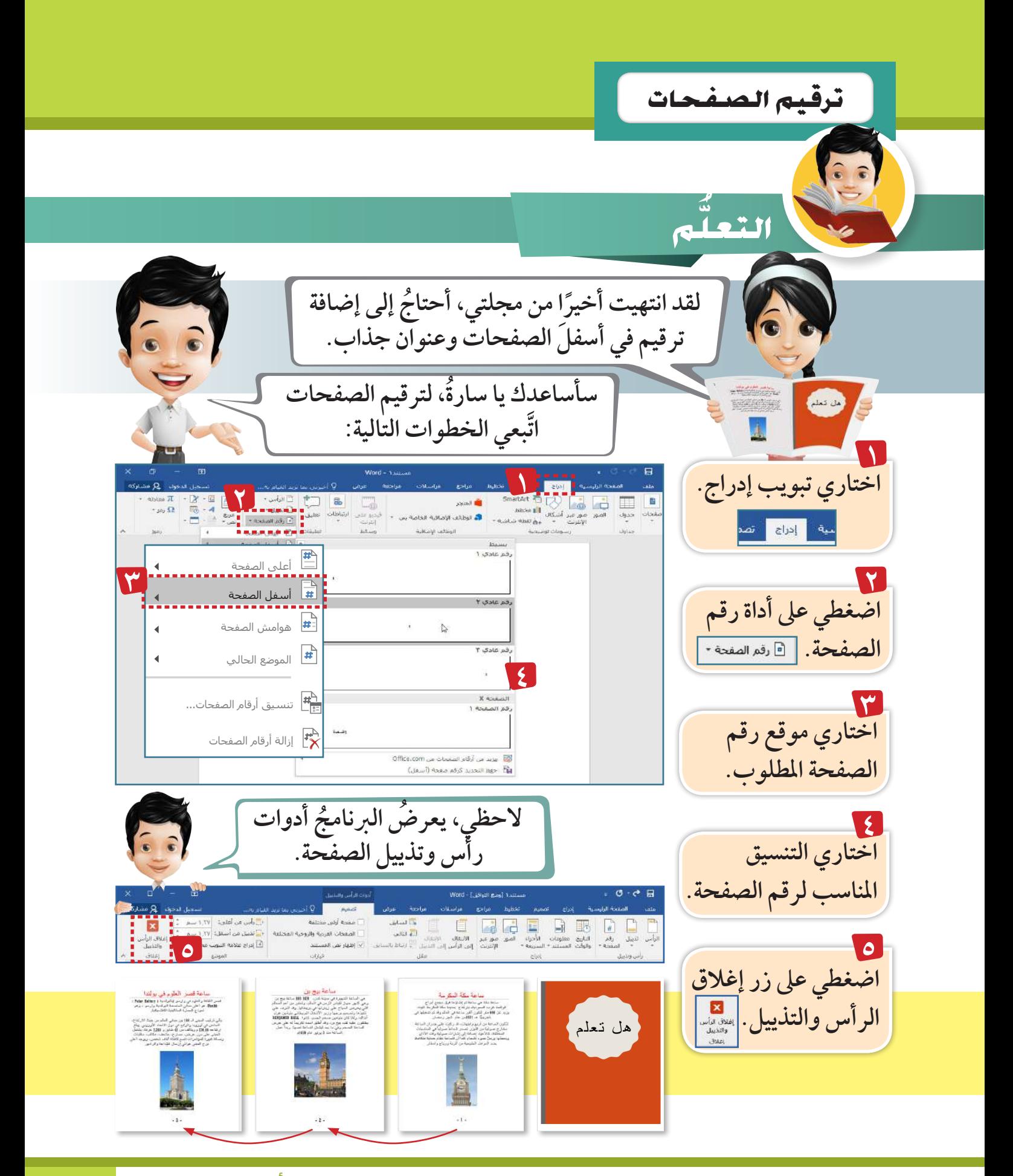

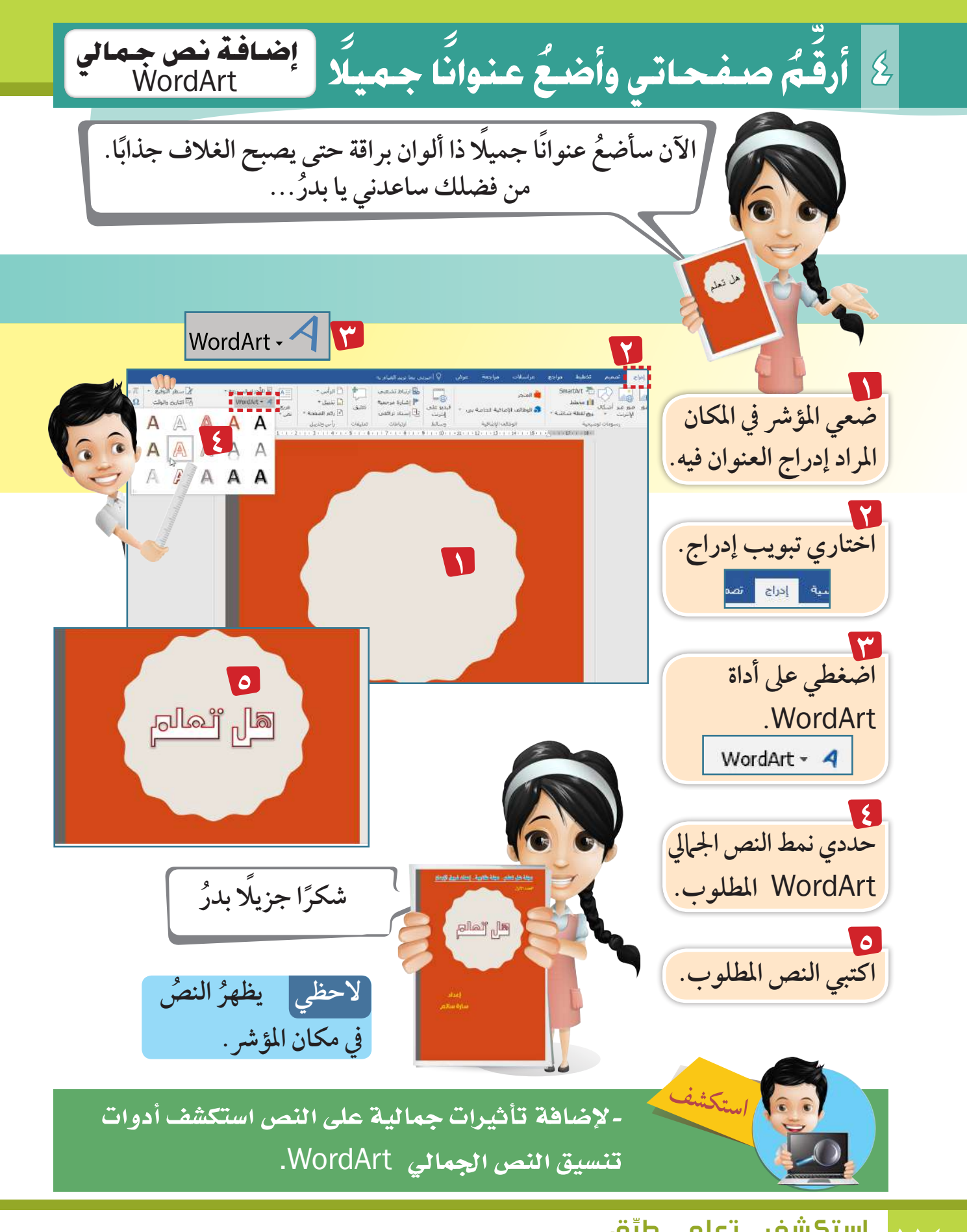

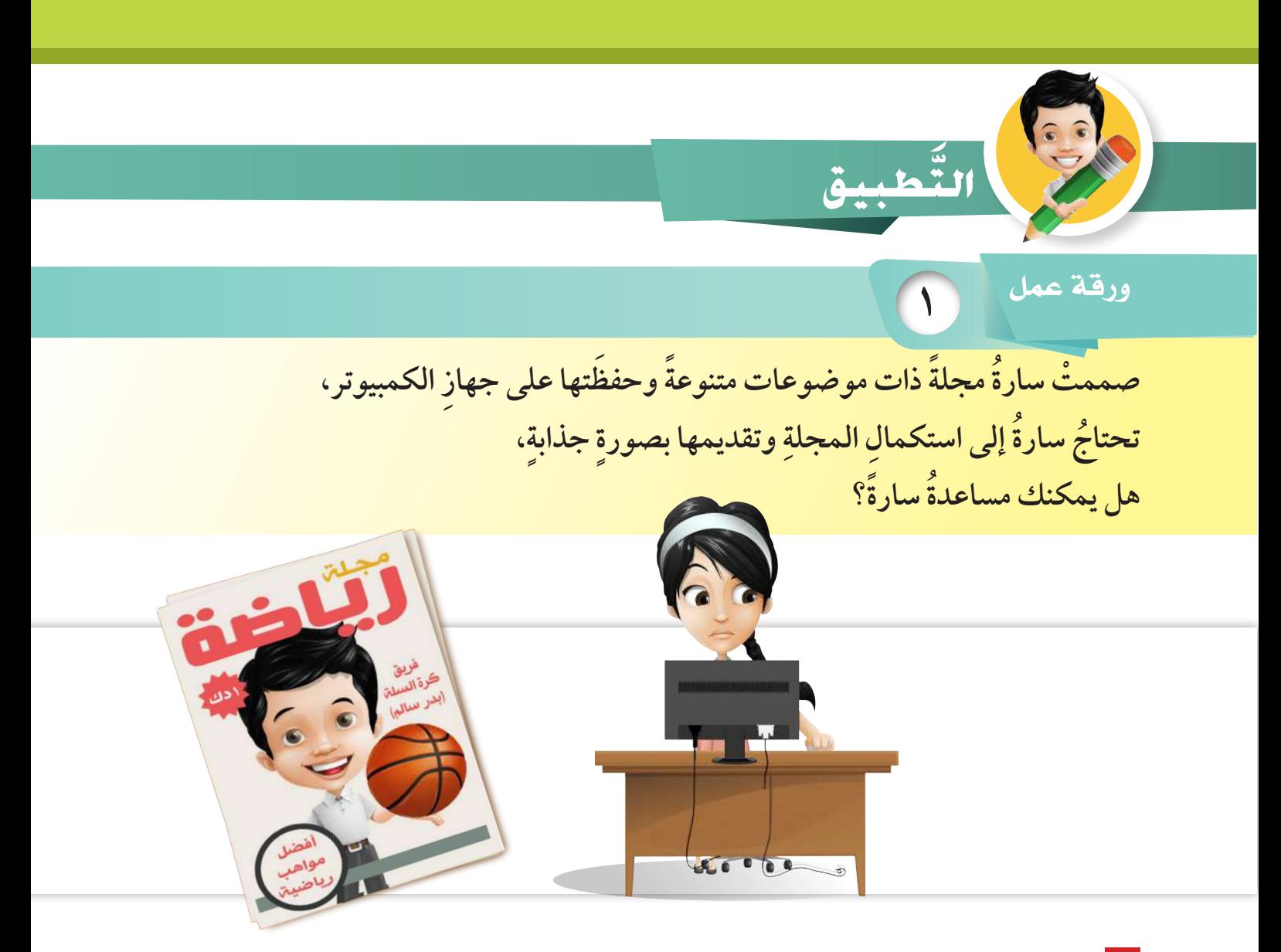

**1 ْ افتح ملف )مجلة( من مجلد )الصف الرابع(. ًا للمجلة. 2 ْضع ً عنوانامناسب ْ ً عناوين مناسبة للموضوعات المختلفة. 3 ضع ْصفحات المجلة. 4 ّرقم استكمال المجلة بموضوعات مختلفة باستخدام البحث. ُ 5 يمكنك**

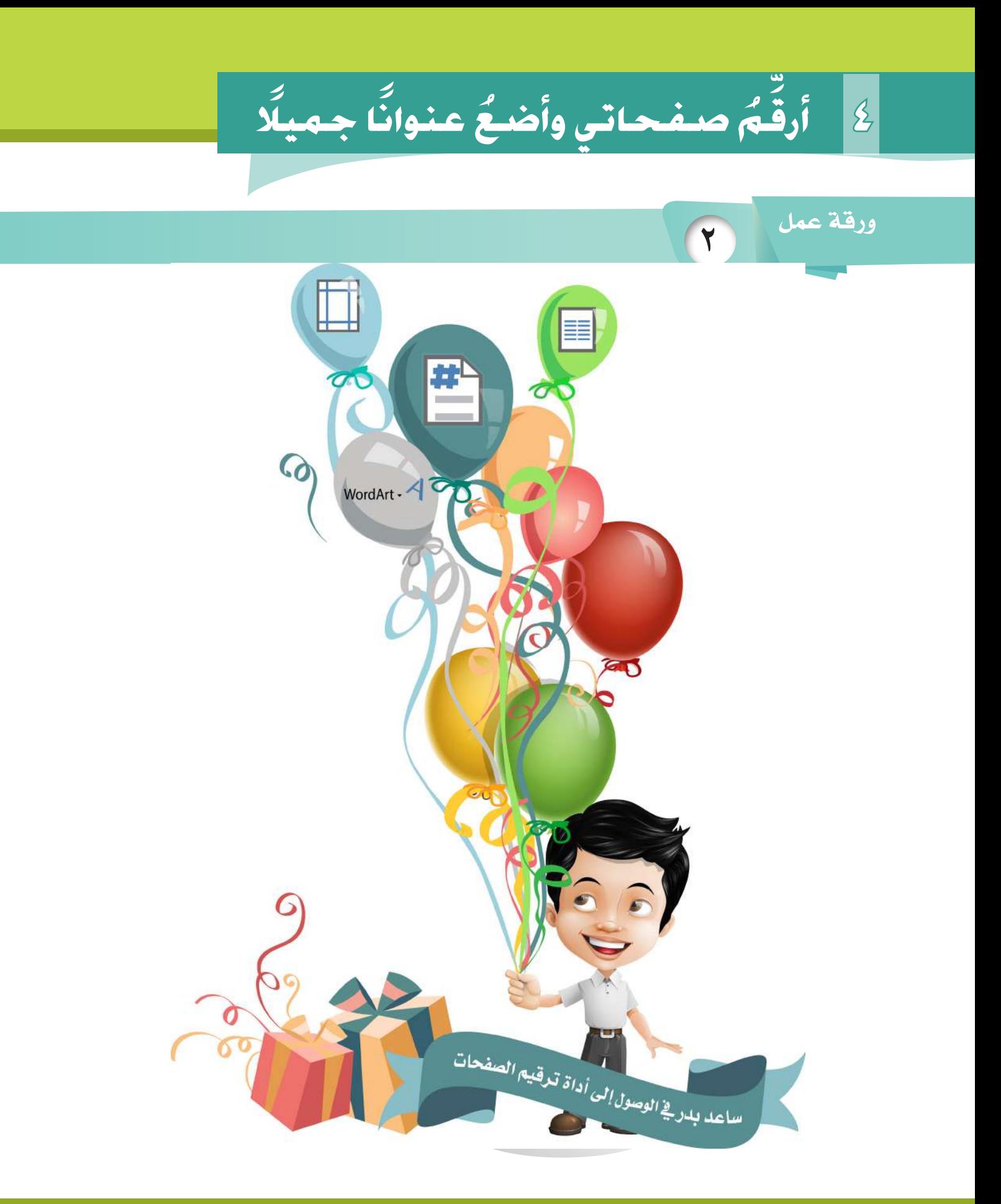

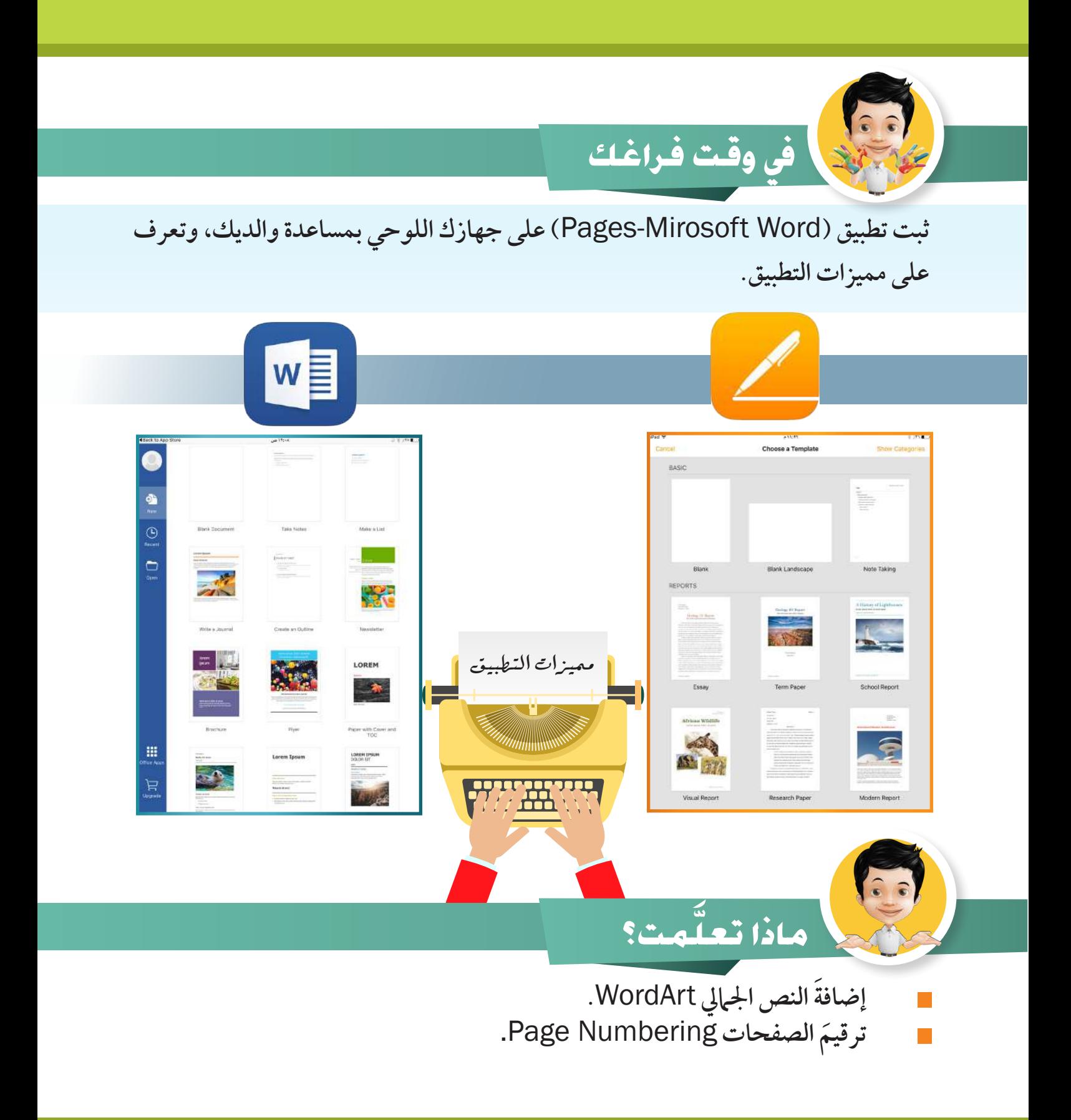

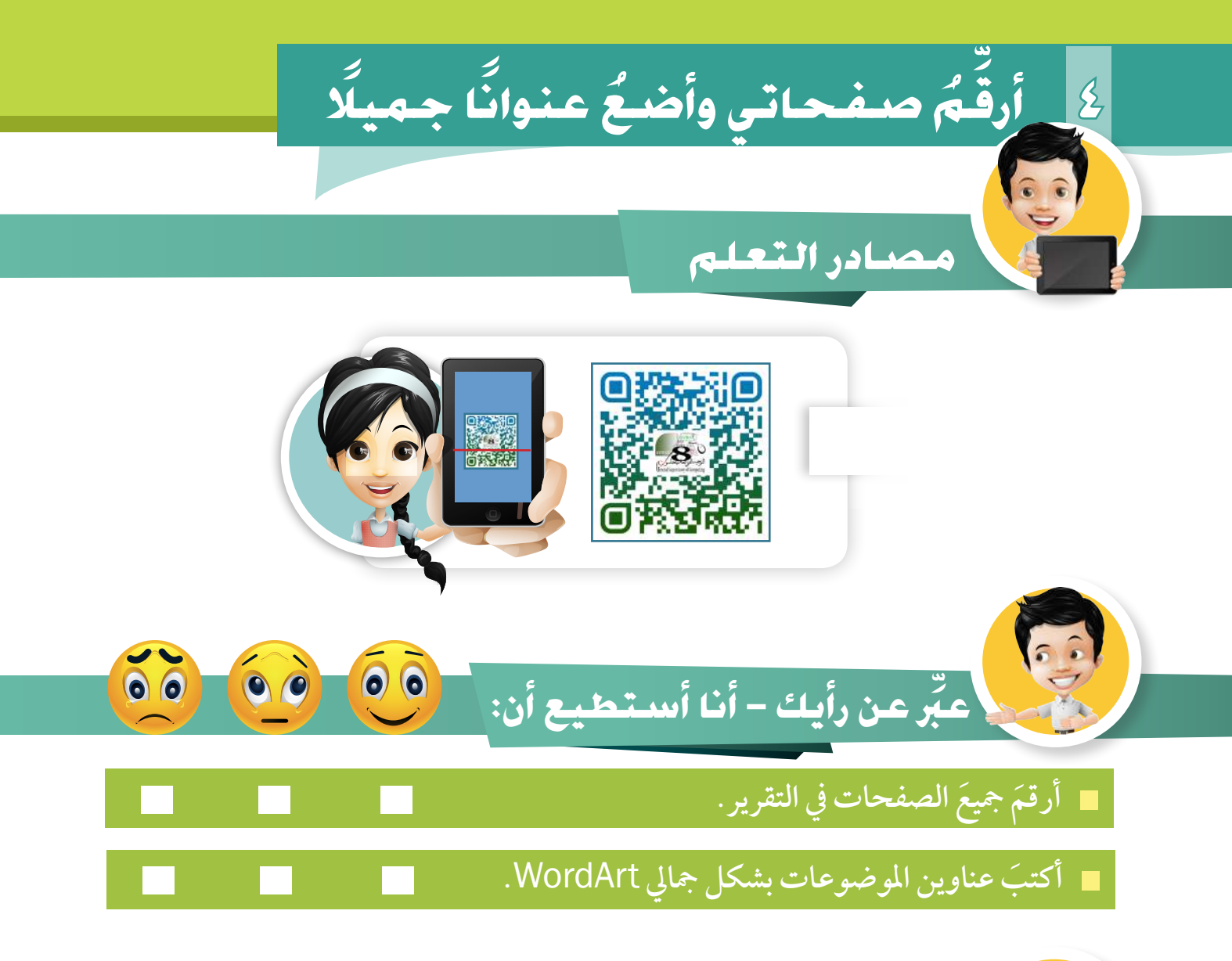

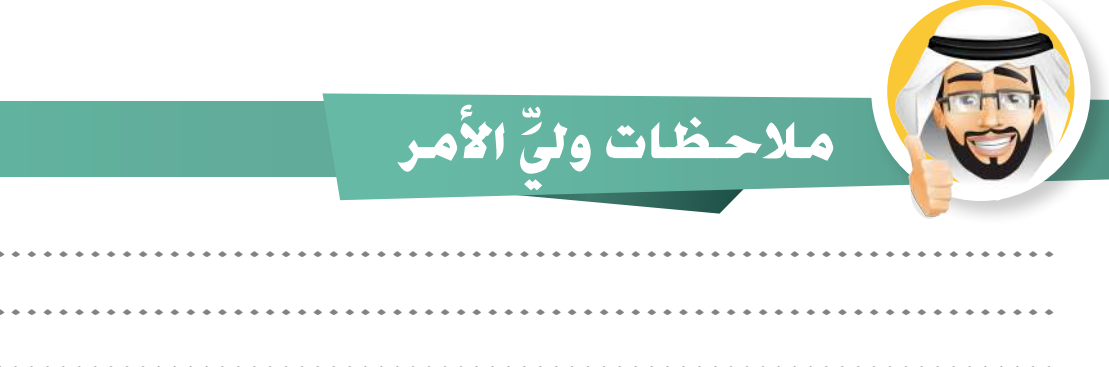

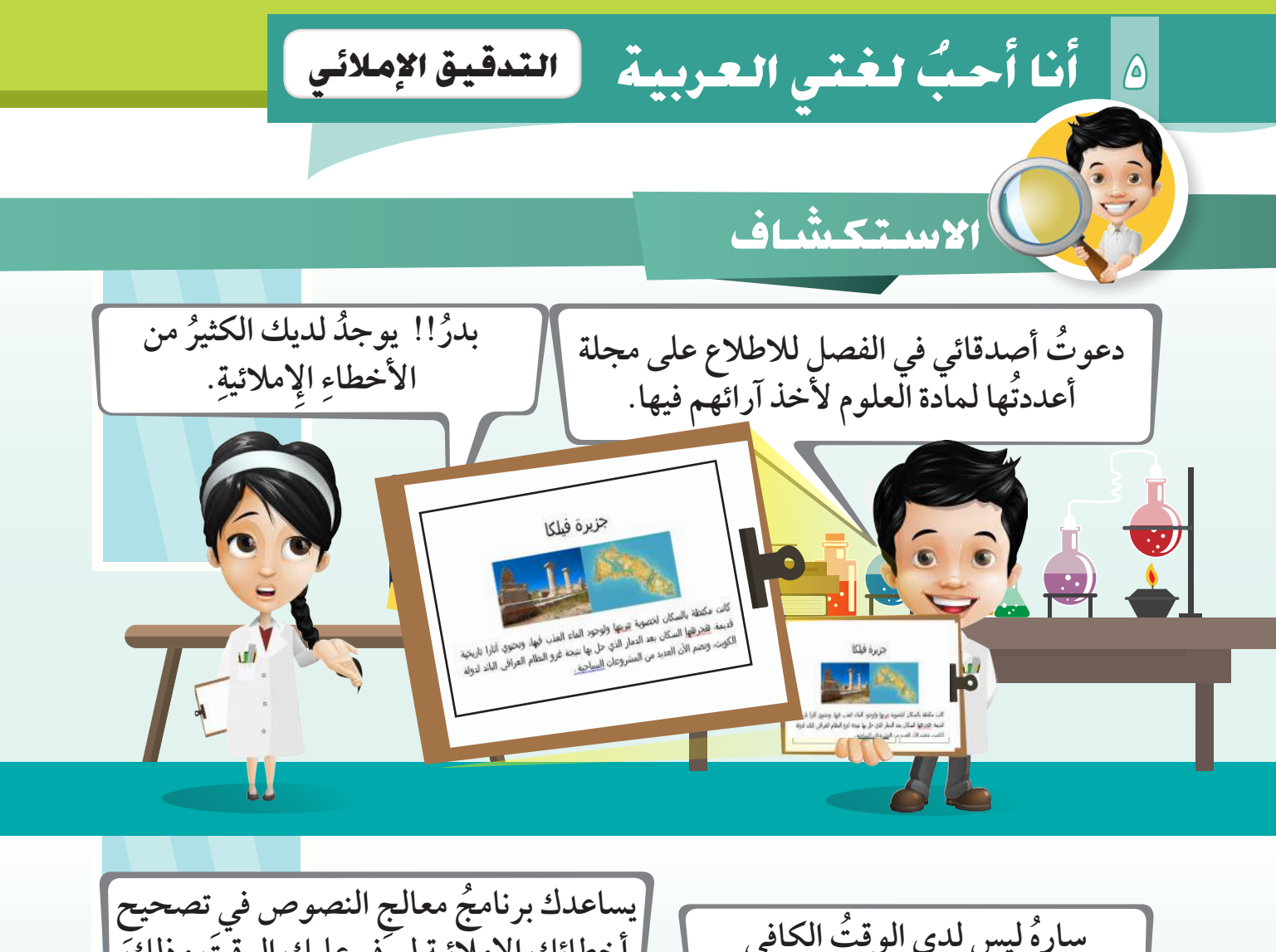

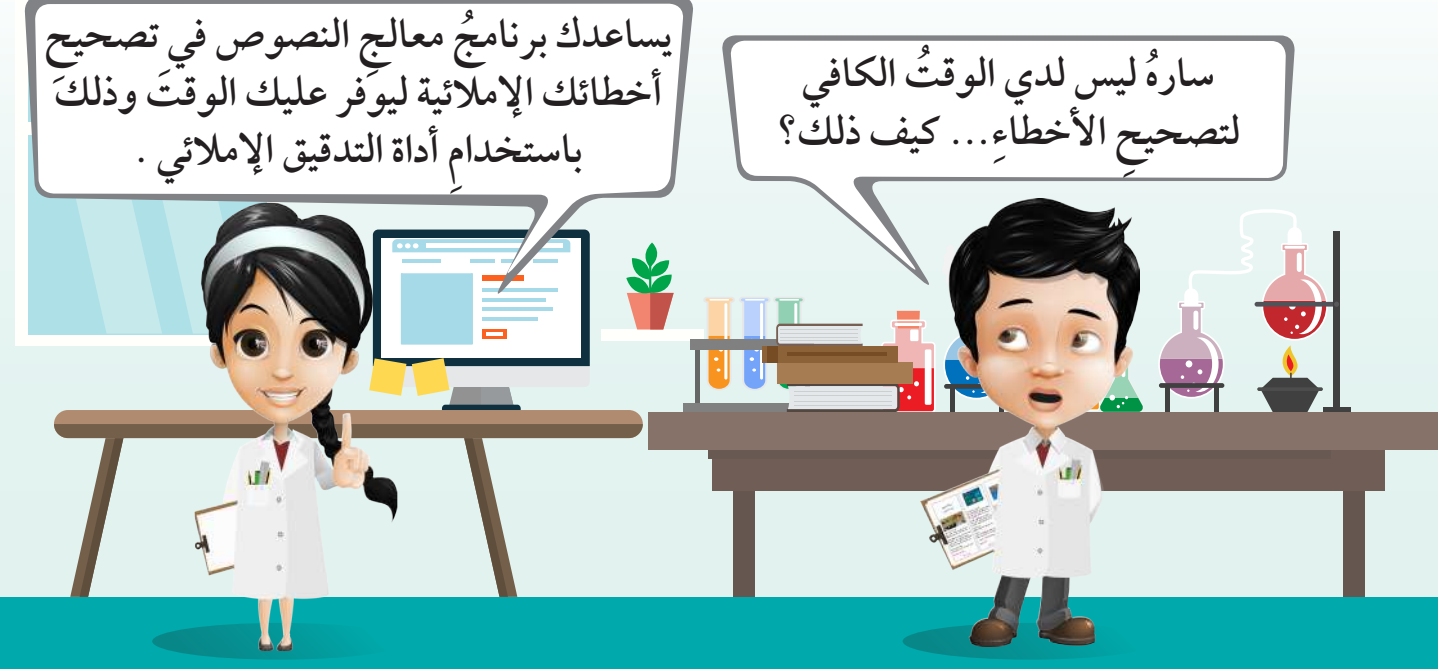

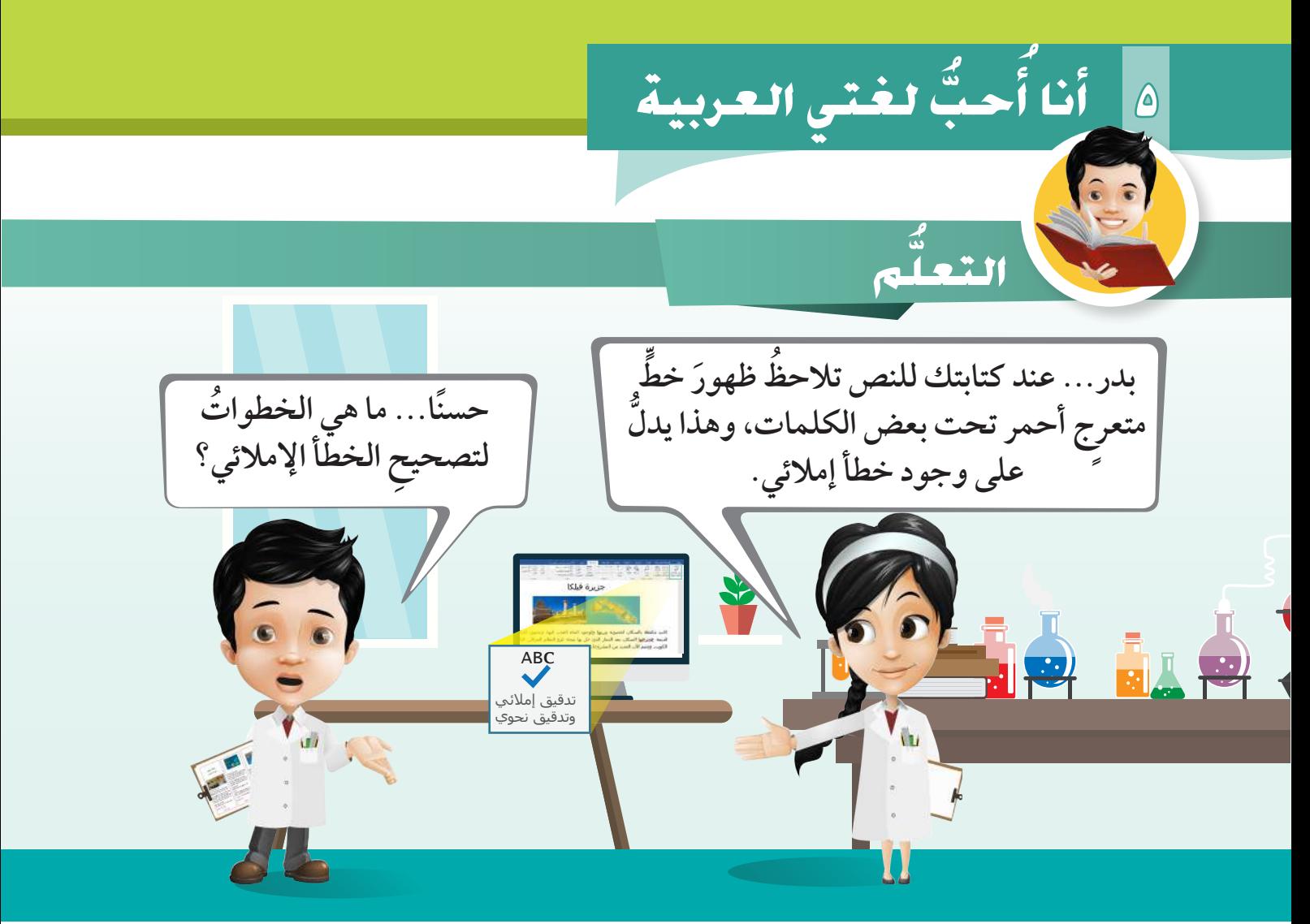

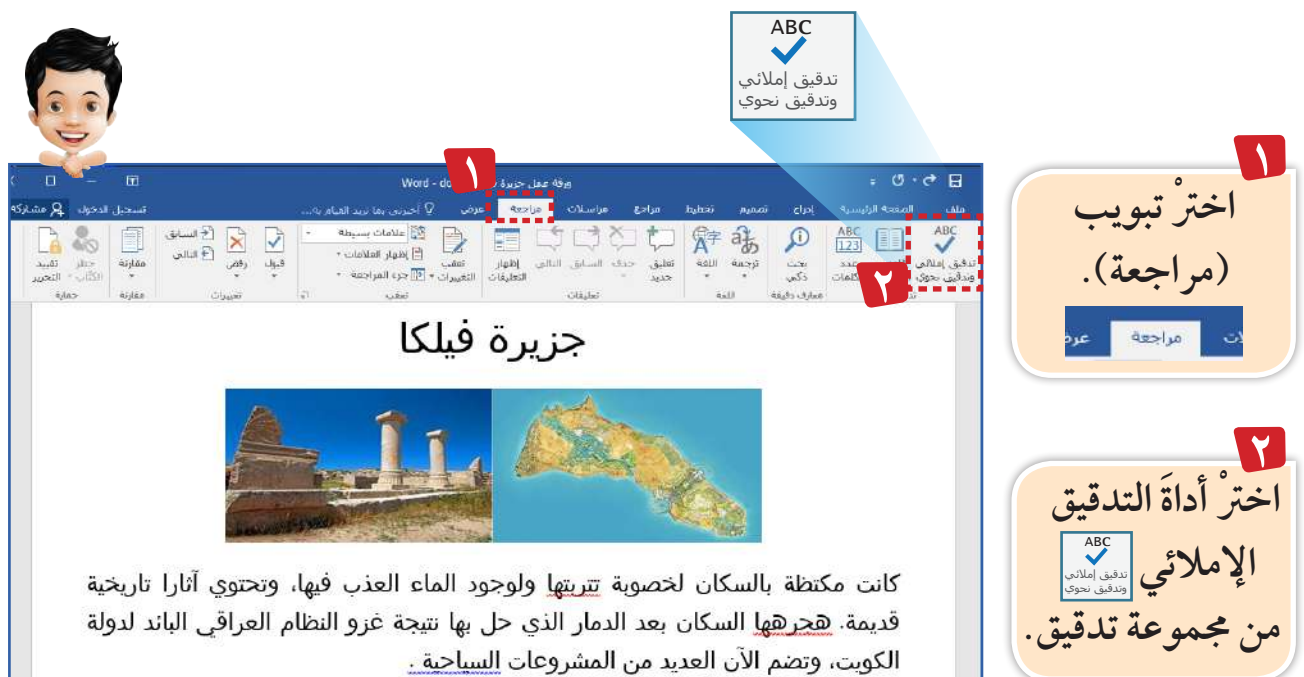

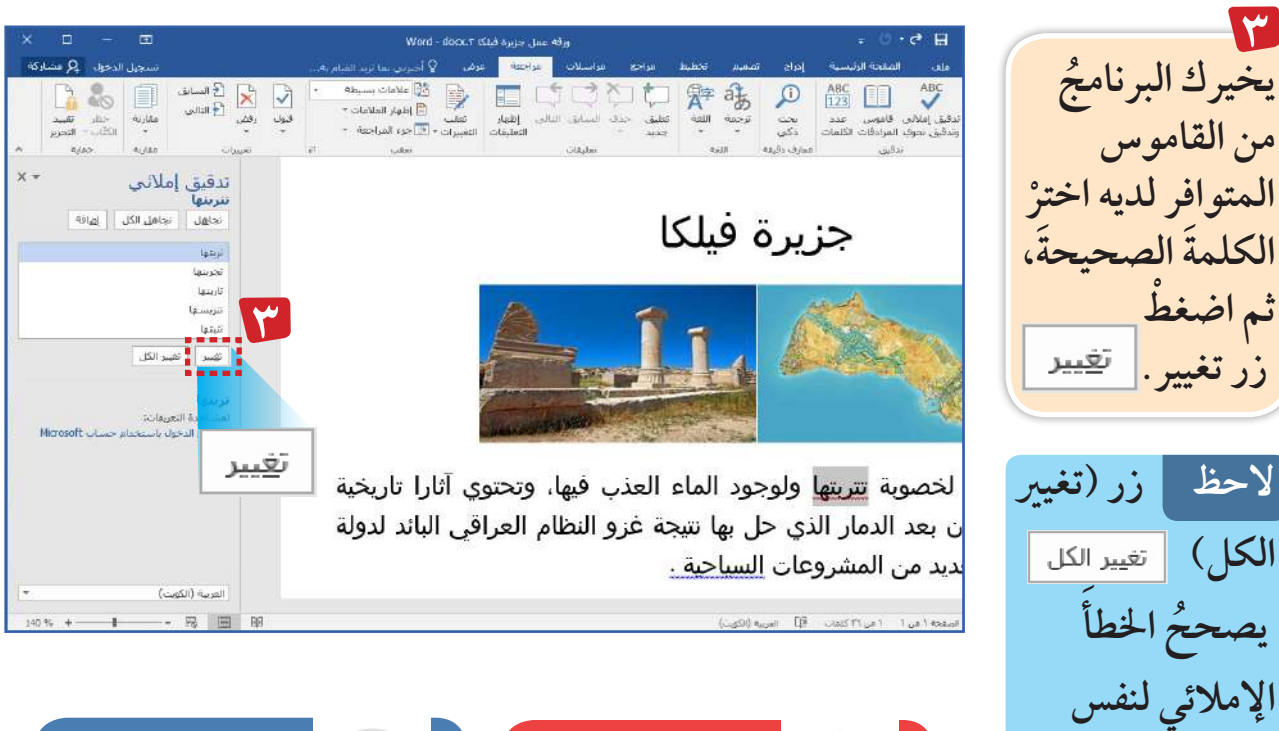

**الكلمة يف حالة** 

**تكرارها يف امللف** 

**كامًل .**

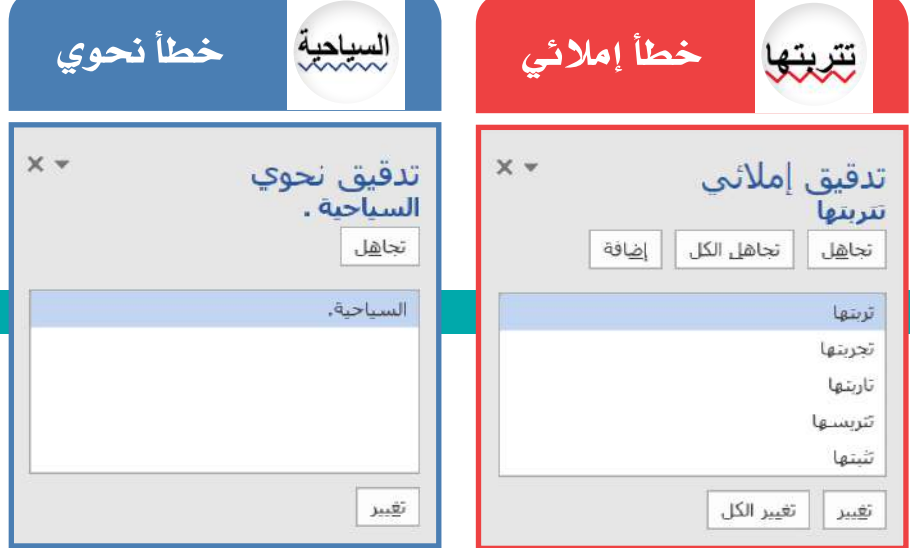

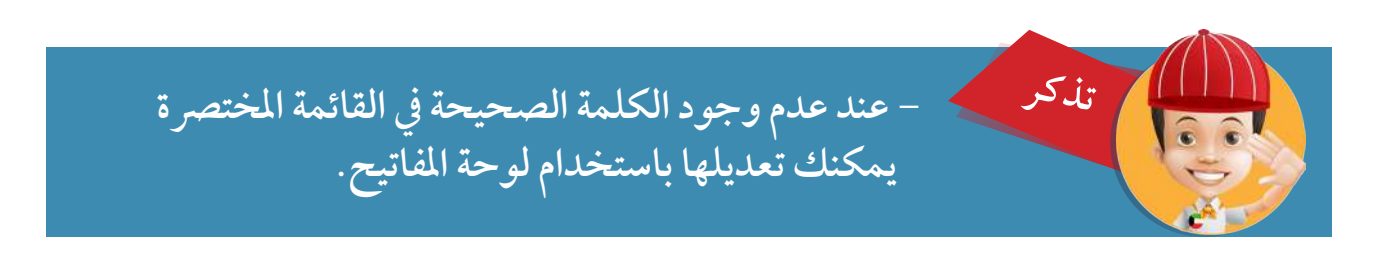

## **حب لغتي العربية 5 أنا أ ُّ**

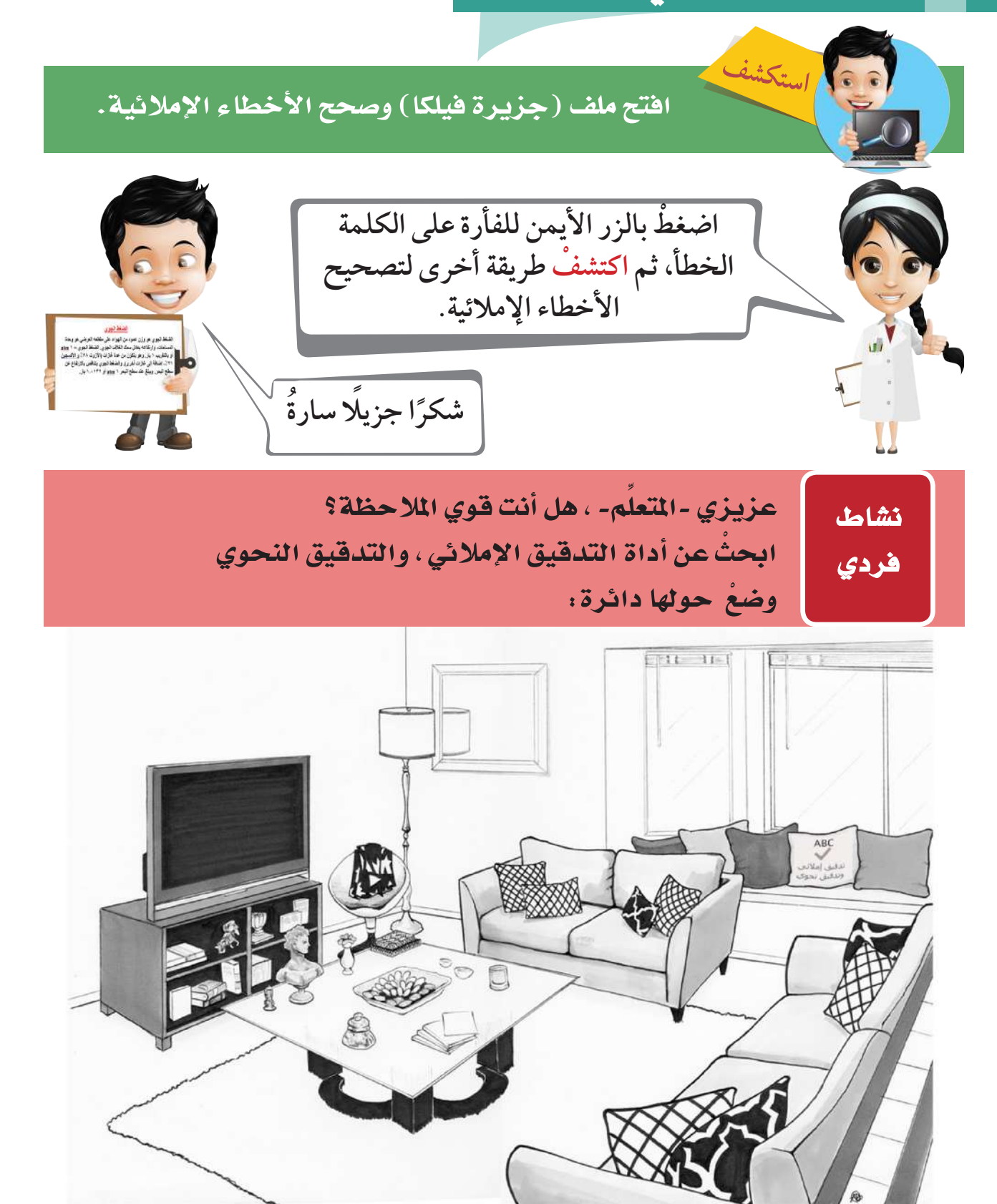

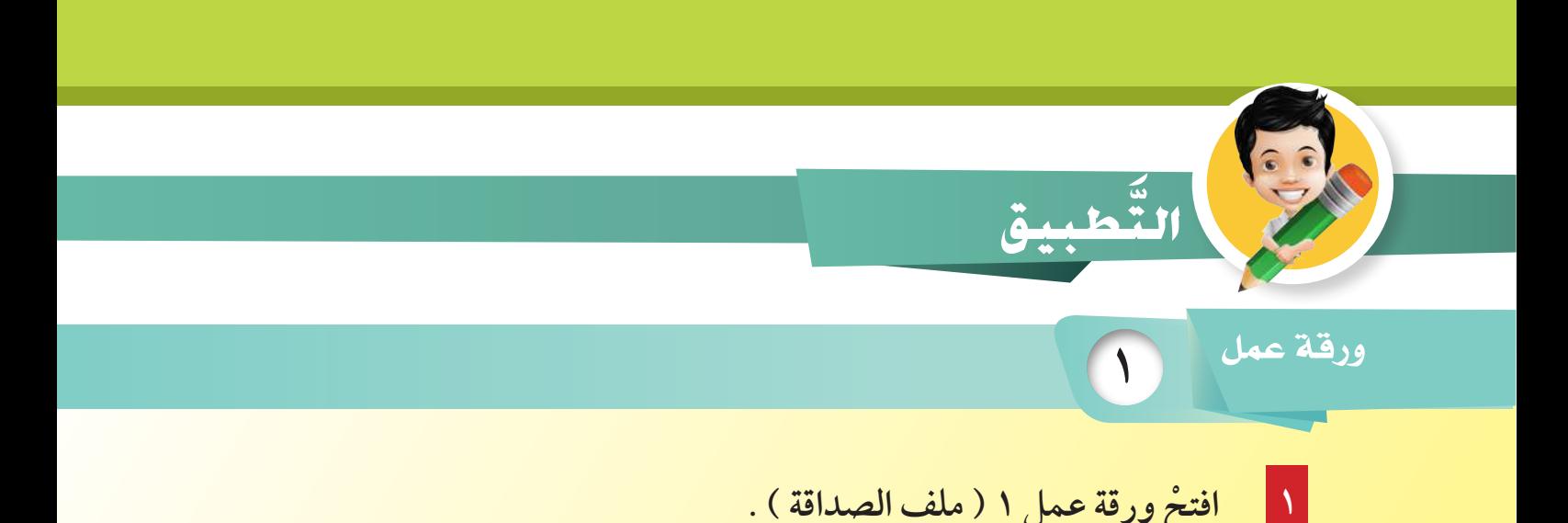

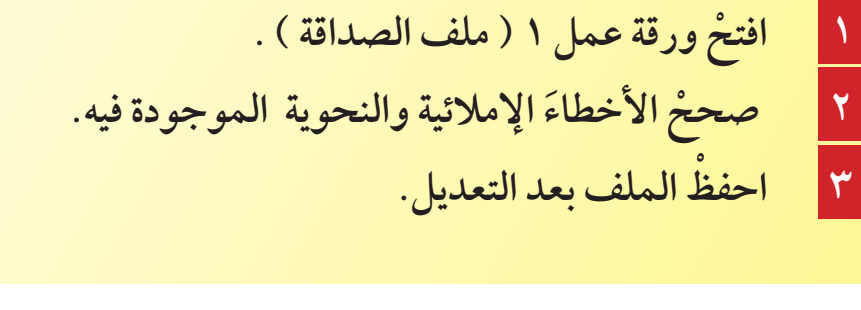

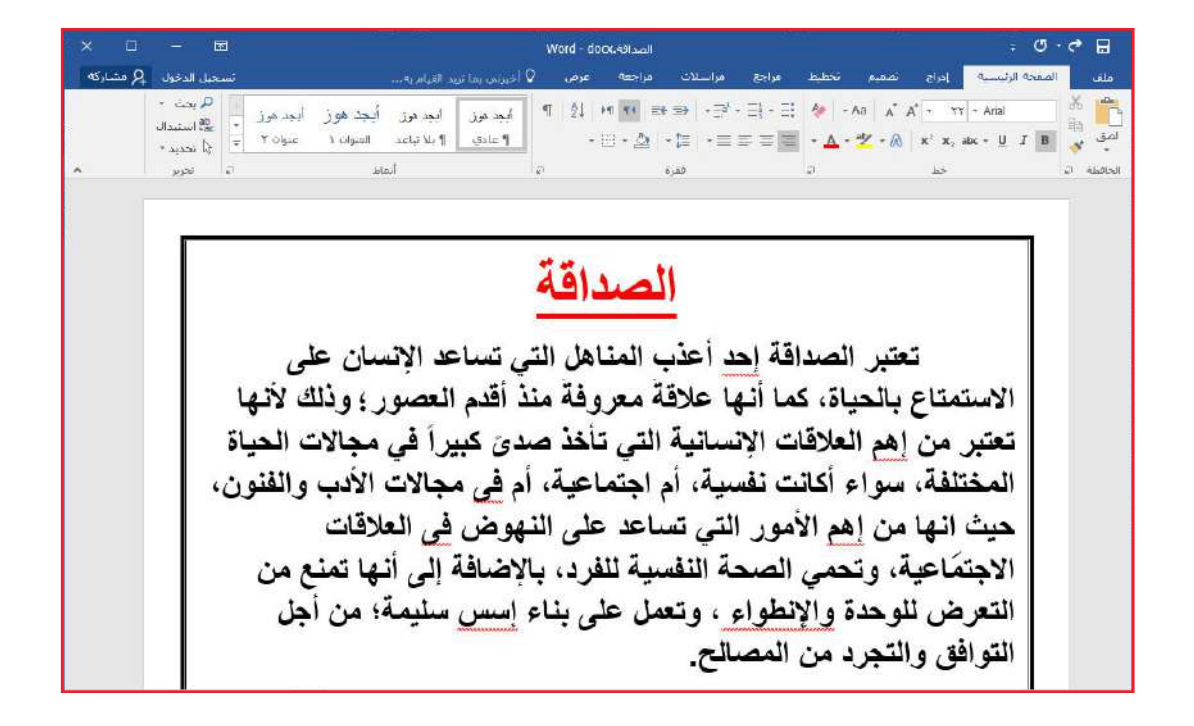

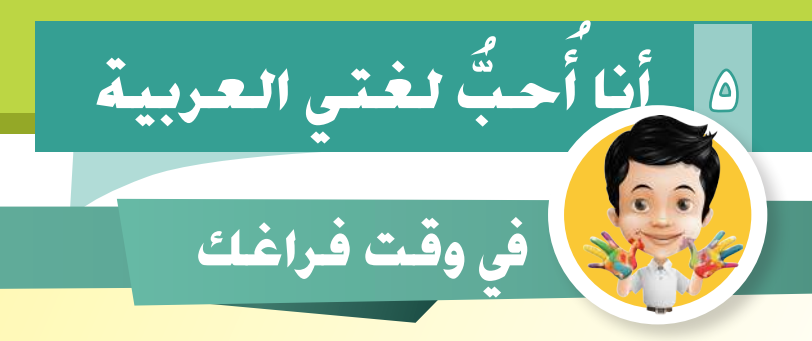

أنتَ متعلمٌ ماهِرٌ في اللغةِ العربيةِ، أمامك موضوعٌ يحتوي على الأخطاءِ الاملائيةِ، صححْ الأخطاءَ بِدُوباً.

الهجرة النبوية

قَـدُ كانت الهجـرةُ النَّبويـة مـن مكة المشـرفة إلـى المدينـة المنورة حدثًا تاريخيًا عظيمًا، ولم تكنْ كأيٍّ حدث، فقدْ كانت فيصلًا بين مرحلتين مـن مراحـلُ الدعـوة الإسـلامية، همـا المرحلـة المكيـة والمرحلة المدنيـة، وإذا كانـت عظمـةُ الأحـداث تُقاسُن بعظمـة مـا جـري فيهـا والقائميـن بهـا والمـكان الـذي وقعت فيـه، فقـد كان القائم بالحدث هـو أشـرفُ وأعظـمُ الخلـق رسـول اللّه ـصلـى اللّه عليـه وسـلمَ، ولا أشـرف مكانا وأعظم من مكـة والمدينـة، وقد غيرت الهجرة النبوية مجرى التاريخ، وحملت في طياتها معاني التضحية والصحيبة، والصَّبِير والنَّصير، والتَّوكل والإخاء، وقد وجعلها اللَّه طريقا للنصر والعزة، ورفع راية الإسلام، وتشييد دولته.

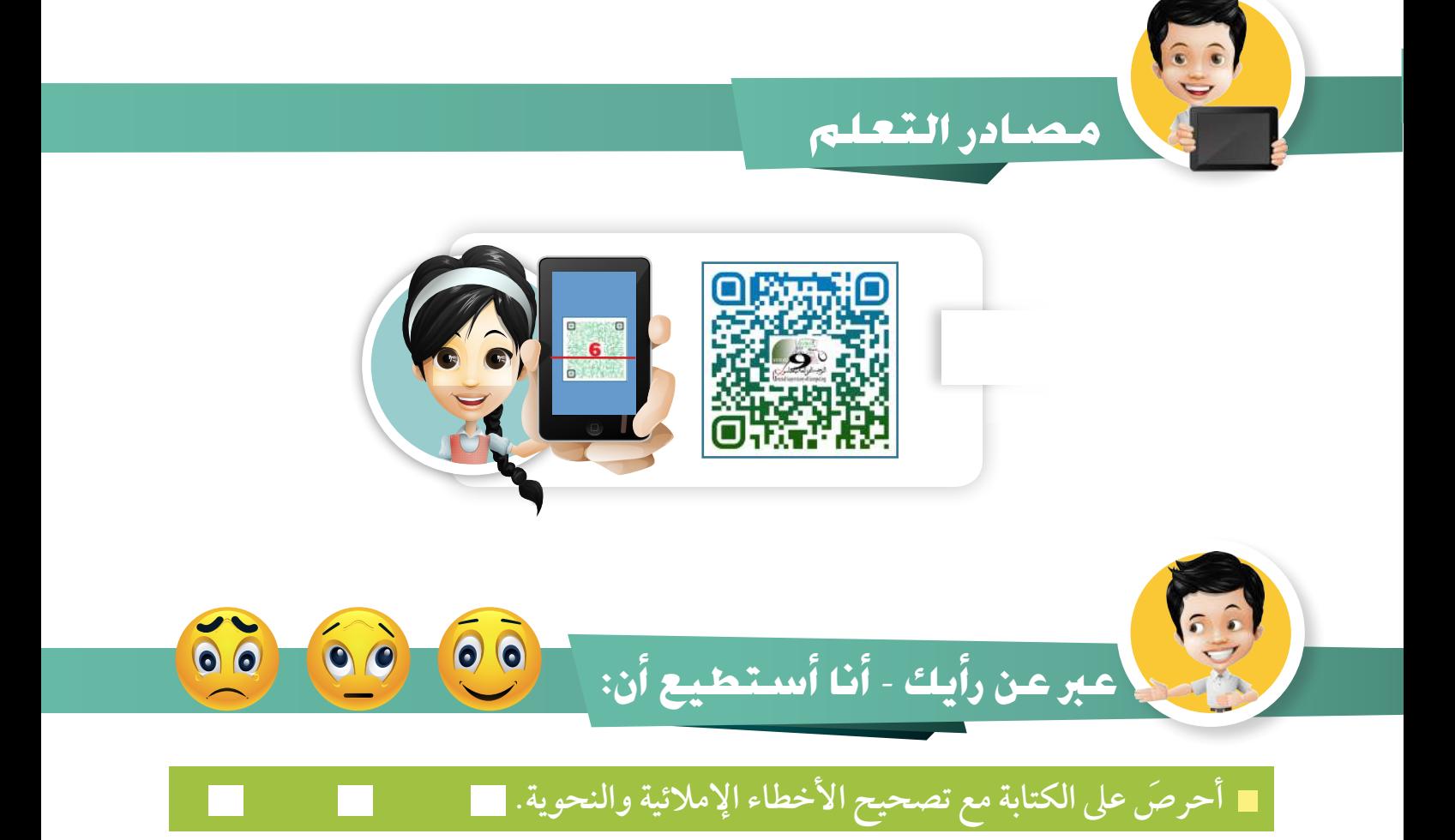

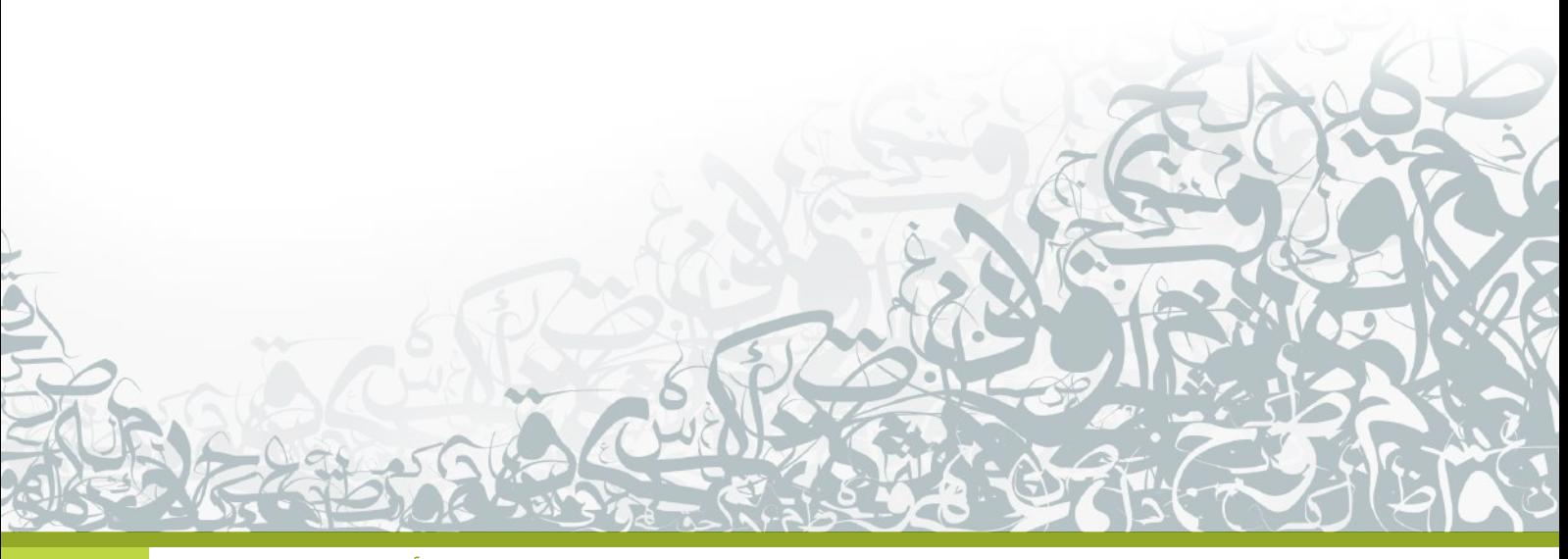

### أَنَا أُحبُّ لِغَنّي العربية  $\triangle$

# ماذا تعلمتُ؟

- التدقيق الإملائي Spelling check.
- التدقيق النحوي Grammar check.

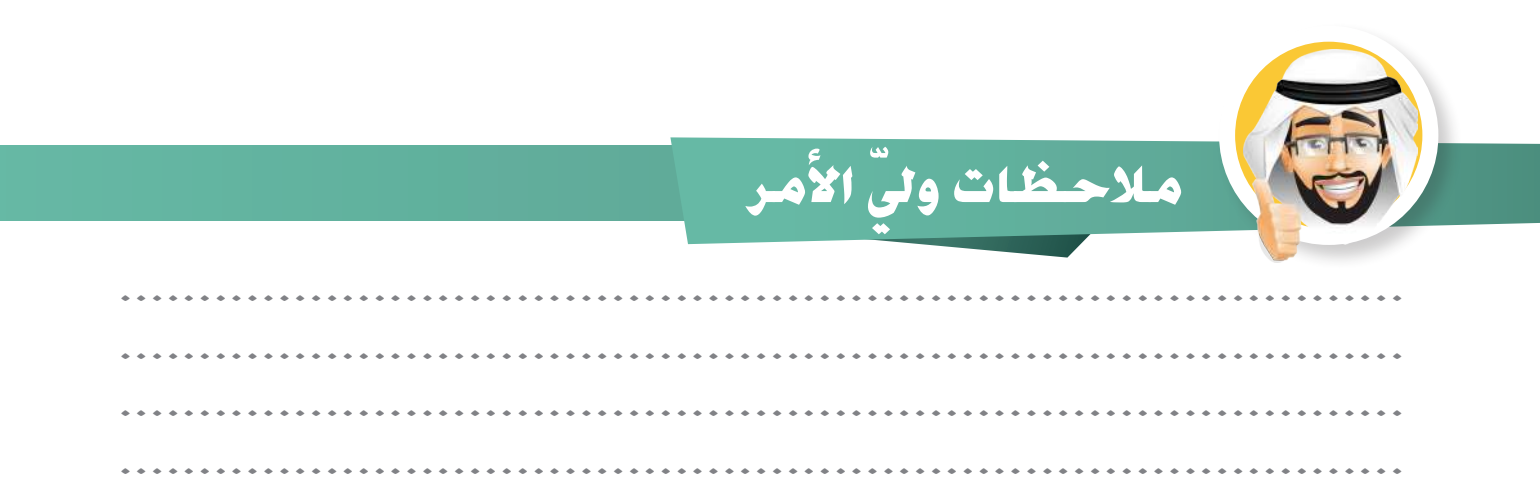

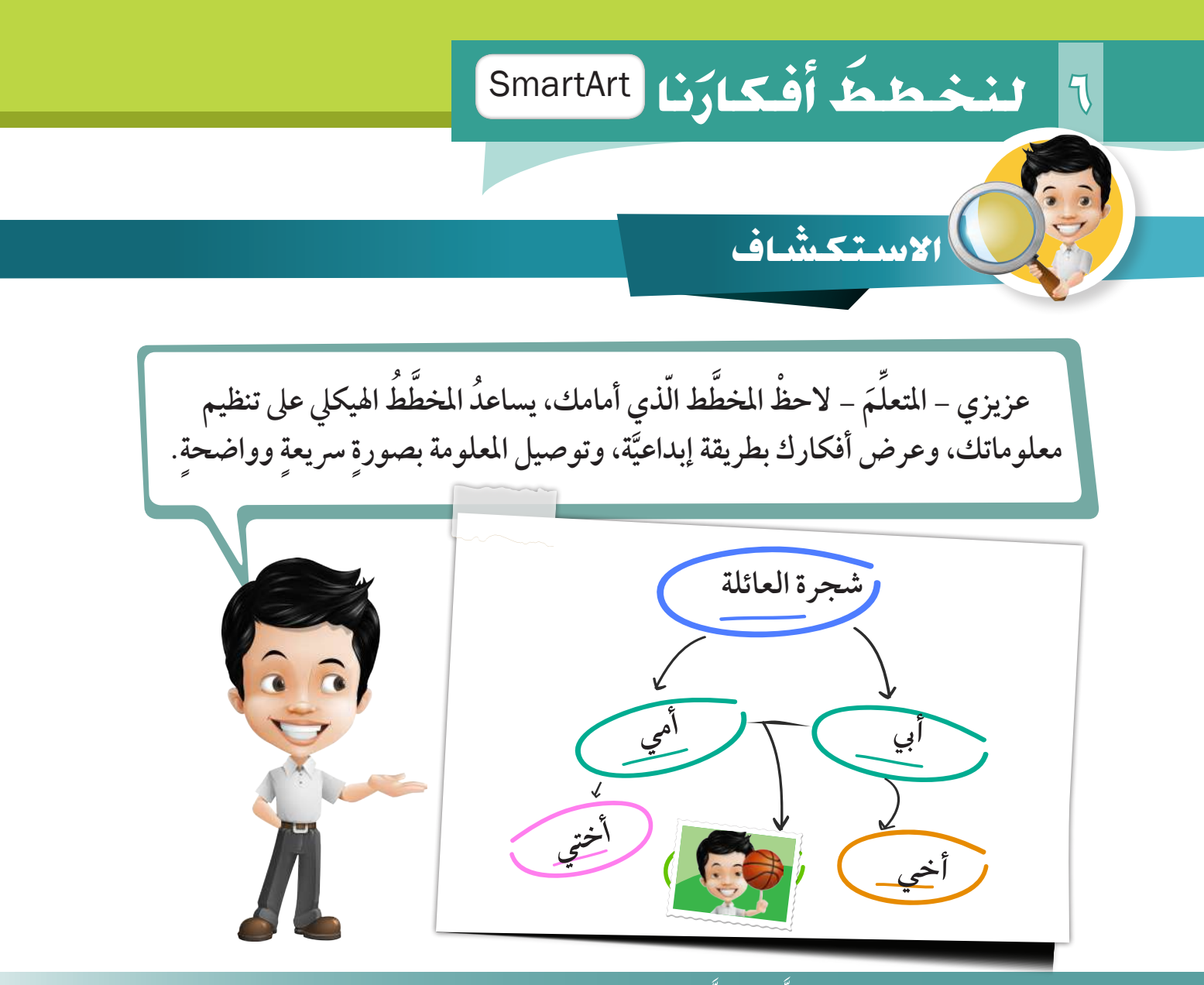

هل تستطيع أن تكمل المخطّط التّالي للسلسلة الغذائية بكتابة اسم الكائن َّ ֦֖֖֖֖֖֖֖֖֧ׅ֖֧֦֦֖֧֦֦֖֧֧֧֧֚֚֚֚֚֚֚֚֚֚֚֚֚֚֚֚֚֚֚֚֚֝֕֝֬֝֝֝֝֬֝֬֝֬֝֬֝֬֝֬֝֓֞֝֬֝֬֝֬֝֬֝֓֞֝֬֝֬֝֬֝֬֝֬֝֬֝֬֝֬ الحي في مكانه المناسب؟

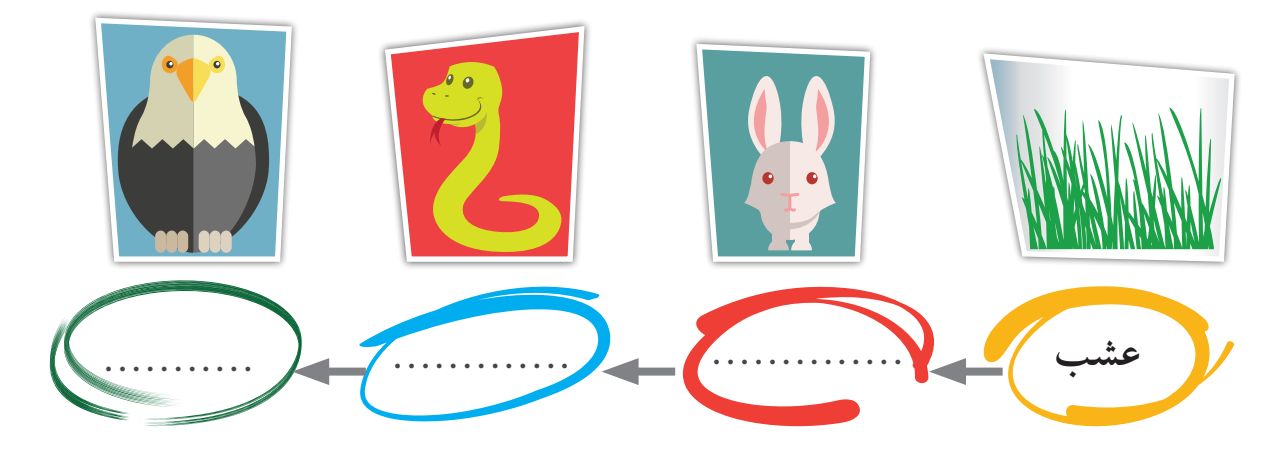

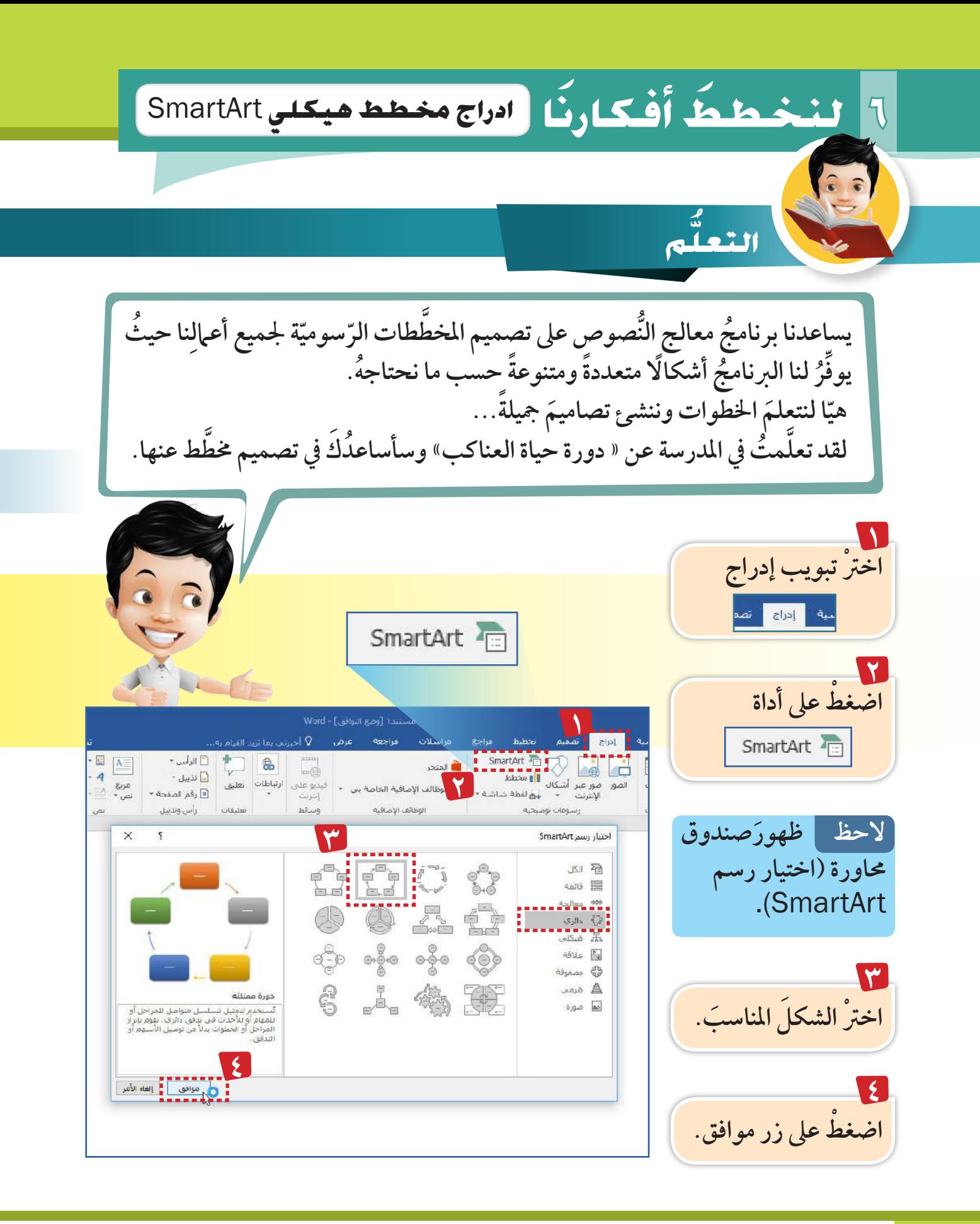

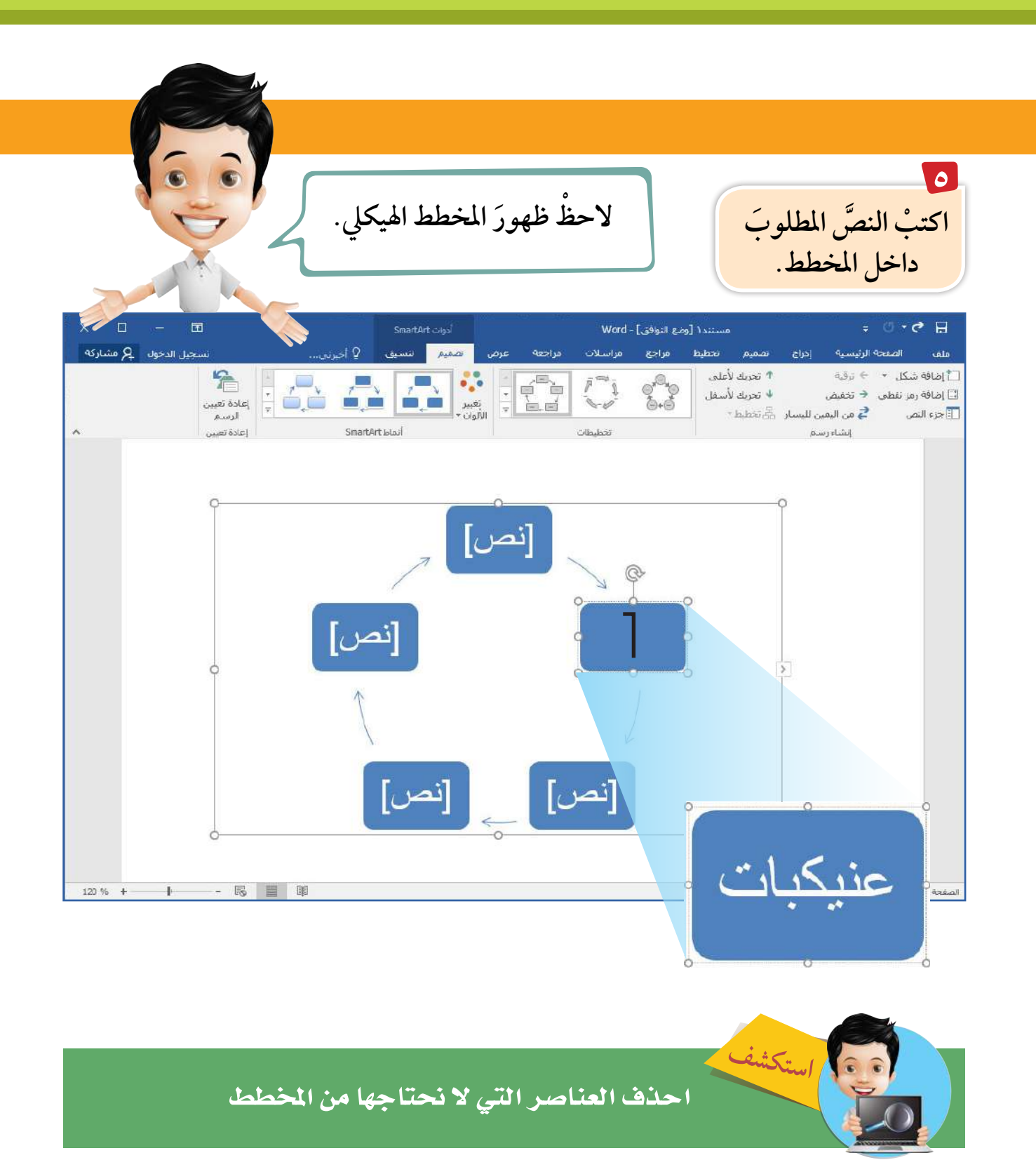

#### **ا ط �أفكارن لنخط** SmartArt**َ ِّ 6**

### **إلضافة عنرص يف املخطط اهليكيل** SmartArt**.**

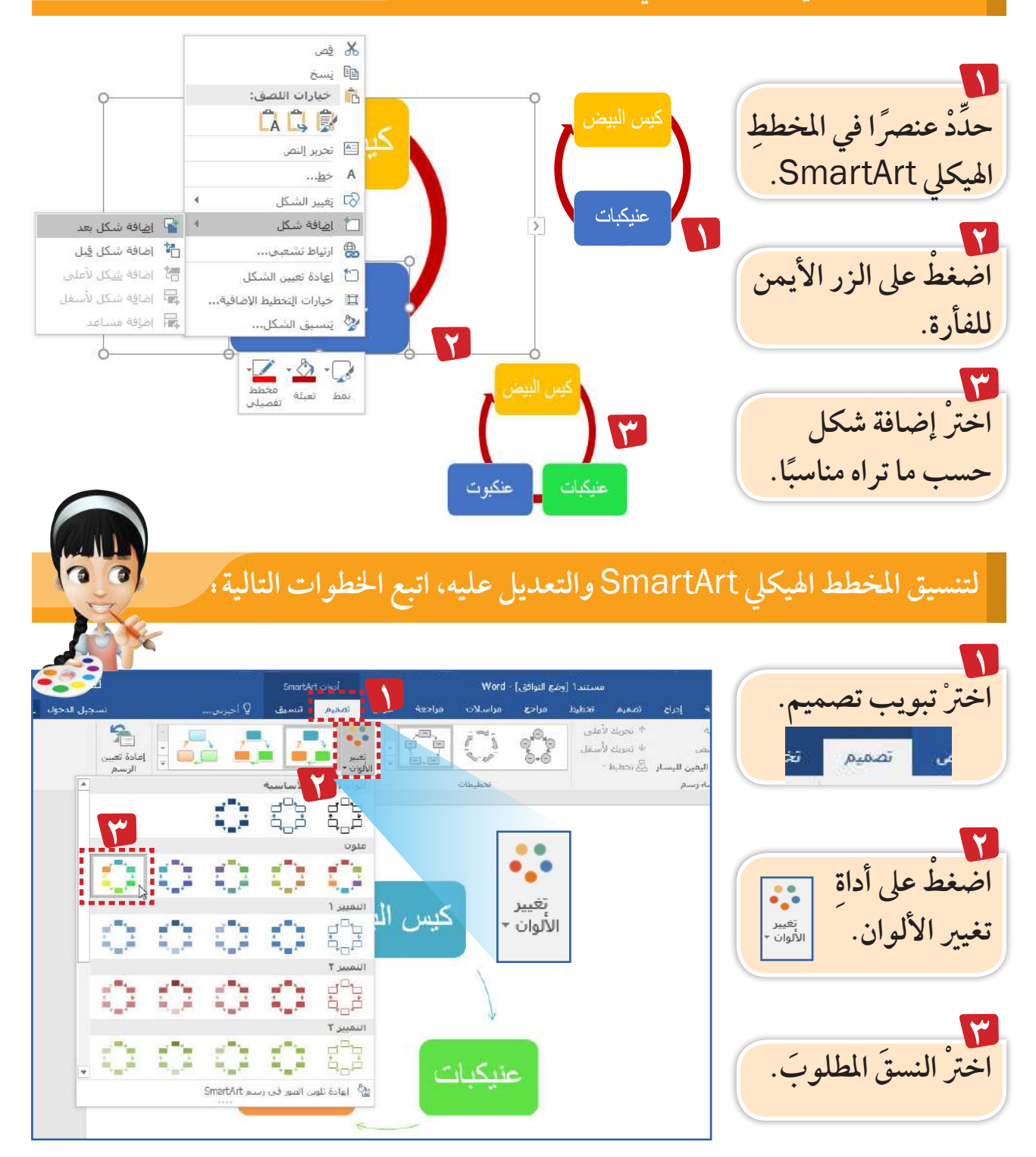

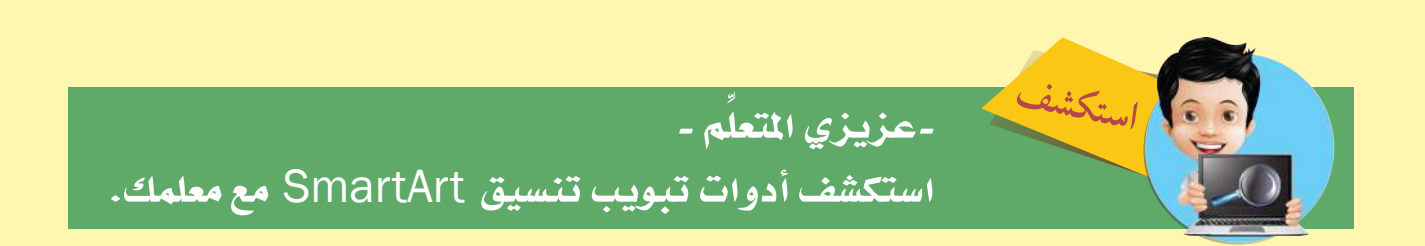

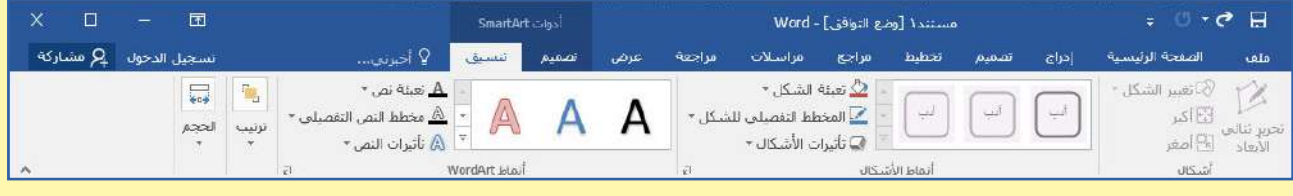

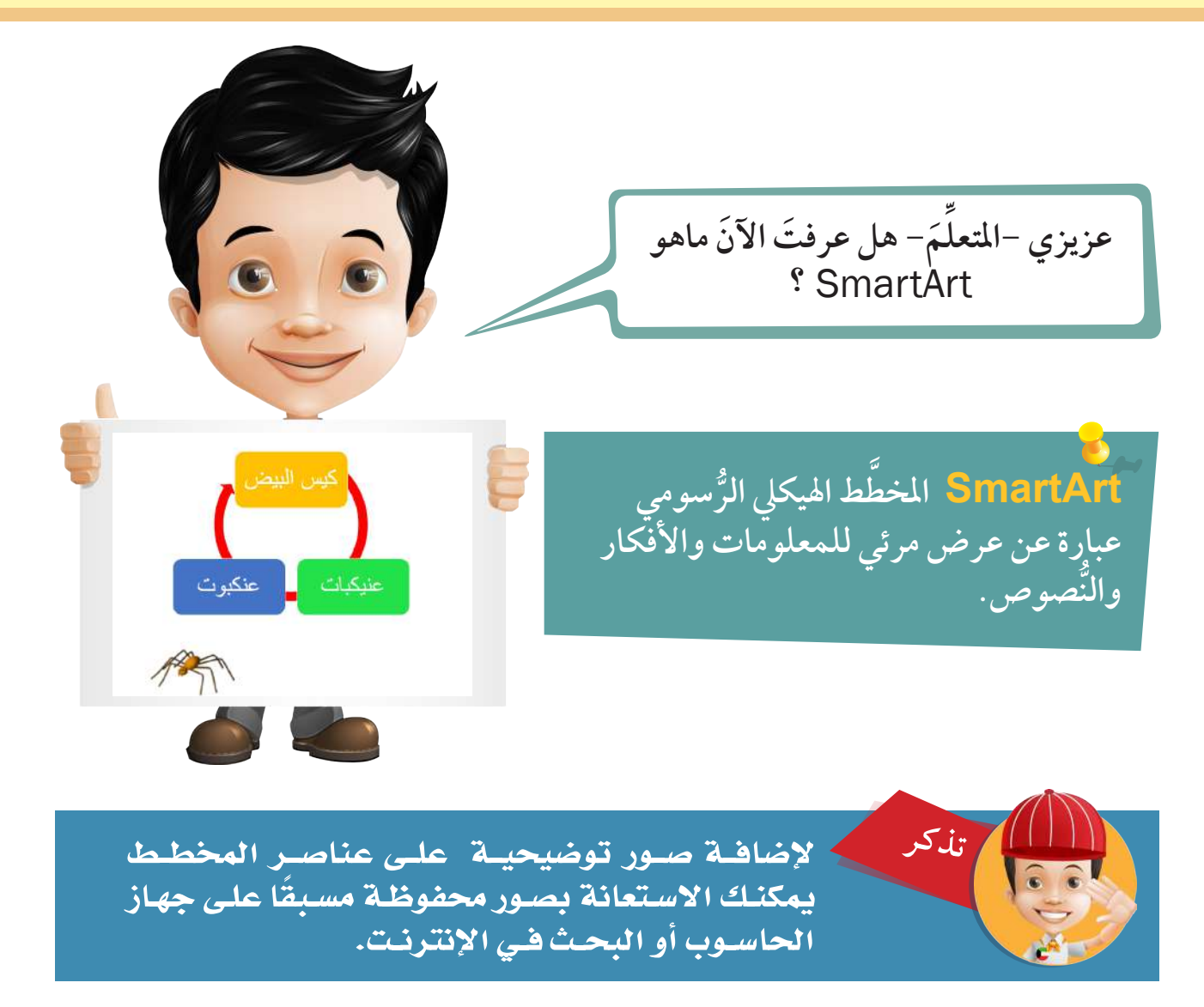

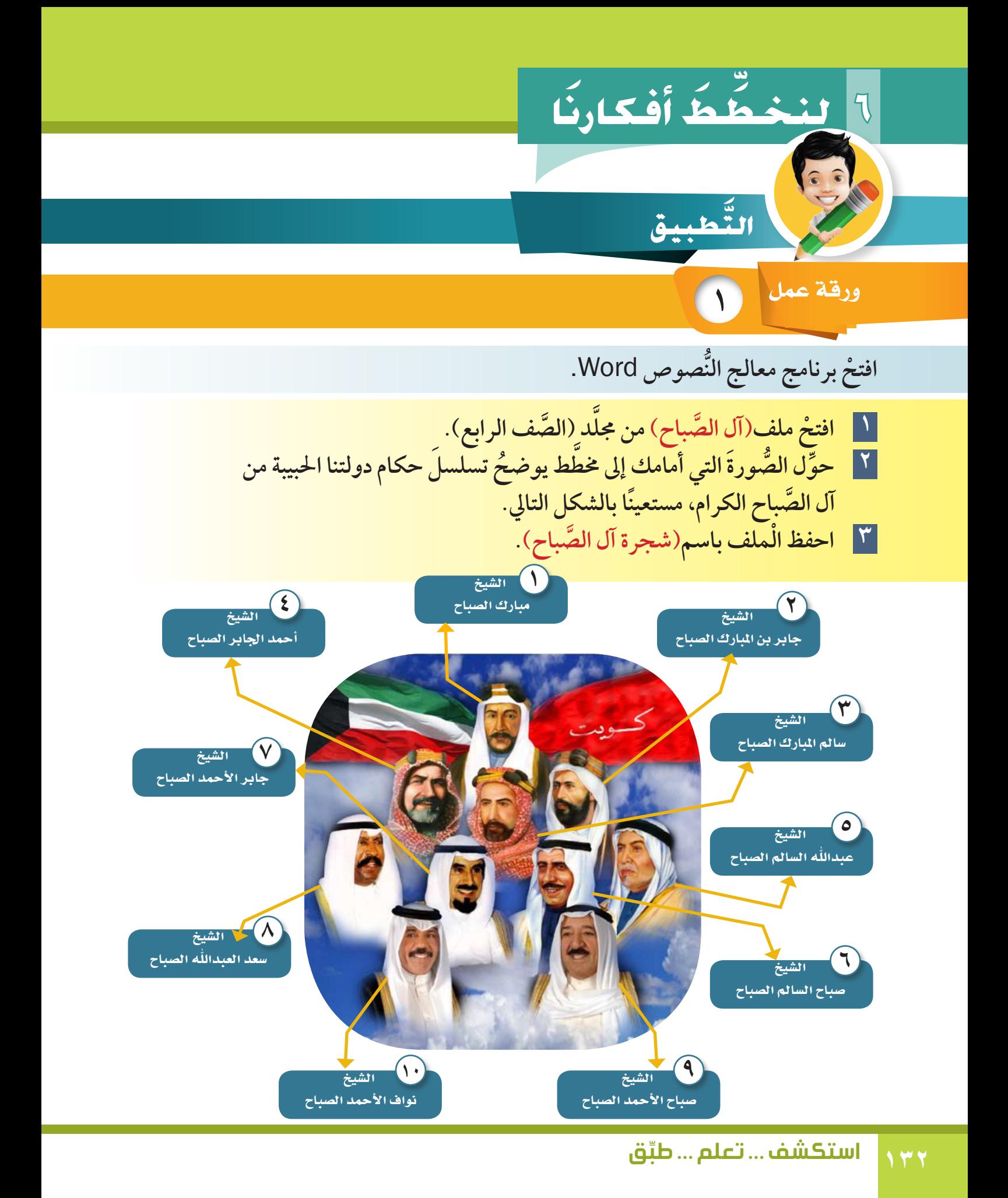

# **ْ افتح ُّ برنامج معالج النصوص** Word Microsoft.

**2** ورقة عمل

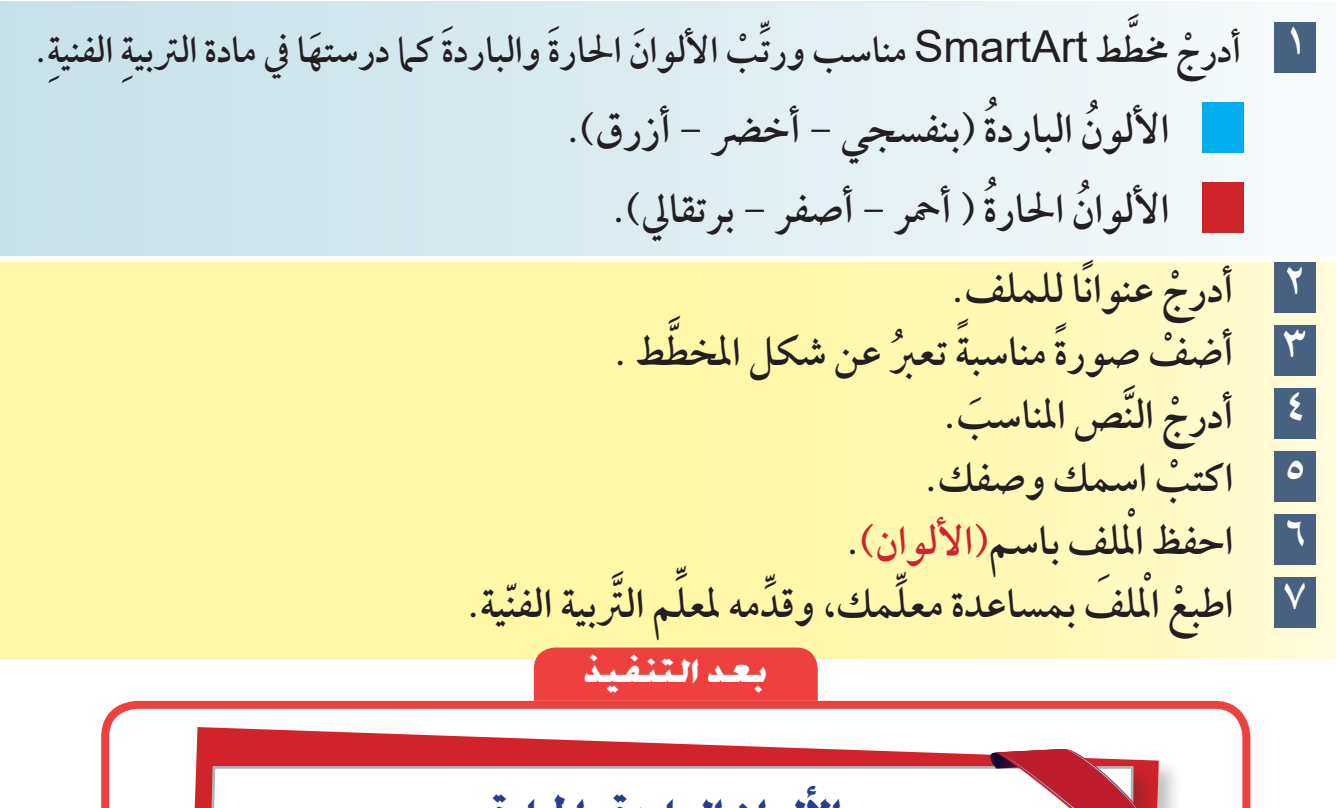

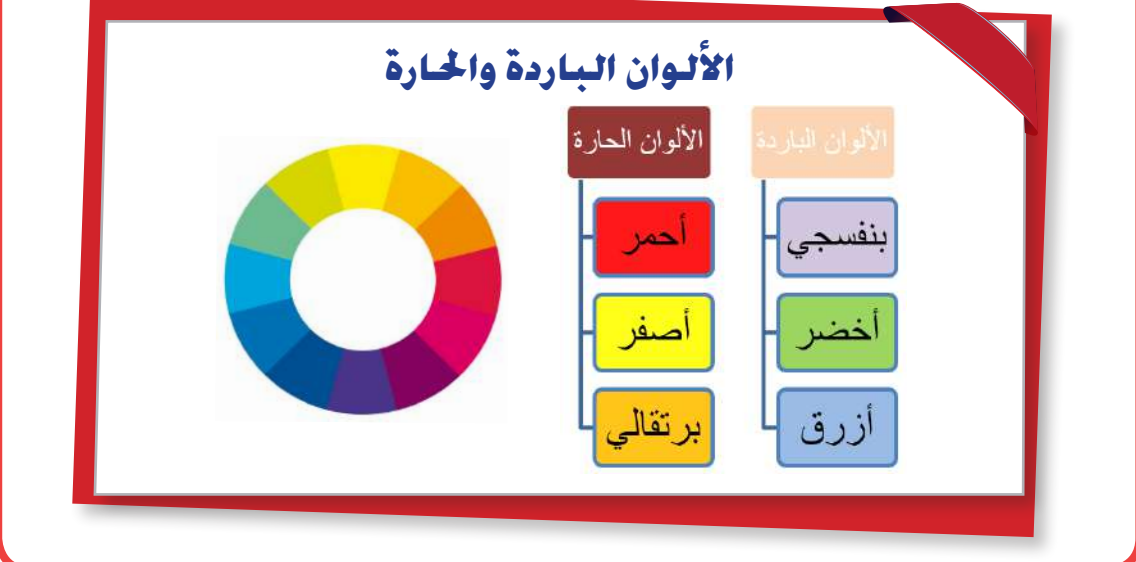

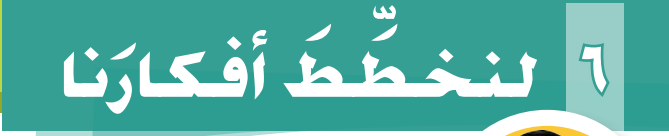

**يف وقت فراغك**

# ارسمْ شجرةُ العائلة باستخدام الألوانِ الخشبية، واكتبْ أسماءَ العائلة مبتدءًا بجدَك وجدّتك.

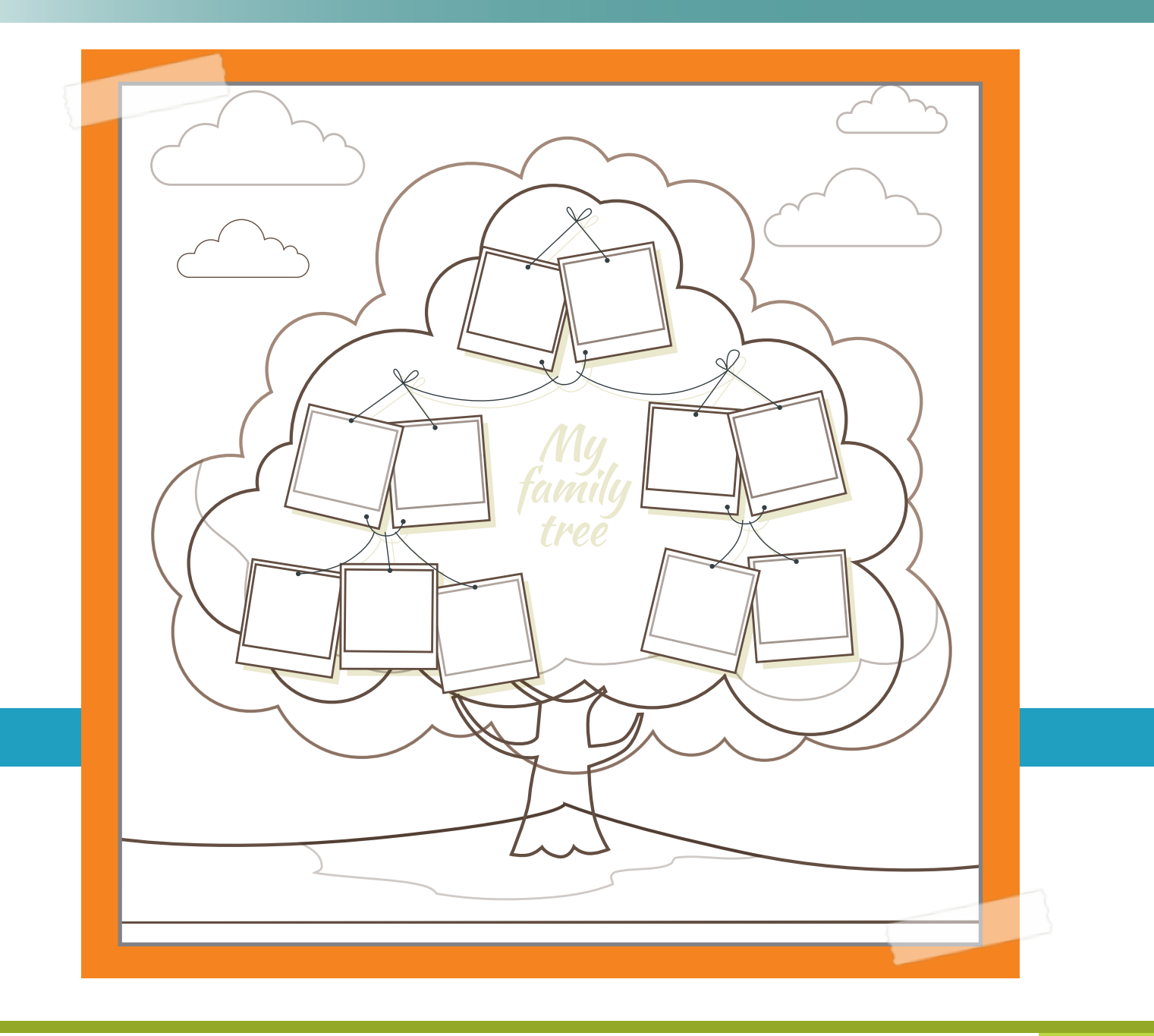

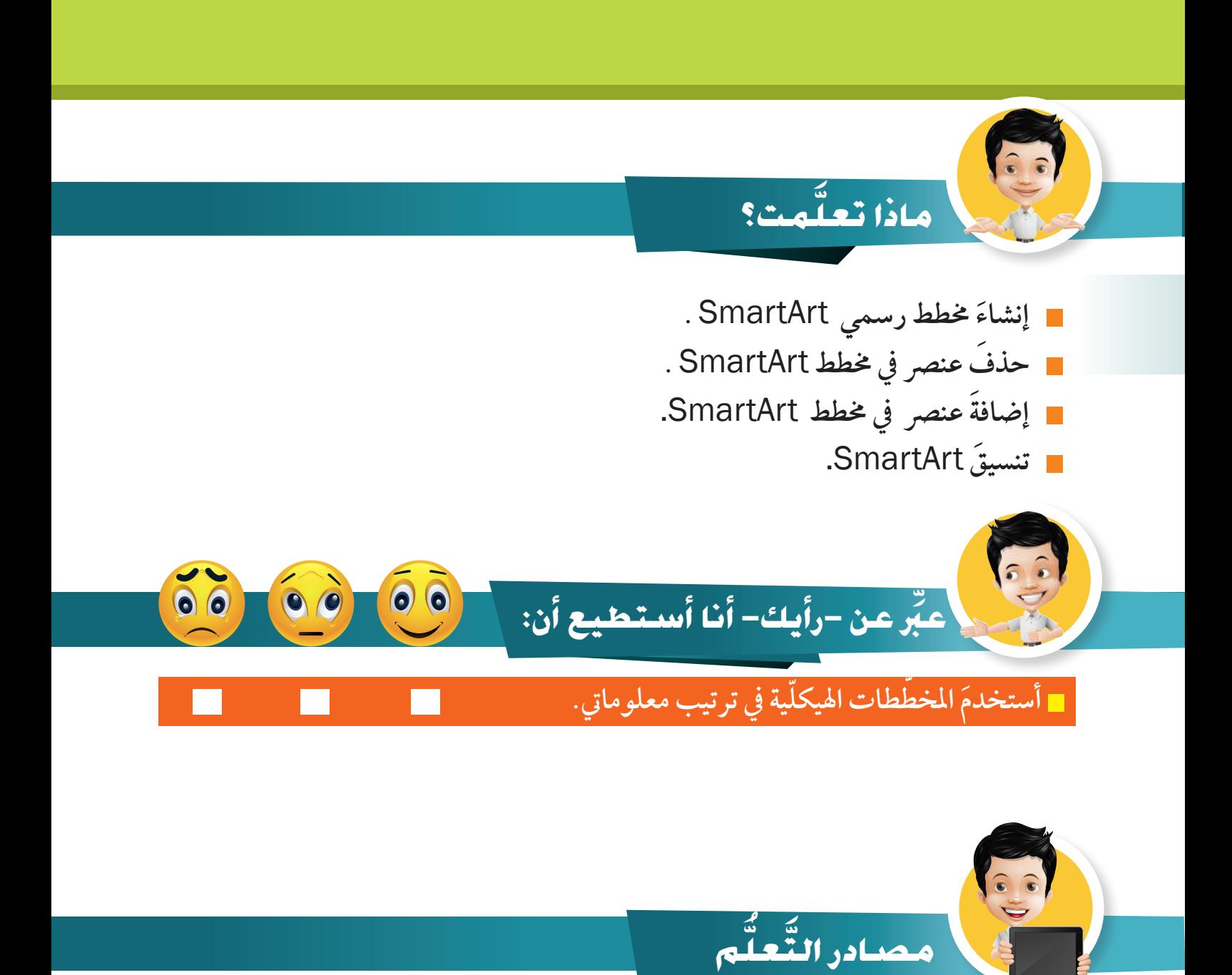

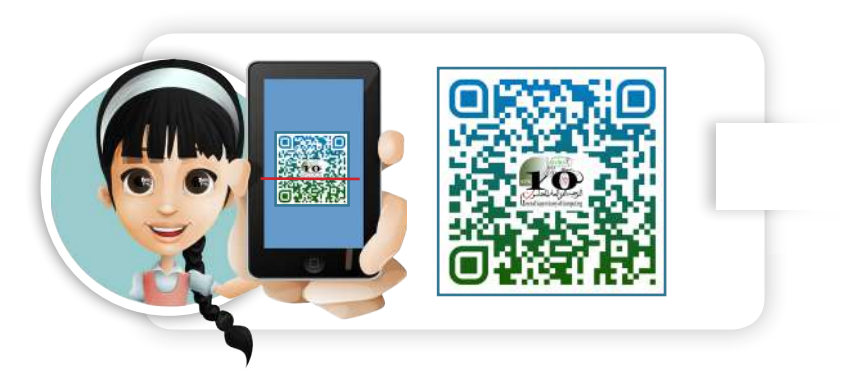

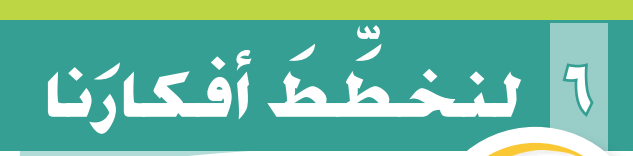

# ملاحظات وليِّ الأُمر

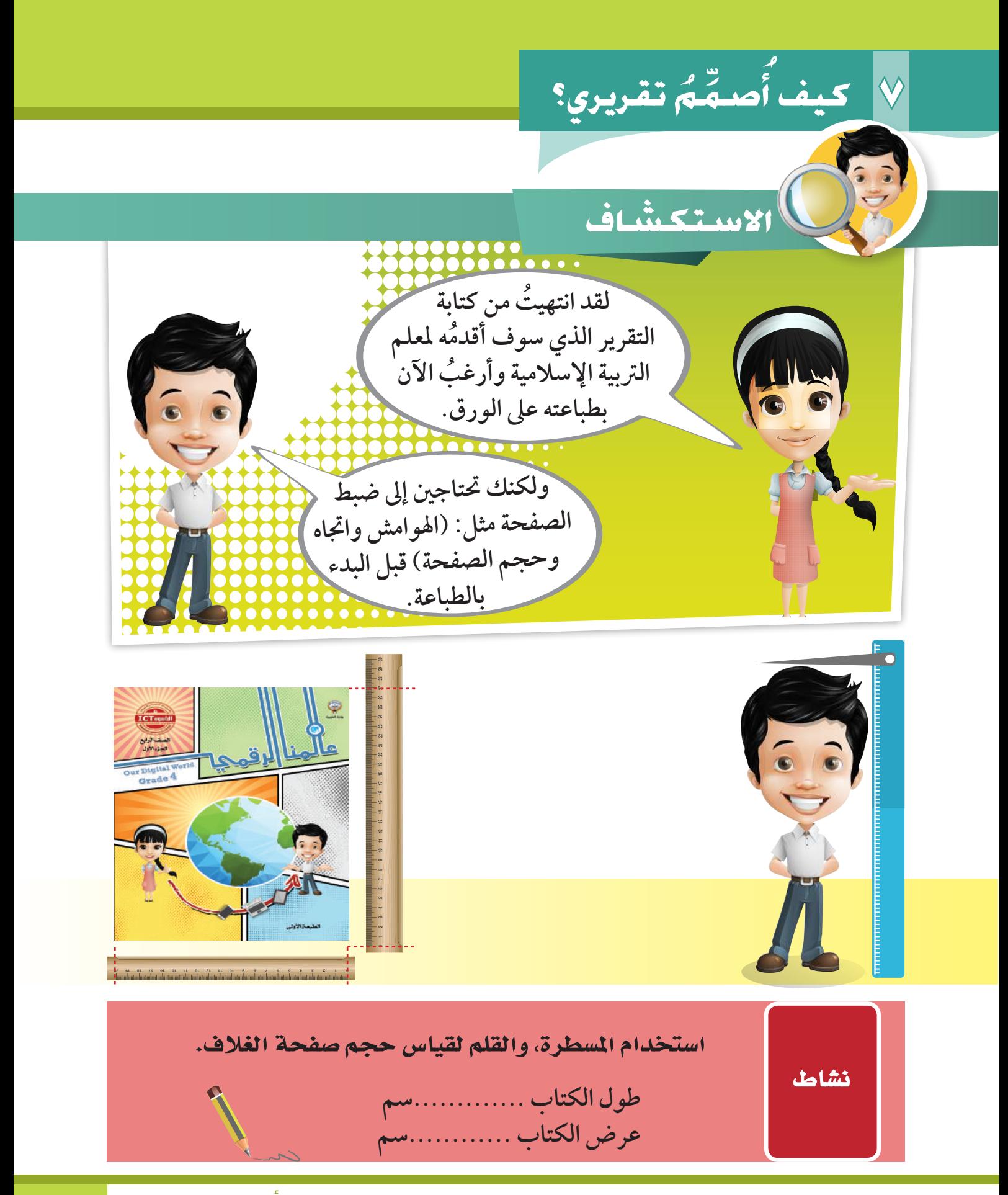

**م تقريري؟ م �ص كيف �أ ُ ِّ 7**

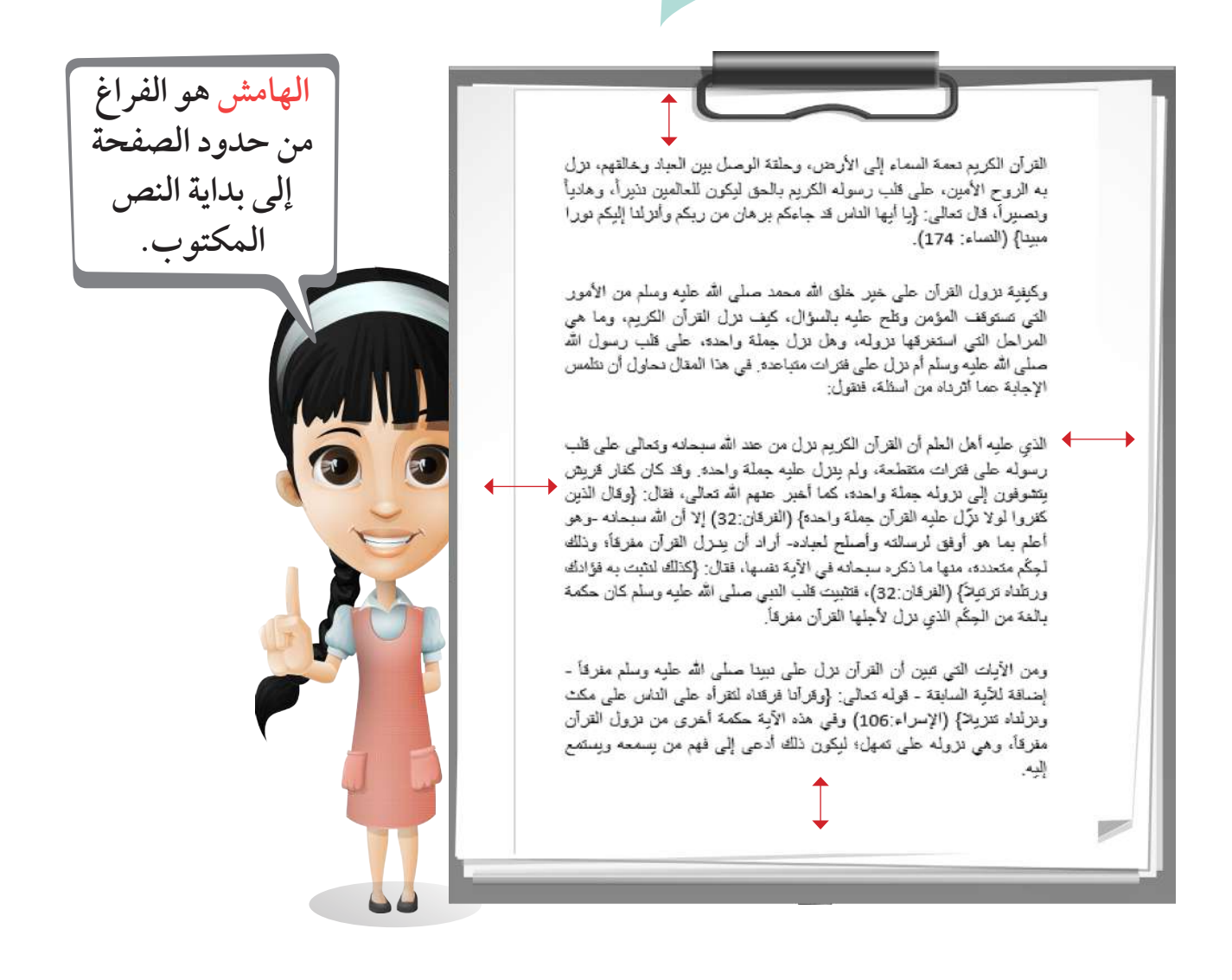

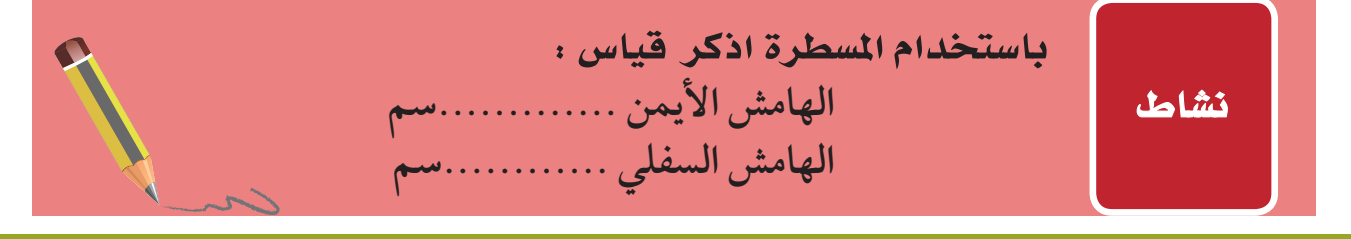

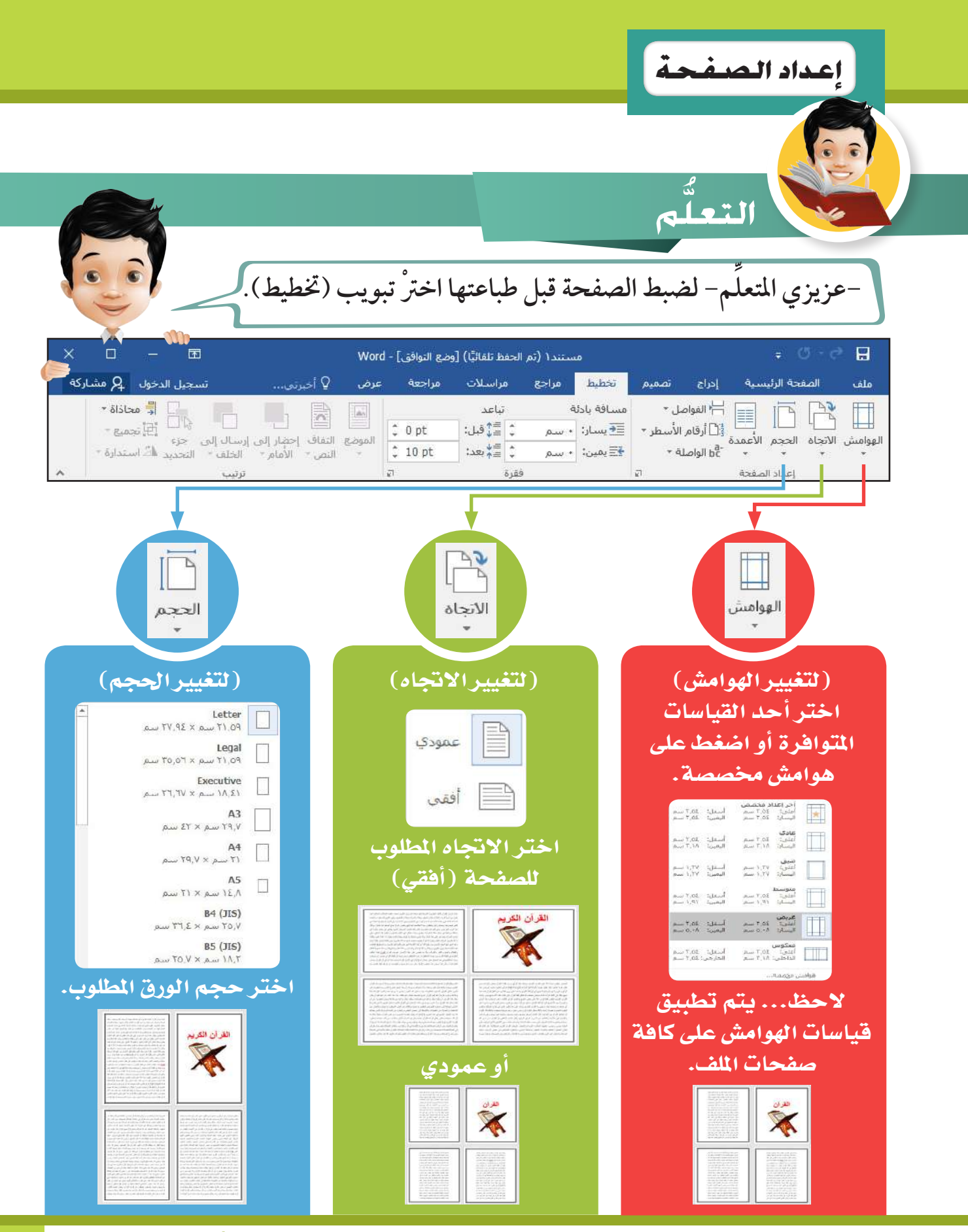

**م تقريري؟ م �ص كيف �أ 7 طباعة امللف**

عزيزي – المتعلّم– : لِطباعة الملف اتَّبع الخطوات التالية: **ِّ**

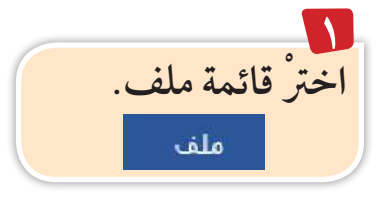

**ُ ِّ**

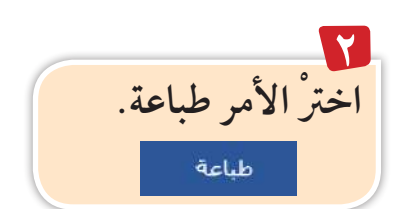

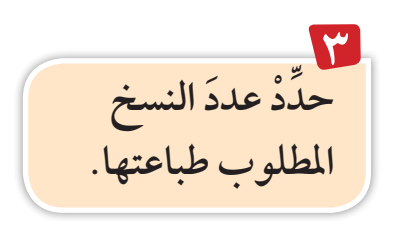

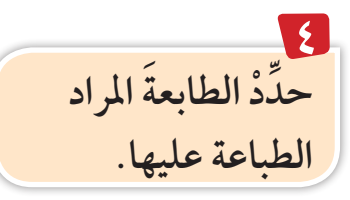

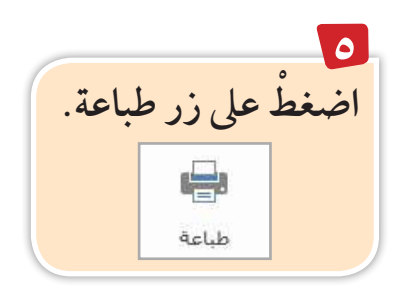

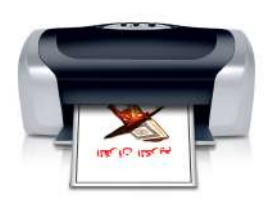

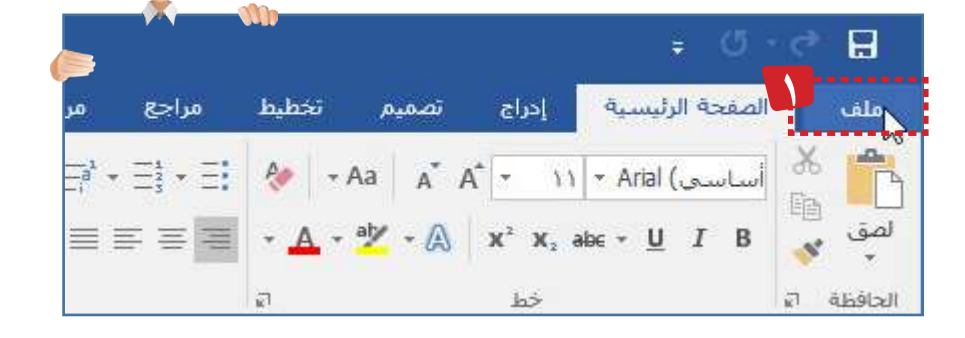

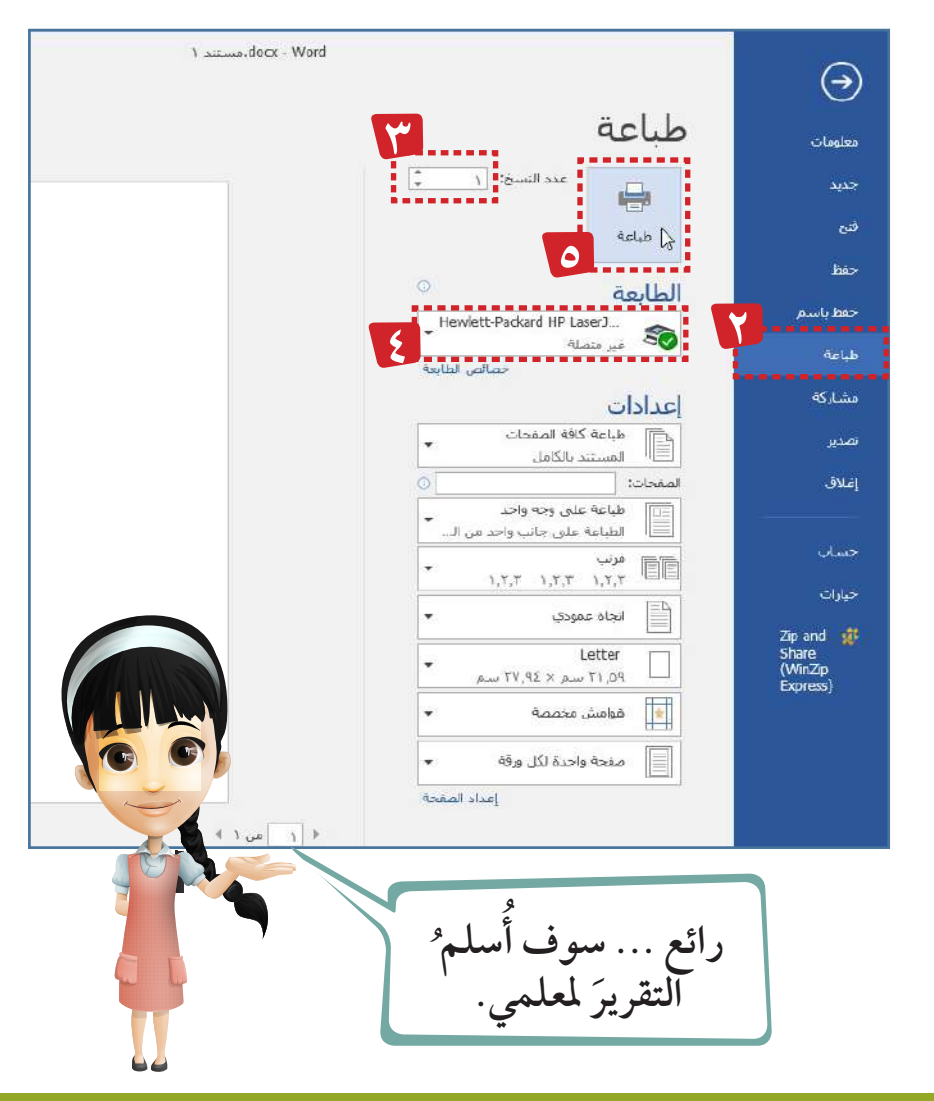

ֺ<u>֓</u> ق **140** استكشف ... تعلم ... طب

# **1** ورقة عمل **قوانين النشاط: أن تبدأ أوًل زميلك بالتحية . ً في حال إذا أجبت إجابة ً صحيحة ترتقي إلى المستوى التالي . في حال إذا أجبت إجابة خاطئة يجب زميلك ويكمل اللعب . السابقة حتى االنتهاء من اللعب. ُ يتم تكرار ُ الخطوات ّ طبيق َّ الت** نشاط ثنائي– عزيزي المتعلم– أمامك بعضَّ من أدوات تبويب تخطيط، استكشفْ وظيفة كلَّ **ِ مما يلي: أداة**

ملحوظة مهمة : شجع زميلك في حال إذا أجاب إجابة صحيحة ۖ وقدِّمْ له عبارات الثناء.

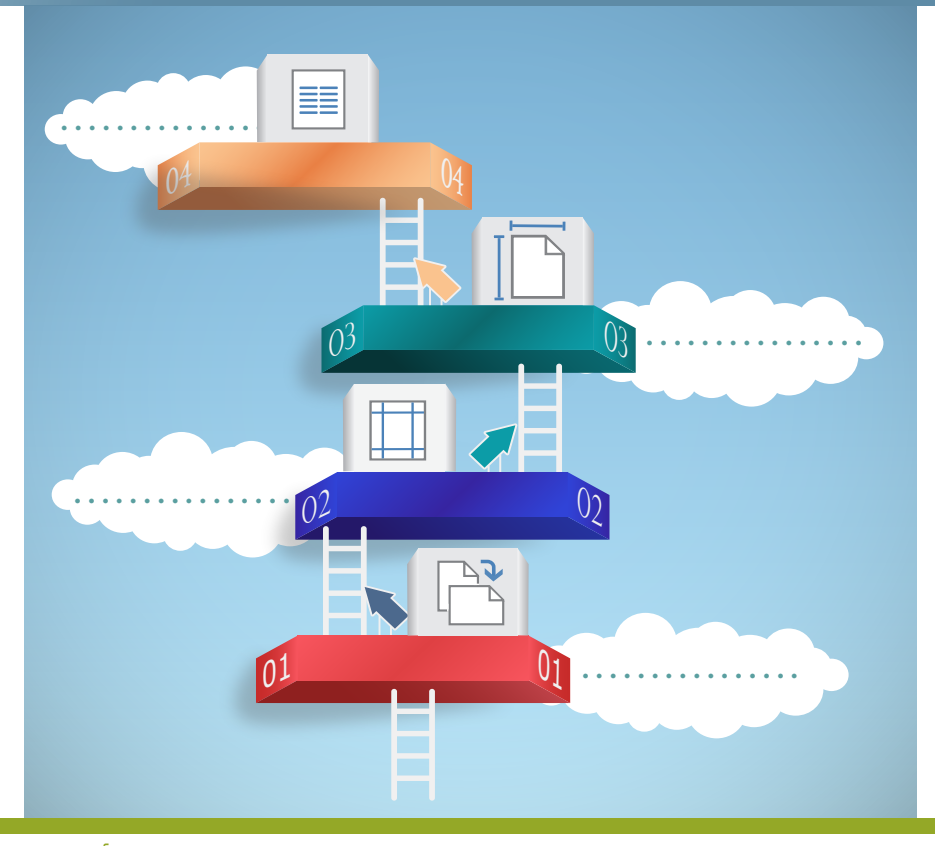

**م تقريري؟ م �ص 7 كيف �أ ُ ِّ**

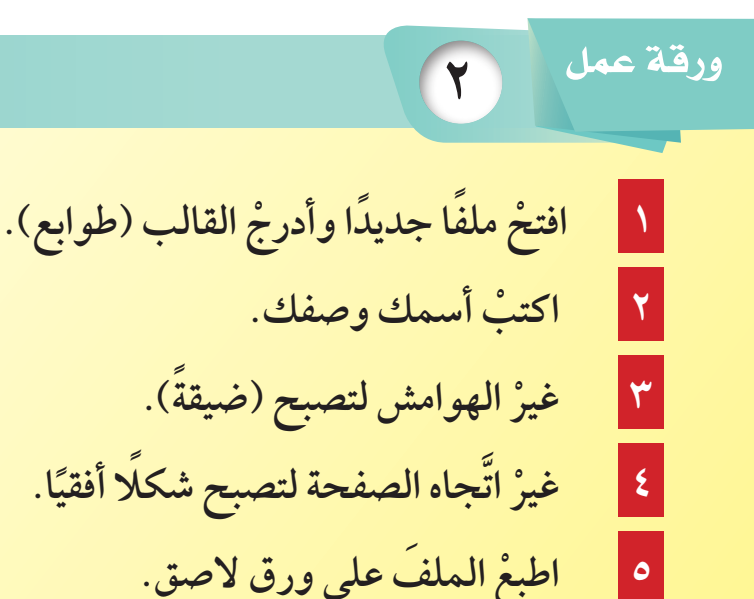

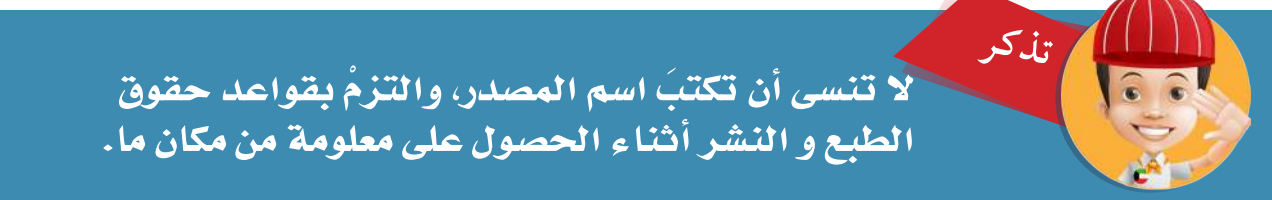

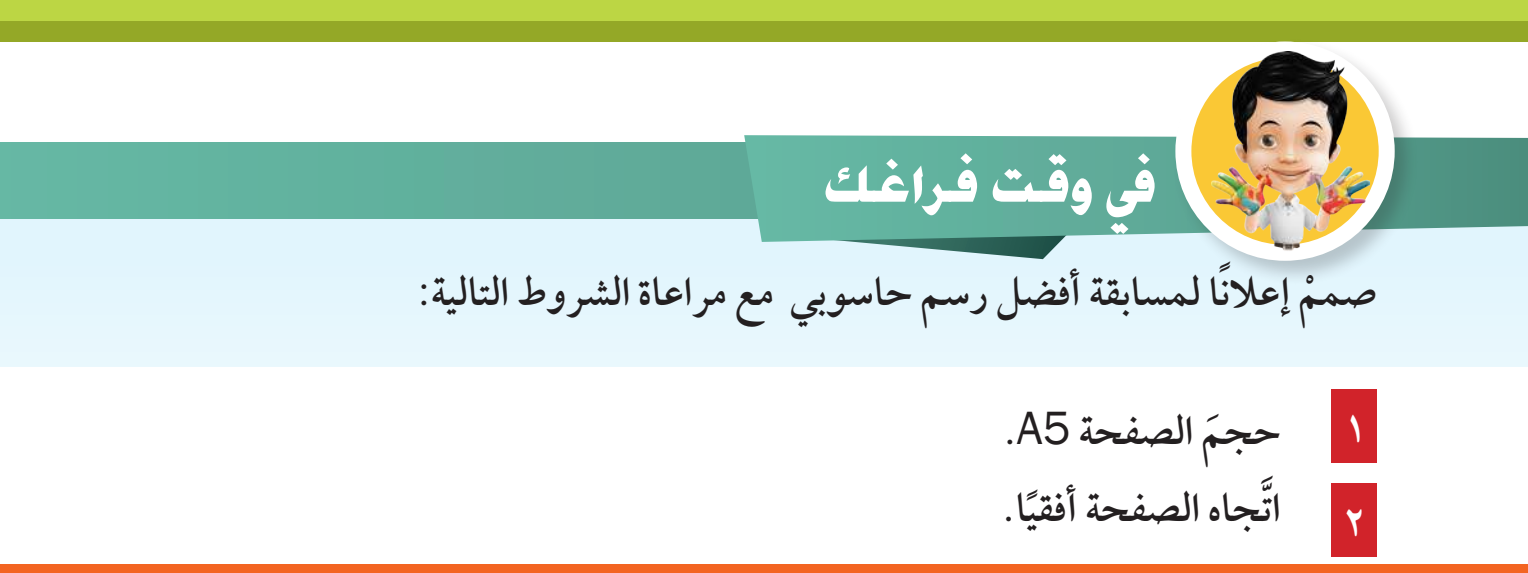

#### انشرْ المسابقة في المدرسة و حدِّدْ تاريخًا للاستلام لاختيار الأجمل منها مع معلمك. ֺ֖ׅ֚֚֚֚֚֚֚֚֚֚֚֚֚֚֚֚֚֝֝֝֝֝֝֝֬֝֬֝֬֝֬֝֬֝֬֝֬֝֬֝֬֝֬֝֬

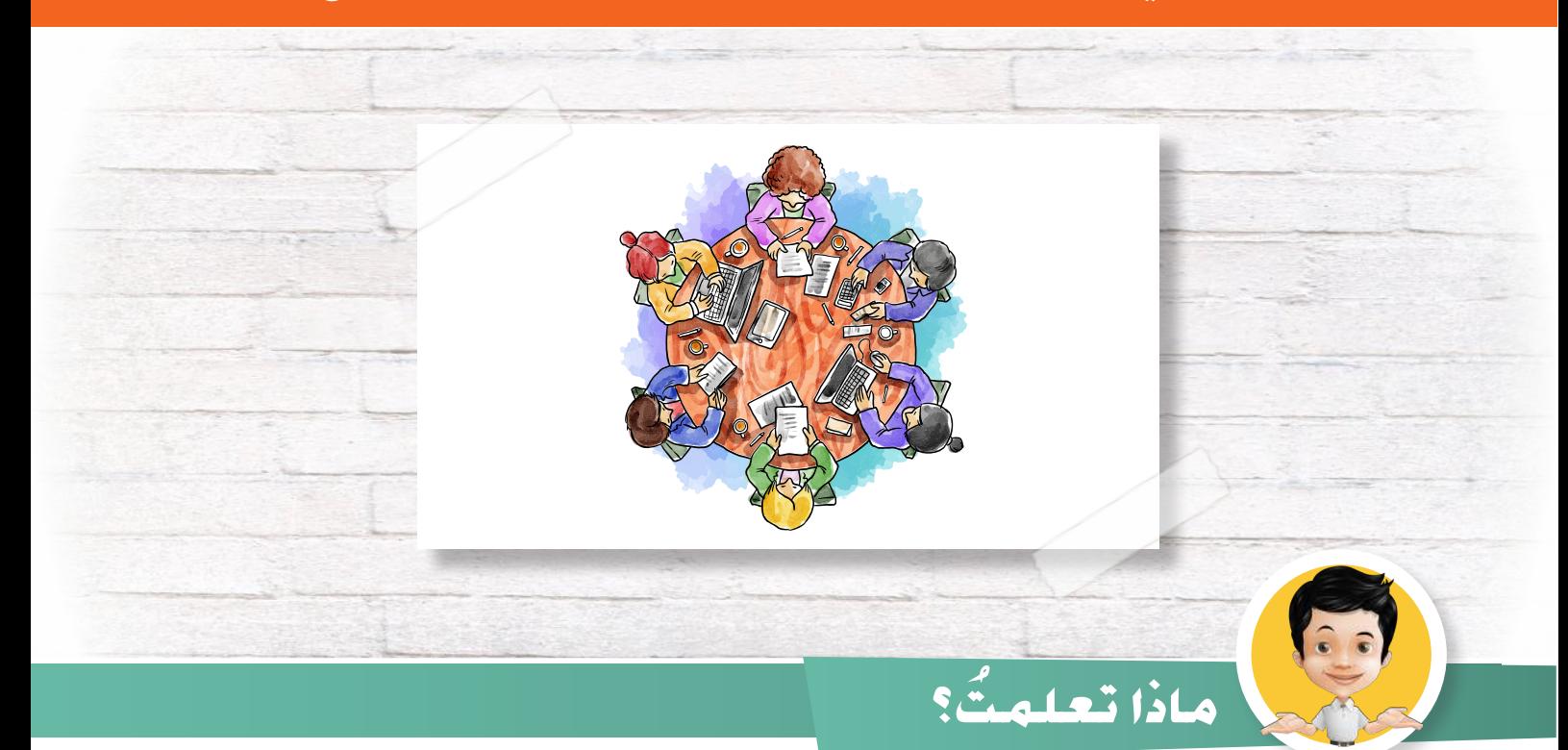

- **َ تغيري هوامش الصفحة** Margins.
- **َ تغيري اجتاه الصفحة** Orientation. k.
	- **َ تغيري حجم الصفحة** Size.  $\Box$ 
		- **َ طباعة امللف** Print.  $\Box$
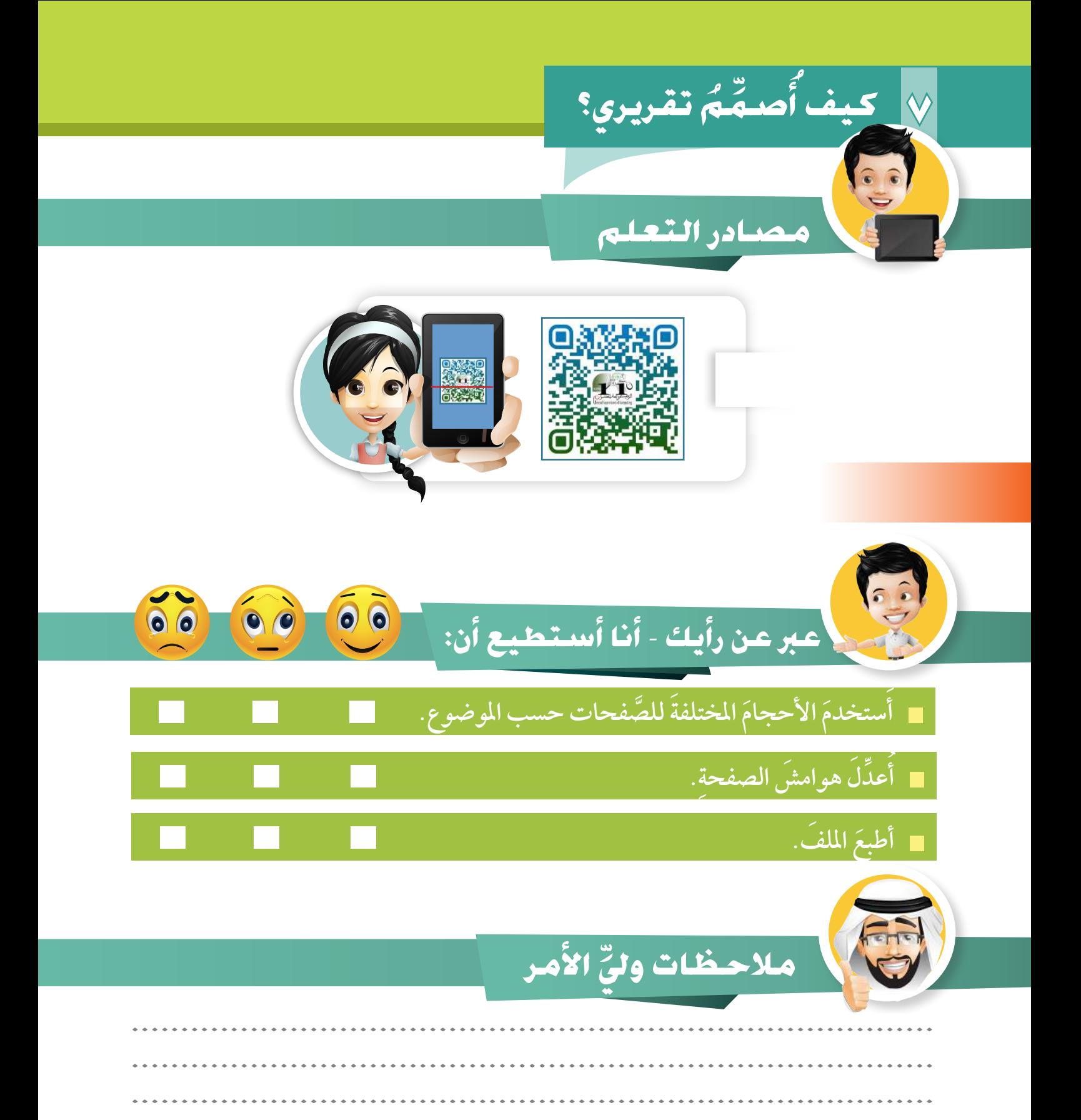

**ً هيا لنطبق معا**

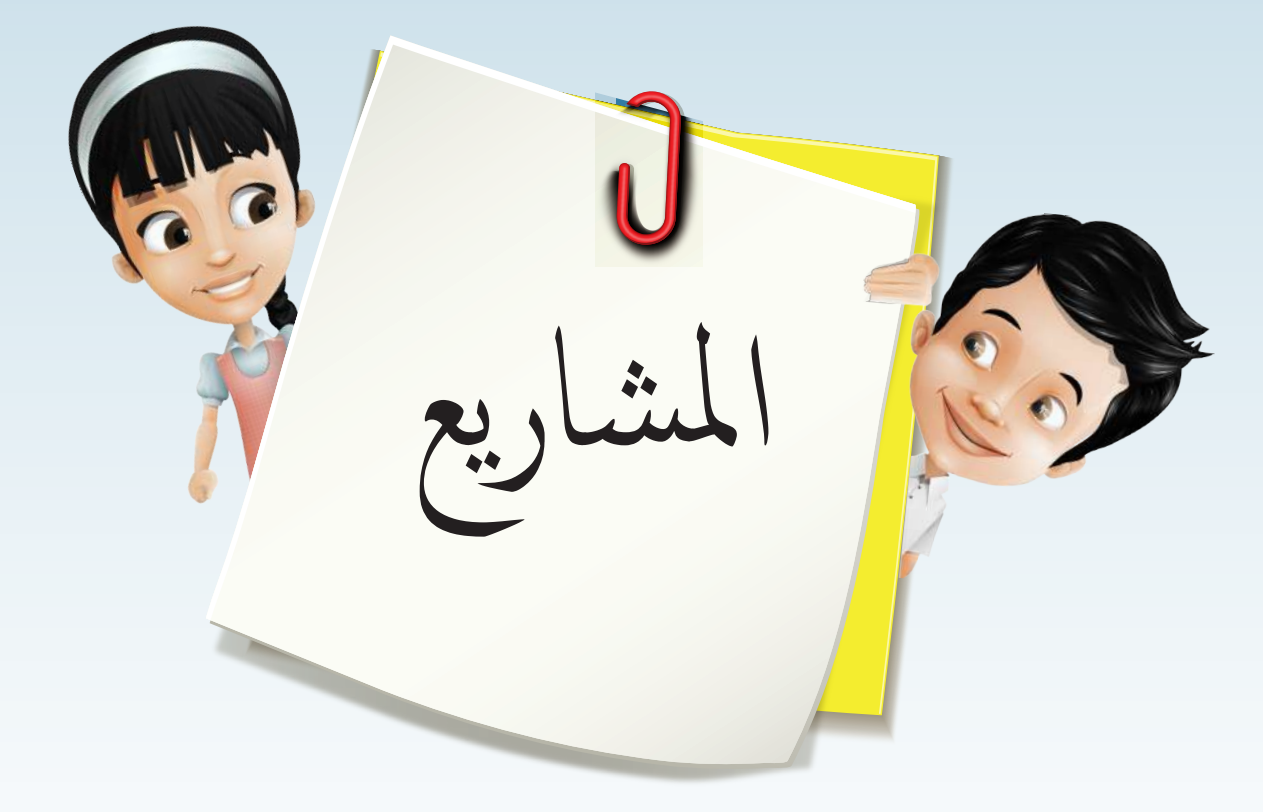

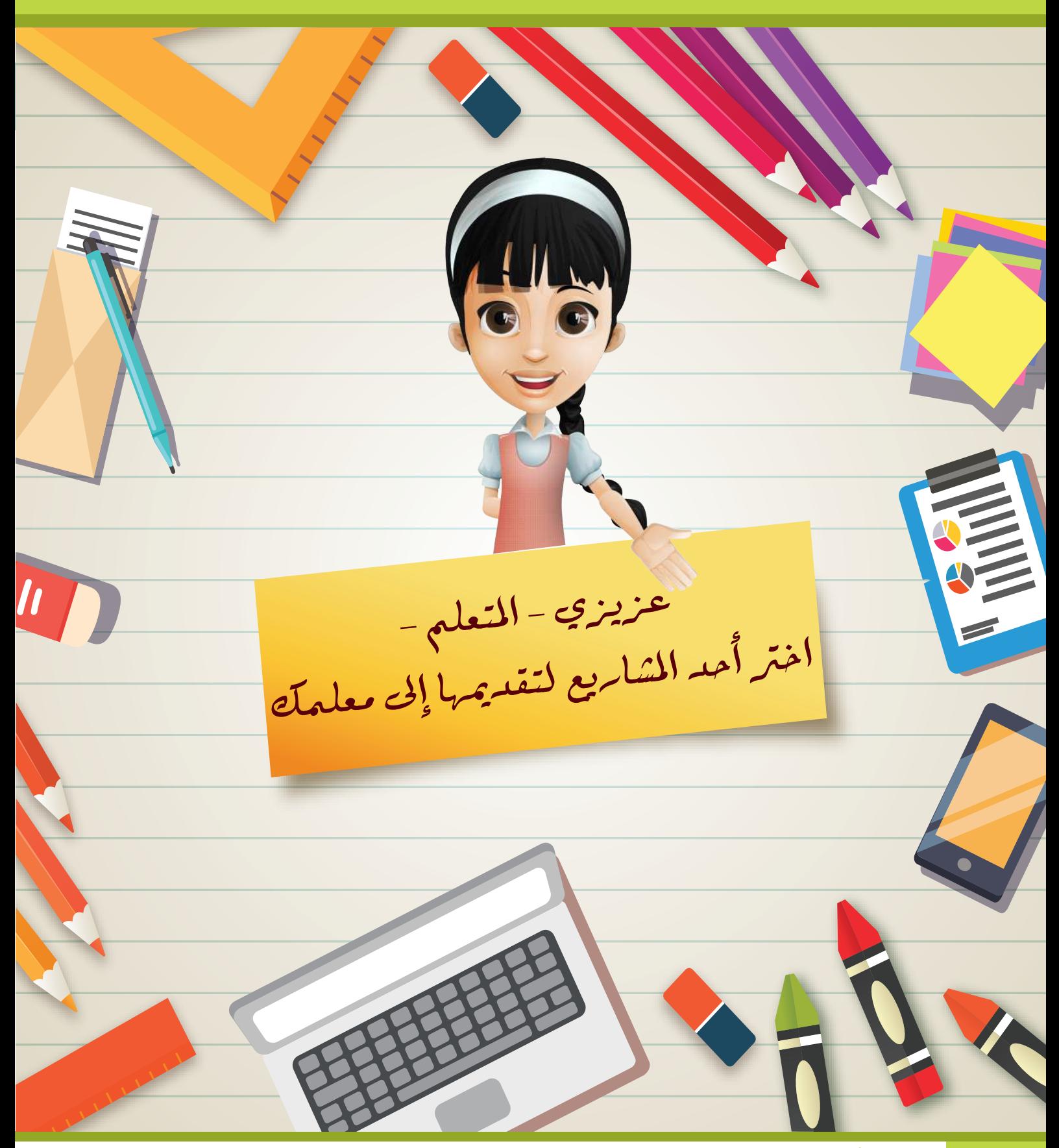

**1** م�شروع ابحث – عزيزي المتعلم– في الإنترنت عن أحد الموضوعات التالية: **ِّ**

## **أهمية الماء في حياتنا - فوائد الخضراوات والفواكة - دب الباندا-قوس المطر**

**أو أي موضوع من اختيارك يوافق عليه معلمك.**

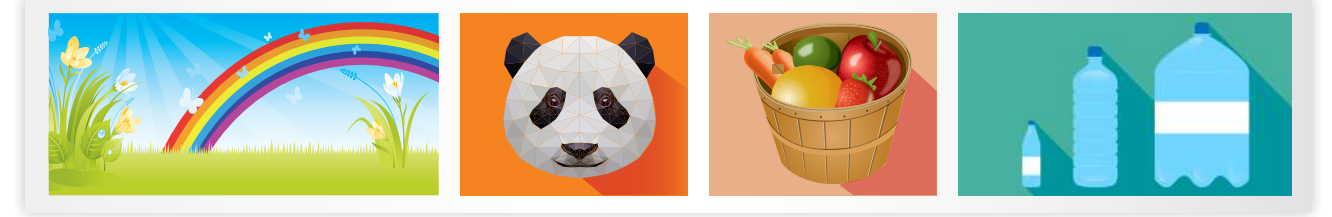

- **1 ْ انسخ الموضوع والصقه في برنامج معالج النصوص.**
- **ًا إلحدى صفحات مجلة. 2 ْ نسق َ الملف ً ليصبح موضوعا مناسب**
	- **<sup>3</sup> ْ سجل َ اسمك أسفل الموضوعات.**

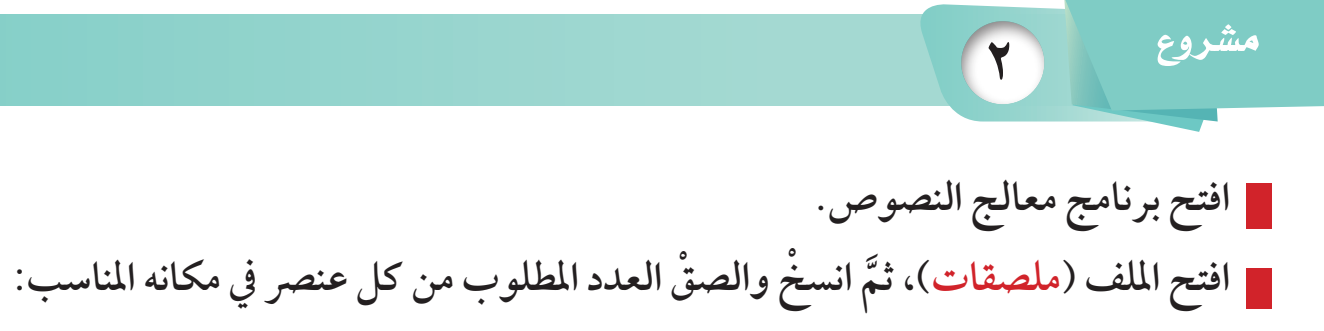

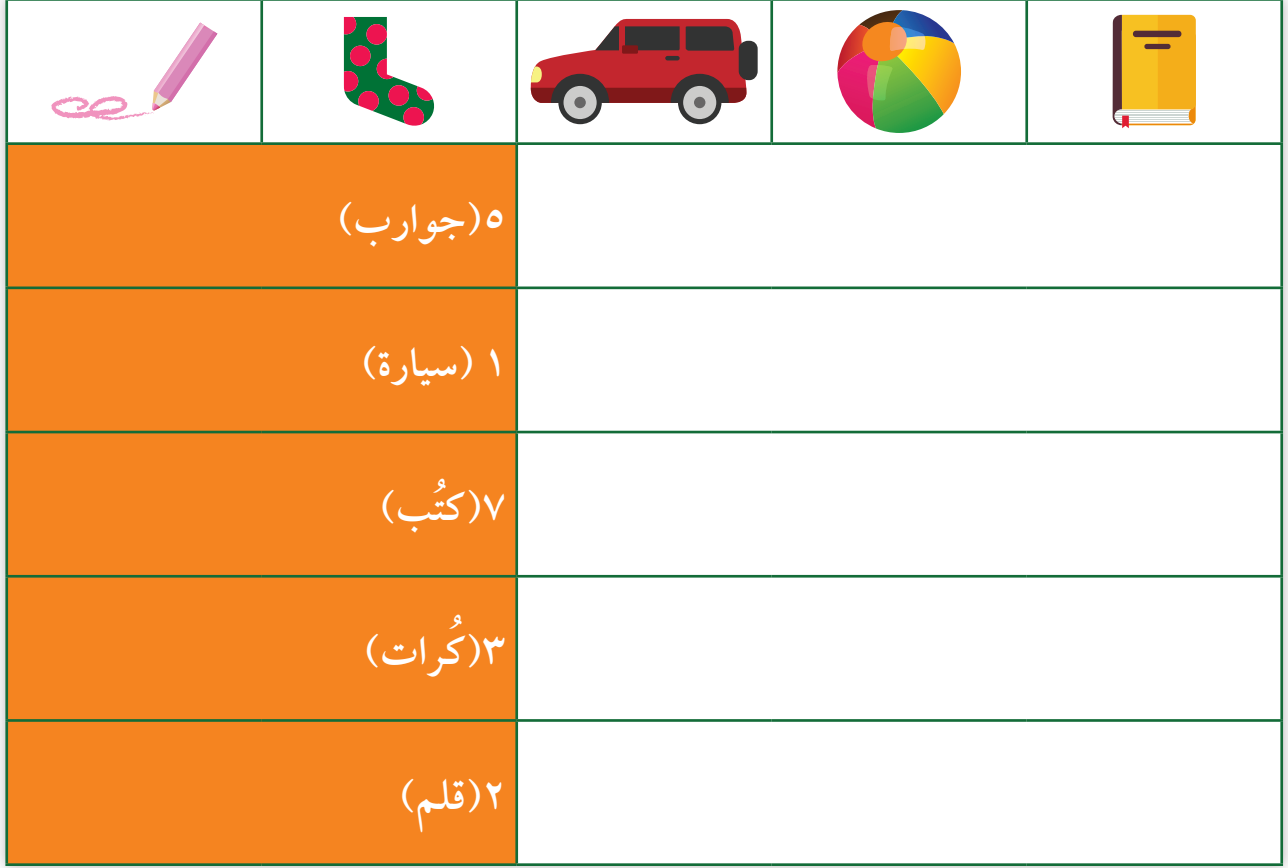

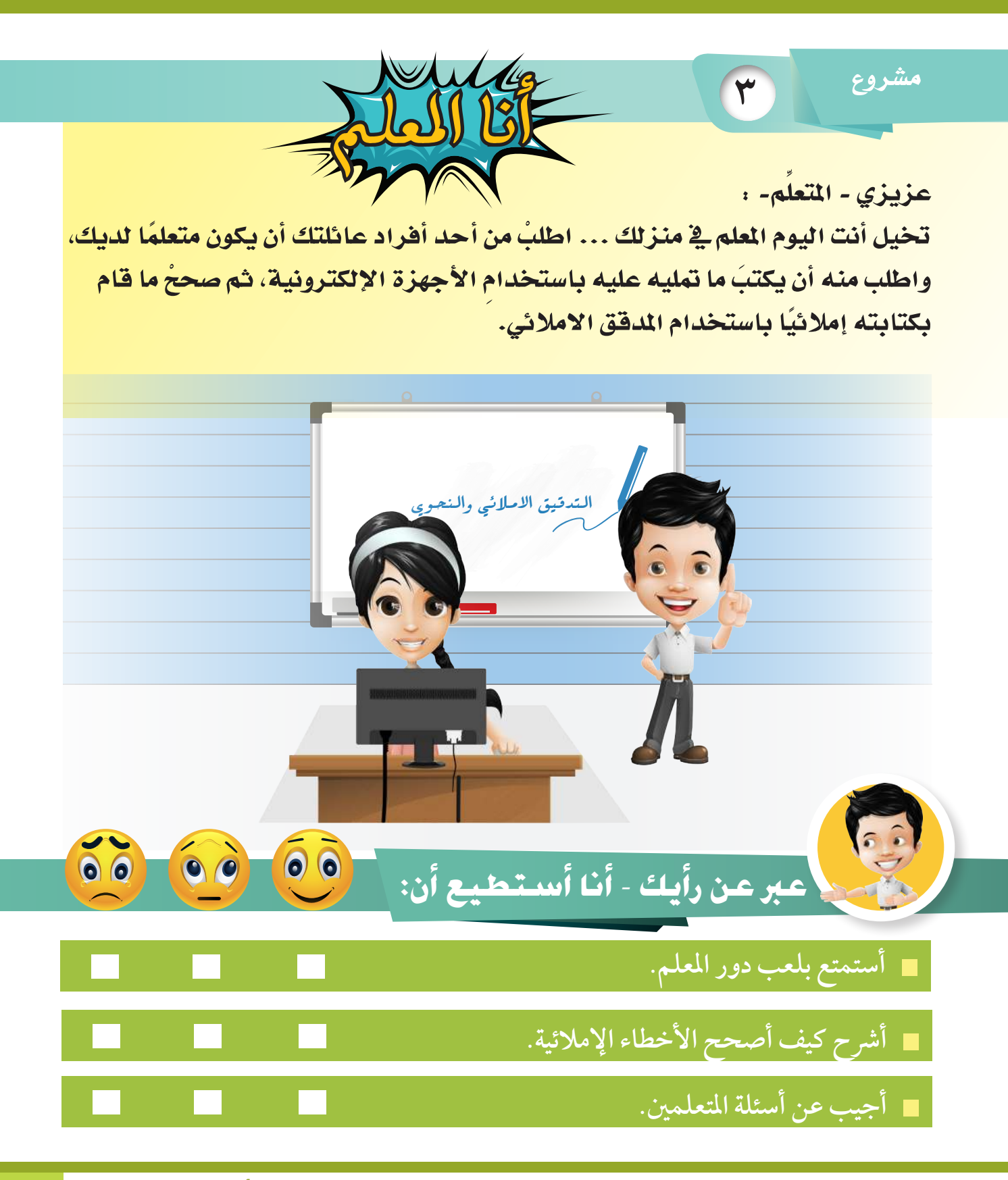

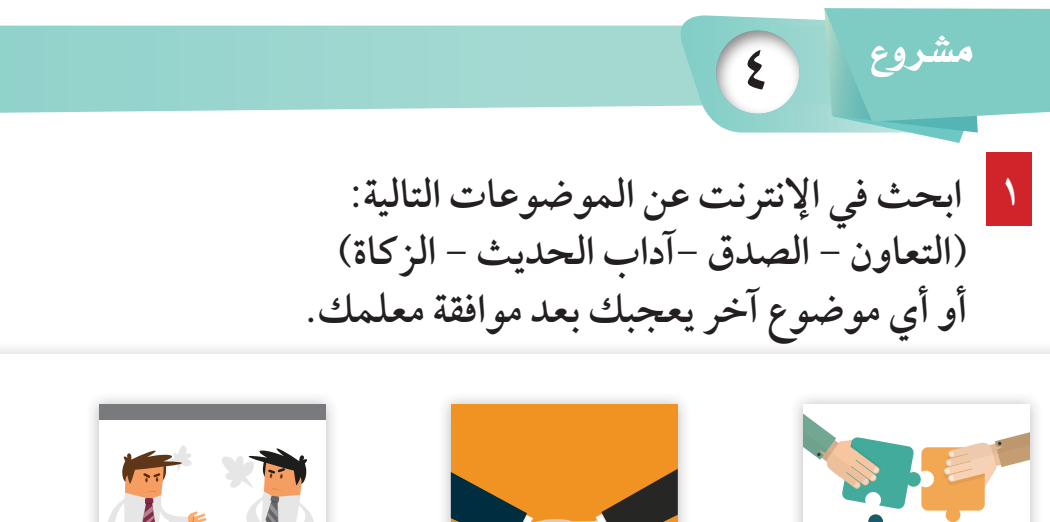

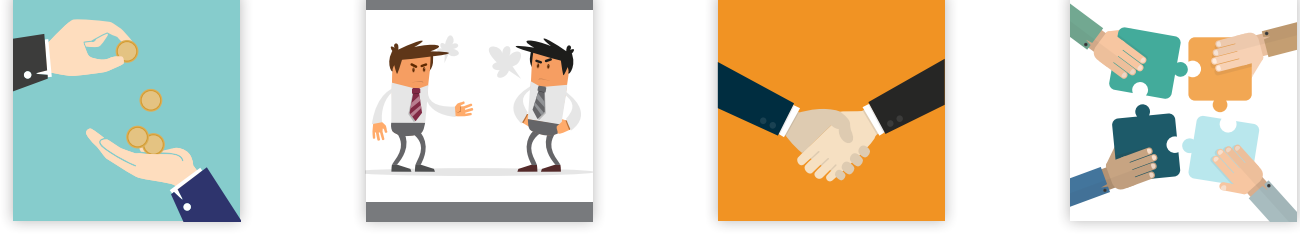

**2 انسخ -5 10 ٍ أسطر، وألصقها في برنامج معالج النصوص. 3 ْضع ً عنوانا جميًل للموضوع باستخدام** WordArt**. 4 بعد لصق الفقرة، الحظ: إمالئية؟ ........... ٌ هل هناك أخطاء ٌ نحوية؟ .......... ٌ هل هناك أخطاء ٌ 5 ْ صحح َ األخطاء َ التي اكتشفتها. 6 ْ اكتب اسمك وصفك. 7 ْ اطبع الموضوع، وقدمه لمعلم المادة.**

**5** م�شروع ابحثُ في موضوع (الموارد الطبيعية)، ثم أعدّ تقريرًا منسقًا باستخدام جميع المهارات **ُ ُ التي تعلمتها.** 

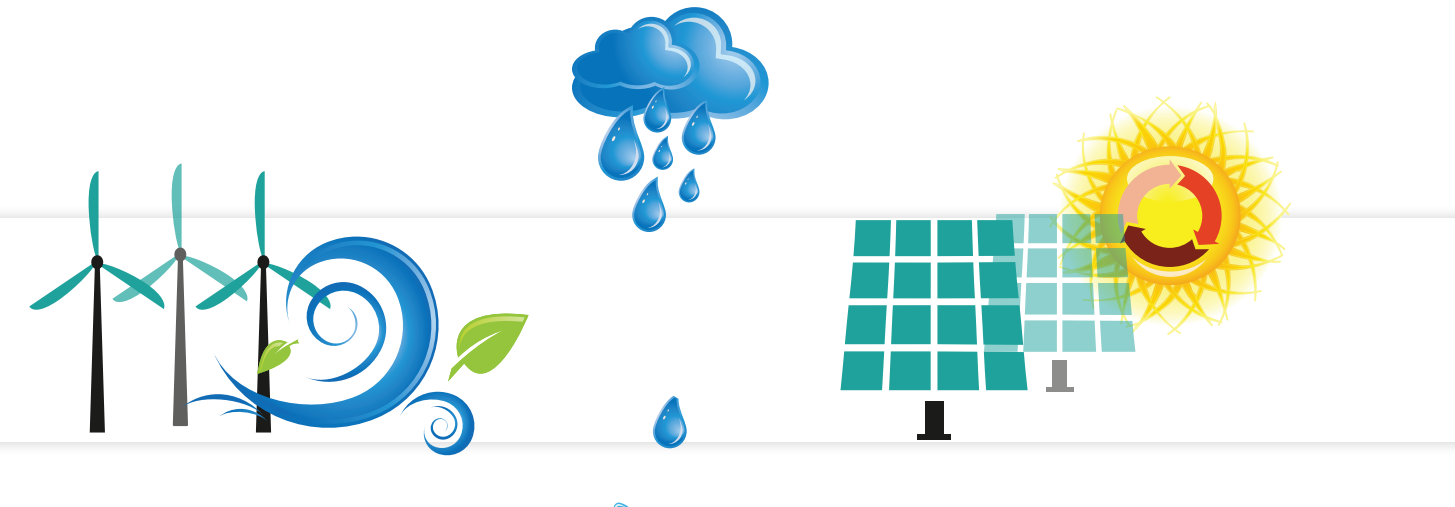

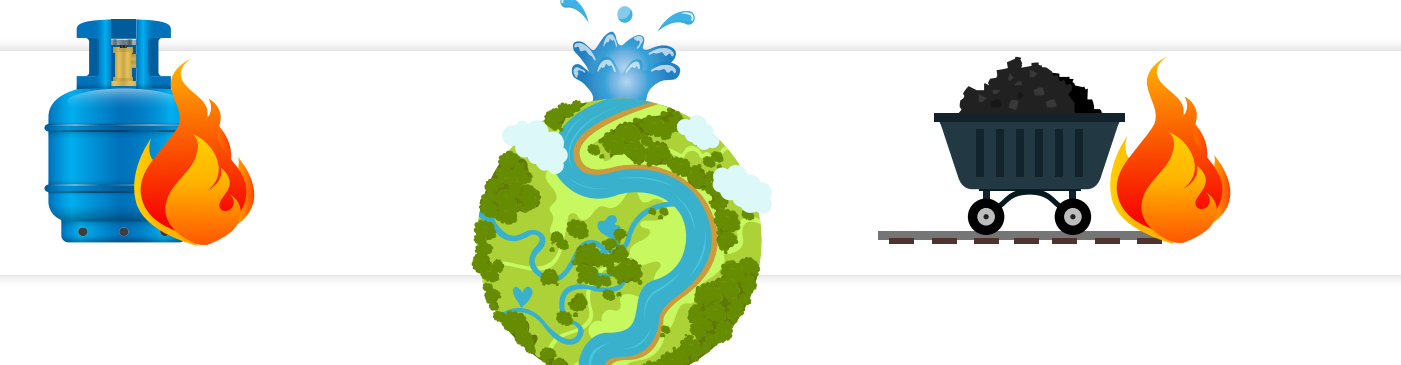